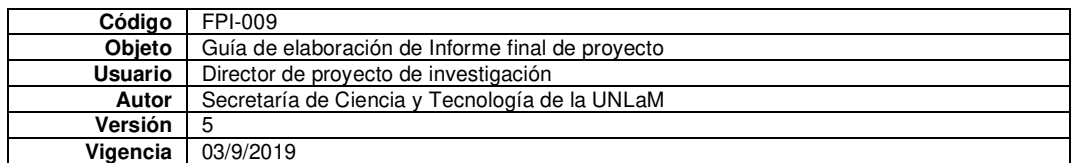

**Departamento: Ingeniería e Investigaciones Tecnológicas** 

**Programa de acreditación: PROINCE** 

**Programa de Investigación: MEP del DIIT Directora del Programa de investigación: Bettina Donadello** 

**Código del Proyecto: C212** 

**Título del proyecto Dispositivo móvil como recurso didáctico en la enseñanza de Análisis Matemático** 

**PIDC:** ☐

**Elija un elemento.**

**PII:** ☐ Elija un elemento.

**Director:** Favieri, Adriana

**Director externo:** 

**Codirector:** Betina Williner

**Integrantes:** Roxana Scorzo, Norma Sartor y Claudia Algieri

**Investigador Externo, Asesor- Especialista, Graduado UNLaM: --**

**Alumnos de grado: (Aclarar si tiene Beca UNLaM/CIN) --**

**Alumnos de posgrado: --** 

**Resolución Rectoral de acreditación: N° 517/2018** 

**Fecha de inicio: 01-01-2018** 

**Fecha de finalización:31-12-2019** 

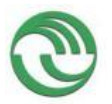

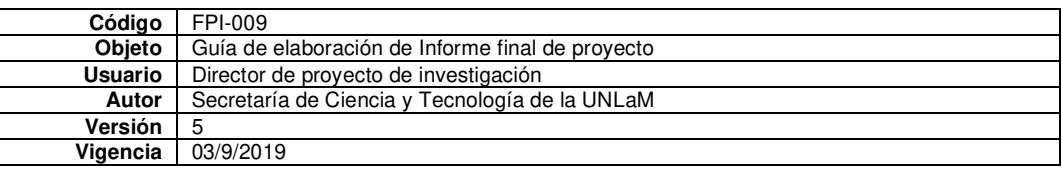

# **A. Desarrollo del proyecto (adjuntar el protocolo)**

**A.1**. *Grado de ejecución de los objetivos inicialmente planteados, modificaciones o ampliaciones u obstáculos encontrados para su realización (desarrolle en no más de dos (2) páginas)*

En esta investigación nos propusimos como objetivo general desarrollar un recurso didáctico usando la aplicación para dispositivos móviles GeoGebra destinado a mejorar los niveles de desempeño de la habilidad matemática *Aplicar el concepto de derivada en la solución de problemas.* El buen desempeño de esta habilidad, por parte de los alumnos, es de suma importancia en la asignatura Análisis Matemático I ya que este concepto es uno de los pilares de esta.

A continuación, explicamos el grado de ejecución de los objetivos específicos planteados en forma sintética. Ampliamos dicha información en los anexos indicados.

*1. Realizar un pretest para establecer los niveles de desempeño de la habilidad matemática "Aplicar el concepto de derivada en la solución de problemas", en los alumnos antes de utilizar el prototipo de recurso didáctico usando la aplicación para celular GeoGebra.* 

Sobre la base del test desarrollado en el proyecto anterior (C180) hicimos unas pequeñas modificaciones y ajustes para aplicarlo en este nuevo proyecto. Consta de tres tareas sobre el concepto de derivada que incluyen la interpretación geométrica, la interpretación física y la aplicación a otros contextos. Lo empleamos en cuatro cursos de la cátedra. Los alumnos trabajaron en equipos de dos personas. Obtuvimos un total de 128 respuestas. Aproximadamente el 95% de los alumnos reconoció a la velocidad como la derivada de la función posición en un instante dado. En el caso del modelo geométrico, solo un 35% de los estudiantes respondió correctamente al asociar la recta tangente a una curva en un punto de la misma con el concepto de derivada. En el último contexto (volumen de un gas a determinada presión y temperatura constante) el 58% de los equipos respondió correctamente sobre la aplicación de la derivada a la razón de cambio instantánea. Esta fue la base para trabajar en los cuatrimestres siguientes. Para ver las tareas y los resultados en forma más detallada dirigirse al Anexo A.

# *2. Detallar las características y funcionalidades de la aplicación para celular GeoGebra.*

Pudimos analizar las diversas aplicaciones de GeoGebra, sus comandos y utilidades (ver Anexo B). En un principio de la investigación trabajamos con GeoGebra CAS. Luego de la experiencia en clase la aplicación fue actualizada por la empresa desarrolladora y, en la actualidad, para realizar las mismas actividades es preciso usar la aplicación GeoGebra Calculadora Gráfica. Esto constituyó un obstáculo en la continuidad de la investigación al cual nos tuvimos que adaptar.

Una ampliación a este objetivo fue el estudio de experiencias que involucraban el uso del dispositivo móvil y del software Geogebra. Esto lo desarrollamos en el Anexo C.

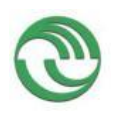

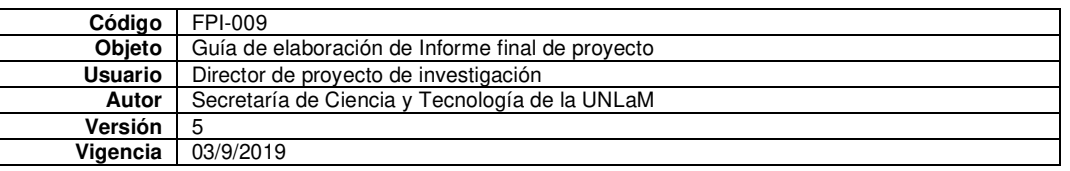

*3. Diseñar un primer prototipo del recurso didáctico utilizando la aplicación GeoGebra enfocado a incrementar en un 5% el desarrollo de la habilidad matemática, Aplicar el concepto de derivada en la solución de problemas.* 

Tomando como base las actividades sobre el concepto de derivada diseñadas en el proyecto C180, realizamos el primer esbozo de las actividades del recurso didáctico. Lo aplicamos a las mismas comisiones que realizaron el test para realizar ajustes.

*4. Testear y ajustar el primer prototipo del recurso didáctico usando la aplicación para celular GeoGebra e implementarlo en el aula.* 

En el primer cuatrimestre 2018 aplicamos el recurso en cuatro comisiones y tuvimos que hacer algunos ajustes en consignas. El recurso definitivo se presenta en el Anexo D y es el que utilizamos en el primer cuatrimestre 2019 cuando realizamos la experiencia.

*5. Determinar los niveles de desempeño de la habilidad matemática, Aplicar el concepto de derivada en la solución de problemas, mediante un postest luego de utilizar el prototipo de recurso didáctico usando la aplicación para celular GeoGebra.* 

Aplicamos el mismo test inicial al finalizar la experiencia con el recurso diseñado. En esta oportunidad contestaron 244 equipos (formados por dos alumnos) pertenecientes a seis comisiones. Comparando los resultados principales obtuvimos que aproximadamente el 95% reconoció a la velocidad como la derivada de la función posición en un instante dado. En el caso del modelo geométrico un 59% de los estudiantes respondió correctamente al asociar la recta tangente a una curva en un punto de la misma con el concepto de derivada. En el último contexto (volumen de un gas a determinada presión y temperatura constante), el 75% de los equipos identificó en forma adecuada la aplicación de la derivada a la razón de cambio instantánea. Para ver los resultados en forma más detallada dirigirse al Anexo E.

*6. Comparar los niveles de desempeño de la habilidad matemática "Aplicar el concepto de derivada en la solución de problemas" obtenidos en el pretest y postest.* 

Al comparar los resultados de los dos test podemos decir que:

- En el contexto físico interpretando la velocidad como la derivada de la función en un punto, el nivel de buen desempeño en las dos pruebas fue similar (95%) y muy alto. Podemos entonces afirmar que este es un contexto adecuado para introducir el concepto ya que los alumnos logran relacionar la velocidad de un cuerpo con la derivada de la función posición.
- En el contexto geométrico el aumento del porcentaje de buen desempeño fue considerable: pasó de un 35% a un 59%. Esto nos alienta a pensar que el recurso didáctico diseñado dio sus frutos. Pensamos que al trabajar los alumnos con el concepto de recta secante y pendiente y luego pasar a la recta tangente usando un deslizador produjo una visualización (entiendo ésta como la comprensión a través de imágenes) de la interpretación geométrica de la derivada.

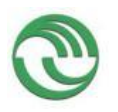

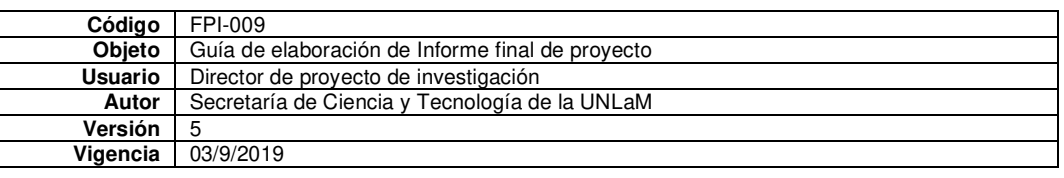

En el contexto del volumen de un gas conociendo su presión el buen desempeño pasó de un 58% a un 75%. En la actividad 2 se relacionan en varios registros y de diferentes maneras la razón de cambio media con la instantánea. Esto con el hecho de hacer hincapié en los cocientes de incrementos con sus unidades pensamos que influyó positivamente en la mejora del desempeño de la habilidad.

Los resultados obtenidos nos permiten decir que el recurso didáctico diseñado ha resultado efectivo, ya que mejoraron ostensiblemente los niveles de desempeño de la habilidad Aplicar el concepto de derivada en la solución de problemas. Hemos podido optimizar el uso de la aplicación de celular en el aula ya que el recurso didáctico exige una participación activa del alumno, debe interactuar con GeoGebra, interpretar las respuestas obtenidas y vincular con los conceptos que intervienen. Esto nos impulsa a seguir indagando sobre el diseño de actividades y/o recursos didácticos con uso de la aplicación GeoGebra que favorezcan la participación del alumno, la comprensión de conceptos y la mejora del rendimiento académico.

#### **B. Principales resultados de la investigación**

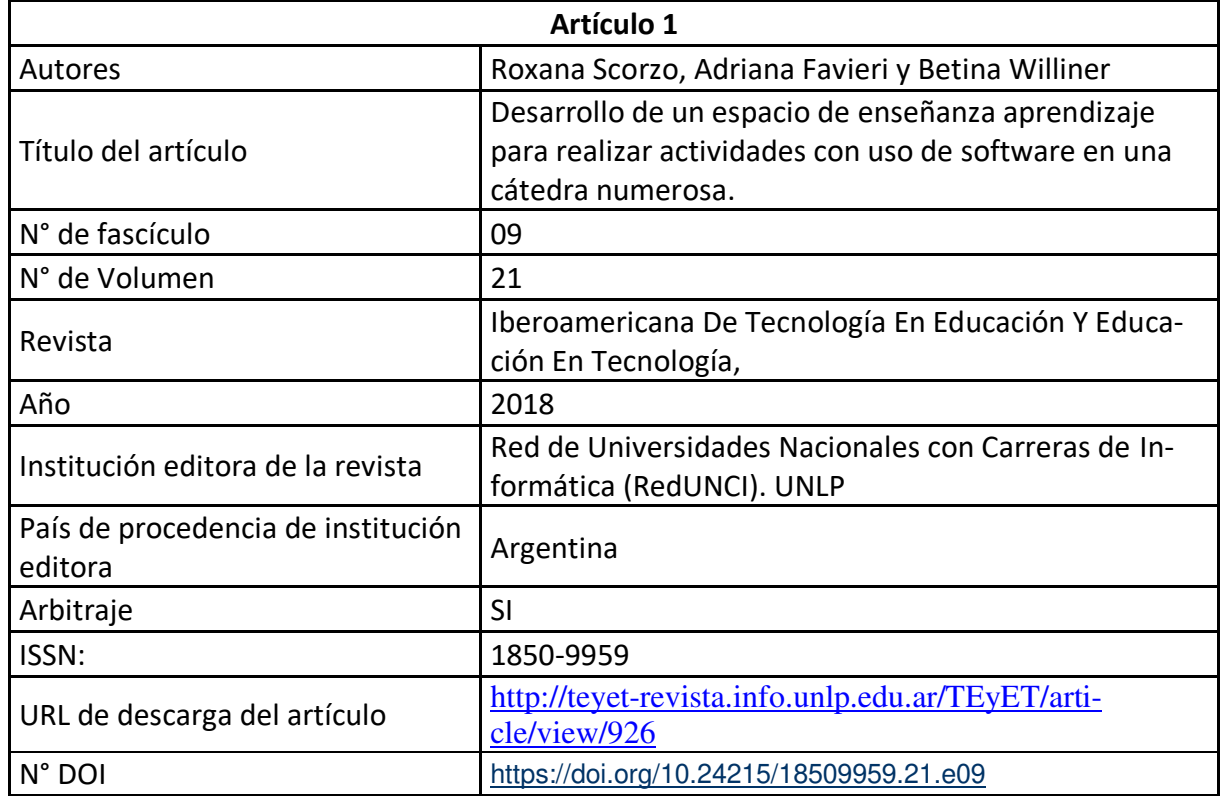

B.1. Publicaciones en revistas (informar cada producción por separado)

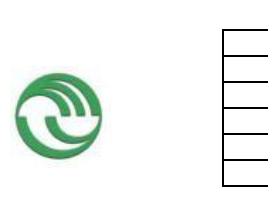

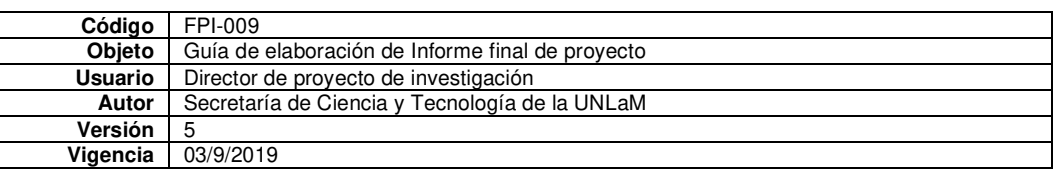

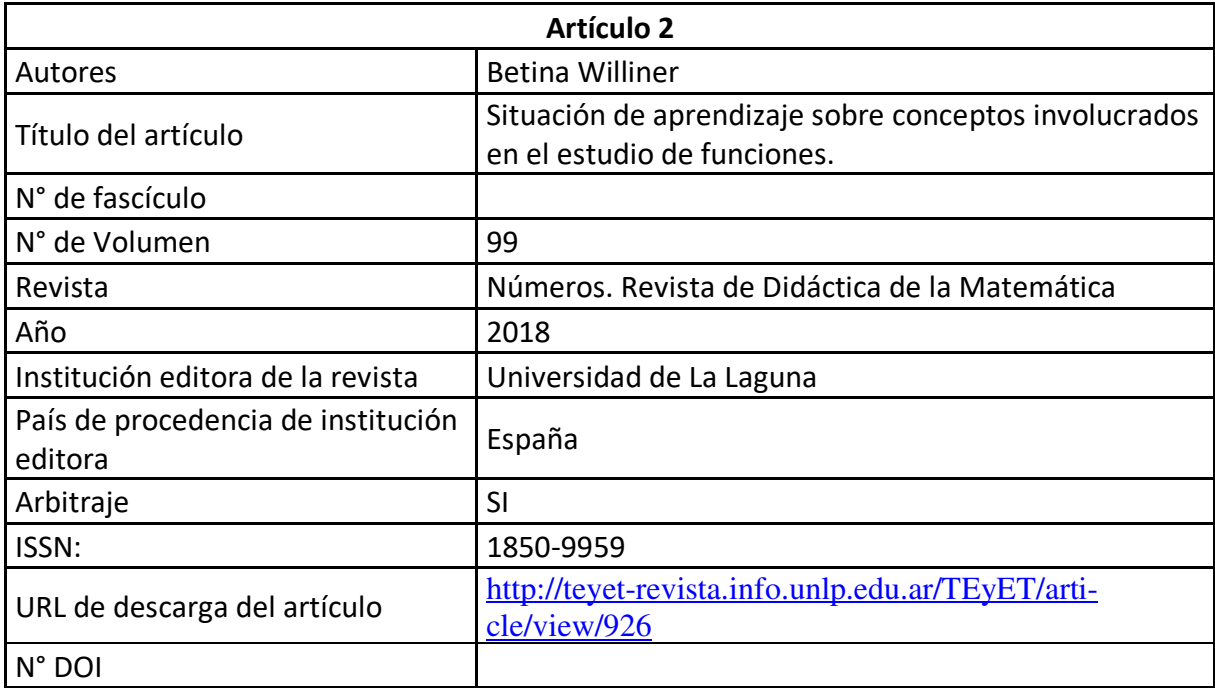

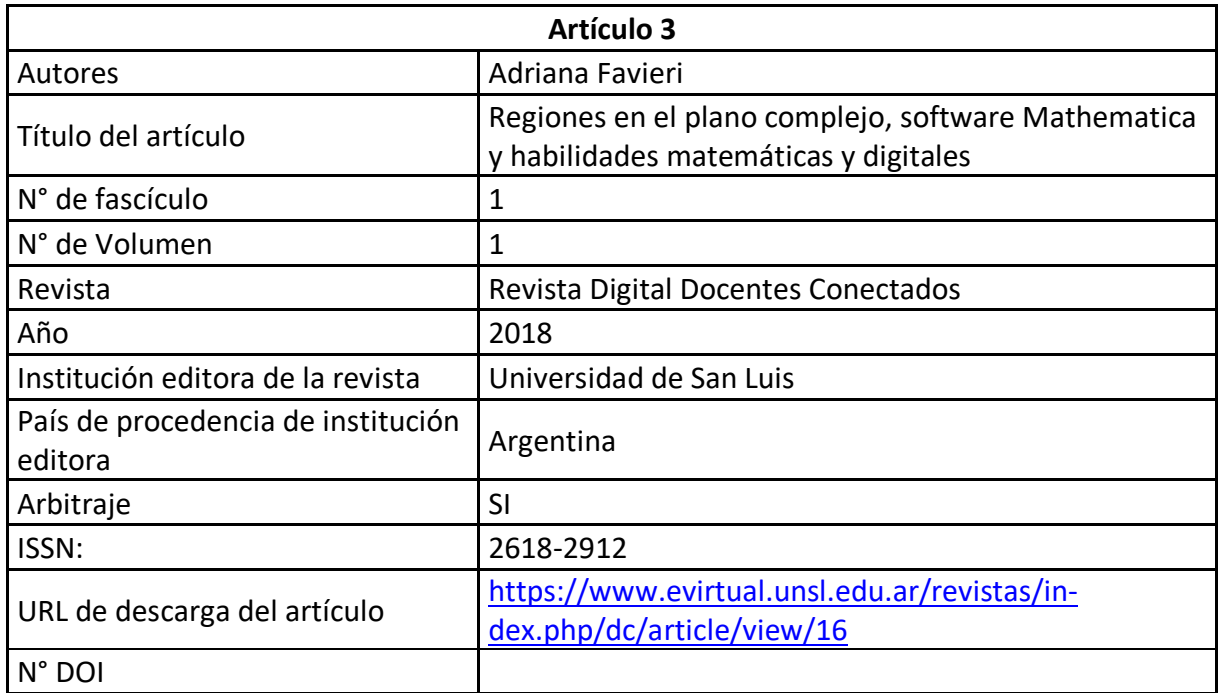

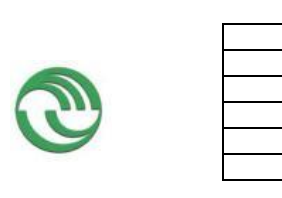

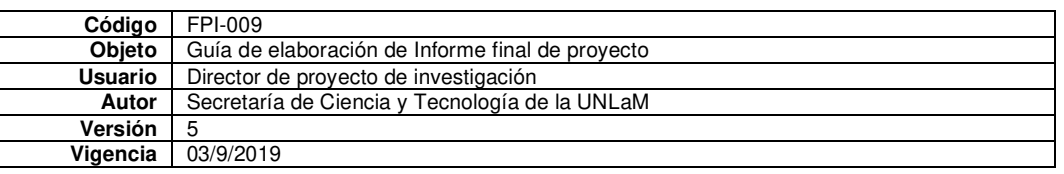

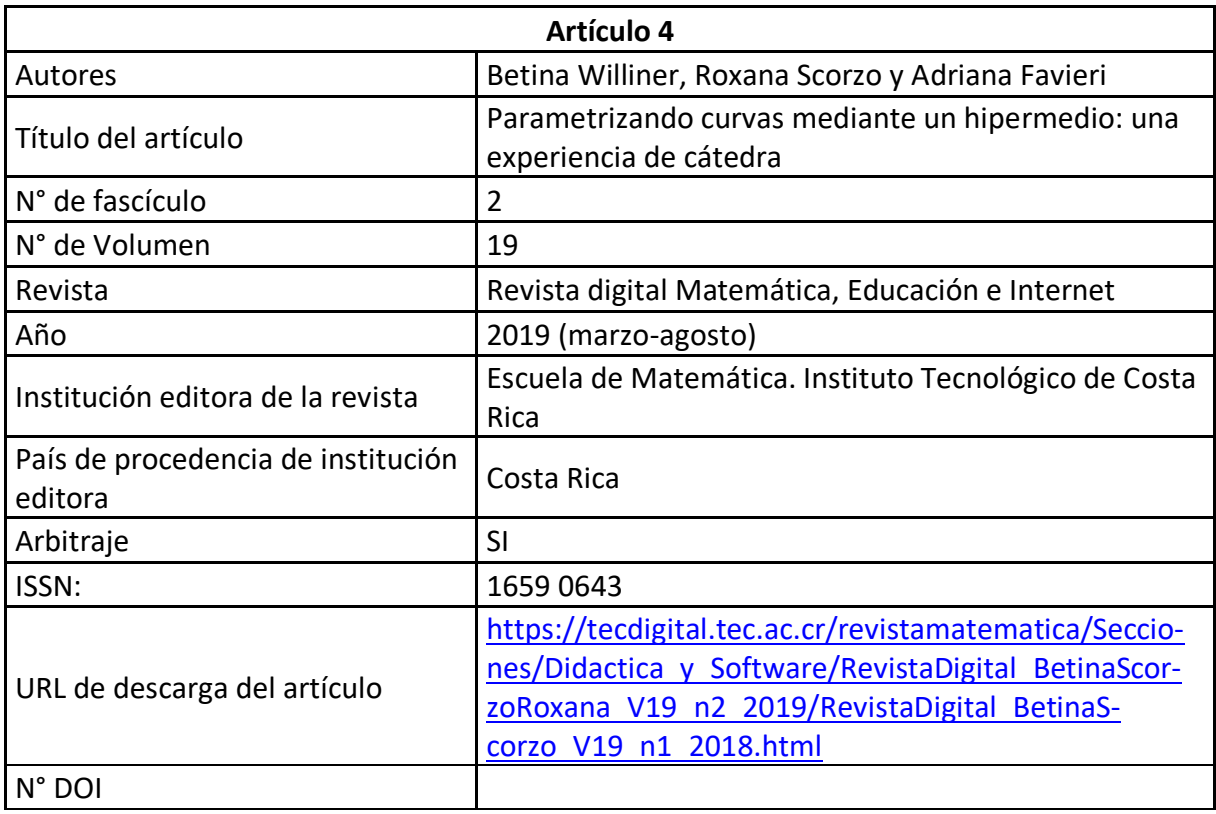

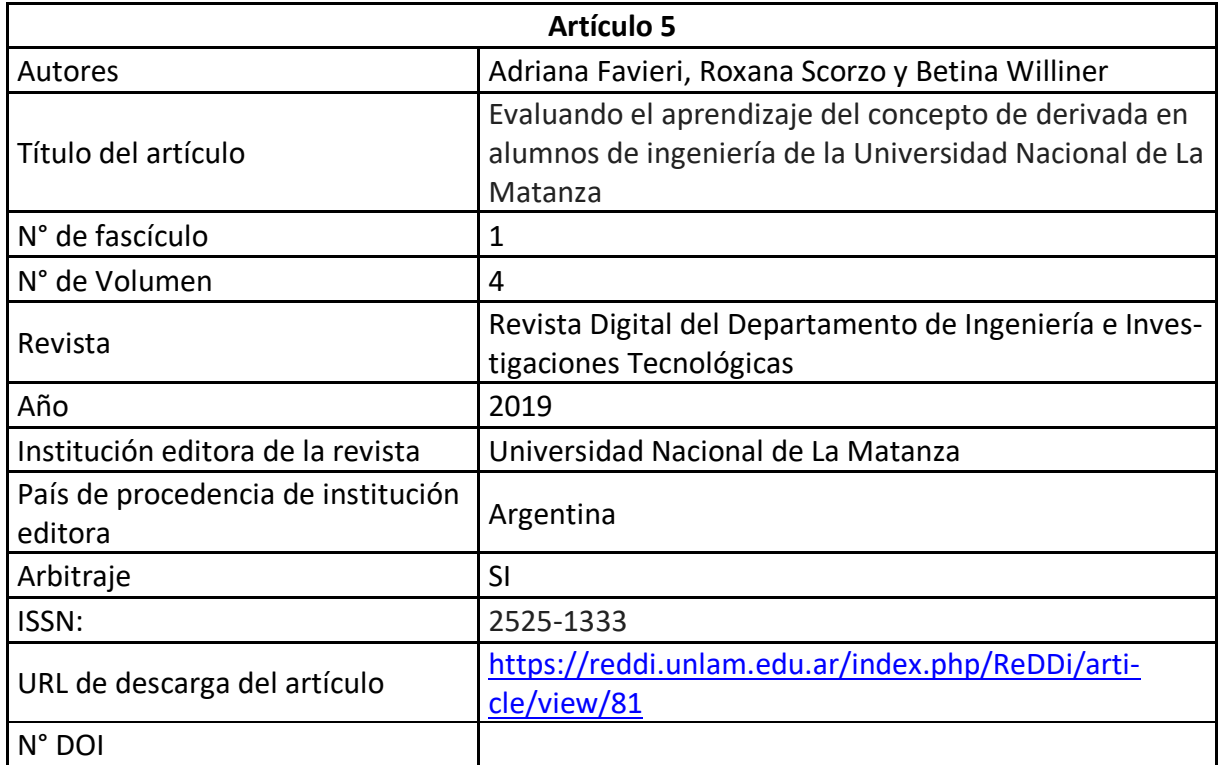

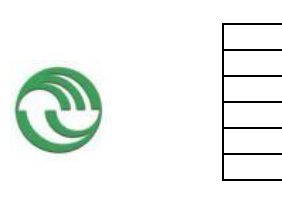

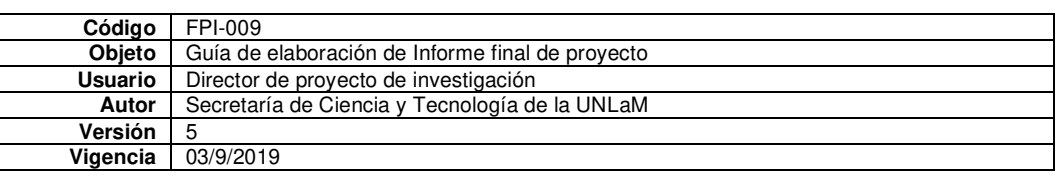

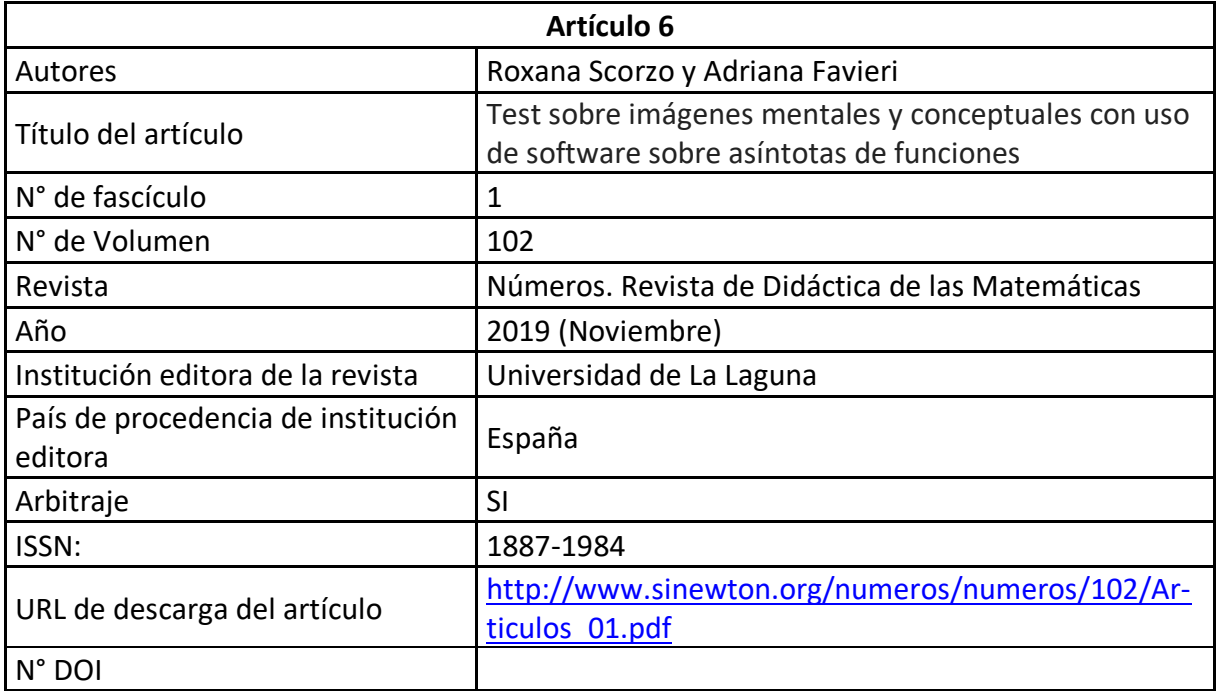

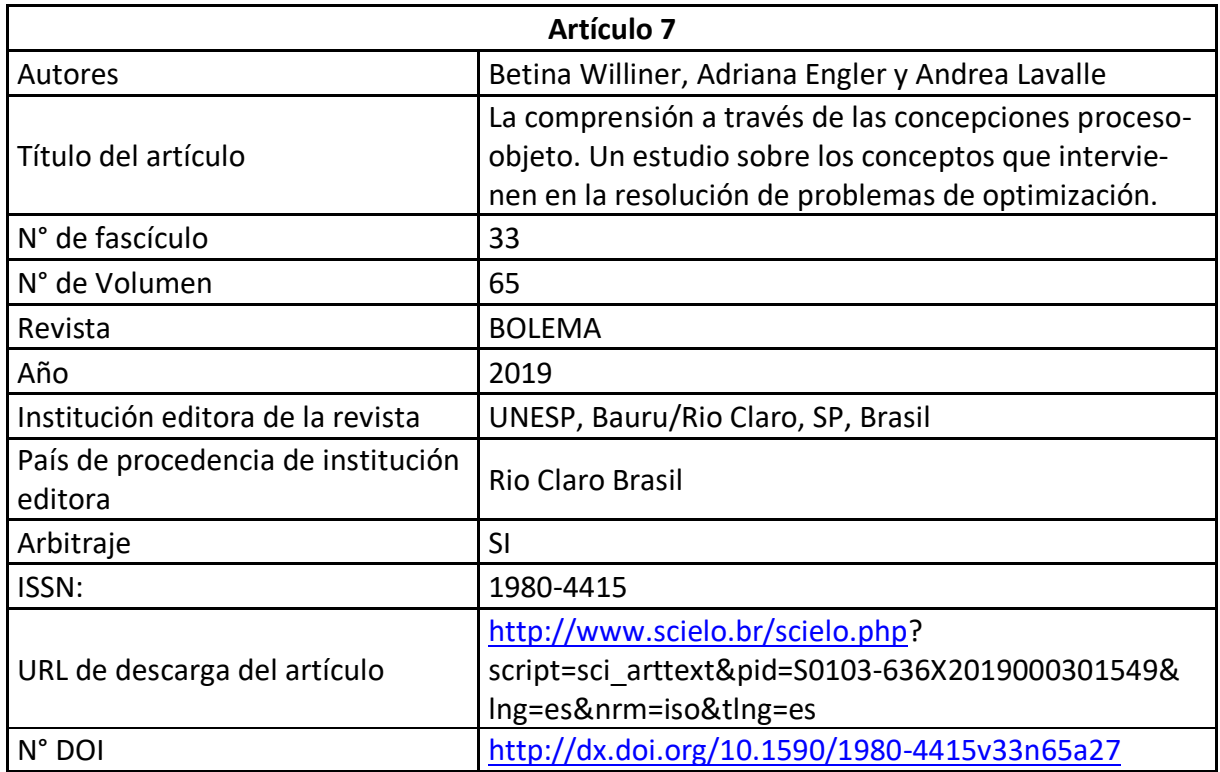

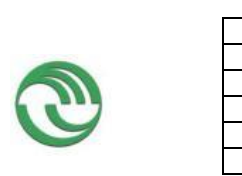

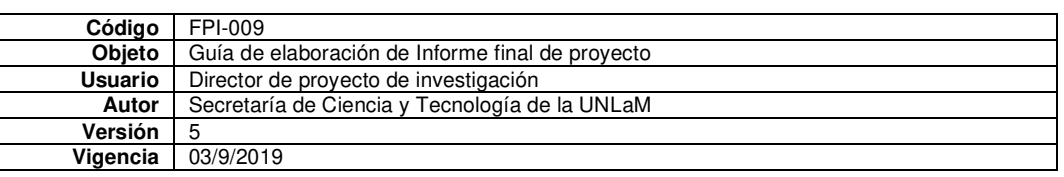

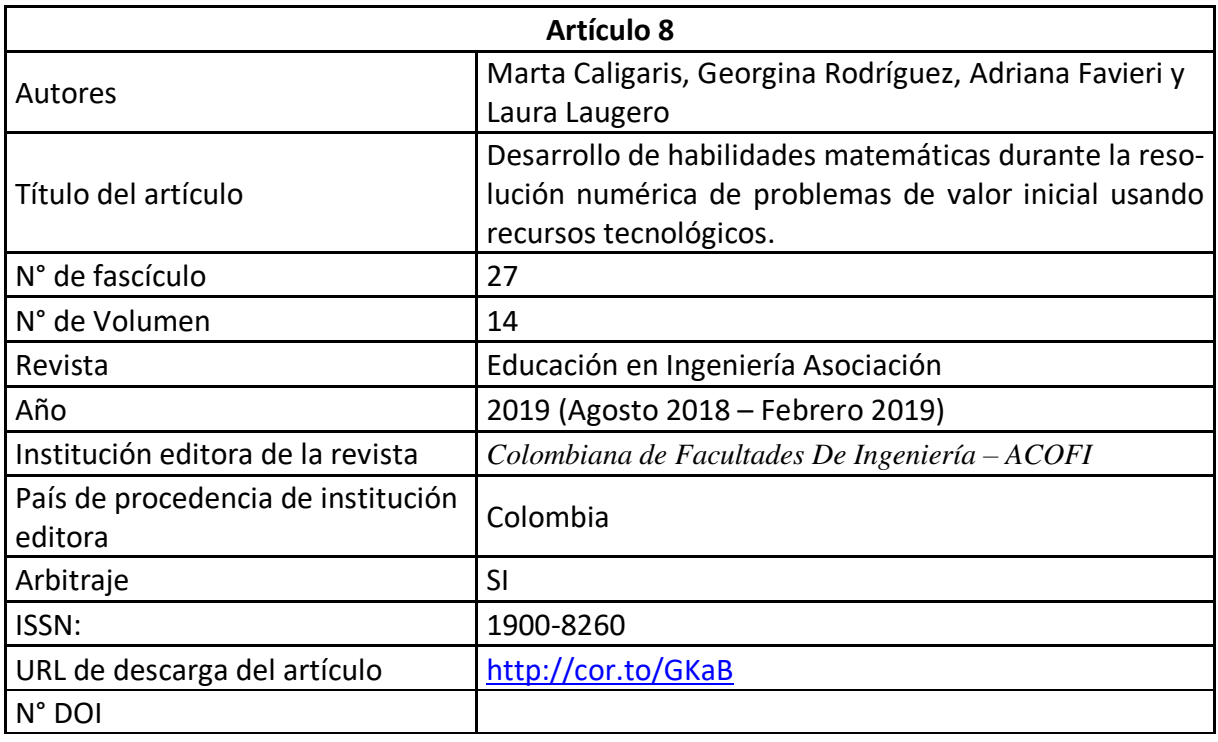

## B.2. Libros

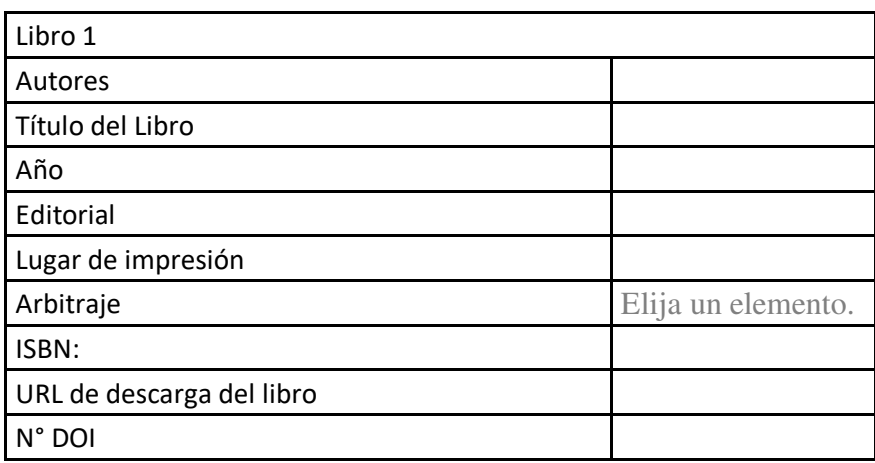

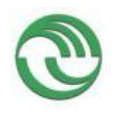

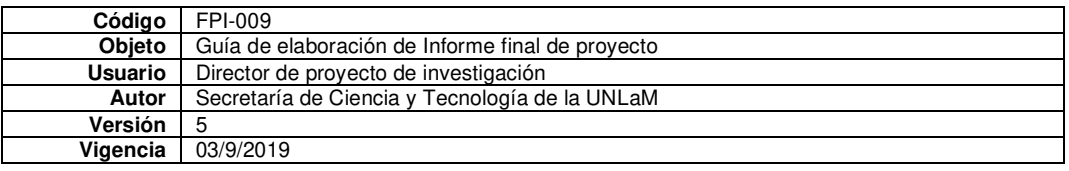

# B.3.

Capítulos de libros

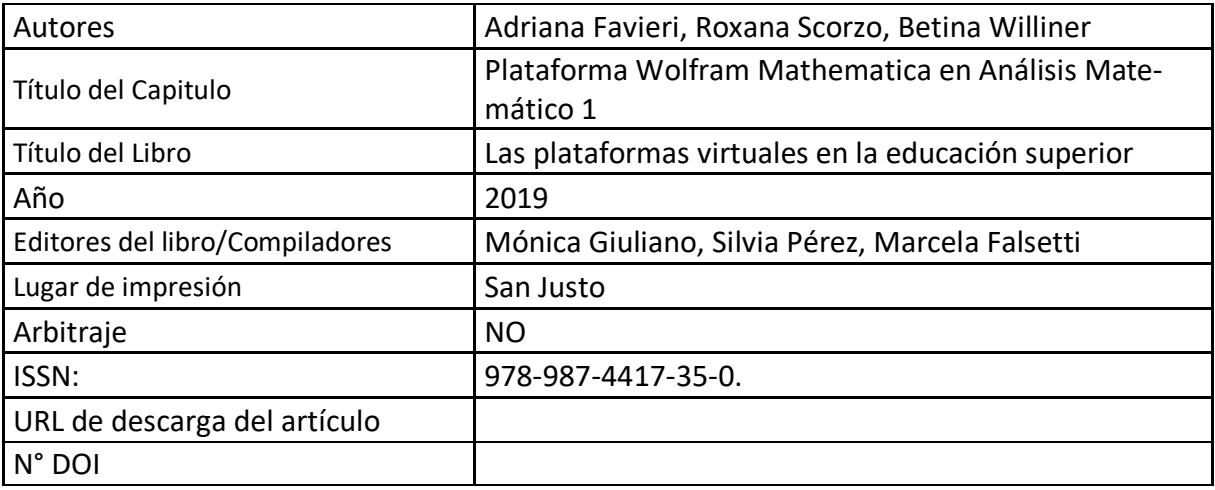

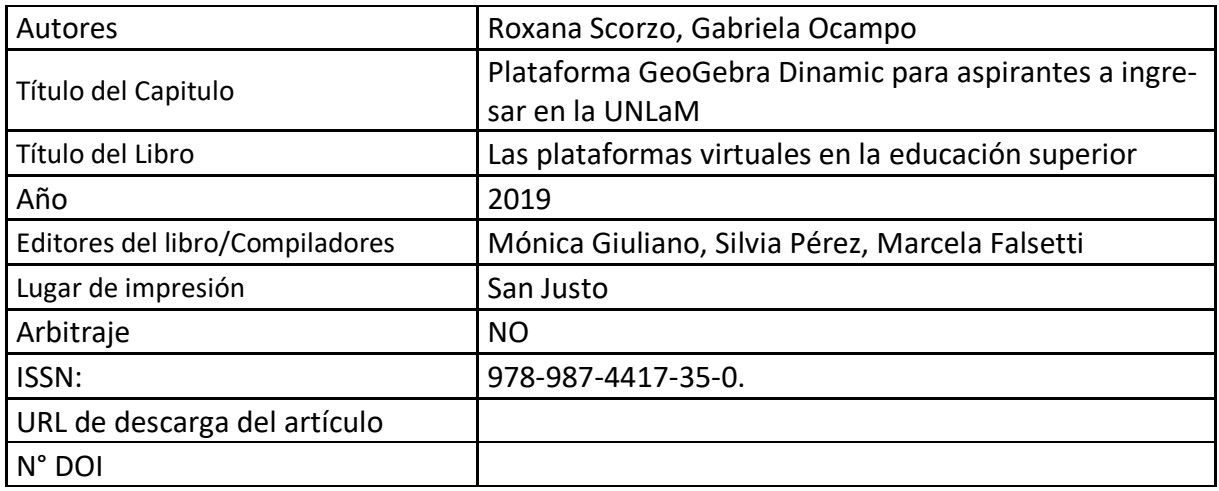

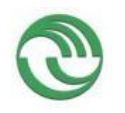

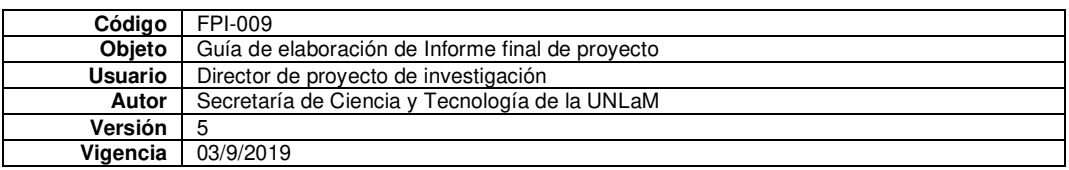

# B.4. Trabajos presentados a congresos y/o seminarios

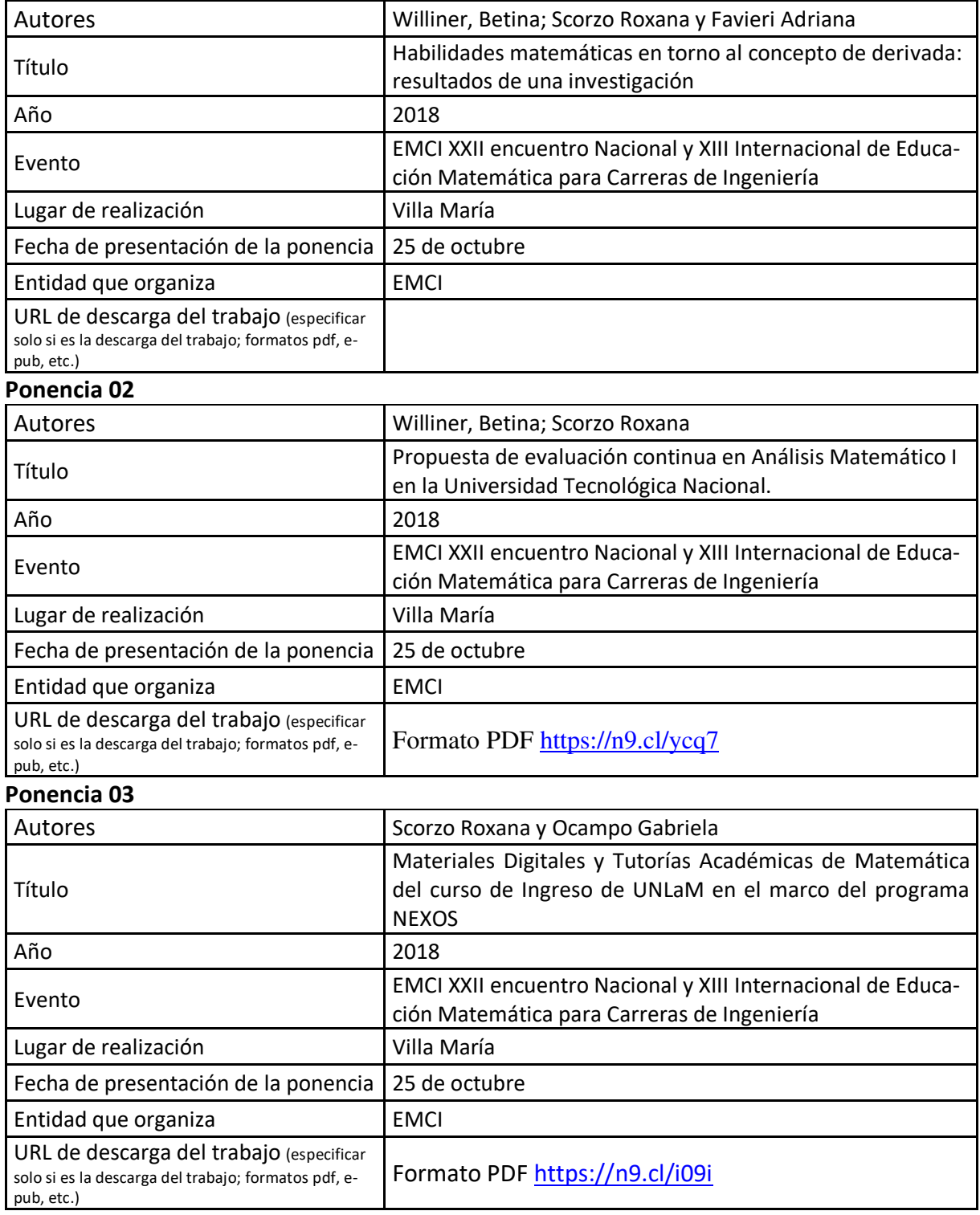

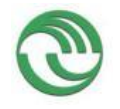

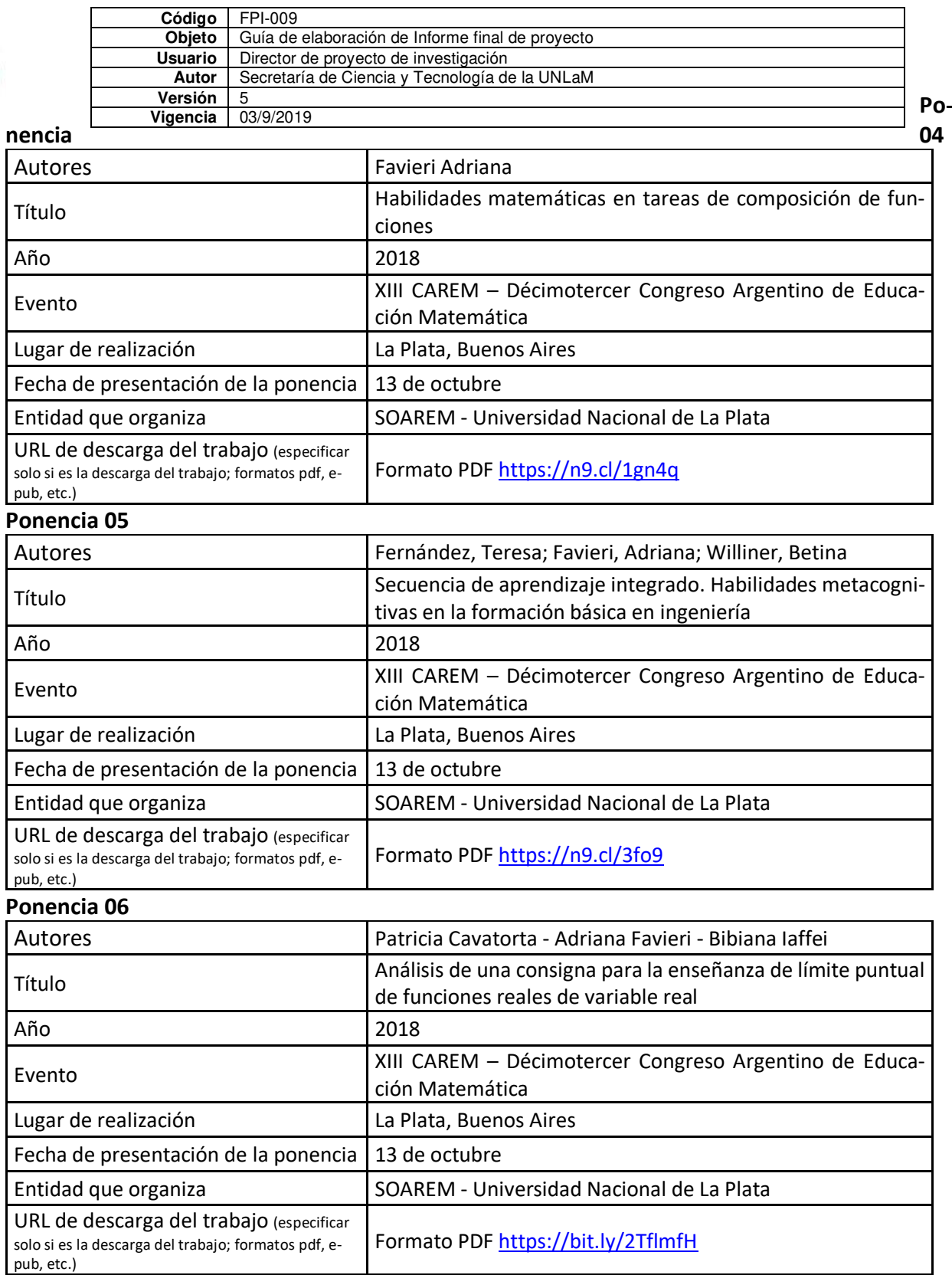

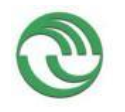

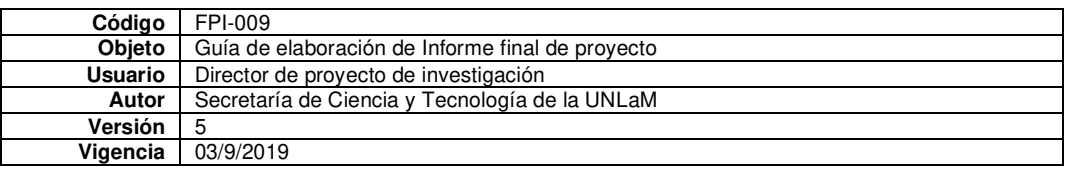

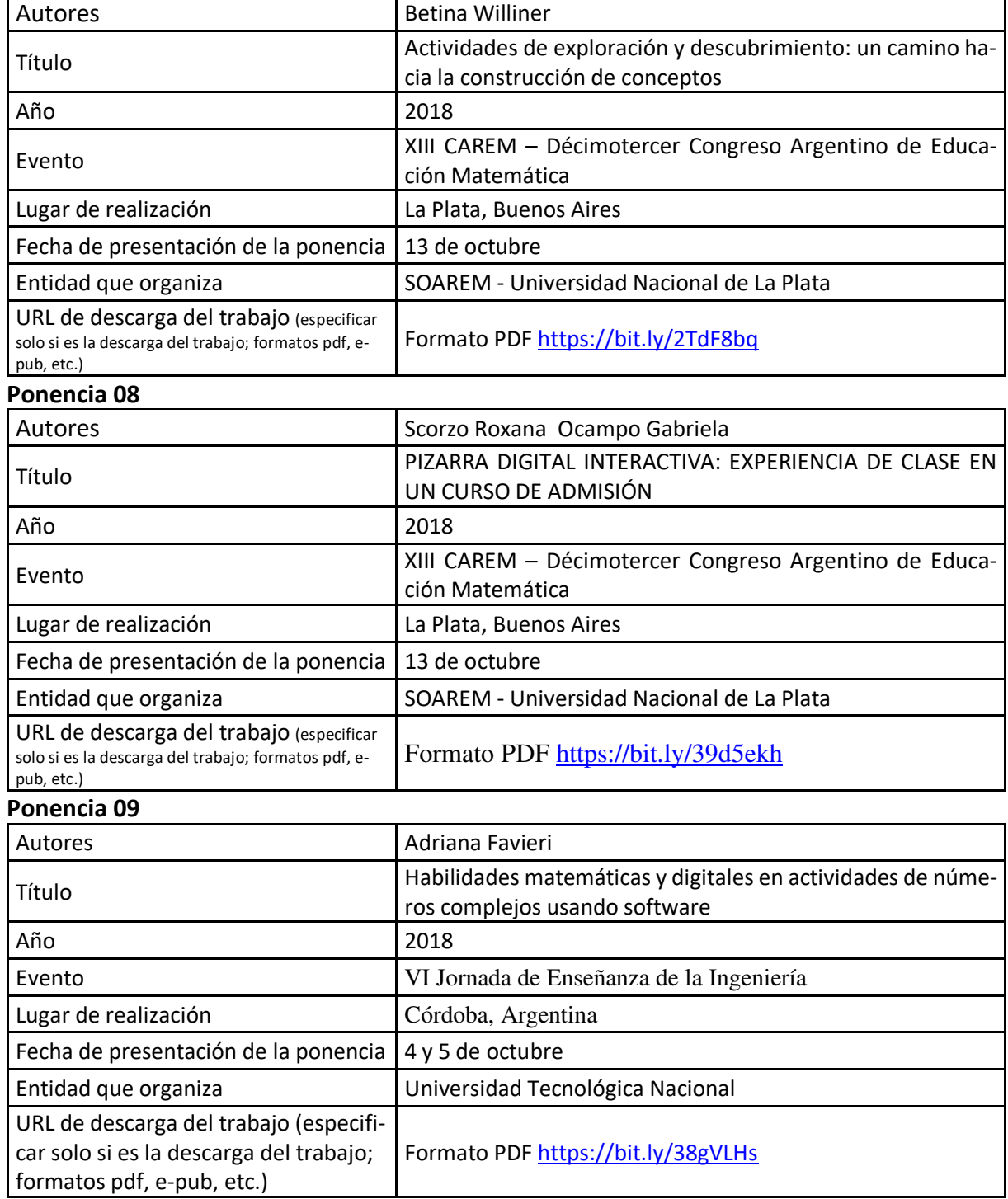

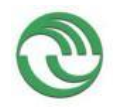

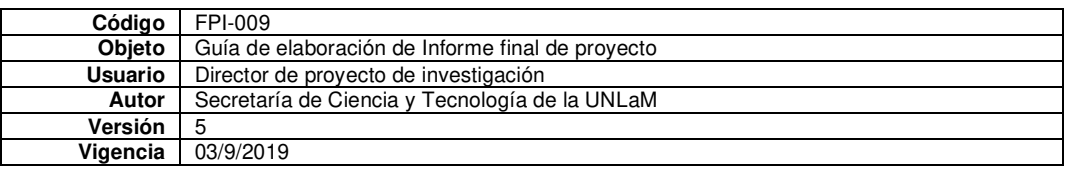

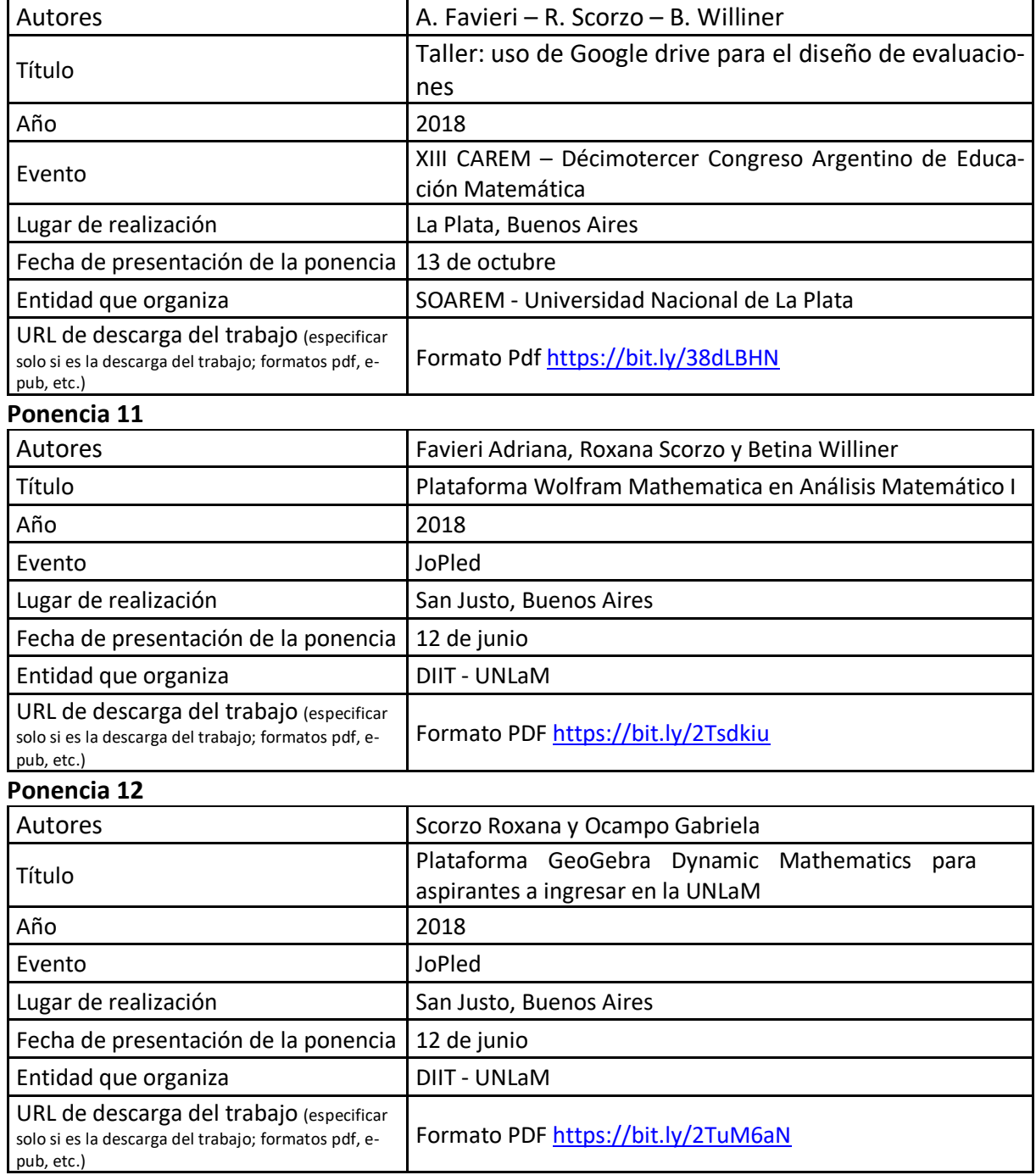

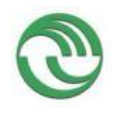

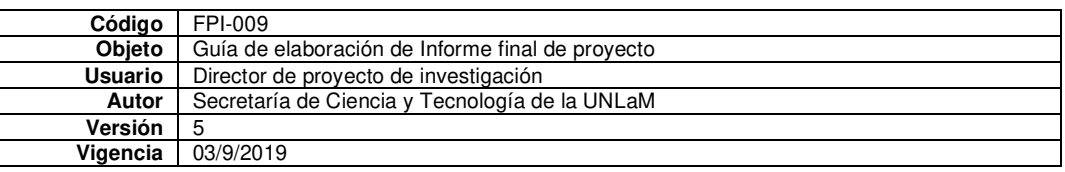

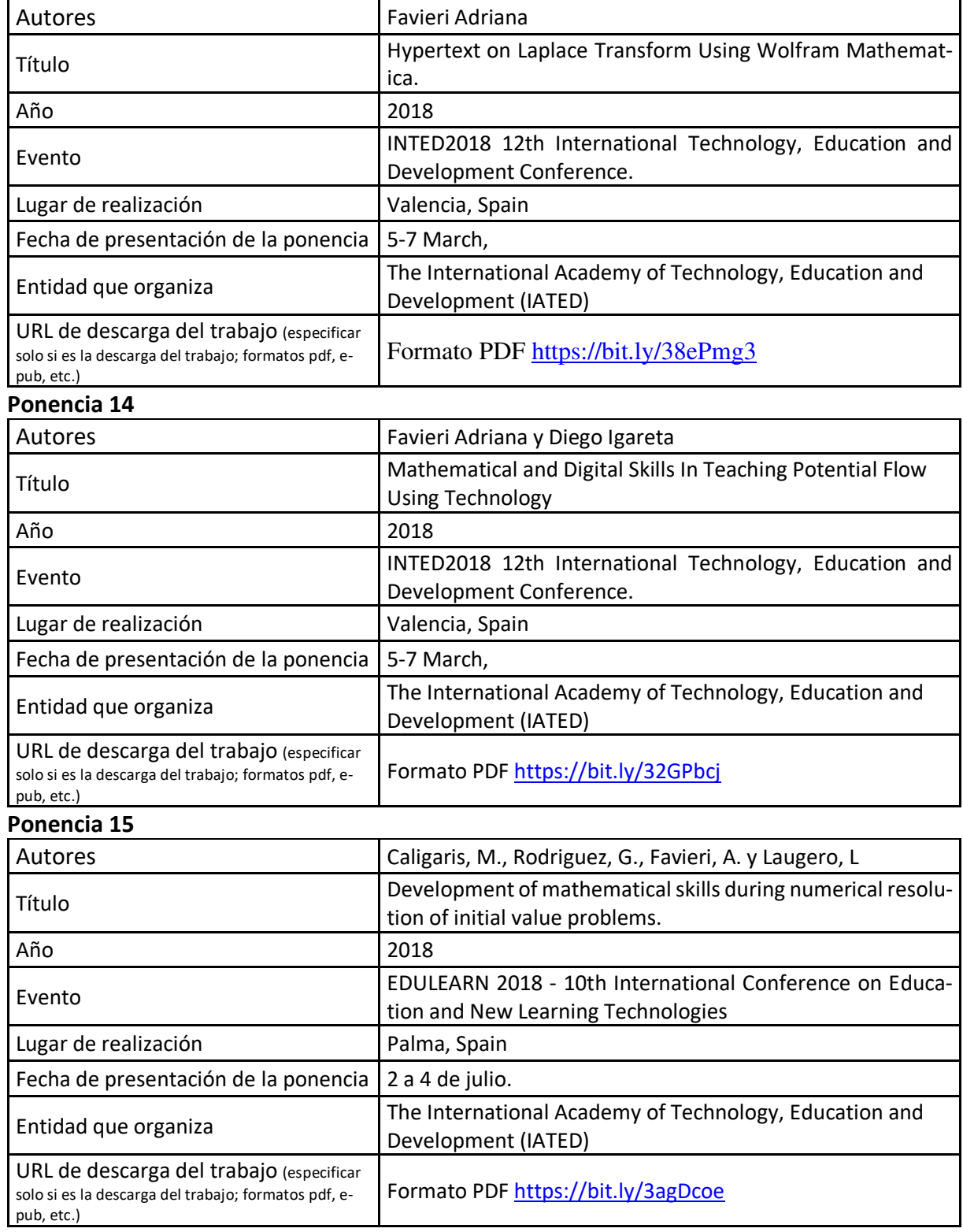

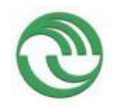

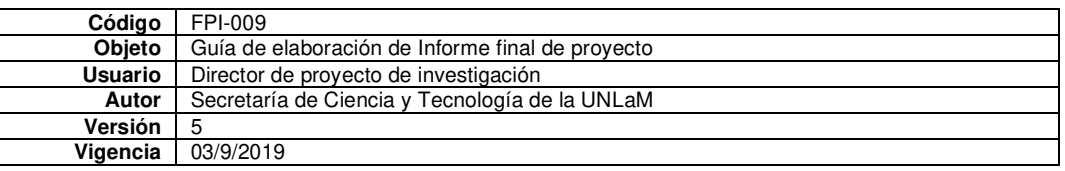

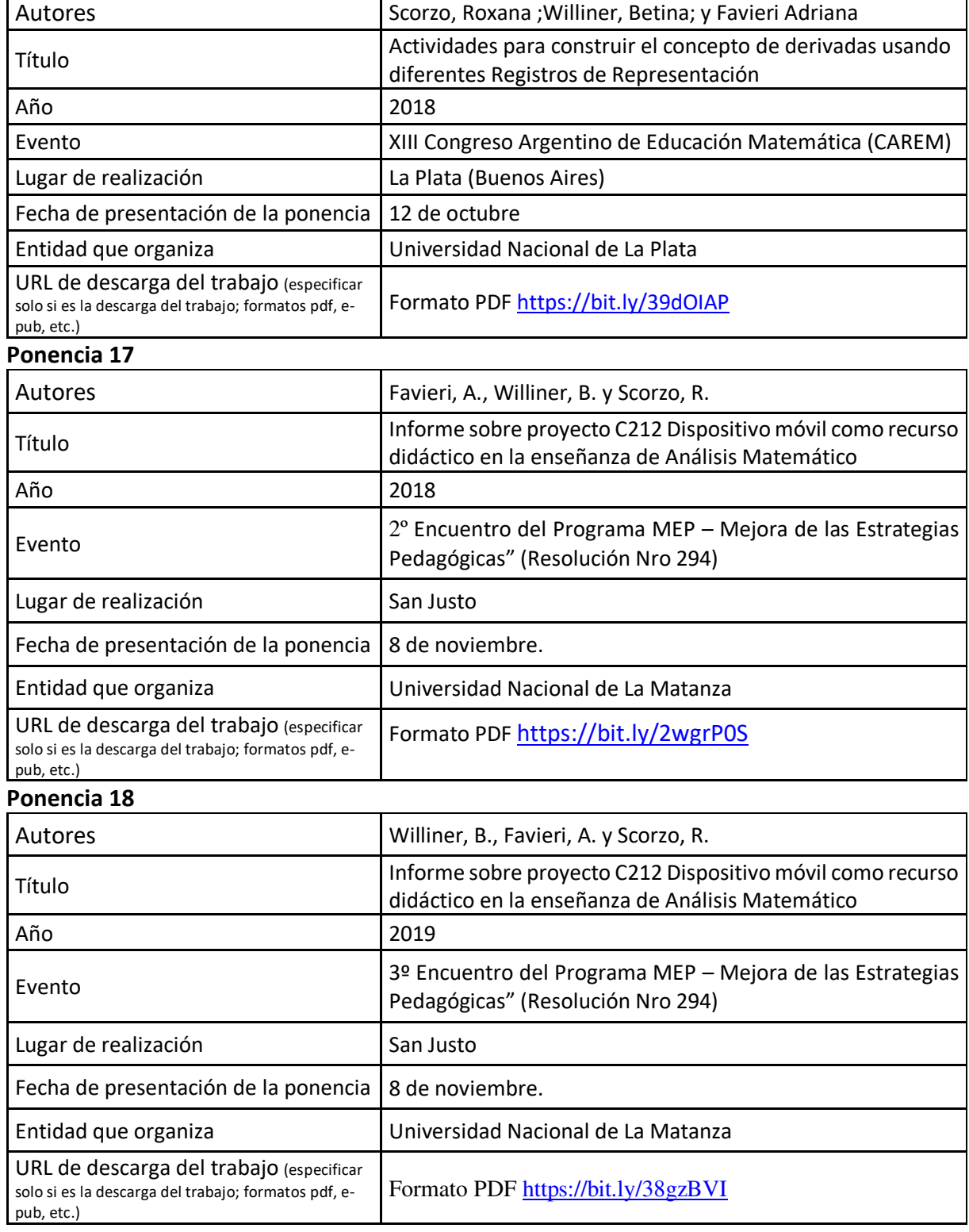

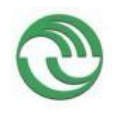

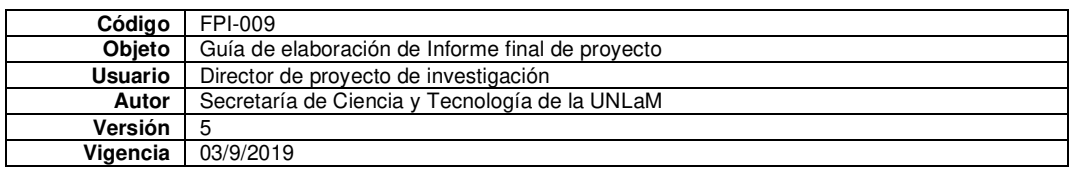

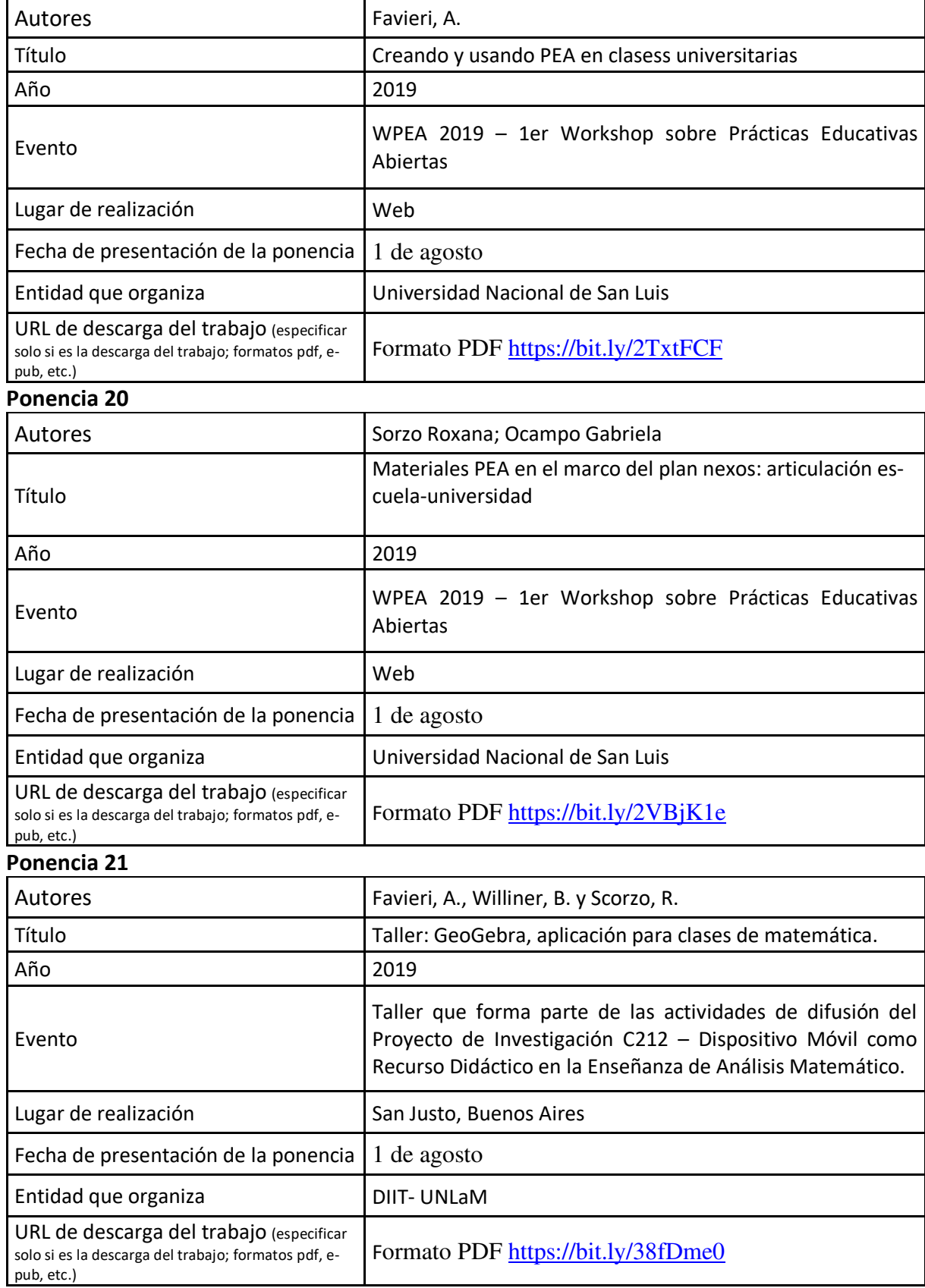

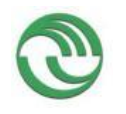

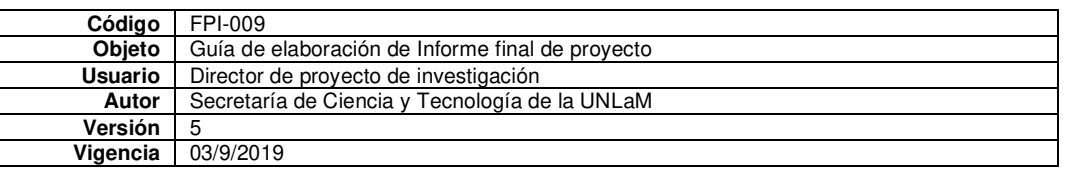

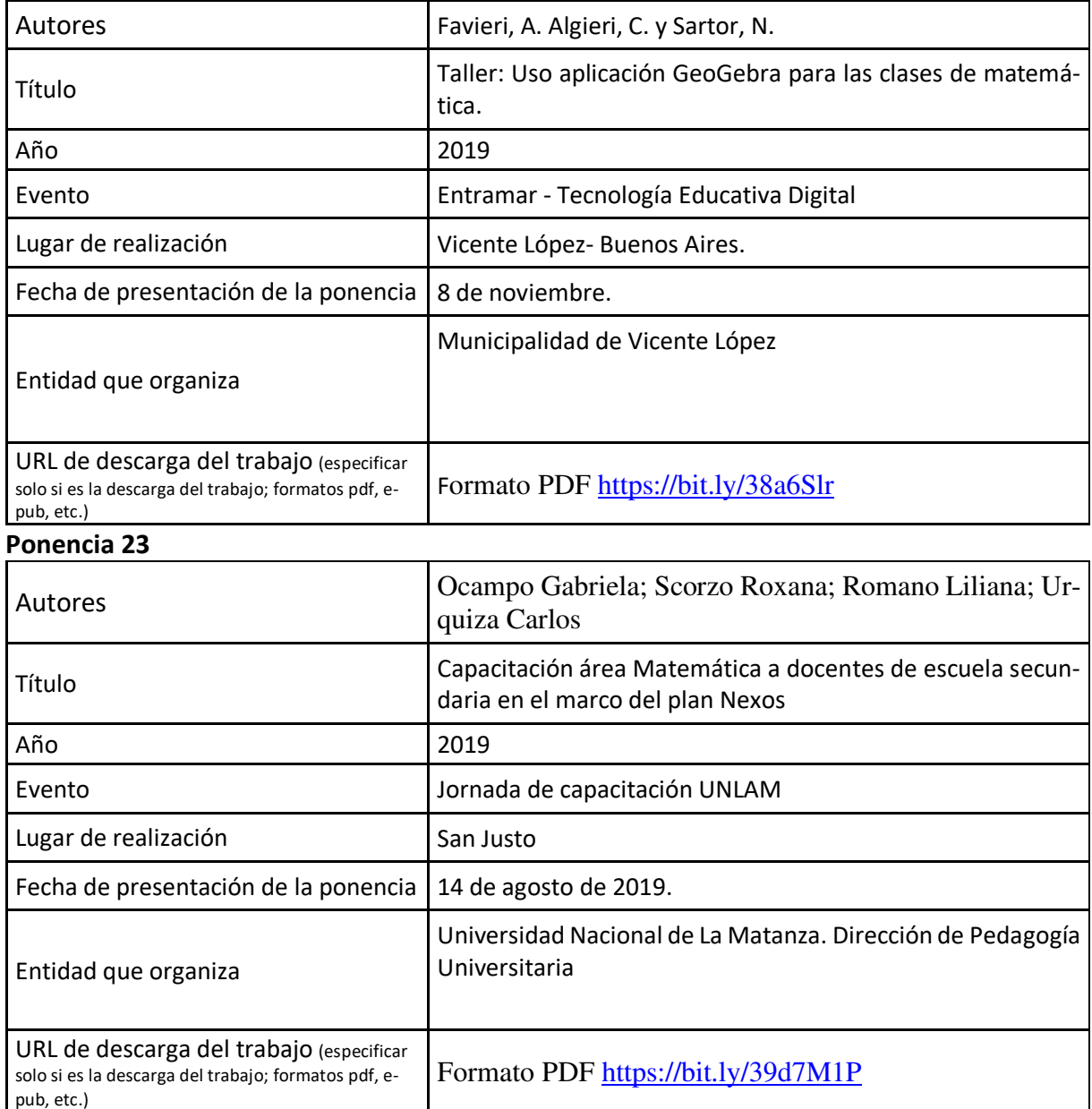

# B.5. Otras publicaciones

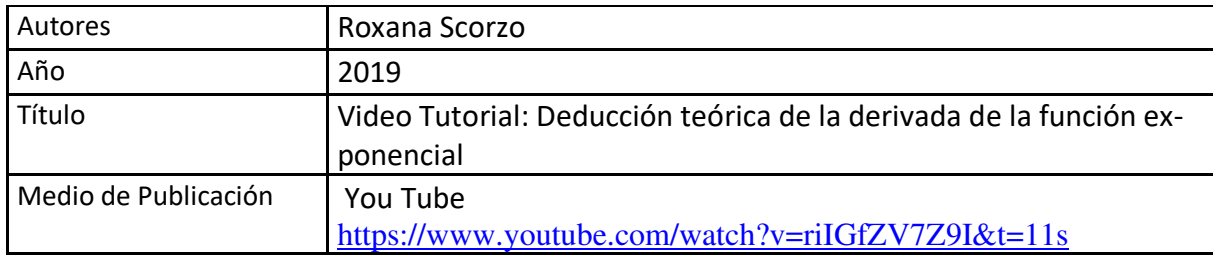

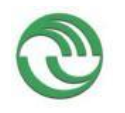

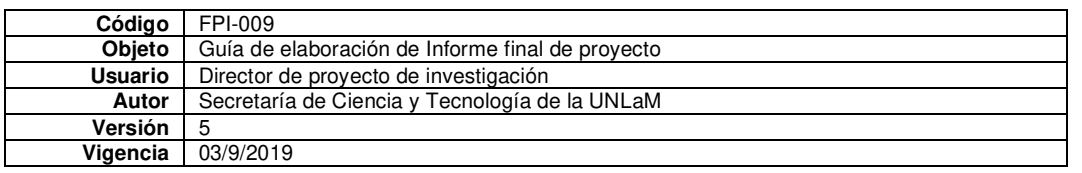

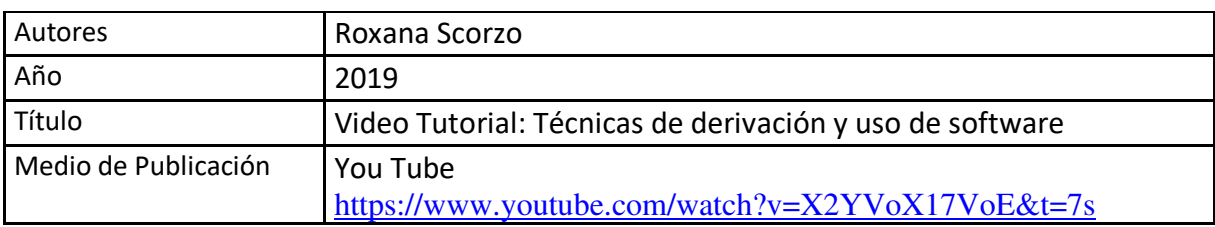

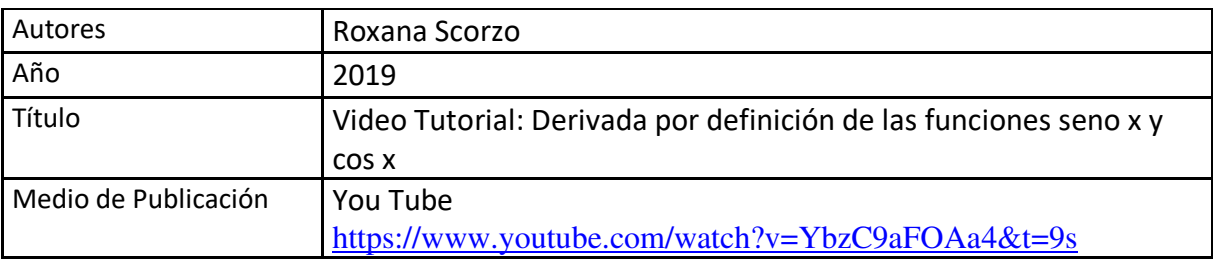

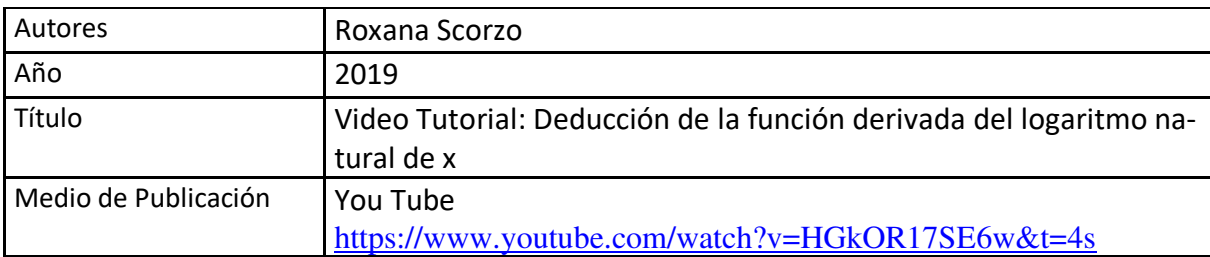

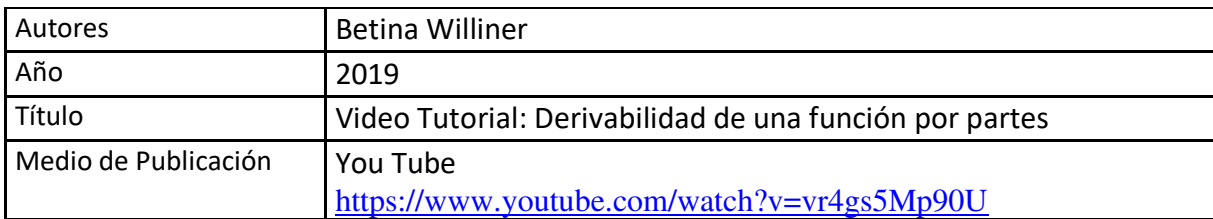

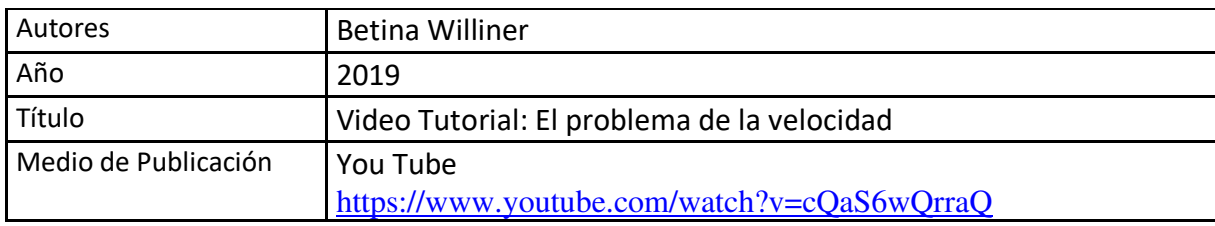

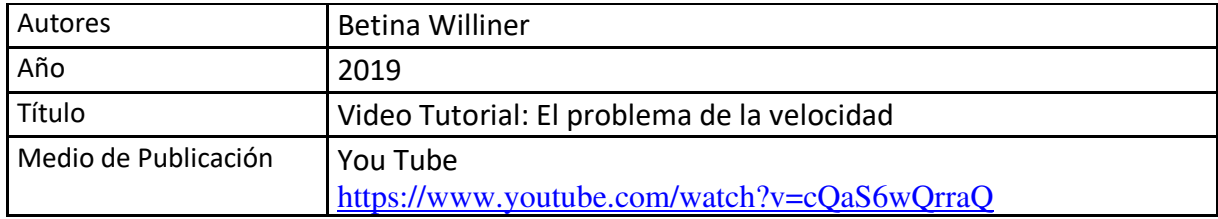

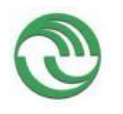

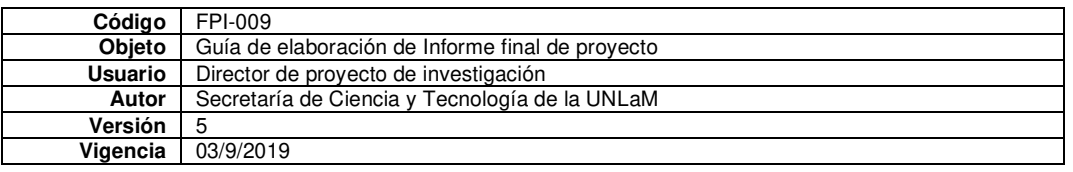

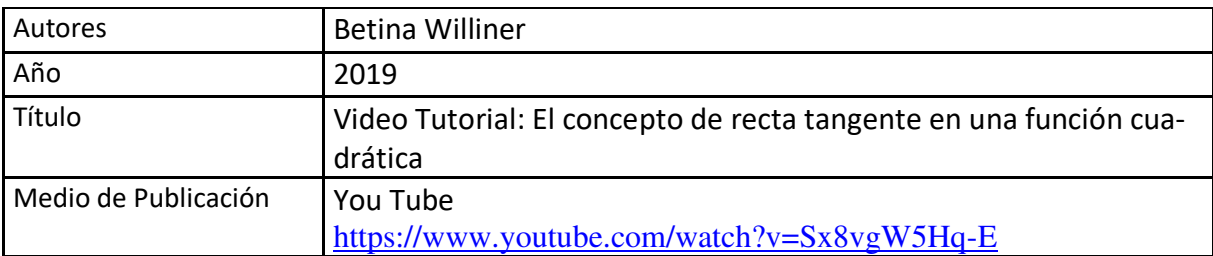

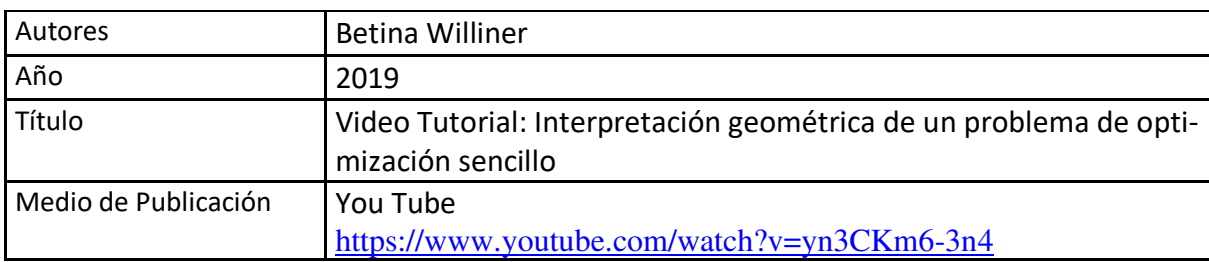

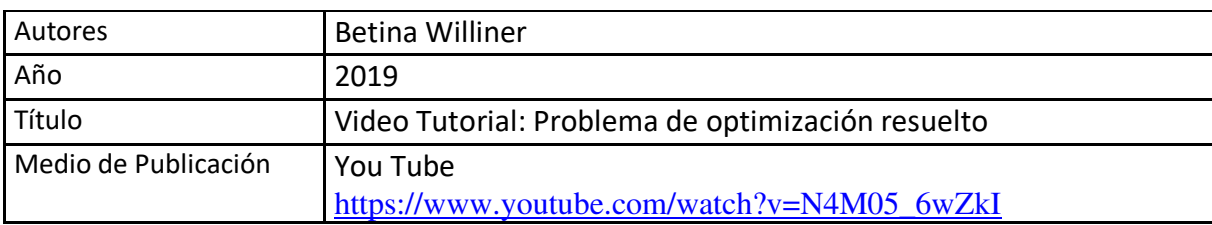

**C. Otros resultados. Indicar aquellos resultados pasibles de ser protegidos a través de instrumentos de propiedad intelectual, como patentes, derechos de autor, derechos de obtentor, etc. y desarrollos que no pueden ser protegidos por instrumentos de propiedad intelectual, como las tecnologías organizacionales y otros. Complete un cuadro por cada uno de estos dos tipos de productos.** 

C.1. Títulos de propiedad intelectual. Indicar: Tipo (marcas, patentes, modelos y diseños, la transferencia tecnológica) de desarrollo o producto, Titular, Fecha de solicitud, Fecha de otorgamiento

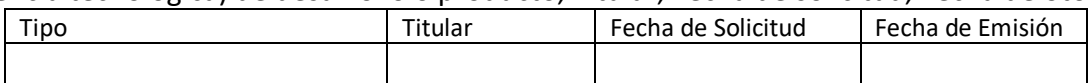

C.2. Otros desarrollos no pasibles de ser protegidos por títulos de propiedad intelectual. Indicar: Producto y Descripción.

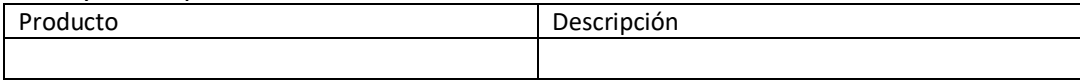

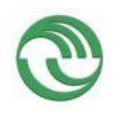

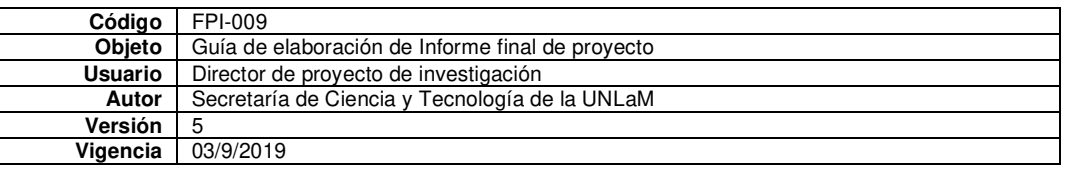

# **D. Formación de recursos humanos. Trabajos finales de graduación, tesis de grado y posgrado. Completar un cuadro por cada uno de los trabajos generados en el marco del proyecto.**

#### D.1. Tesis de grado

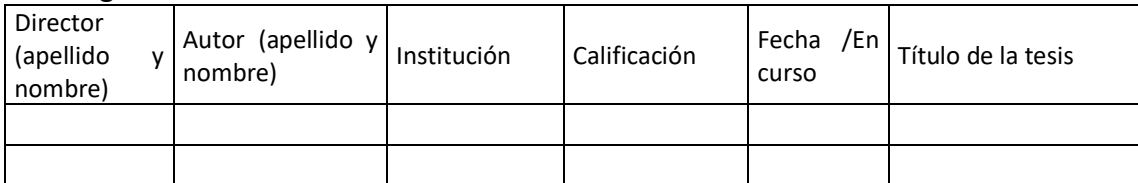

#### D.2 Trabajo Final de Especialización

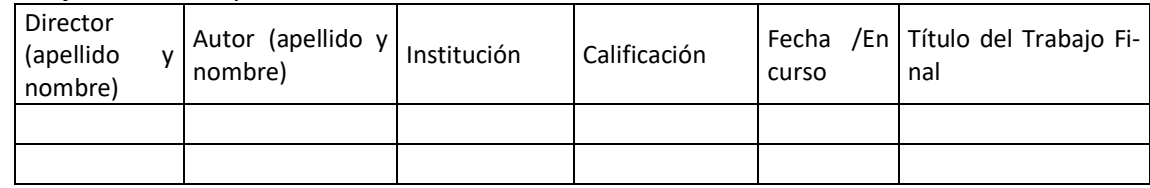

#### D.2. Tesis de posgrado: Maestría

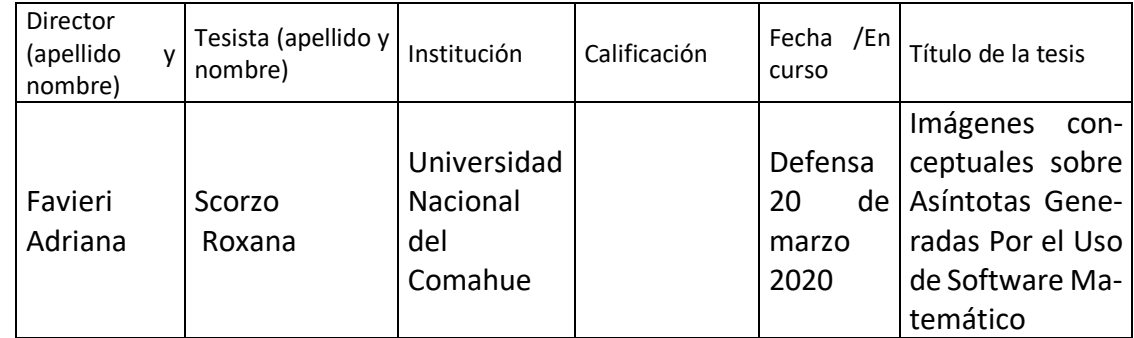

#### D.3. Tesis de posgrado: Doctorado

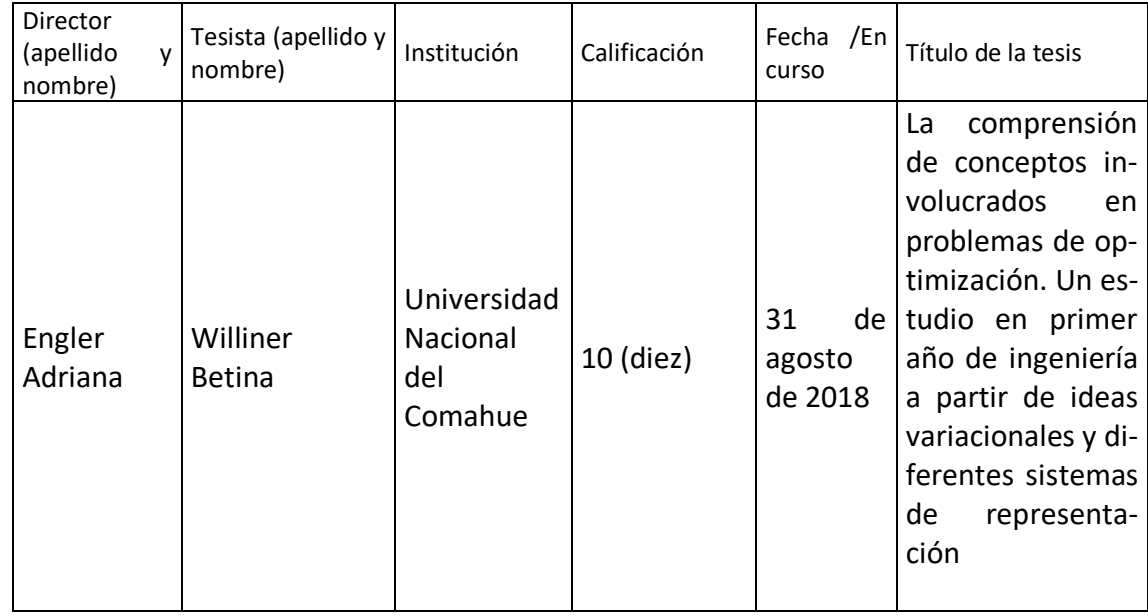

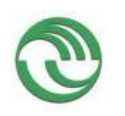

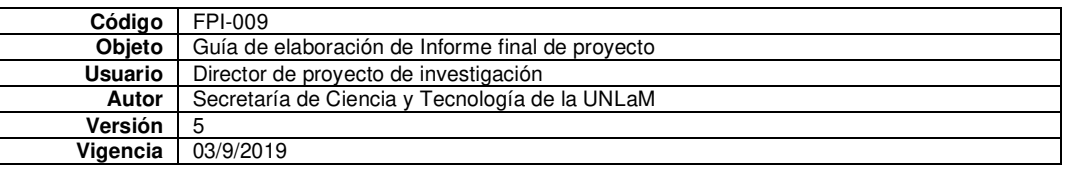

#### D.4. Trabajos de Posdoctorado

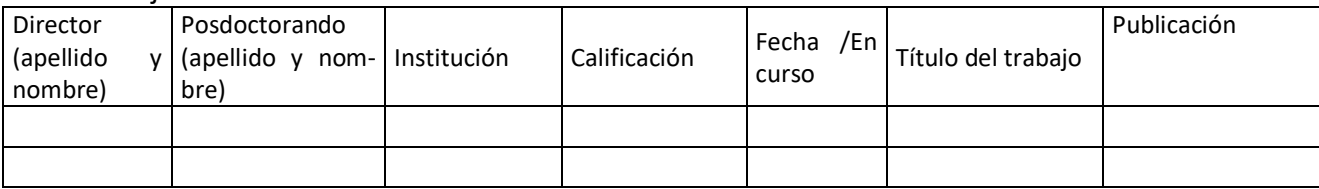

# **E. Otros recursos humanos en formación: estudiantes/ investigadores (grado/posgrado/ posdoctorado)**

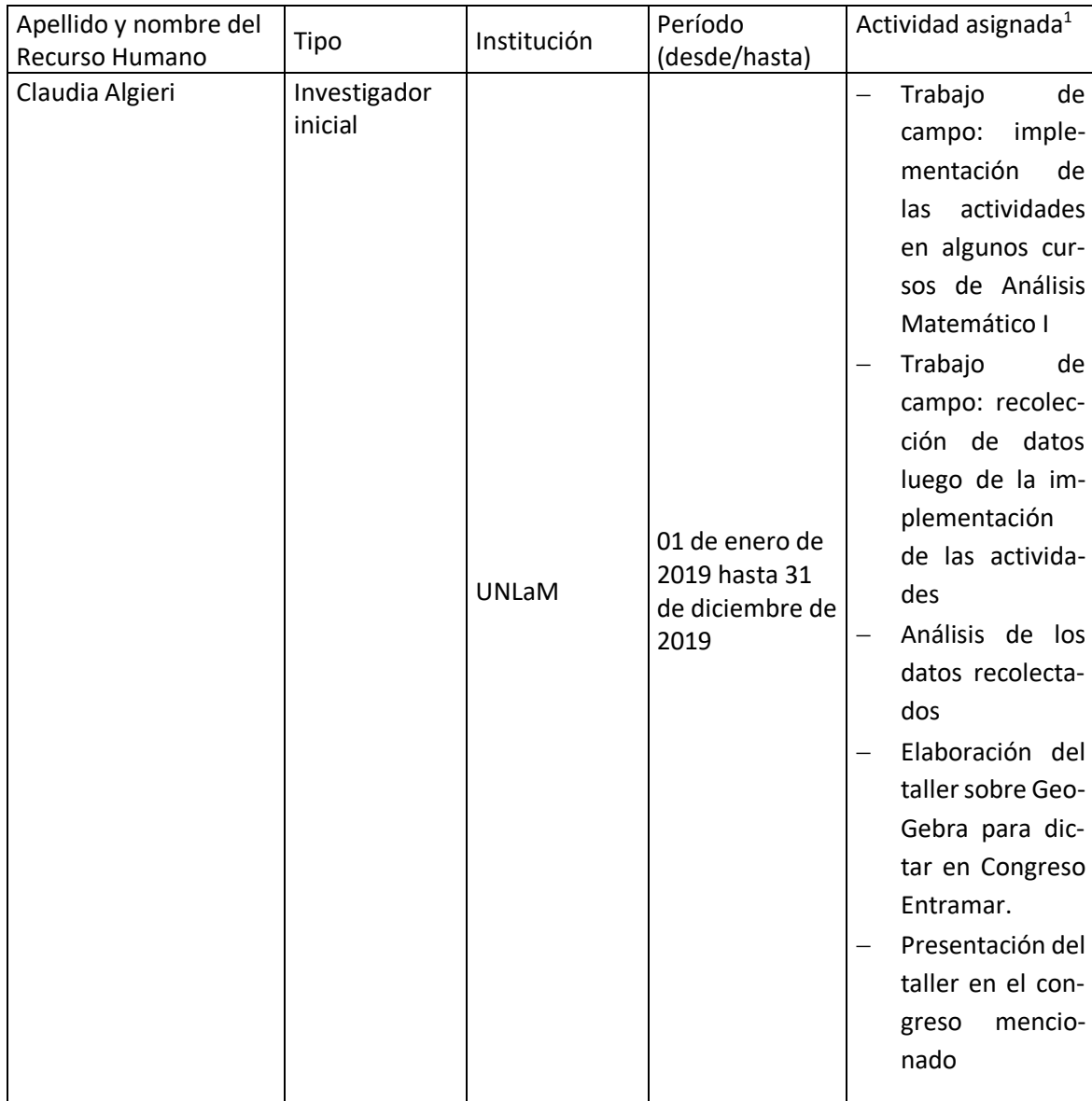

<sup>1</sup> Descripción de la/s actividad/es a cargo (máximo 30 palabras)

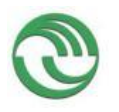

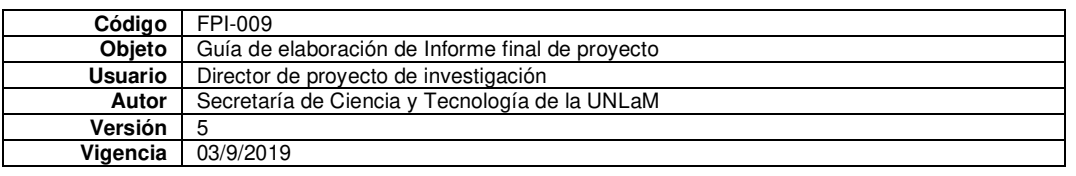

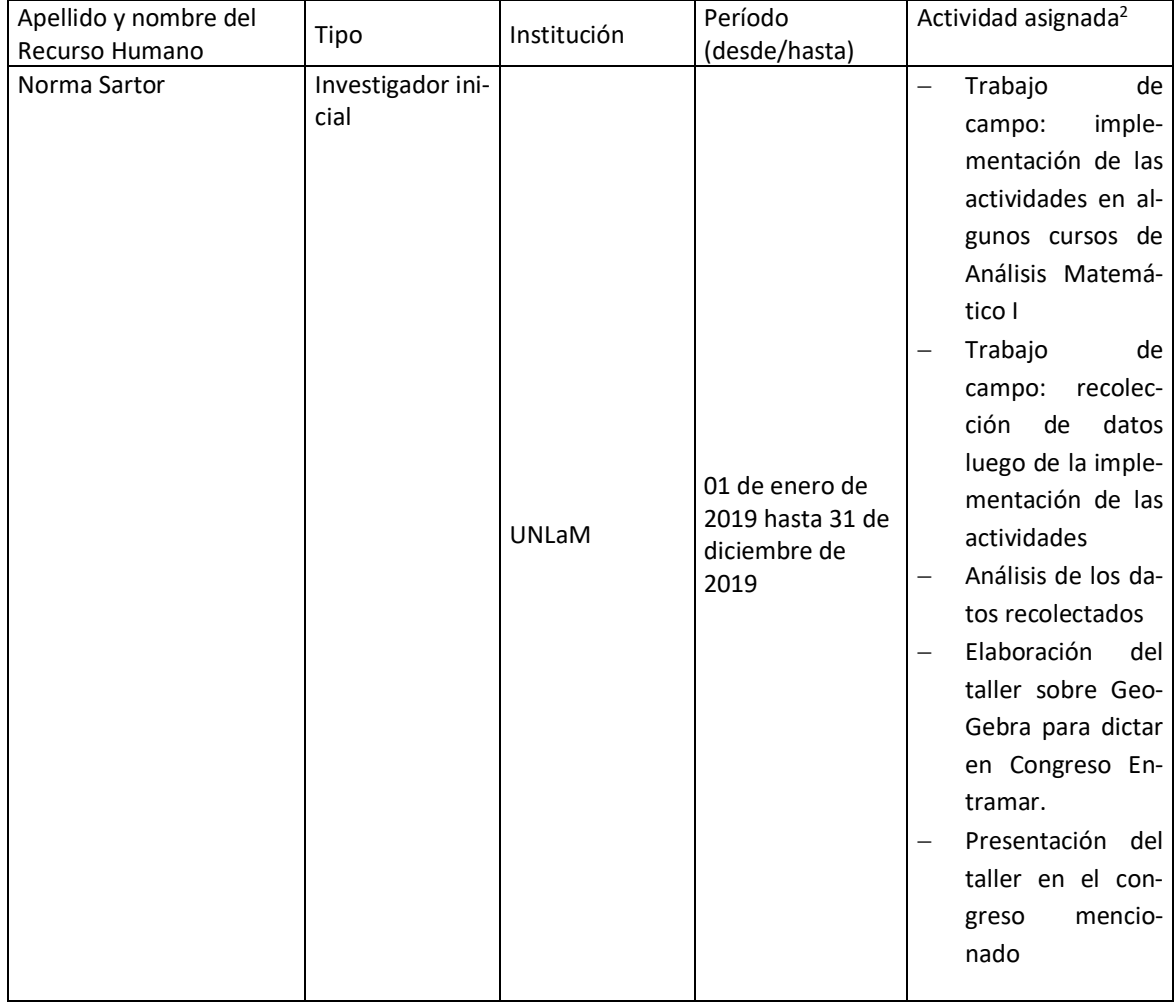

<sup>2</sup> Descripción de la/s actividad/es a cargo (máximo 30 palabras)

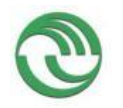

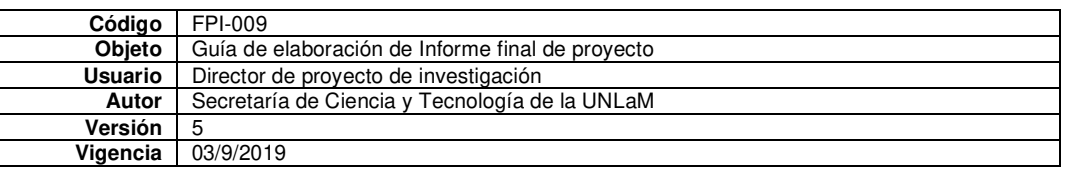

**F. Vinculación<sup>3</sup> :** Indicar conformación de redes, intercambio científico, etc. con otros grupos de investigación; con el ámbito productivo o con entidades públicas. Desarrolle en no más de dos (2) páginas.

En el marco del proyecto que reportamos dictamos el "Taller Geogebra aplicaciones para la clase de matemática" destinado a docentes del DIIT y del curso de admisión a las carreras de Ingeniería. A partir de este taller algunos profesores de Matemática y Geometría del curso de admisión comenzaron a realizar sus propios materiales didácticos. Y los docentes de Análisis Matemático I también manifestaron interés por el uso de la aplicación.

Por otro lado, el DIIT tiene entre sus objetivos, la incorporación y uso masivo de videos educativos. Estos dos aspectos nos alentaron a profundizar la vinculación entre los dos niveles educativos, lo que derivó en la propuesta de un nuevo proyecto que incluya el uso de la aplicación GeoGebra, uso de videos educativos y el rendimiento académico de los alumnos de Matemática y Geometría del curso de admisión y de la cátedra Análisis Matemático I.

#### **G. Otra información. Incluir toda otra información que se considere pertinente.**

Para realizar la investigación hemos consultados autores sobre dos temas centrales: sobre el proceso de enseñanza aprendizaje con inclusión de tecnología móvil y sobre las habilidades matemáticas.

<sup>3</sup> Entendemos por acciones de "vinculación" aquellas que tienen por objetivo dar respuesta a problemas, generando la creación de productos o servicios innovadores y confeccionados "a medida" de sus contrapartes.

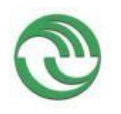

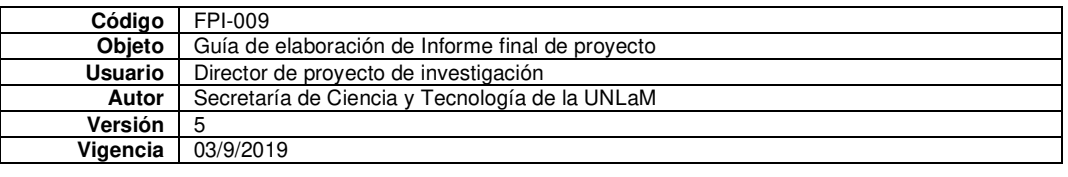

#### **Referencias bibliográficas**

- Bravino, L.; Margaria, O. (2014). Dispositivos móviles: una experiencia en el aula de Matemática Financiera. *Congreso Iberoamericano de Ciencia, Tecnología, Innovación y Educación.*
- Brazuelo Grund, F. y Cacheiro González, M. (2010). Diseño de páginas web educativas para teléfonos móviles. *Edutec. Revista electrónica de tecnología educativa*, 32.
- Cabero, J. (2006). *La calidad educativa en el e.Learning: sus bases pedagógicas*. Obtenido de http://cor.to/LQ0m
- Camarena, P. (2014). Un modelo para el diseño de material computacional interactivo*. Revista Iberoamericana de Informática Educativa 19*, 3-16.
- CHISXXI, (2009). *Logros indispensables para los estudiantes del siglo XXI.* Obtenido de Eduteka: http://cor.to/LQzc
- Churches, A. (2009). *Taxonomía de Bloom para la Era Digital*. Obtenido de Eduteka: http://cor.to/LQz3
- Delgado Rubí, J. (1998). Las habilidades generales matemáticas y la estructuración del conocimiento. En J. Delgado Rubí. *Las habilidades generales matemáticas*. Actas de la Undécima Reunión Latinoamericana de Matemática Educativa. México: Grupo Editorial Iberoamérica.
- Dillon, A. (24 de 09 de 2016). *El celular en la escuela: testimonios de docentes*. Clarín Sociedad. Obtenido de https://www.clarin.com/sociedad/celular-escuela-testimonios-docentes\_0\_BkapEVQa.html
- Falsetti, M., Favieri, A., Scorzo, R. y Williner, B. (2009). Estudio sobre habilidades matemáticas para el Cálculo Diferencial en estudiantes de Ingeniería. *10mo Simposio de Educación Matemática*. Chivilcoy: Edumat.
- Ferreyra-Olvera, R. y Pantoja-González, R. (2016). Ferreyra-Olvera, R. y Pantoja-González, R. Cálculo aproximado del volumen de una sandía y un recipiente cómo sólidos de revolución en el itcg con apoyo de tracker y GeoGebra. *Revista electrónica AMUTEM*, *4*(1). Obtenido de https://revista.amiutem.edu.mx/relecamiutem/article/view/74
- GeoGebra. (2015-2018). *¿Qué es GeoGebra?* Obtenido de GeoGebra: https://www.geogebra.org/about
- GeoGebra. (2018). *Descargar Aplicaciones GeoGebra*. Obtenido de GeoGebra: https://www.geogebra.org/download
- Godino, J. (2002). Competencia y comprensión matemática: ¿qué son y cómo se consiguen? *Uno. Revista de Didáctica de las Matemáticas 29*, 9-19.
- Graham, C. (2006). Blended learning systems: definition, current trends, and future directions. En C. &. Bonk, *Handbook of blended learning: Global Perspectives, local designs*.
- Henríquez Ritchie, P., Organista Sandoval, J. Lavigne, G. (2013) Nuevos procesos de interactividad e interacción social: uso de smartphones por estudiantes y docentes universitarios. *Revista Actualidades Investigativas en Educación 13* (3), 1-21.
- Hernández Fernández H, Delgado Rubí J.R., Fernández de Alaíza B, Valverde Ramírez L, Rodríguez Hung T. (1998). *Cuestiones de didáctica de la Matemática*. Homo Sapiens Ediciones.
- Kearney, M., Schuck, S., Burden, K. y Aubusson, P. (2012). Viewing mobile learning from a pedagogical perspective. *Research in Learning Technology 20*, 1-17.
- Laguado, A. (2017a). *¿Qué es el Mobile Learning?* Obtenido de http://cor.to/LQjx

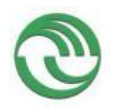

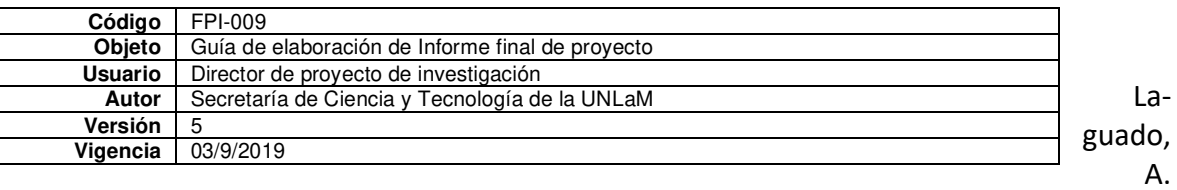

(2017b). *Aprendizaje Mixto (Blended Learning) y el Proceso de Aprendizaje*. Obtenido de http://cor.to/LQjC

- Nickerson, R., Perkins, D. y Smith, E. (1987). *Enseñar a pensar. Aspectos de la aptitud intelectual*. Barcelona: Paidós. Ministerio de Educación y Ciencia.
- O'Malley, C., Vavoula, G., Glew, J., Taylor, J. Sharples, M., Lefrere, P., Lonsdale, P., Naismith, L. y Waycott, J. (2005). *Guidelines for learning/teaching/tutoring in a mobile environment*. Obtenido de Public deliverable from the MOBILearn project (D.4.1): http://cor.to/LQjS
- Ramos, A., Herrera, J. y Ramírez, M. (2010). Desarrollo de habilidades cognitivas con aprendizaje móvil: un estudio de caso. *Revista Comunicar 34*, 201-209.
- Sánchez, F. (2013). *Aprendizaje con tecnología*. Obtenido de Centro de Comunicación y Pedagogía: http://cor.to/LQvI
- Sánchez, M. (2002). La investigación sobre el desarrollo y la enseñanza de las habilidades del pensamiento. *Revista Electrónica de Investigación Educativa 4* (1).
- UNESCO. (2015). *Las TIC en la educación*. Obtenido de http://cor.to/LQ0J
- Yánez, P. (2015). *E-learning, M-learning y B-learning.* Obtenido de ICAlia Learning and Knowledge Innovation: http://cor.to/LQ0x
- Zabala, A. (2007). Los enfoques didácticos. En E. M. C. Coll *El constructivismo en el aula.* Barcelona: Editorial GRAÓ.

Mg Adriana Favieri Directora del proyecto

San Justo,

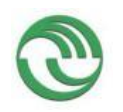

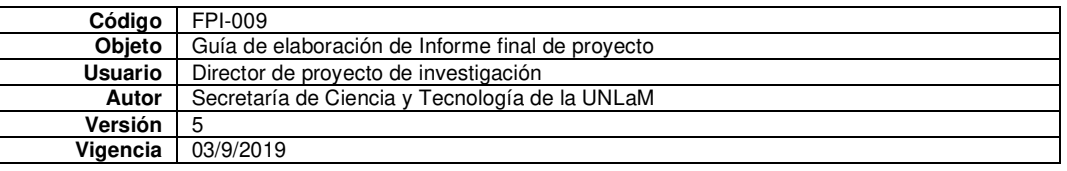

#### **H. Cuerpo de anexos:**

- Anexos A-E: ampliaciones sobre el grado de ejecución de los objetivos
- Anexo I: Copia de cada uno de los trabajos mencionados en los puntos B, C y D, y certificaciones cuando corresponda.<sup>4</sup>
- Anexo II:
	- o FPI-013: Evaluación de alumnos integrantes. (si corresponde)
	- o FPI-014: Comprobante de liquidación y rendición de viáticos. (si corresponde)
	- o FPI-015: Rendición de gastos del proyecto de investigación acompañado de las hojas foliadas con los comprobantes de gastos.
	- o FPI-035: Formulario de reasignación de fondos en Presupuesto.
- Anexo III: Alta patrimonial de los bienes adquiridos con presupuesto del proyecto (FPI 017)
- Nota justificando baja de integrantes del equipo de investigación.

Mg Adriana Favieri Directora del proyecto

San Justo,

<sup>4</sup> En caso de libros, podrá presentarse una fotocopia de la primera hoja significativa o su equivalente y el índice.

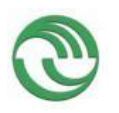

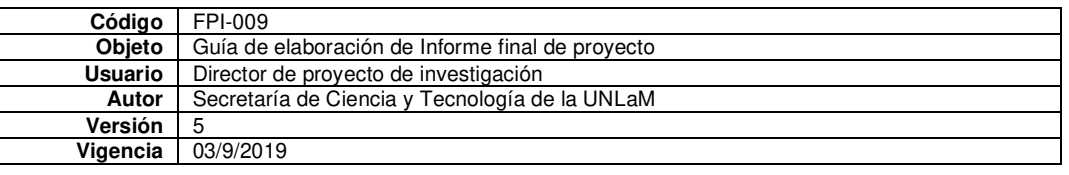

# **ANEXO A**

#### **Consideraciones sobre las habilidades**

El test se basa en las habilidades que definimos como indicadores del aprendizaje del concepto de derivada sustentado en tres nociones fundamentales:

- Variación
- Rapidez promedio de variación
- Rapidez instantánea de variación.

Asimismo, consideramos las siguientes habilidades como indicadores del aprendizaje del concepto de derivada:

- *Identificar* variable independiente y dependiente, dominio e imagen en funciones y en diferentes contextos
- *Identificar* y *diferenciar* las tres nociones fundamentales definidas anteriormente
- *Calcular* razones de cambio media e instantáneas por medios numéricos y analíticos
- *Explicar* el significado en diferentes contextos (incluyendo el geométrico) de las tres nociones fundamentales
- *Aplicar* el concepto en la solución de problemas

Para nosotros Aplicar el concepto de derivada significa:

- 1. Identificar el concepto en todos los registros y poder hacer conversión y tratamiento.
- 2. Poder "moverse" entre las tres interpretaciones fundamentales del concepto: geométrica, física y razón de cambio instantánea (en otro contexto).
- 3. Reconocer sus propiedades (por ejemplo, reglas de derivación)
- 4. Relacionarlo con otros conceptos (por ejemplo, con el concepto de función, con la continuidad, con el crecimiento o decrecimiento, puntos de estabilidad)
- 5. Realizar operaciones con el mismo (derivar por reglas, despejar, resolver ecuaciones, plantear igualdades, etc.) Esto es la parte operativa.

#### **Test sobre el concepto de derivada**

En el proyecto anterior C180, titulado "**Estudio sobre habilidades matemáticas y digitales en el aprendizaje de la derivada**", desarrollamos una prueba sobre el concepto de derivada que nos resultó útil para evaluar las habilidades involucradas en el tema. Tomando como base dicho test, hicimos unas pequeñas modificaciones y ajustes para aplicarlo en este nuevo proyecto. Consta de tres tareas sobre el concepto de derivada que incluyen la interpretación geométrica, la interpretación física y la aplicación a otros contextos. Presentamos a continuación las tareas del test.

#### **TAREA 1**

Se arroja una piedra desde 1600 metros de altura con una velocidad inicial de 20  $\frac{\text{m}}{\text{s}}$ .

Considerando  $g = 10 \frac{m}{s^2}$ y un sistema de referencia con origen a los 1600 metros y con sentido positivo hacia abajo, la ecuación de la posición es  $s(t) = 5 t^2 + 20 t$ 

**Pregunta 1**: La ecuación de la velocidad de acuerdo al sistema de referencia es:

- a)  $v(t) = 10t + 20 (x)$
- b)  $v(t) = 10t 20$
- c)  $v(t) = -10 t + 20$
- d)  $v(t) = -10t 20$

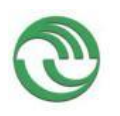

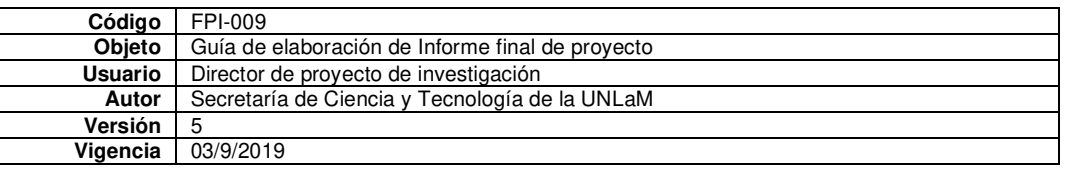

**Pregunta 2**: La piedra llega al piso aproximadamente:

- a) A los 16 segundos y con una velocidad de 180 m/s
- b) A los 16 segundos y con una velocidad de -180 m/s
- c) A los 17 segundos y con una velocidad de 180 m/s
- d) A los 17 segundos y con una velocidad de -180 m/s

#### **TAREA 2**

Sea la función  $f: R \to R$  /  $f(x) = (x-1)^2$ 

**Pregunta 1**: Sean los puntos P (2,1) y Q (3,4) de la función f. El valor ms de la pendiente de la recta secante que une P con Q representa:

 $\Box$  La razón de cambio instantánea en el intervalo [2,3]

□ La razón de cambio instantánea en el intervalo [1,4]

□ La razón de cambio media en el intervalo [2,3] x

 $\Box$  La razón de cambio media en el intervalo [1,4]

**Pregunta 2**: ¿En qué punto la función f tiene como tangente a la recta y = -6x+6?

- $\Box$  En P (-2,9)
- $\Box$  En P (-2, 18)

 $\Box$  En P (1,0) y Q (-5,36)

□ En ningún punto

#### **TAREA 3**

La siguiente tabla corresponde a los valores de la variación del volumen de un gas (medido en litros) respecto a la presión (medida en Pascales) en el intervalo [1,10], correspondiente a un modelo inversamente proporcional

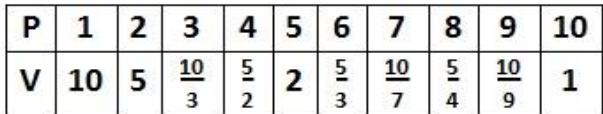

**Pregunta 1**: ¿Cuál de las siguientes fórmulas representa la tasa de variación instantánea en un punto?

a)  $f'(P) = \frac{10}{P^2}$   $f'(P) = -\frac{10}{P^2}$  x b)  $f'(P) = -\frac{1}{R^2}$  $P(P) = \frac{10}{P^2}$ 1  $f'(P) = -\frac{1}{P^2}$   $f'(P) = \frac{1}{P^2}$ 1  $f'(P) = \frac{P}{P}$ 

**Pregunta 2**: ¿cuál es la variación media del gas si la presión aumenta de 2 a 6 Pascales?

a) 
$$
\frac{\Delta V}{\Delta P} = \frac{10\left(\frac{1}{2} - \frac{1}{6}\right)}{4} I/P
$$
  $\frac{\Delta V}{\Delta P} = \frac{10\left(\frac{1}{2} - \frac{1}{6}\right)}{4} P/I$   
b)

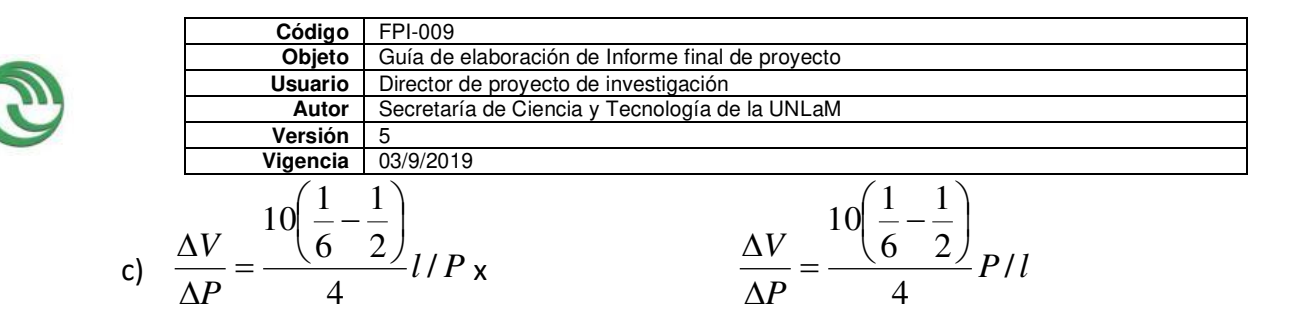

#### **Administración del test**

Lo aplicamos a los cuatro cursos que las integrantes del proyecto tienen a su cargo, y se realizó a través de los servicios en la nube de Google Drive. Formaron parte de las actividades correspondientes a la denominada unidad transversal de problemas planificadas en la cátedra. Los alumnos trabajaron en grupos de dos estudiantes y obtuvimos 128 respuestas (256 estudiantes). **Resultados del test** 

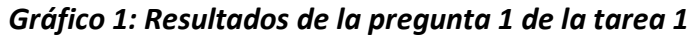

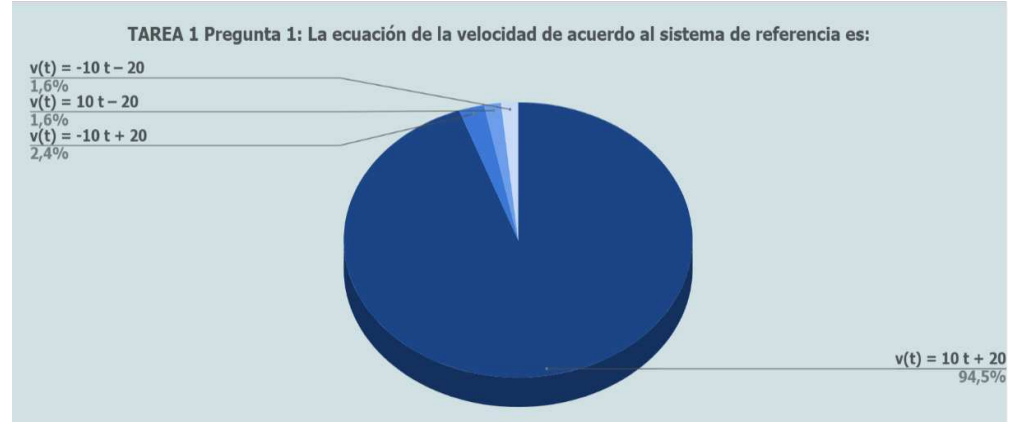

El 94,5% de los equipos identificó correctamente la velocidad como derivada de la función posición. *Gráfico 2: Resultados de la pregunta 2 de la tarea 1*

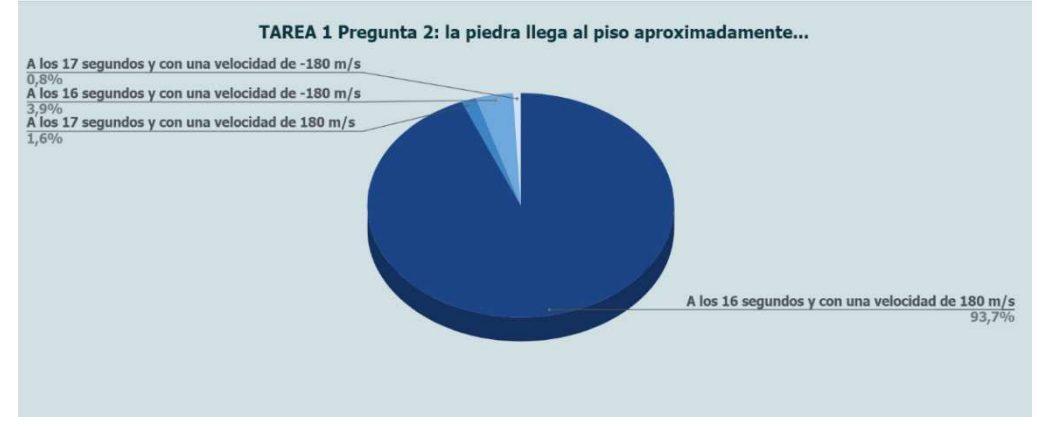

En este caso el 93,7 % de los equipos respondió correctamente.

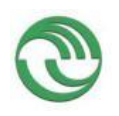

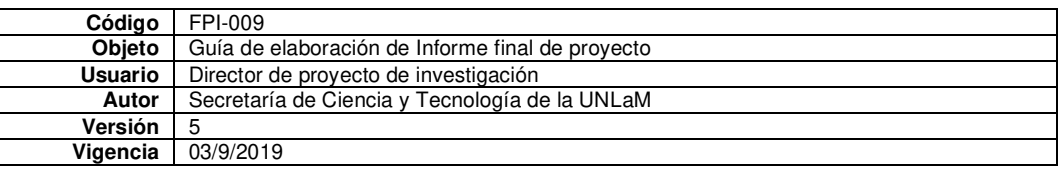

#### *Gráfico 3: Resultados de la pregunta 1 de la tarea 2*

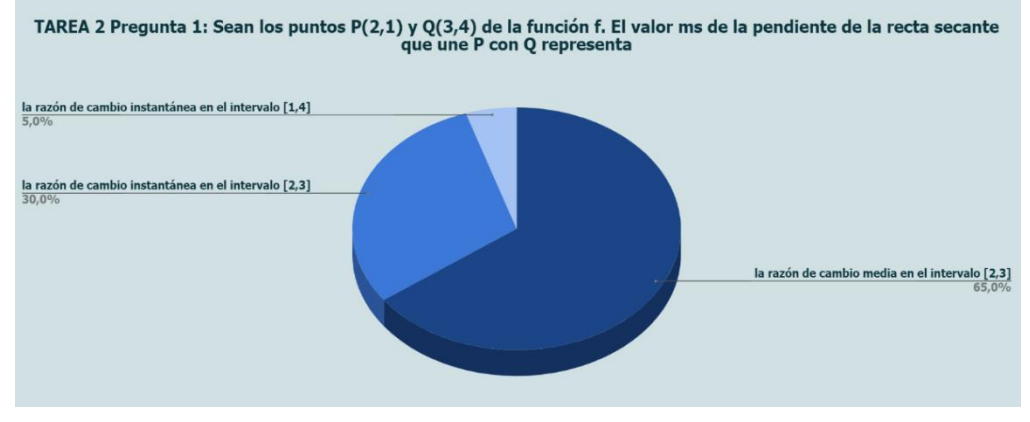

En este caso y tratándose del modelo geométrico solo el 65% de los equipos respondió en forma correcta. Los otros equipos asociaron la pendiente de la recta secante con la variación instantánea y no con la variación promedio.

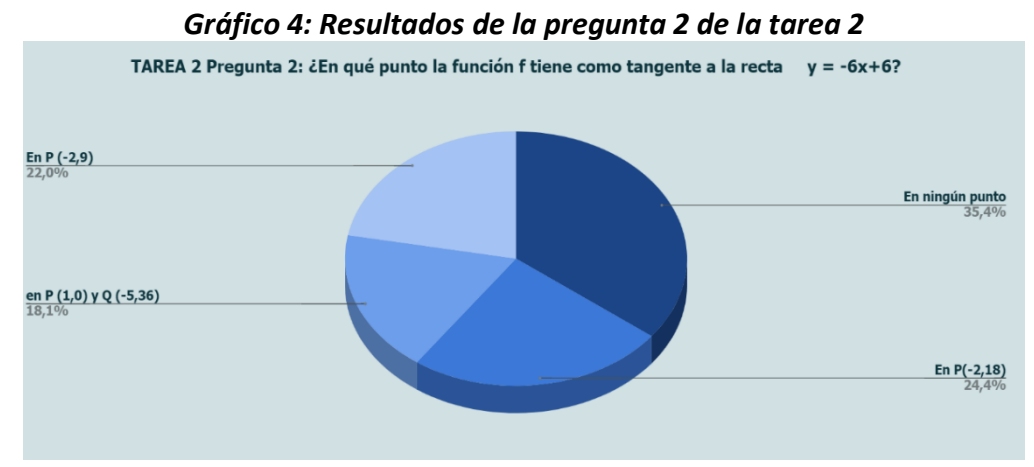

Un 24,4% de los equipos tuvo en cuenta la pertenencia del punto a la recta, pero no a la función. Un porcentaje similar, 22%, consideró la pertenencia del punto a la función, pero no a la recta dada. Un 18% de los equipos entendió que la recta tangente se define en dos puntos.

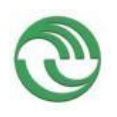

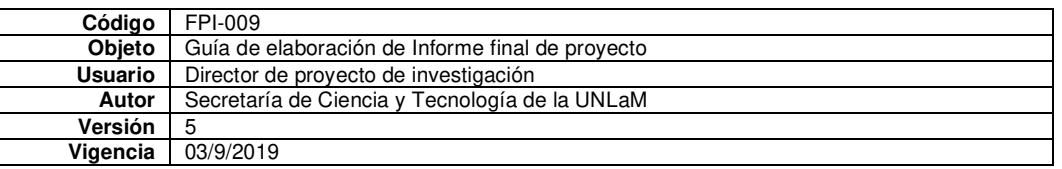

#### *Gráfico 5***:** *Resultados de la pregunta 1 de la tarea 3*

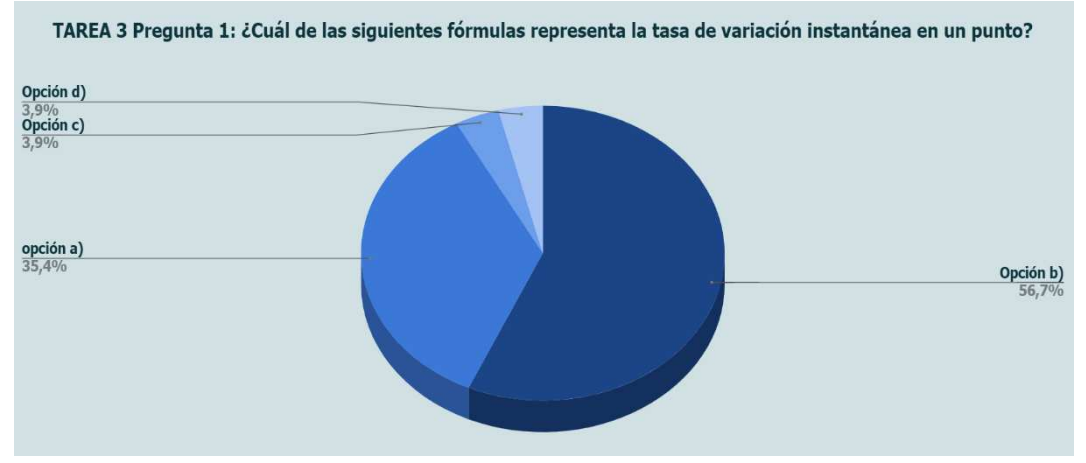

En esta oportunidad sólo el 56,7% respondió en forma correcta. *Gráfico 6: Resultados de la pregunta 2 de la tarea 3* 

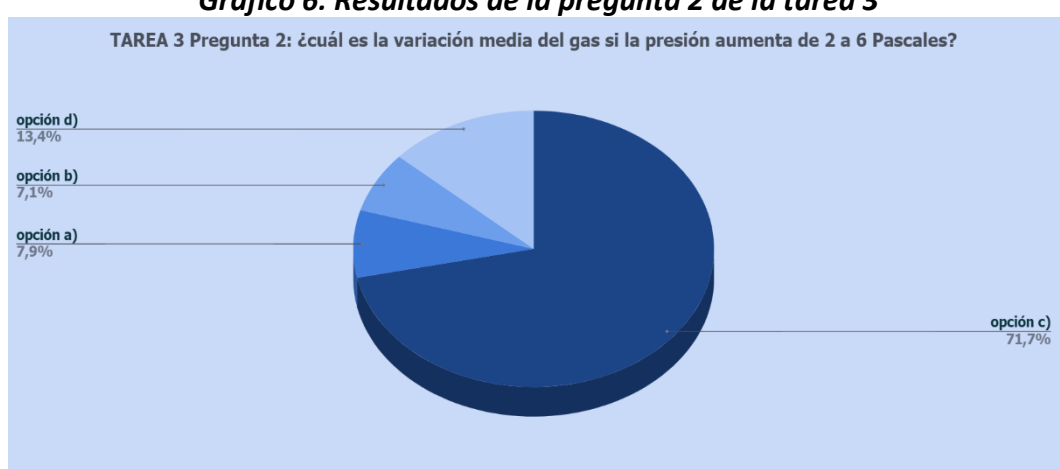

En esta oportunidad el 71,7 % respondió en forma correcta. Un 13,4 % sin embargo eligió la opción d) sin tener en cuenta las unidades en que se daba dicha respuesta.

#### **Discusión de los resultados**

De acuerdo con los resultados obtenidos en el test inicial y la observación docente en el aula, descubrimos un error frecuente en los estudiantes, que es no tener en cuenta las unidades de medida de las variables que intervienen en los problemas. Las ignoran no haciendo referencia a ellas o son incapaces de interpretarlas, aunque estén en los enunciados de los problemas.

Consideramos que hay varios aspectos que se podrían mejorarse utilizando un recurso didáctico que atienda a las dificultades que observamos en las respuestas de los estudiantes y que utilice la aplicación GeoGebra incorporando diversos registros de representación y apunte a incrementar la aplicación del concepto de derivada a contextos diferentes.

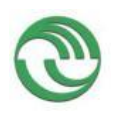

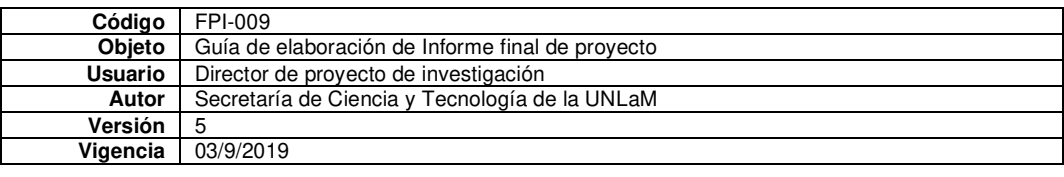

# **ANEXO B**

# **Funcionalidades de la aplicación GeoGebra**

## **Descripción características y funcionalidades**

Es un software de matemática, de código, adaptable a todos los niveles educativos. Incluye geometría, álgebra, hoja de cálculo, gráficos, estadística y cálculo, con la posibilidad de incorporar actividades dinámicas. Su interfaz es de fácil uso y cuenta con poderosas herramientas. Ofrece la posibilidad de crear materiales de aprendizaje interactivos como páginas web, por lo que se convierte en una herramienta de autoría (GeoGebra, 2015-2018).

Además, GeoGebra brinda una serie de aplicaciones para usar en el celular que son gratuitas y disponibles para iOS, Android, Windows, Mac, Chromebook y Linux, lo que asegura la utilización en diversos dispositivos (GeoGebra, Descargar Aplicaciones GeoGebra, 2018). Estas son:

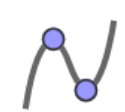

Calculadora gráfica. Esta aplicación permite graficar funciones, resolver ecuaciones y representar datos.

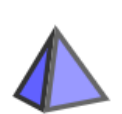

Calculadora Gráfica 3D. Aplicación que grafica funciones 3D, superficies y objetos 3D.

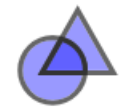

Geometría. Aplicación para realizar círculos, ángulos, transformaciones.

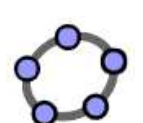

GeoGebra Clásico 6, Aplicación para geometría, hoja de cálculo y probabilidad.

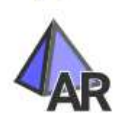

Realidad Aumentada. Aplicación que coloca la matemática 3D en el mundo real utilizando realidad aumentada.

Todas las aplicaciones pueden descargase desde App Store, para los dispositivos IOS de la empresa Apple (Figura 1). Desde Google Play, para los dispositivos con sistema operativo Android (Figura 2) y Microsoft Store, para dispositivos con sistema operativo Window (Figura 3).

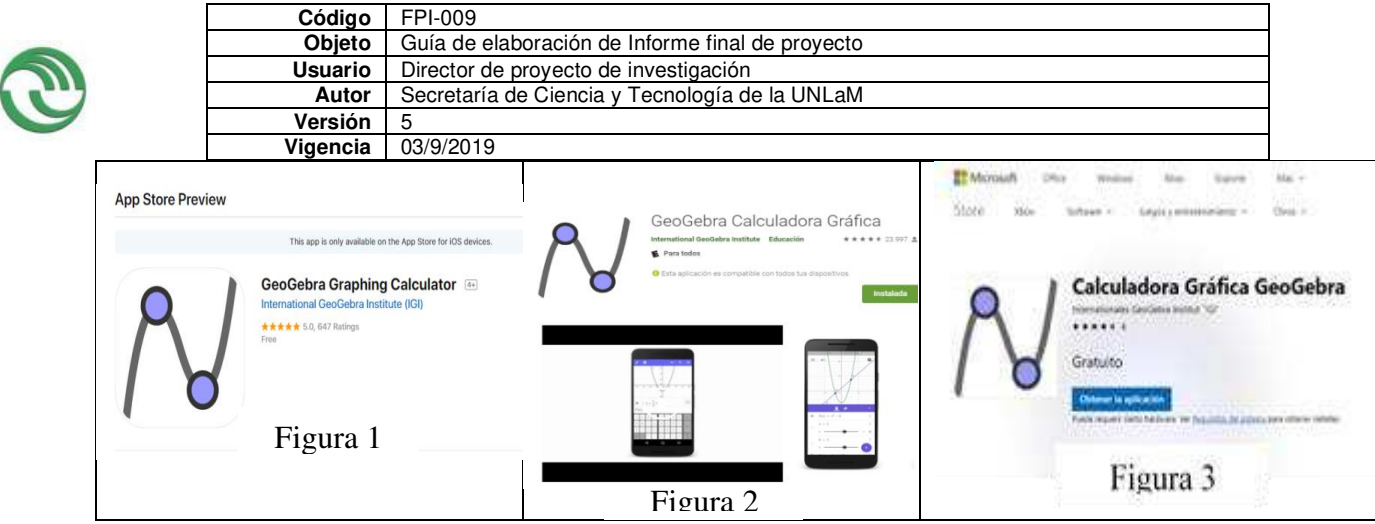

**Descripción aplicación Calculadora gráfica** 

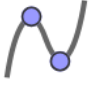

Al iniciar la aplicación se observa una interfaz como la que se muestra en la figura 4.

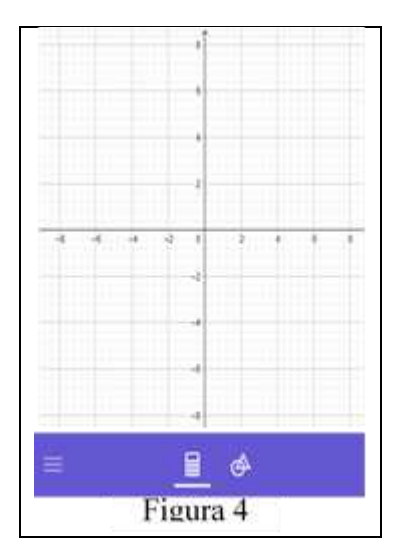

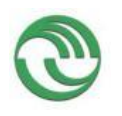

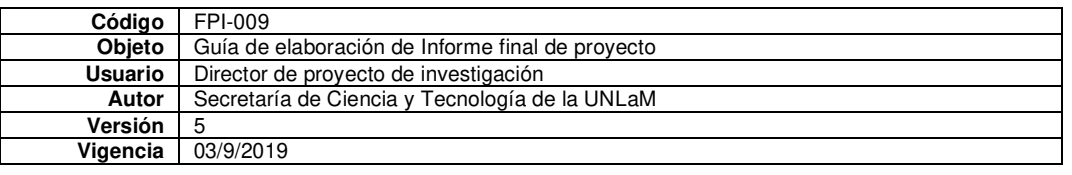

A través de los símbolos mostrados debajo de los ejes coordenados se acceden a diferentes funcionalidades.

Con el símbolo de la izquierda, similar a una calculadora, se ingresa a una pantalla por medio de la cual pueden ingresarse números y funciones básicas, relacionadas con la pestaña superior izquierda "123" (Figura 5)

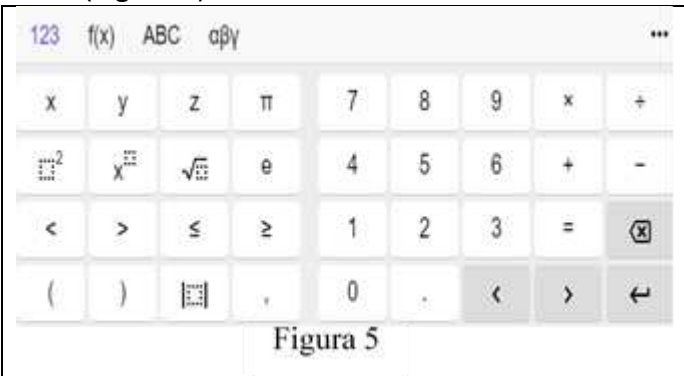

La solapa "f(x)" muestra la posibilidad de ingresar algunas funciones predeterminadas como símbolos matemáticos útiles para Análisis Matemático, como el de derivación y el de integración, entre otros (Figura 6).

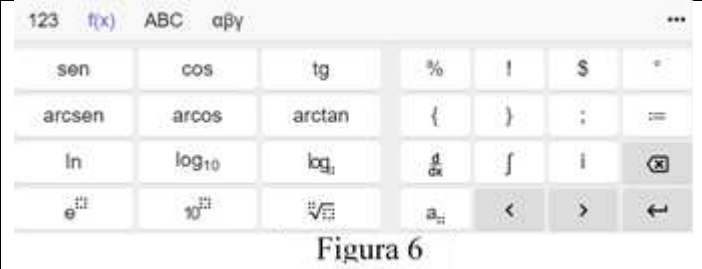

La solapa "ABD" despliega un teclado alfa-numérico (Figura 7).

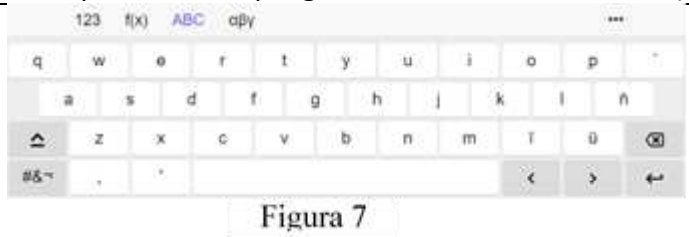

Y con la pestaña "αβγ" a un teclado con el alfabeto griego (Figura 8).

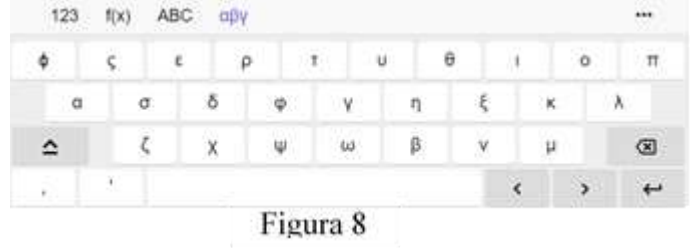

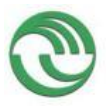

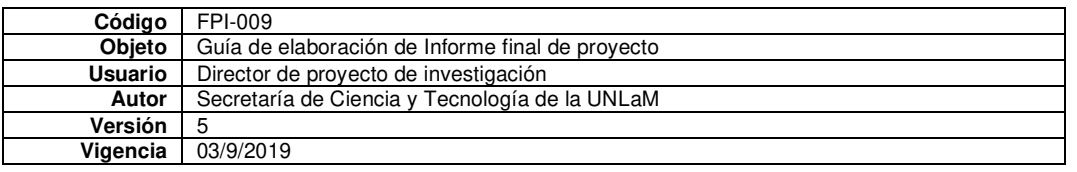

Con el símbolo de la derecha, un círculo con un triángulo se accede a las herramientas básicas de la aplicación, relativas a la búsqueda de raíces, extremos de funciones, intersección de curvas, a la incorporación de los llamados deslizadores para realizar gráficos animados, dinámicos y contenidos de geometría (Figura 9).

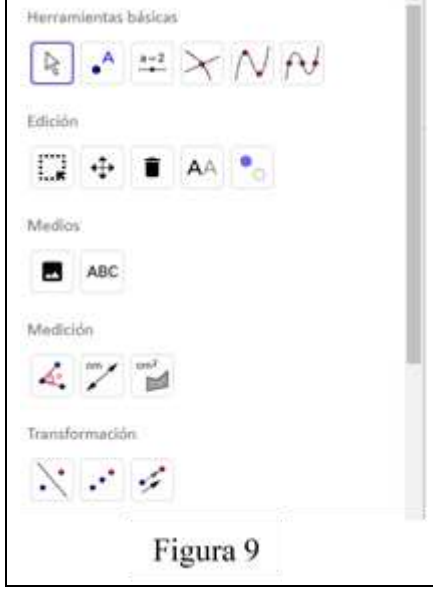

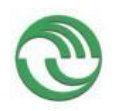

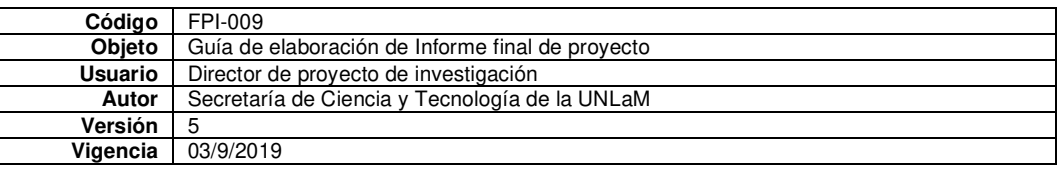

# **ANEXO C**

#### **Antecedentes sobre uso de dispositivos móviles**

Indicamos a continuación algunos antecedentes relativos al uso de dispositivos móviles en el aula universitaria. En el año 2010, Brazuelo Grund y Cacheiro González, realizaron un trabajo de investigación acerca del diseño de páginas web para el uso de teléfonos móviles en el ámbito educativo. En el mismo año, Ramos, Herrera y Ramírez, realizaron un estudio relativo al desarrollo de habilidades cognitivas con aprendizaje móvil, en una universidad privada de México en la que les dieron a todos los alumnos, 3000, en forma gratuita un celular con recursos didácticos, conexión a internet, audio, video. El objetivo fue analizar los recursos de aprendizaje móvil de cuatro cursos para identificar cómo se trataba de promover el desarrollo de habilidades cognitivas en los estudiantes. En el año 2013, Henríquez Ritchie, Organista Sandoval y Lavigne, realizaron un estudio cuyo propósito fue estimar la posesión de teléfonos celulares por parte de estudiantes y docentes de un campus de la Universidad Autónoma de Baja California, México, así como caracterizar sus procesos de interacción social y de interactividad con la información. Y en el 2014, Bravino y Margaria, (2014), realizaron una experiencia en el aula de Matemática Financiera, en un instituto privado de enseñanza superior no universitaria, en la cual se utilizan, para realizar diversos cálculos sobre operaciones de inversión y financiamiento, aplicaciones que permiten operar con calculadoras financieras y planillas de cálculo de uso libre con la utilización de instrumentos móviles (Celulares, tablets, etc).

También pueden encontrarse referencias a uso del celular en diferentes escuelas y zonas de Argentina. En la nota del diario Clarin, (Dillon, 2016), se enumeran las siguientes experiencias, Laura Schiariti, maestra del área de Educación de Adultos y Adolescentes (Ciudad de Buenos Aires), usa el celular para investigar sobre un tema y para trabajar la protección de datos personales. Liliana Cantero, profesora de Historia en el Bachillerato Humanista (Posadas), usan el celular como herramienta de consulta, para buscar información, aclarar dudas o investigar temas nuevos. Cristina Gijón, directora de la Escuela Rural mediada por TIC N° 5212 (Salta) dice que su escuela cuenta con 22 celulares distribuidos proporcionalmente a la cantidad de alumnos de esta. El uso principal es la comunicación entre profesores, entre alumnos y profesores y la búsqueda de información por Internet. Claudia Kopric, maestra de 6° en la Escuela N° 65 (Florencio Varela), usan celulares como calculadora, para buscar información, hacer agendas, planificar y como diccionario. Varios esfuerzos aislados a lo largo del país, pero carecen de sistematización y sustento teórico.

Como consecuencia podemos decir que existen varios estudios y experiencias, tanto a nivel secundario como universitario, vinculadas al área de física y matemática en la cual se utiliza el software GeoGebra, como así también con uso de dispositivos móviles. Algunas de ellas utilizan los servicios en la nube, otras el software, otras combinan la experiencia con evaluaciones online. La variedad de temas abarca desde temas de álgebra, de cálculo diferencial, de física, de geometría. Sin embargo, no hemos encontrado experiencias específicas sobre uso de la aplicación para teléfonos móviles GeoGebra y habilidades matemáticas sobre el tema de derivadas. Por lo que consideramos pertinente realizar un estudio con estas características.
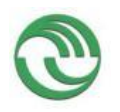

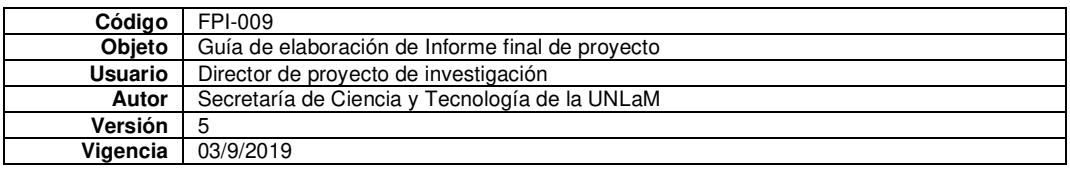

# **ANEXO D**

# **Consideraciones previas a la implementación del recurso didáctico**

En todos los cursos se realizaron actividades previas con el fin de introducir a los alumnos en el uso de la aplicación GeoGebra CAS. Es importante aclarar que luego de la experiencia en clase, la aplicación fue actualizada por la empresa desarrolladora y, en estos momentos, para realizar las mismas actividades es preciso usar la aplicación GeoGebra Calculadora Gráfica.

Si bien estas actividades no fueron las mismas en los 6 cursos que formaron parte de la experiencia, tenían una base en común.

El primer día de clase le informamos a los alumnos que se iba a trabajar usando la aplicación App GeoGebra CAS. Le pedimos que la descargaran de Play Store de Android o App Store de Apple. Ofrecimos a los alumnos tutoriales sobre el uso de la aplicación que fueron enviados vía mail.

Luego comenzamos formalmente la clase dando la definición de función, dominio e imagen. A continuación, explicamos la manera de ingresar funciones en la aplicación, aclarando que existe la posibilidad de ingresarlas directamente y que el nombre de la función sea determinado por la aplicación, o de ingresarlas asignándole un nombre de manera manual.

Trabajamos con diferentes grupos de funciones, con el fin de presentarlas y clasificarlas.

Aprovechamos la oportunidad para desarrollar el tema modificaciones de los gráficos de las funciones, incluyendo tanto las traslaciones verticales y horizontales, como dilataciones y contracciones verticales y horizontales. En este caso enseñamos el uso de deslizadores.

Algunos grupos trabajaron con funciones inversas.

Durante las clases de introducción al concepto de límite también utilizamos la aplicación para un abordaje numérico del concepto completando tablas con valores de imágenes y graficar.

Solicitamos a los alumnos que cambiaran la configuración de la aplicación para que presentara los números con 10 cifras decimales para que la visualización de los números sea apta para la clase.

Para abordar el tema de límites laterales enseñamos el uso del comando "Si" para graficar las funciones

También usamos la aplicación para trabajar con gráficas de funciones de tipo g(x)=sen(ax)/ax para que los alumnos pudieran deducir en forma intuitiva el límite para x tendiendo a cero utilizando solamente el registro gráfico.

Enseñamos a utilizar el comando Límite, y se verificaron algunos calculados en clase.

De esta manera los alumnos tenían un entrenamiento previo sobre el uso de la App antes de realizar las actividades que forman parte del recurso didáctico.

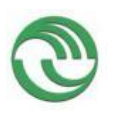

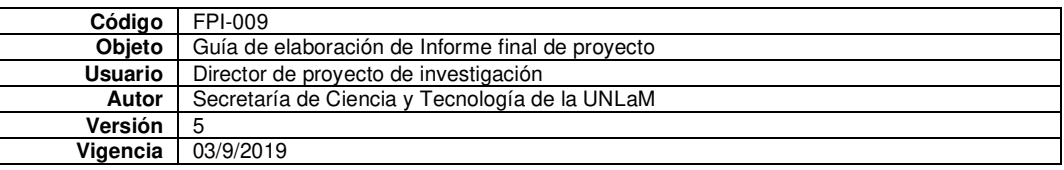

## **Enunciados actividades que forman parte del recurso didáctico con GG**

Antes de entregar las consignas les explicamos a los alumnos que lo indicado en cursiva corresponde a acciones con la App GeoGebra. En tanto que lo indicado con letra normal corresponde a acciones en lápiz y papel.

# **Actividad 1**

Universidad Nacional de la Matanza

Cátedra: Análisis Matemático I - Actividad sobre Límite

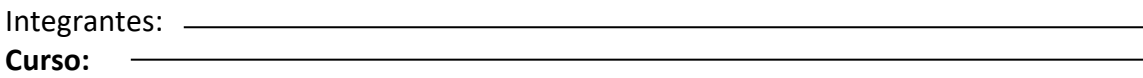

# **Problema 1**

Realizar las siguientes acciones con GeoGebra y luego responder lo pedido:

*Graficar la función f*  $(x) = \frac{1}{2}x^2$ 

*Crear el deslizador "a" que tome valores en el intervalo [0, 2] con un incremento de 0.01 Marcar el punto*  $P(1, f(1))$  *y un punto*  $Q(a, f(a))$ 

De acuerdo con estos puntos escribir: la variación de la variable independiente, la de la dependiente

y Δy

 $\frac{y}{\Delta x}$  =

*Utilizando comando Recta(A,B) trazar la recta que pasa por P y Q (esta recta se llama recta secante)* ¿Qué significado geométrico tiene  $\frac{\Delta y}{\Delta x}$ ?

*Al mover el deslizador a* ¿qué efecto produce sobre la recta secante? Completar el siguiente cuadro.

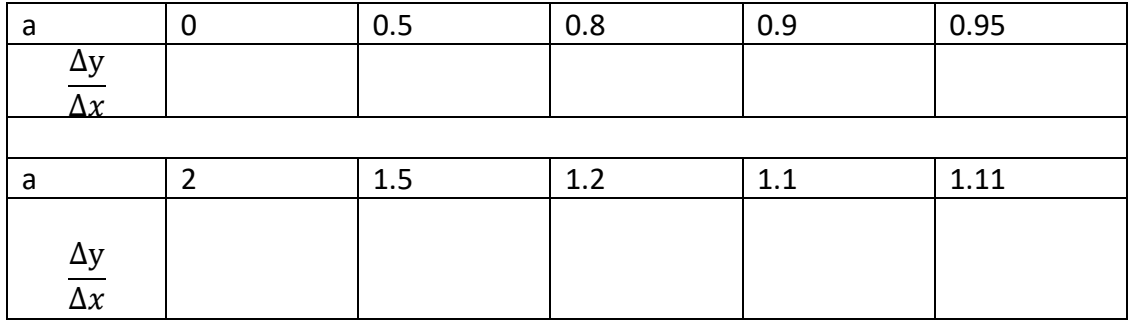

Comparar las pendientes de las rectas secantes a medida que a se acerca a 1 y estimar a qué valor se acercan y completar

$$
\lim_{a \to 1^{+}} \frac{\Delta y}{\Delta x} = , \lim_{a \to 1^{-}} \frac{\Delta y}{\Delta x} = , \lim_{a \to 1} \frac{\Delta y}{\Delta x} =
$$

Resolver el límite analíticamente justificando los pasos realizados. *Luego verificarlos usando el comando Limite(f(x),a)* 

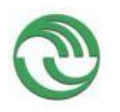

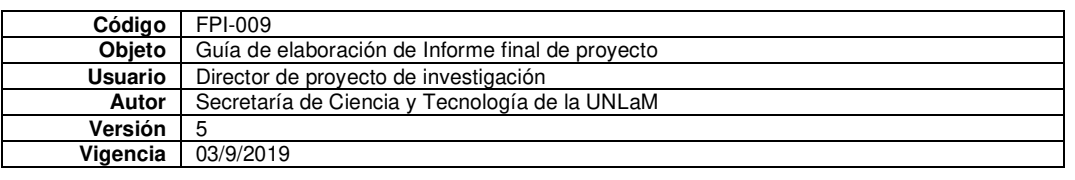

¿Qué sucede con la recta cuando a es igual a 1? ¿Por qué creés que sucede esto? Se define recta tangente a una función en un punto P de la misma como la posición límite de las rectas secantes trazadas desde un punto móvil Q a P, a medida que Q se acerca a P. Teniendo en cuenta esta definición ¿cuál sería el significado del límite recién calculado?

# **Problema 2**

Un objeto cae desde 4 metros de altura y las posiciones a lo largo de 2 segundos está dada por los puntos:  $A = (0,4)$ ,  $B = (0.5,3.75)$ ,  $C = (1,3)$ ,  $D = (1,5,1.75)$ ,  $E = (2,0)$ . *Graficarlos en GeoGebra*.

¿Qué curva te parece pasa por todos esos puntos?

*Usando comando Polinomio* ({P1, P2, P3}), siendo P1, P2, P3 puntos, hallar el polinomio P(x) que pasa por los puntos A, B y C y responder: ¿dicho polinomio pasa por los puntos D y E? ¿Por qué? *Verificarlo analíticamente usando GeoGebra.*

Considerando como variable independiente el tiempo y como variable dependiente la posición del objeto, que llamaremos s(t), ¿Cuál sería la función s(t) en el contexto del problema, indicando dominio e imagen? Se considera sentido positivo hacia arriba, tanto para la posición como para la velocidad del objeto. *¿Podrías graficar en GeoGebra esta función hallada? (Sugerencia: usar comando "Si")*

Se define como velocidad media a la expresión:  $v_m = \frac{\Delta s}{\Delta t}$  $\frac{\Delta s}{\Delta t}$ .

*Crear un deslizador "t"* que tome valores en el intervalo [0.5, 1.5] con un incremento de 0.01 y definir:

 $v_m = \frac{s(t)-s(1)}{t-1}$ <sup>J–s(⊥)</sup>. Accionar el deslizador y contestar:

¿Qué pasa cuando t=1? ¿Qué valores toma la velocidad media en los valores de t indicados en la tabla?

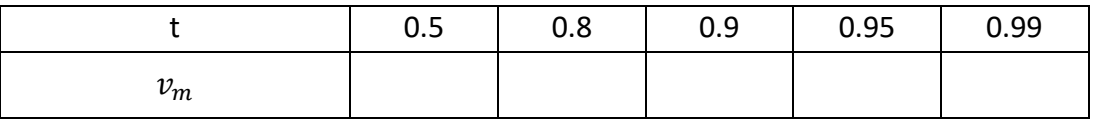

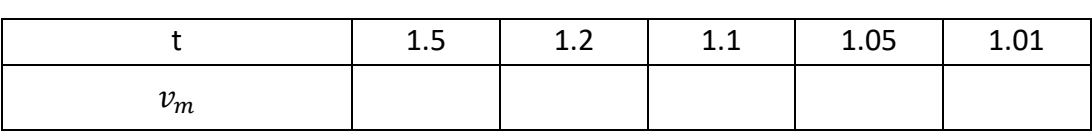

¿A qué valor se acerca la velocidad media a medida que t se acerca a 1? ¿Cómo podría expresarse esto analíticamente

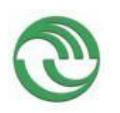

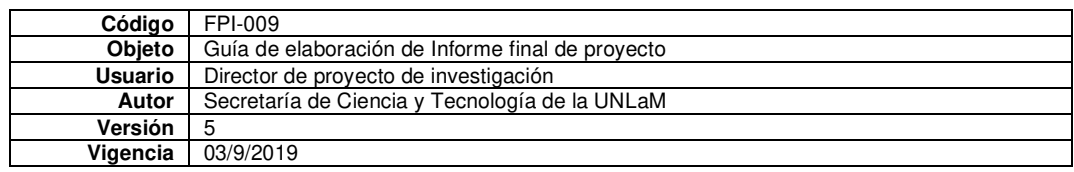

## **Actividad 2**

# Universidad Nacional de la Matanza Cátedra: Análisis Matemático I - Actividad Nro 3 – Derivada

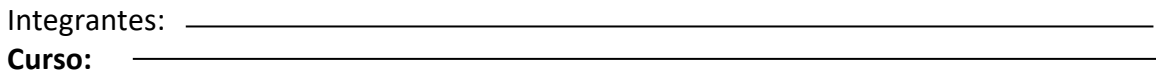

# **Problema 1**

La siguiente fórmula relaciona el volumen V (en litros) de un cierto gas, a temperatura constante,

en función de la presión P (en atmósferas):  $f:[1;12] \to [2,5;30]/V = f(P)$   $=$  $\frac{30}{P}$ . Realizar las si-

guientes acciones en GeoGebra y responder las preguntas:

- *a) Definir la función en GeoGebra y graficarla en el intervalo.*
- *b) Usando el comando "Derivada(f)", calcular la razón de cambio instantánea (rci) del volumen respecto a la presión para cualquier valor de P.*
- c) ¿Cuál es el significado de la rci negativa en todo punto del intervalo?
- d) *Definir los puntos* P(2,f(2)) y Q(6,f(6))
- e) *Utilizando comando "Recta(A,B)" trazar la recta que pasa por* P y Q
- f) *Escribir en GeoGebra el cálculo para determinar la pendiente de dicha recta*
- g) ¿Qué relación tiene con la razón de cambio media (rcp) en el intervalo [2,6]?
- *h) Usando el comando "Resuelve(ecuación)", hallar el valor de la Presión para el cuál la rci es igual a la rcp en el intervalo [2,6]. (Expresarlo en forma aproximada, usar el símbolo que aparece a la derecha del resultado)*
- *i) Definir un deslizador "a" que tome los valores de 2 a 6*
- *j) A través del comando "Tangente(Punto, Función)", hallar la recta tangente a la función f dependiendo del punto (a,f(a)).*
- *k) Accionar el deslizador y buscar el valor de "a" (aproximado) para el cuál la recta tangente es paralela a la secante.*
- l) ¿Coincide con lo hallado en el punto h?
- m) ¿Cómo se relaciona lo hecho en el punto h) y l)? ¿Podrían pensar alguna interpretación geométrica?

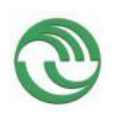

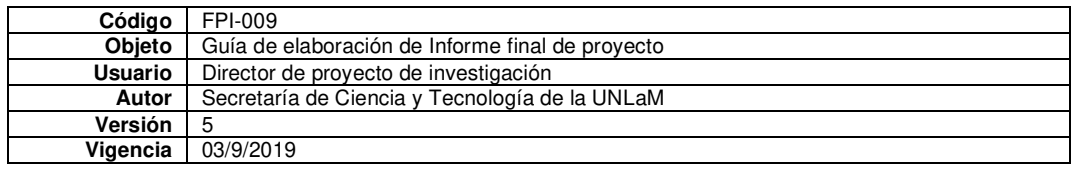

# **ANEXO E**

El test tomado es el mismo que el presentado en el Anexo I. Los resultados son los que damos a continuación:

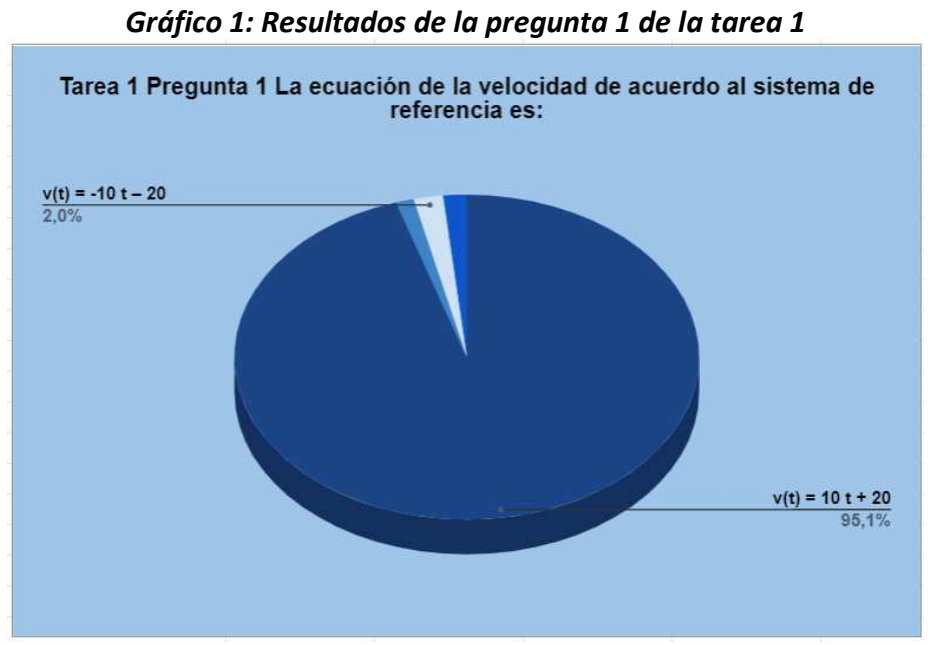

El 95,1% de los equipos identificó correctamente la velocidad como derivada de la función posición.

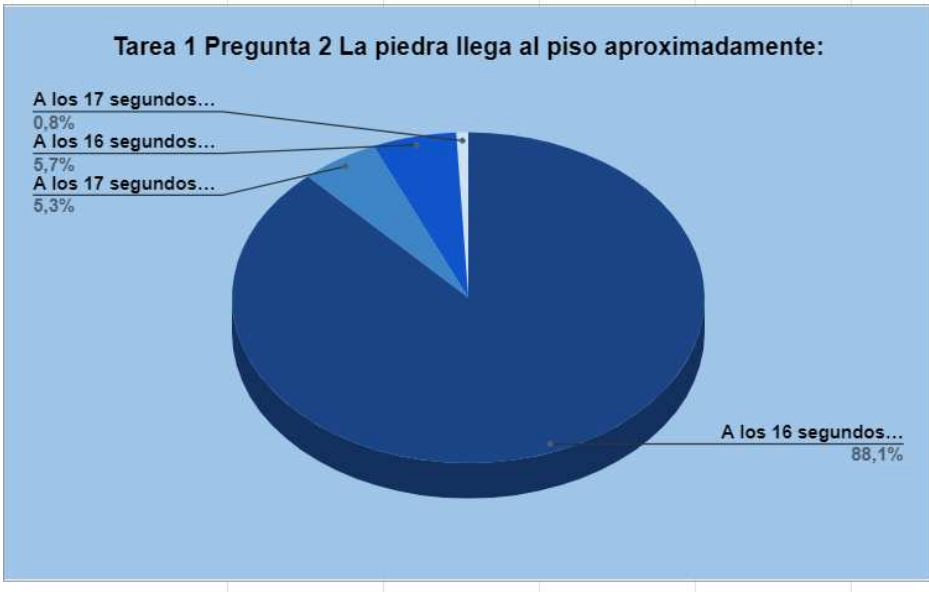

*Gráfico 2: Resultados de la pregunta 2 de la tarea 1*

En este caso el 88,1 % de los equipos respondió correctamente

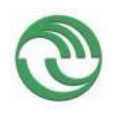

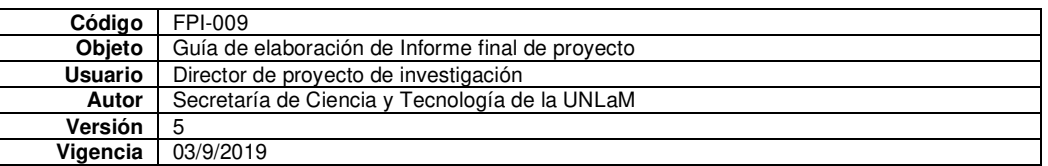

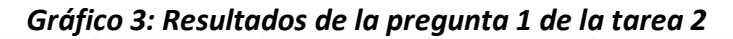

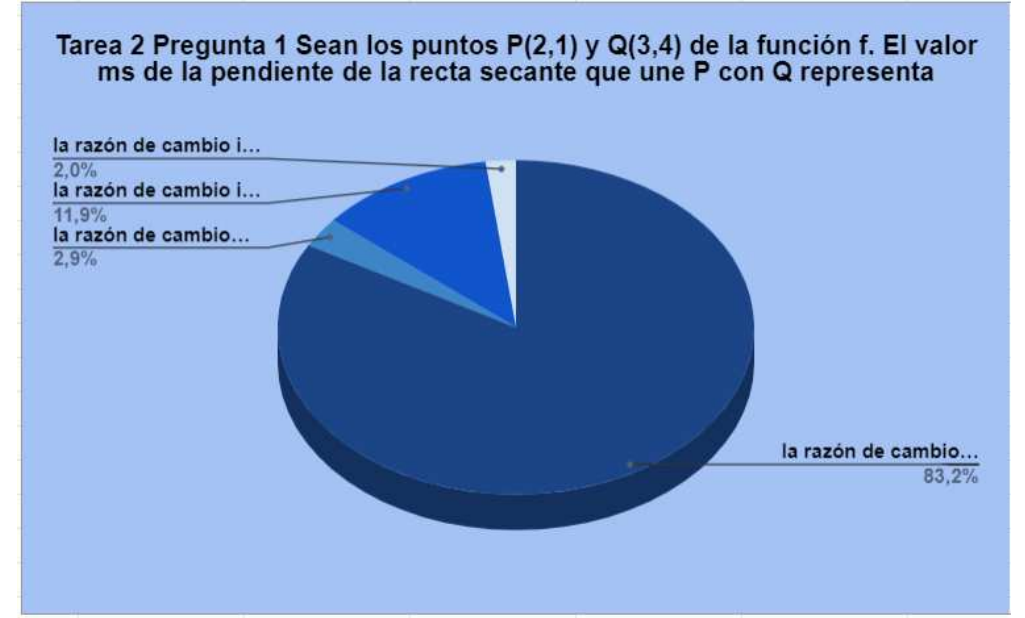

En el modelo geométrico solo el 83,2% de los equipos respondió en forma correcta, el 2,9% consideró que se trataba de razón de cambio media, pero en el intervalo [1;4], los otros respondieron razón de cambio instantánea.

*Gráfico 4: Resultados de la pregunta 2 de la tarea 2*

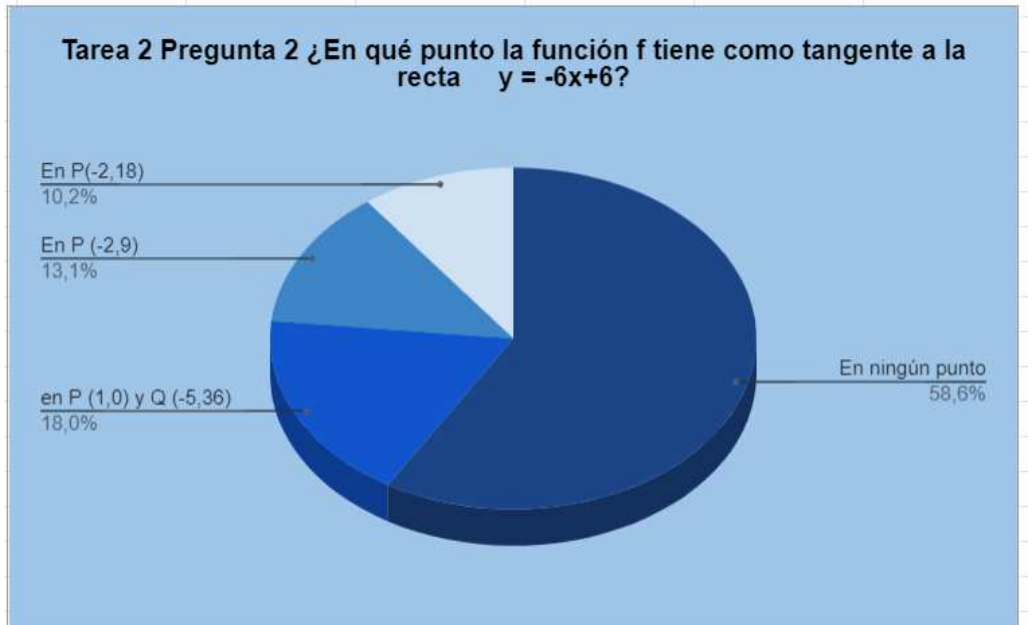

El 58,6 % contestó en forma correcta ya que la ecuación de la recta no es tangente a la función en ningún punto. Un 10,2 % de los equipos tuvo en cuenta la pertenencia del punto a la recta, pero no a la función. Un porcentaje similar, 13,1%, consideró la pertenencia del punto a la función, pero no a la recta dada. Un 18% de los equipos entendió que la recta tangente se define en dos puntos.

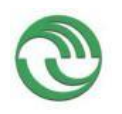

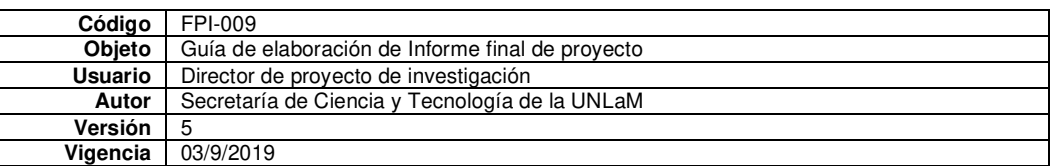

## *Gráfico 5***:** *Resultados de la pregunta 1 de la tarea 3*

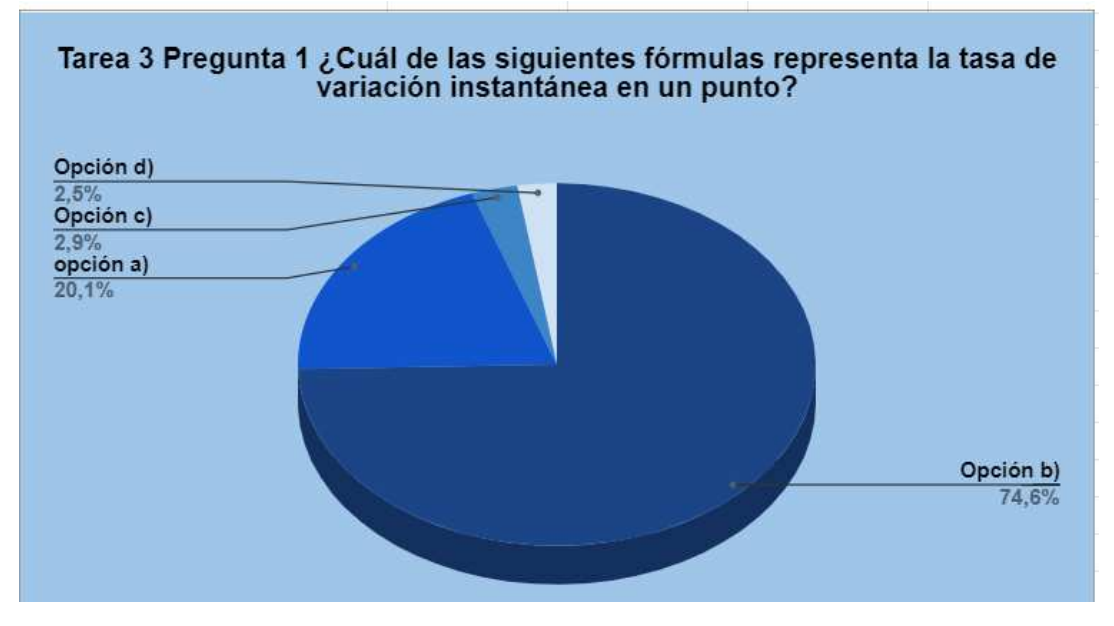

En este caso los estudiantes a partir de la tabla deben encontrar la función f(p)=10/p cuya función derivada es f'(p)=-10/p^2. Corresponde la respuesta del ítem "b". Respondieron casi un 75% en forma correcta. Un 20% respondió que el ítem correcto era el "a" donde faltaba el signo menos en la fórmula de la función derivada.

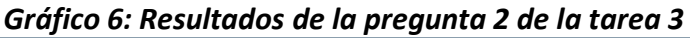

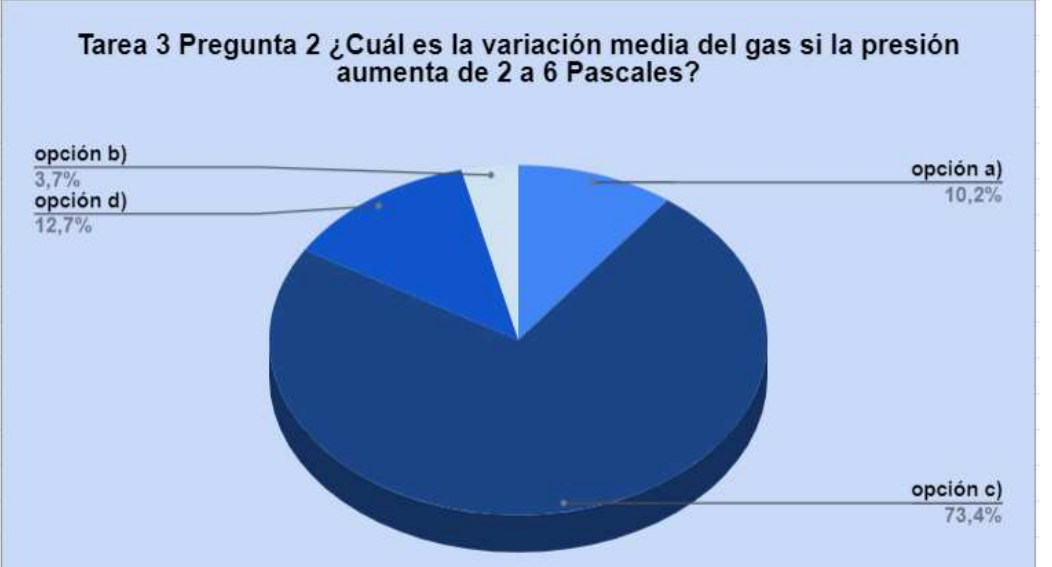

En esta oportunidad el 73,4 % respondió en forma correcta. Un 12,7 % sin embargo eligió la opción d) sin tener en cuenta las unidades en que se daba dicha respuesta.

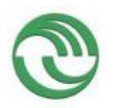

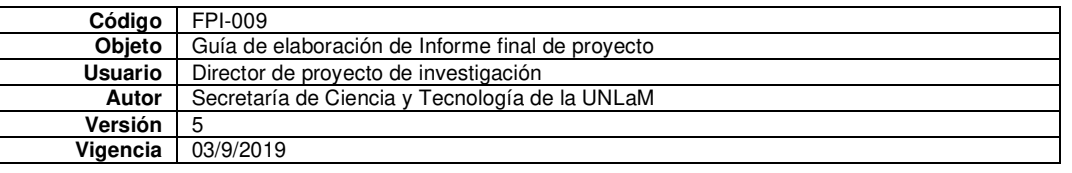

• Anexo I: Copia de cada uno de los trabajos mencionados en los puntos B, C y D, y certificaciones cuando corresponda.<sup>5</sup>

## **Capítulos de libros**

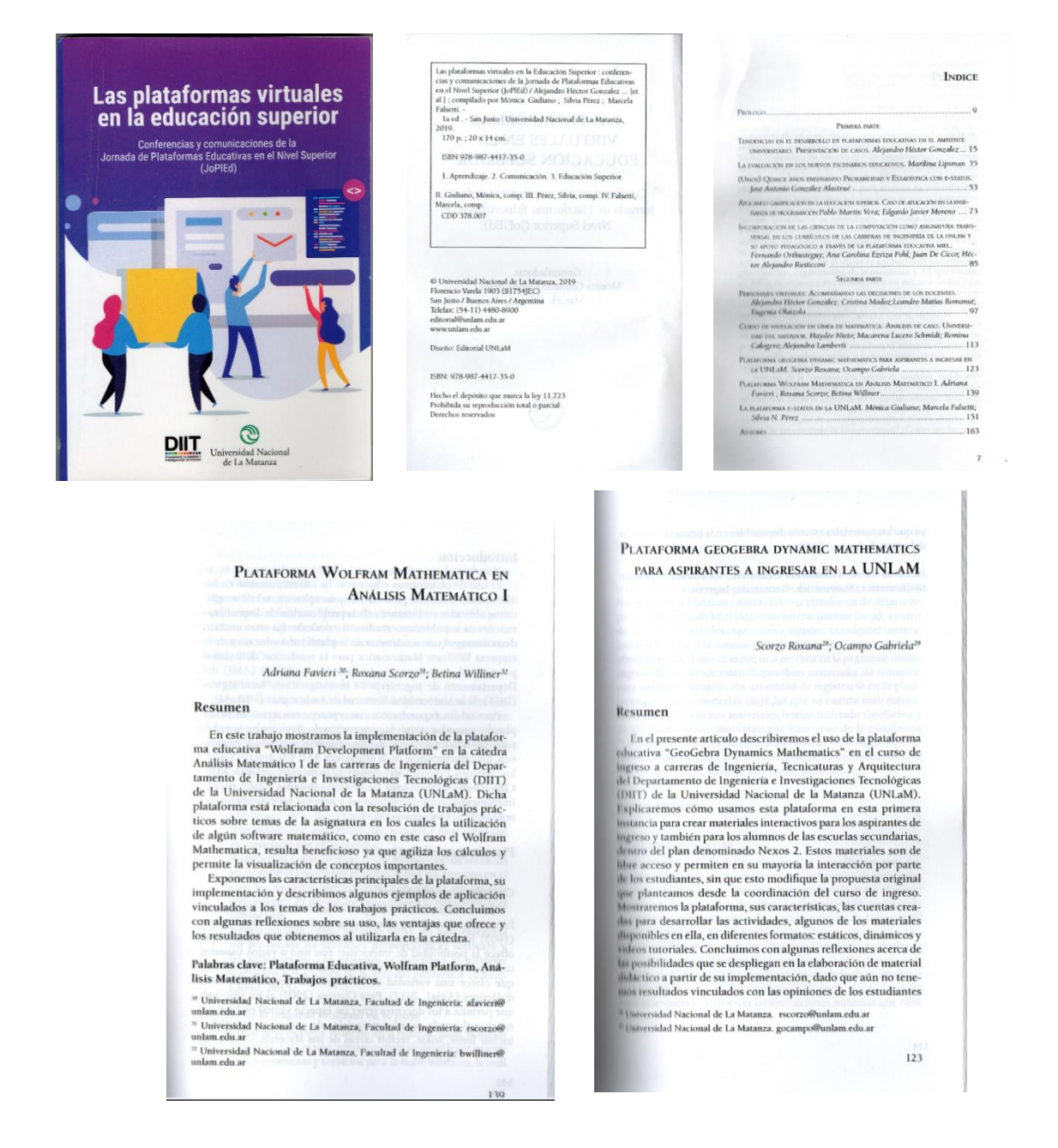

<sup>&</sup>lt;sup>5</sup> En caso de libros, podrá presentarse una fotocopia de la primera hoja significativa o su equivalente y el índice.

• Anexo I: Copia de cada uno de los trabajos mencionados en los puntos B, C y D, y certificaciones cuando corresponda.<sup>1</sup>

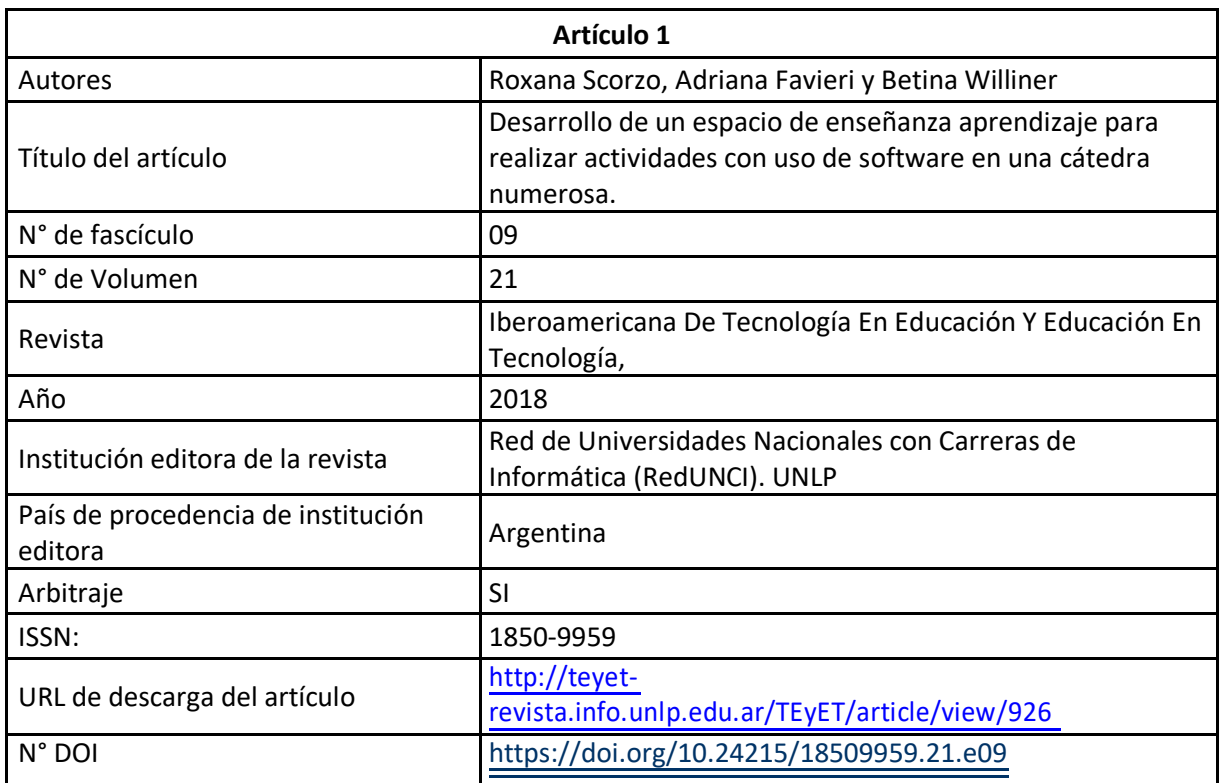

B.1. Publicaciones en revistas (informar cada producción por separado)

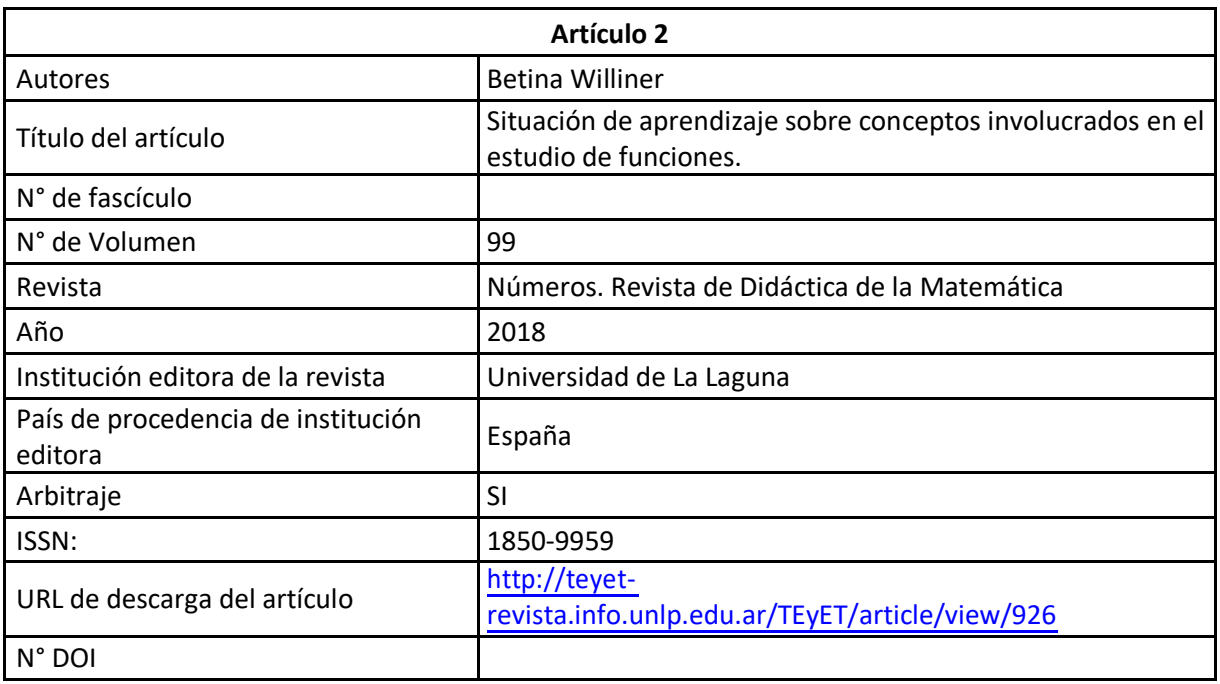

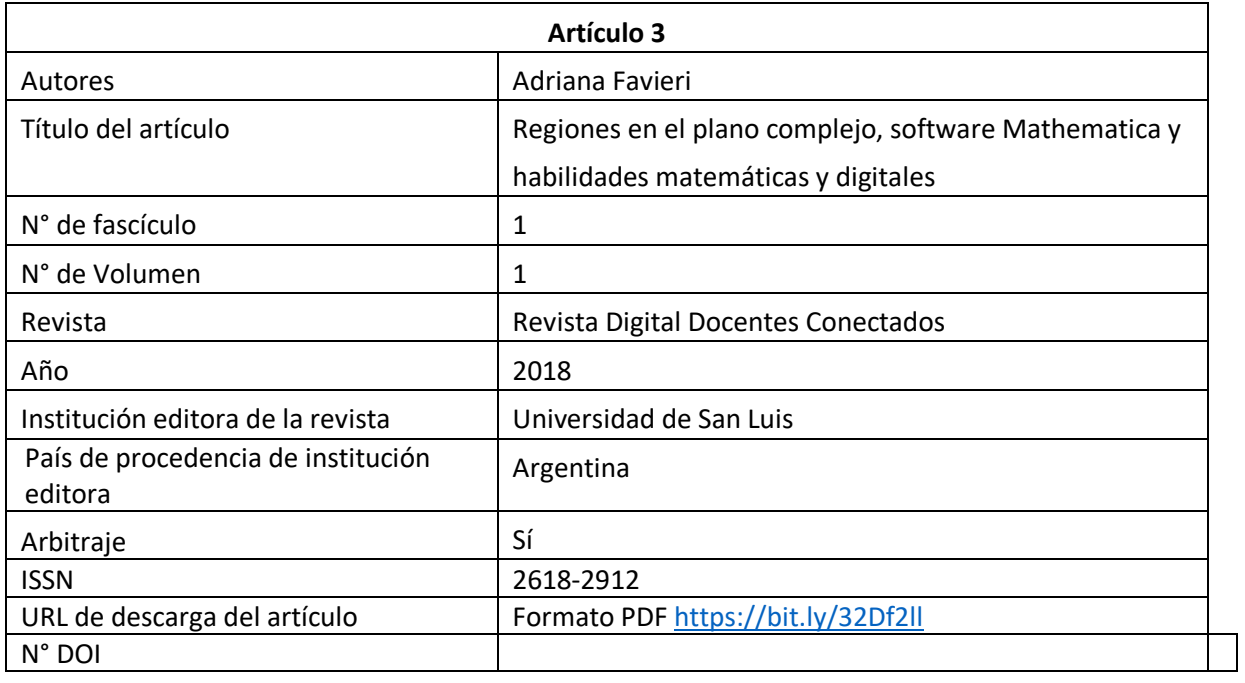

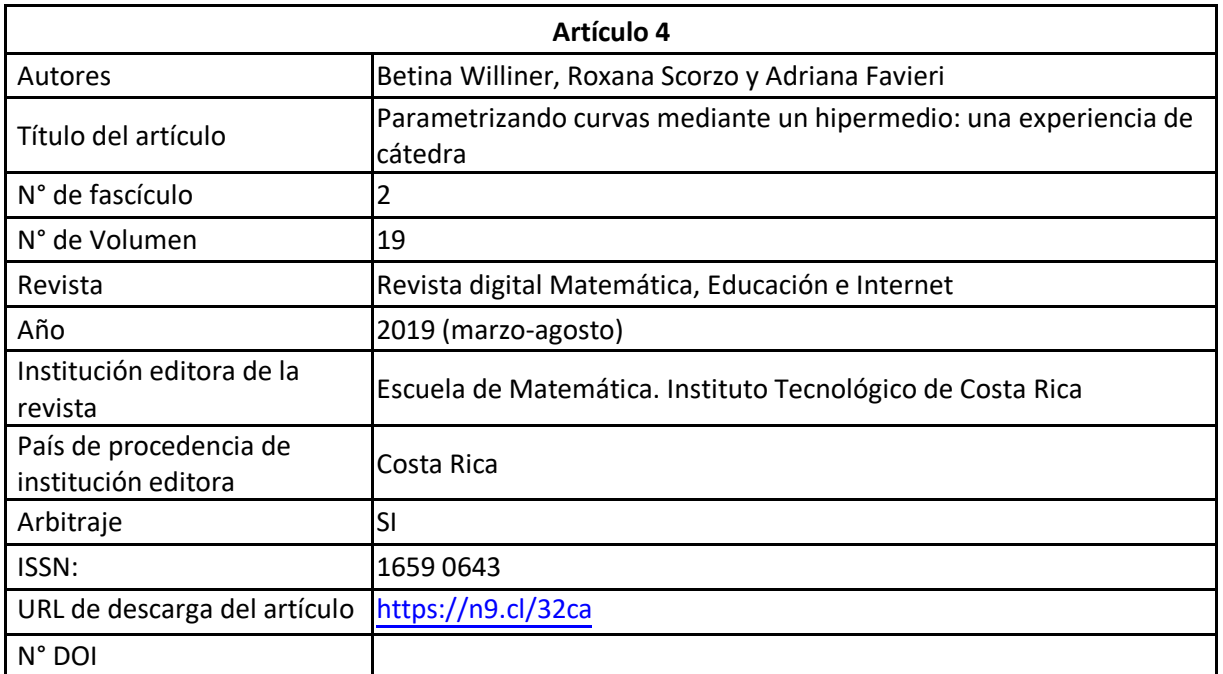

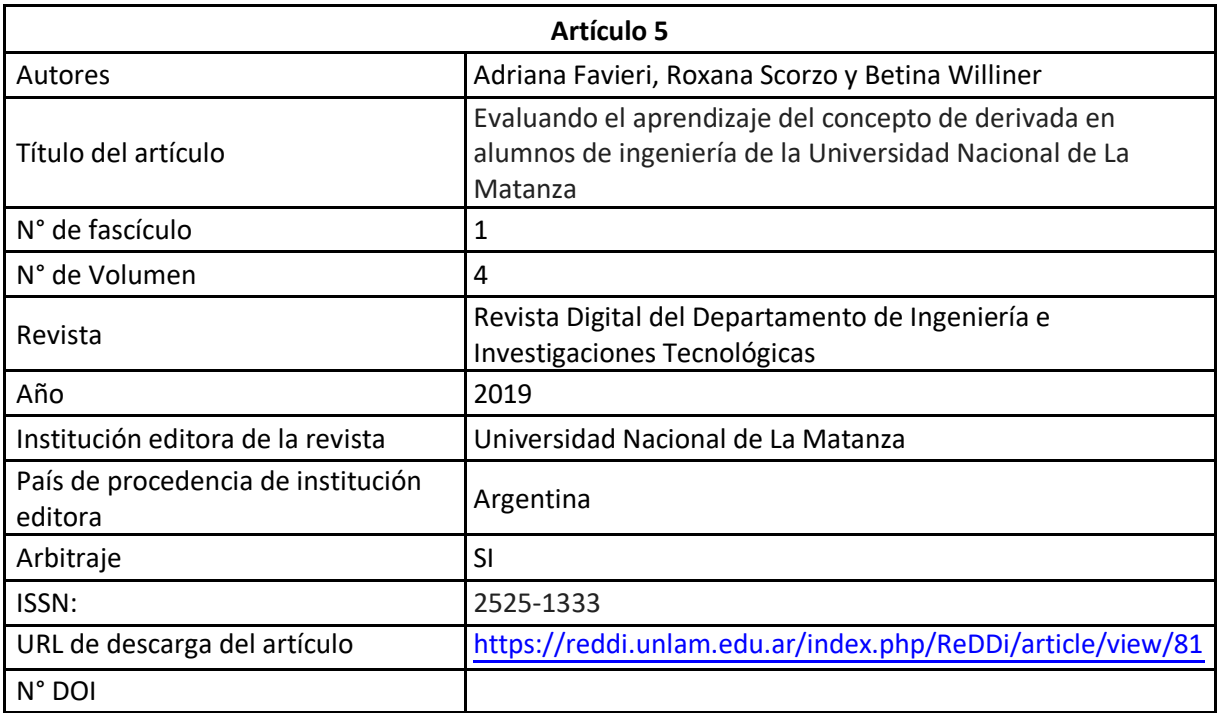

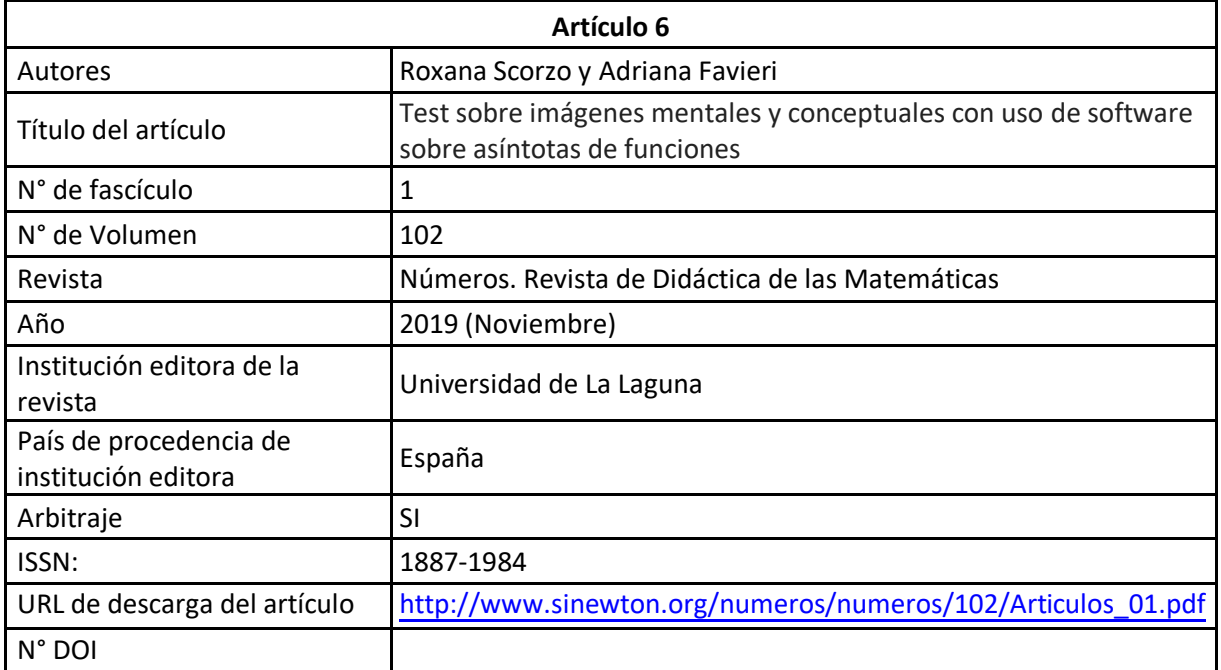

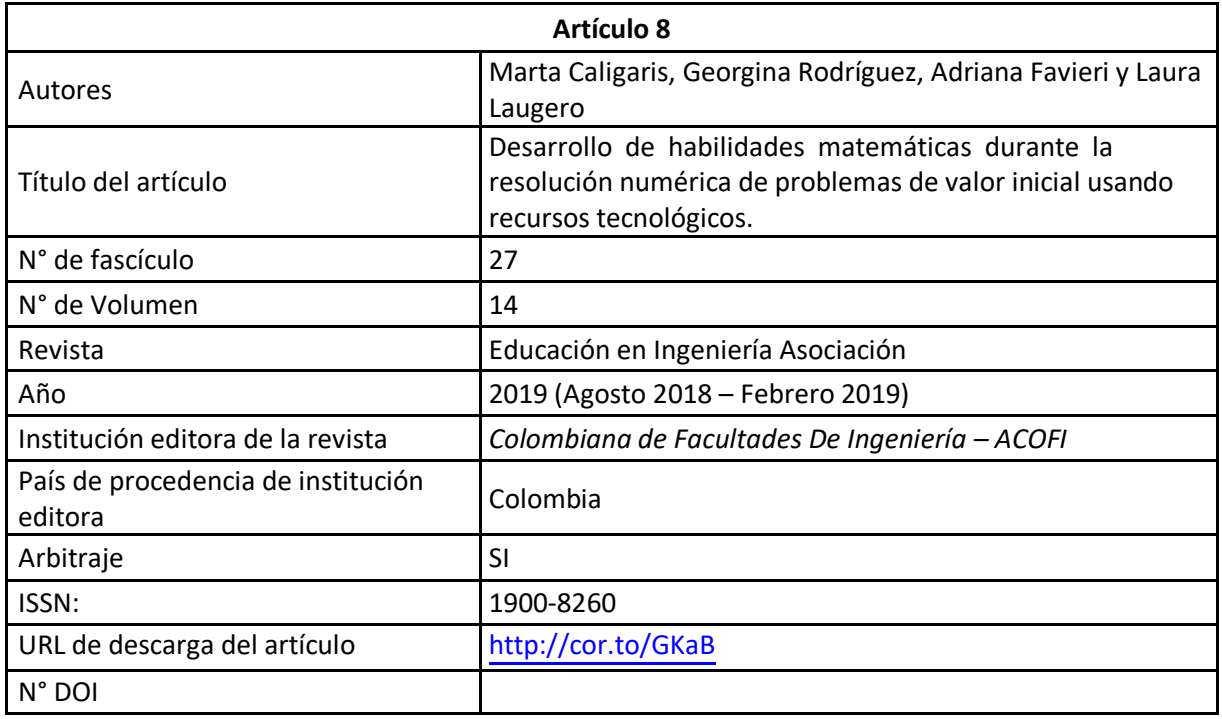

# **Trabajos presentados a congresos y/o seminarios**

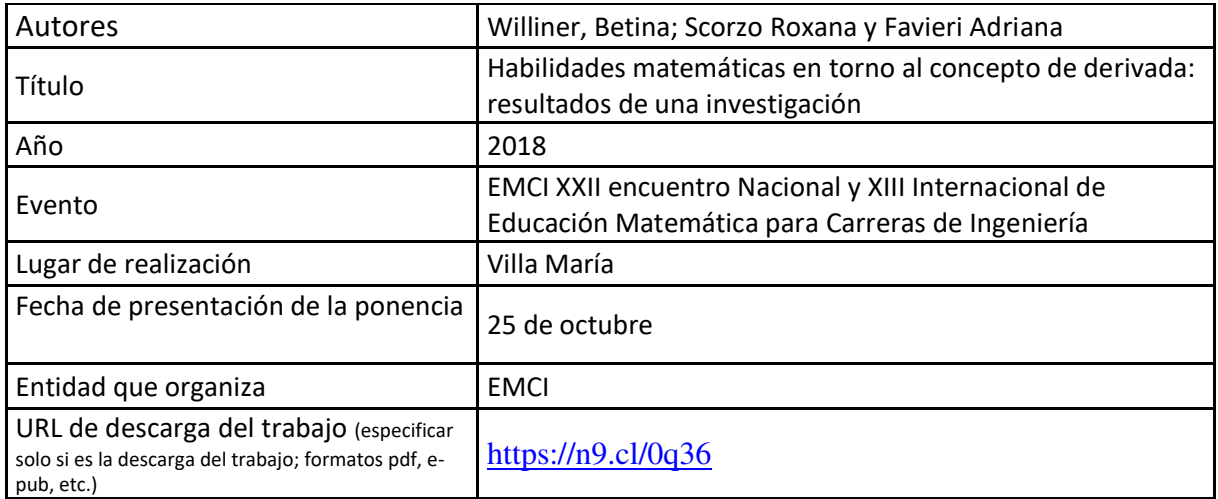

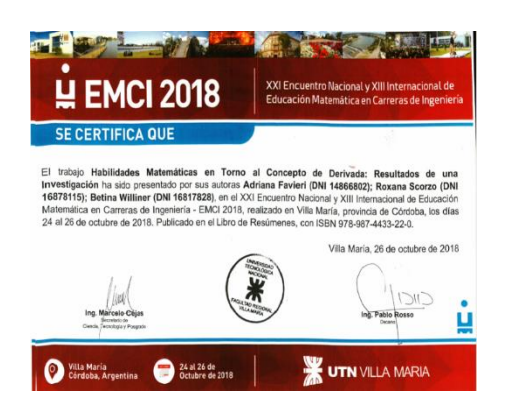

# **Habilidades Matemáticas en Torno al Concepto de Derivada: Resultados de una Investigación.**

Betina Williner<sup>1</sup>, Scorzo Roxana<sup>1</sup>, Favieri Adriana<sup>1</sup> <sup>1</sup>Departamento de Ingeniería, Universidad Nacional de La Matanza Florencio Varela 1903, San Justo, Provincia de Buenos Aires, Argentina {bwilliner, rscorzo. [afavieri}@unlam.edu.ar](mailto:%7bbwilliner,%20rscorzo.%20afavieri%7d@unlam.edu.ar)

**Resumen.** El presente artículo reporta algunos de los resultados sobre el desempeño de los alumnos de ingeniería de la Universidad Nacional de la Matanza (UNLaM) en términos de las habilidades matemáticas definidas en torno al concepto de derivada. Esto forma parte de un proyecto de investigación cuyo objetivo general fue explorar el desarrollo de habilidades matemáticas ligadas al concepto de derivada cuando los alumnos resuelven actividades basadas en ideas de variación. El estudio surgió debido a las dificultades que tienen los alumnos para comprender dicho concepto, cuya importancia es trascendental en la formación de un ingeniero. Presentamos algunas actividades, el análisis preliminar de habilidades correspondiente, los resultados obtenidos en la experiencia y las conclusiones a las que arribamos.

**Palabras Clave:** Derivada, Habilidades matemáticas, Diseño de actividades.

#### **Introducción**

En este artículo queremos mostrar algunos resultados de una investigación que realizamos en el Departamento de Ingeniería e Investigaciones Tecnológicas (DIIT) de la Universidad Nacional de La Matanza (UNLaM) sobre el desarrollo de habilidades matemáticas y el aprendizaje del concepto de derivada. La misma tuvo como objetivo general explorar el desarrollo de habilidades matemáticas ligadas al concepto de derivada cuando los alumnos resuelven actividades especialmente diseñadas que involucran diversas situaciones de variación.

En carreras de ingeniería la comprensión del concepto de derivada se hace indispensable. Es la herramienta matemática que permite estudiar funciones, resolver problemas de optimización, realizar aproximaciones, entre otros. Gran parte de la comunidad de educadores matemáticos pone su atención en la falta de comprensión por parte de los alumnos de dicho concepto, entre ellos elegimos a Cantoral y Mirón [1] que expresan:

(…) la enseñanza habitual del análisis matemático logra que los estudiantes deriven, integren, calculen límites elementales sin que sean capaces de asignar un sentido más amplio a las nociones involucradas en su comprensión. De modo que aun siendo capaces de derivar una función no puedan reconocer en un cierto problema la necesidad de una derivación (pp. 269-270).

Por otro lado, nuestros alumnos, futuros ingenieros deben aplicar el conocimiento a la resolución de problemas, deben saber "hacer". Tienen que adquirir habilidades que los ayuden a no proceder en forma mecánica, que los auxilien a razonar, evaluar, deducir en matemática para, de esta forma, lograr adaptarse a distintas situaciones. Las habilidades matemáticas definidas como las acciones o tareas orientadas al logro de un objetivo donde la matemática está involucrada, permiten desplegar estrategias para resolver en forma autónoma diversos problemas, desde los más simples en la vida como estudiante, hasta los más complejos como profesional.

En nuestro estudio definimos habilidades matemáticas ligadas al concepto de derivada que pensamos promueven la construcción adecuada del mismo. Diseñamos una secuencia de actividades para promover el desarrollo de dichas habilidades basada en situaciones de variación y la llevamos al aula en tres comisiones de la asignatura Análisis Matemático I del DIIT.

Presentamos a continuación los resultados que obtuvimos en cuanto al desempeño de los alumnos en término de las habilidades definidas y las conclusiones a las que arribamos.

#### **Marco teórico. Habilidades matemáticas**

Respecto a la definición de habilidad, varios autores ([2], [3], [4], [5]), hablan de procedimientos o habilidades como los modos de actuación, de un saber hacer o de contenidos procedimentales. Nosotros definimos procedimiento a la acción o tarea que debemos realizar para lograr un objetivo o fin en el cual la matemática está involucrada. En tanto que una habilidad matemática es la facultad personal de efectuar el procedimiento eficientemente, es decir, la capacidad de realizar acciones correctamente en relación con el logro del objetivo planteado.

En el año de 1956, Benjamín Bloom, desarrolló su taxonomía de Objetivos Educativos, que sostiene que el proceso de aprendizaje está relacionado con tres dominios psicológicos: el cognitivo, el afectivo y el psicomotor. Lorin Anderson revisó dicha taxonomía y publicó, en el año 2001, la Taxonomía Revisada de Bloom, que como novedad incorpora el uso de verbos en lugar de sustantivos para cada categoría. Las categorías incluyen las habilidades recordar, comprender, aplicar, analizar, evaluar y crear [6].

Delgado Rubí [3] realiza una clasificación de las habilidades matemáticas, a saber:

Habilidades conceptuales: aquellas que operan directamente con los conceptos (identificar, fundamentar, comparar, demostrar)

Habilidades traductoras: aquellas que permiten pasar de un dominio a otro del conocimiento (interpretar, modelar, recodificar)

Habilidades operativas: funcionan generalmente como auxiliares de otras más complejas y están relacionadas con la ejecución en el plano material o verbal (graficar, algoritmizar, aproximar, optimizar, calcular).

Habilidades heurísticas: aquellas que emplean recursos heurísticos y que están presentes en un pensamiento reflexivo, estructurado y creativo (resolver, analizar, explorar)

Habilidades metacognitivas: las que son necesarias para la adquisición, empleo y control del conocimiento y demás habilidades cognitivas (Planificar, Predecir, Verificar, Comprobar, Controlar).

#### **El contexto**

El contexto de la investigación es la asignatura Análisis Matemático I del DIIT de la UNLaM, la cual posee un programa tradicional de Cálculo diferencial e integral en una variable y una cursada cuatrimestral con carga horaria de 8 horas reloj por semana. Empleamos una modalidad de enseñanza que combina clases tradicionales expositivas-dialogadas con clases bajo modalidad taller donde los alumnos trabajan con actividades en equipos de dos personas. Estas actividades se basan en los temas fundamentales de la materia: funciones, límite, derivada, problemas de optimización, ecuaciones diferenciales e integrales definidas. Las mismas involucran modelos matemáticos simples (movimiento de una partícula, crecimiento de una población, enfriamiento de un cuerpo, etc.) y están presentadas en distintos registros de representación. Este espacio es el campo propicio para que el alumno desarrolle habilidades matemáticas vinculadas a los conceptos matemáticos propios del Cálculo.

## **Metodología**

Con base en la bibliografía, en investigaciones anteriores ([7], [8], [9], [10]) y teniendo en cuenta que la derivada se basa en las tres nociones fundamentales que brinda Dolores [7] en su propuesta de enseñanza:

- variación
- rapidez promedio de variación
- rapidez instantánea de variación,

definimos las habilidades matemáticas que consideramos son necesarias promover para el aprendizaje de dicho concepto. Estas son:

- Identificar variable independiente y dependiente, dominio e imagen en funciones y en contexto (H1).
- Identificar y diferenciar las tres nociones fundamentales definidas anteriormente (H2).
- Calcular razones de cambio promedio e instantáneas por medios numéricos y analíticos (H3).
- Explicar el significado en diferentes contextos de las tres nociones fundamentales (H4).
- Aplicar el concepto en la solución de problemas (H5).

Diseñamos una secuencia de actividades involucrando diversos contextos y sistemas de representación con el objetivo de promover el desarrollo de las habilidades anteriormente definidas. La secuencia estuvo formada por tres actividades: una sobre funciones, una sobre límite y la última sobre derivada. A su vez cada una de estas actividades incluyó tres tareas cuyos modelos se mantuvieron a lo largo de toda la experiencia.

- Tarea 1: basada en el modelo geométrico sobre la recta tangente a una función en un punto.
- Tarea 2: basada en el modelo de movimiento rectilíneo.
- Tarea 3: basada en el modelo de volumen de un gas conocida la presión a temperatura constante.

En la primera actividad introducimos el concepto de cambio de una variable o variación y el de razón de cambio, dándole a este último una interpretación dentro de cada contexto. En el primero como pendiente de la recta secante, en el segundo como velocidad media y en el tercero como razón de cambio promedio del volumen del gas respecto a la presión del mismo. La segunda actividad tuvo como propósito la construcción de la razón de cambio instantánea a través del proceso de límite en los tres modelos. Mediante consignas guiadas y con diversas explicaciones, solicitamos el paso al límite de la razón de cambio promedio y la definimos como razón de cambio instantánea. Todo lo trabajado en esta actividad fue retomado por los docentes en la clase siguiente donde se definió el concepto de derivada haciendo hincapié en la interpretación del mismo en los tres modelos. Por último, el tercer grupo de tareas tuvo como objetivo aplicar el concepto de derivada a diversas situaciones.

Paso seguido de elaborar la secuencia de actividades realizamos un análisis preliminar de las habilidades matemáticas que estas promueven. Este análisis lo volcamos en tablas, de las que mostramos en apartados siguientes la correspondientes al modelo del volumen de un gas.

Efectuamos la experiencia en tres cursos del turno mañana de la asignatura, los que estaban a cargo de las docentes que suscribimos este artículo. Los alumnos trabajaron en equipos de dos personas bajo modalidad taller. El total de equipos entre las tres comisiones fue de 89 (178 alumnos). Tuvimos tres sesiones de trabajo (una para cada actividad) con una duración aproximada de dos horas cada una.

Analizamos las producciones escritas de los alumnos teniendo en cuenta las habilidades matemáticas definidas y el análisis preliminar efectuado.

### **La propuesta didáctica y su análisis preliminar**

De las tres actividades elegimos mostrar las tareas que se refieren al contexto del volumen de un gas conociendo la presión del mismo a temperatura constante. Presentamos cada tarea y su análisis preliminar de habilidades mediante una tabla donde indicamos el ítem de la tarea al que hacemos referencia, la habilidad correspondiente y cómo realizamos la valoración de esa habilidad en las producciones escritas de los alumnos.

## **5.1 Tarea en la actividad de funciones**

|                                |                                            |      |     |                                                                                                    | realiza con dicho gas y, a temperatura constante, una experiencia en la que se obtiene la |
|--------------------------------|--------------------------------------------|------|-----|----------------------------------------------------------------------------------------------------|-------------------------------------------------------------------------------------------|
|                                | siguiente tabla de valores.                |      |     |                                                                                                    |                                                                                           |
| ÷                              |                                            |      |     |                                                                                                    |                                                                                           |
| P(atm)                         |                                            |      |     | 10                                                                                                    |                                                                                           |
| $V($ lts $)$                   | 30.00                                      | 7.45 | 4.3 | 3.00                                                                                                    |                                                                                           |
| a)                             |                                            |      |     | Indicar dominio e imagen en el contexto del problema.                                                                                                    |                                                                                           |
| b)<br>$\mathbf{c}$<br>d)<br>e) | Graficar los puntos de la tabla y unirlos. |      |     | ¿Cuál es la variable independiente? ¿Cuál la dependiente?<br>Calcular los cambios AV del volumen para intervalos de tres atmósferas.<br>Calcular el cociente $\frac{\Delta V}{\Delta R}$ a intervalos de tres atmósferas. |                                                                                           |

**Fig.1. Tarea 3 correspondiente a la actividad de Funciones.**

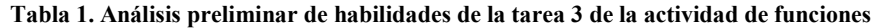

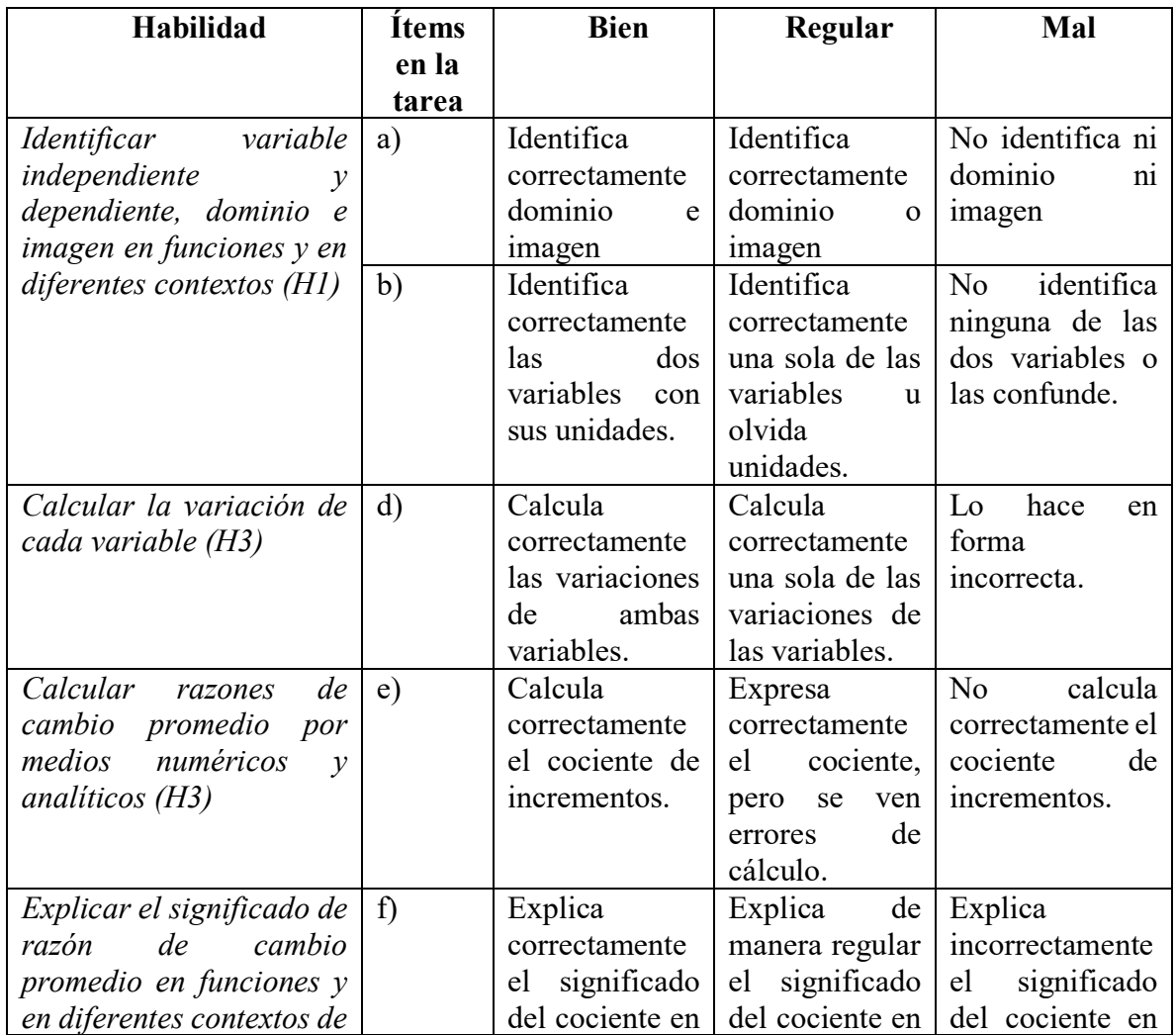

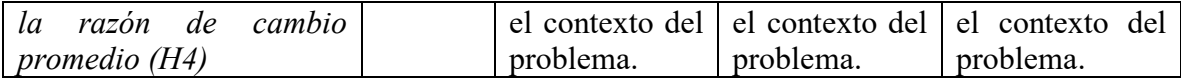

#### **5.2 Tarea en la actividad de Límite funcional**

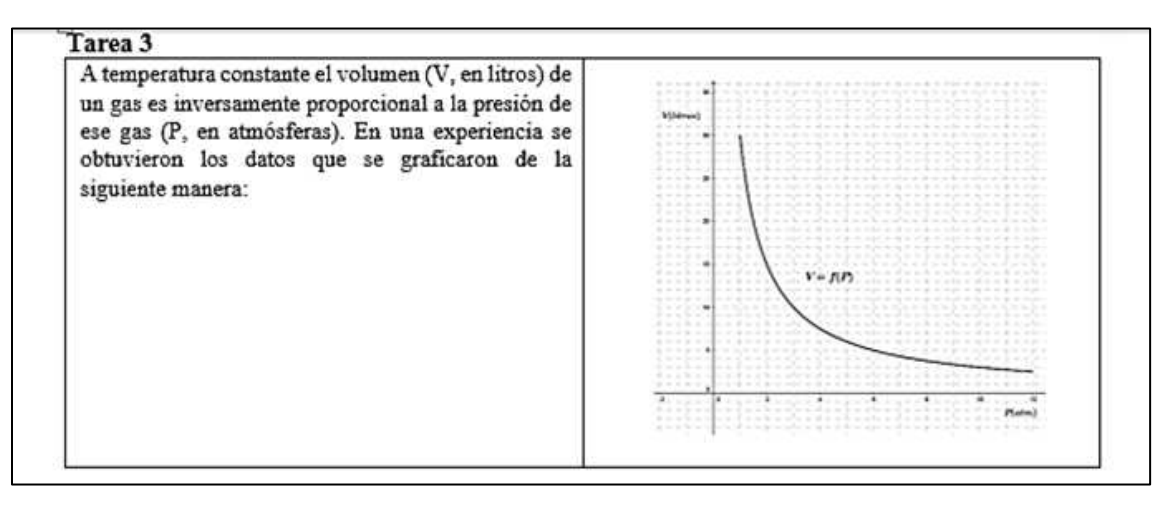

a) Calcular los cambios promedios de volumen respecto a la presión para los siguientes

intervals. Recordar 
$$
rcp = \frac{\Delta V}{\Delta P}
$$

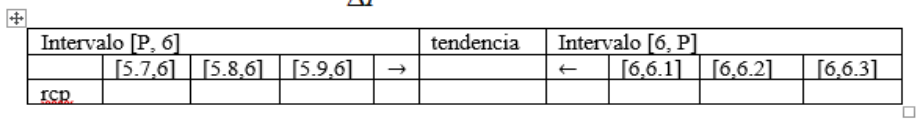

b) ¿Qué indica el signo de cada cambio promedio?

- c) Explicar el significado de los cálculos recién realizados
- $d)$  Se define como razón de cambio instantánea en un valor  $P = a$ , como el límite de las razones de cambio promedio cuando el intervalo tiene longitud tendiendo a cero; es decir,  $\Delta V$

$$
rci = \lim_{n \to \infty} \frac{1}{n}
$$

 $\lim_{\Delta P \to 0} \frac{1}{\Delta P}$  Calcular la regi para P = 6.

e) Explicar el significado del límite recién calculado

#### **Fig.2. Tarea 3 correspondiente a la actividad de límite funcional**

**Tabla 2. Análisis preliminar de habilidades de la tarea 3 de la actividad de límite funcional**

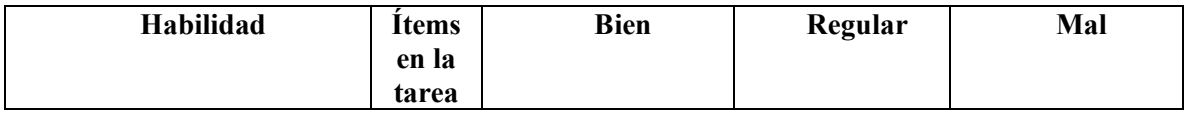

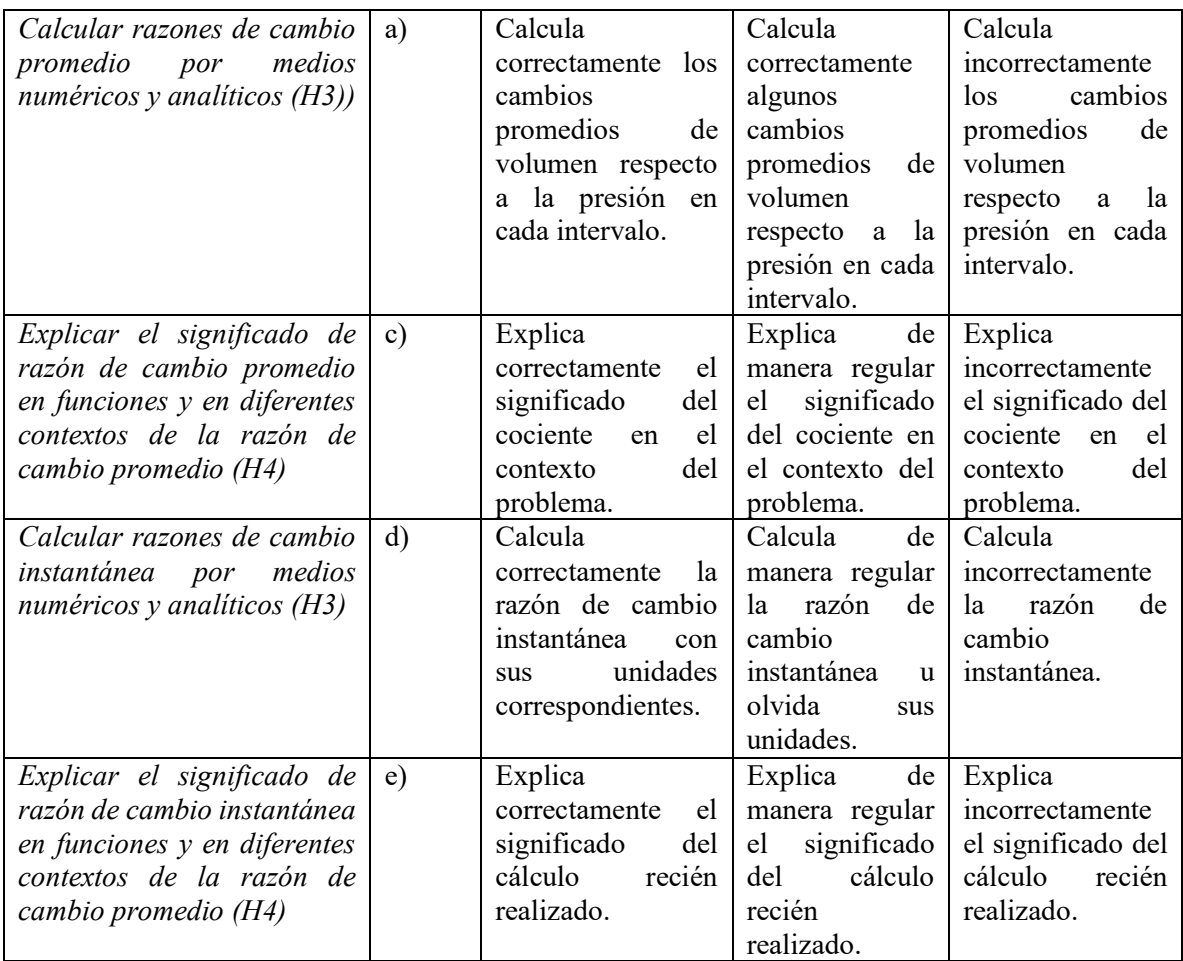

## **Actividad de Derivada**

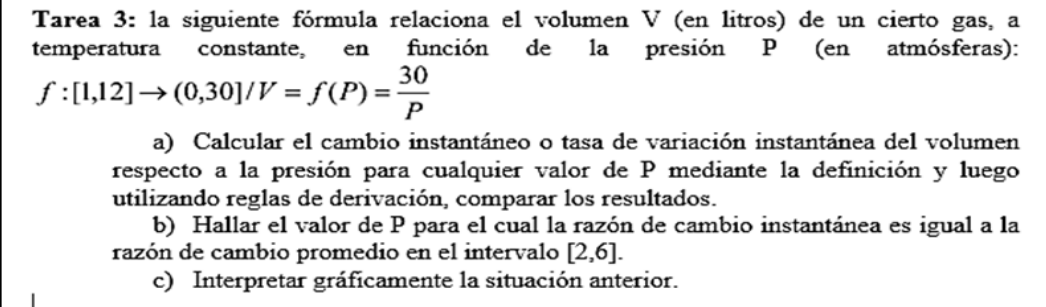

#### **Fig. 3. Tarea 3 correspondiente a la actividad de derivada**

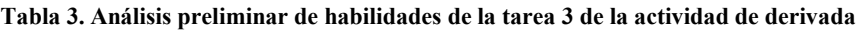

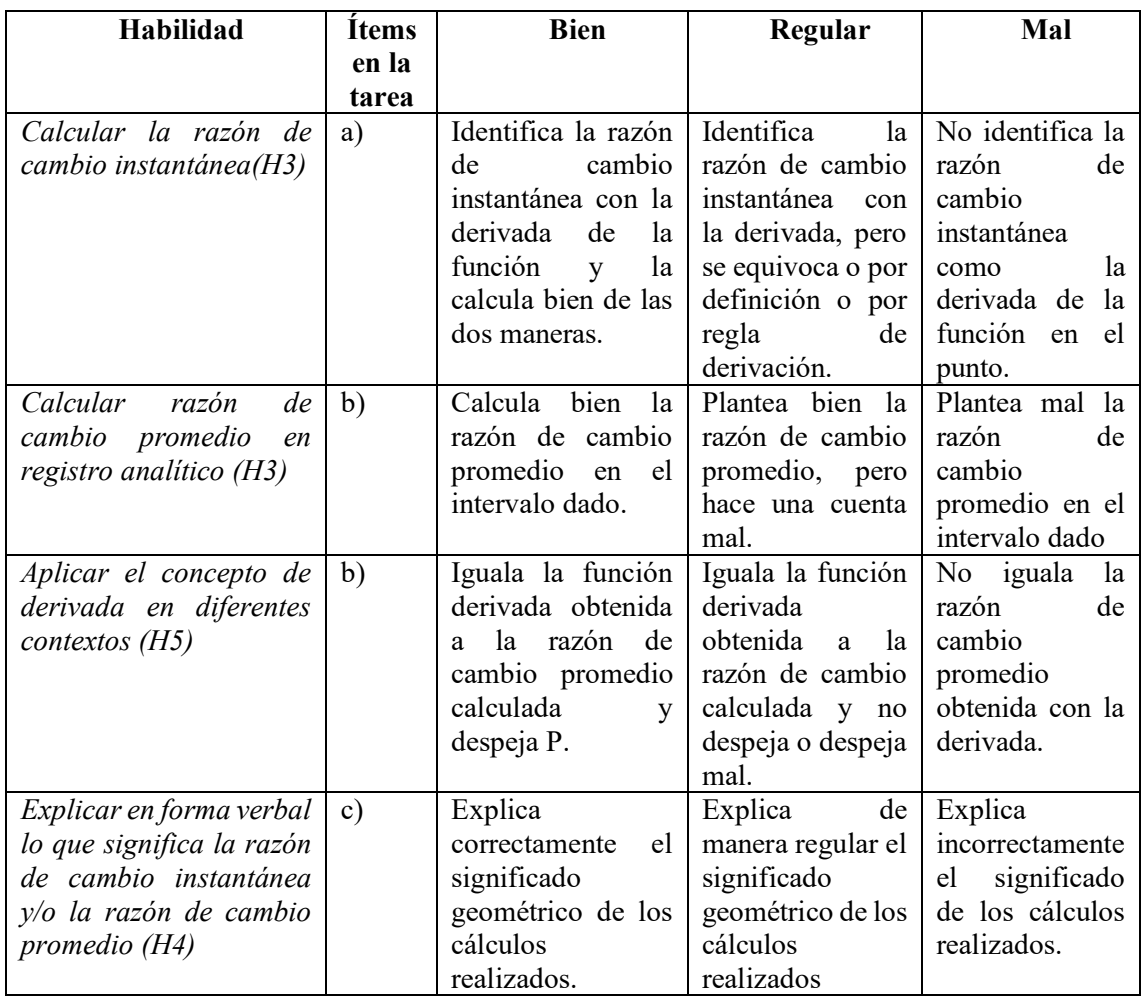

## **6 Resultados y discusión**

En los apartados siguientes mostramos los resultados de desempeño (en frecuencias relativas) en términos de las habilidades estudiadas y de acuerdo con el análisis preliminar presentado.

#### **6.1 Tarea en la actividad de funciones**

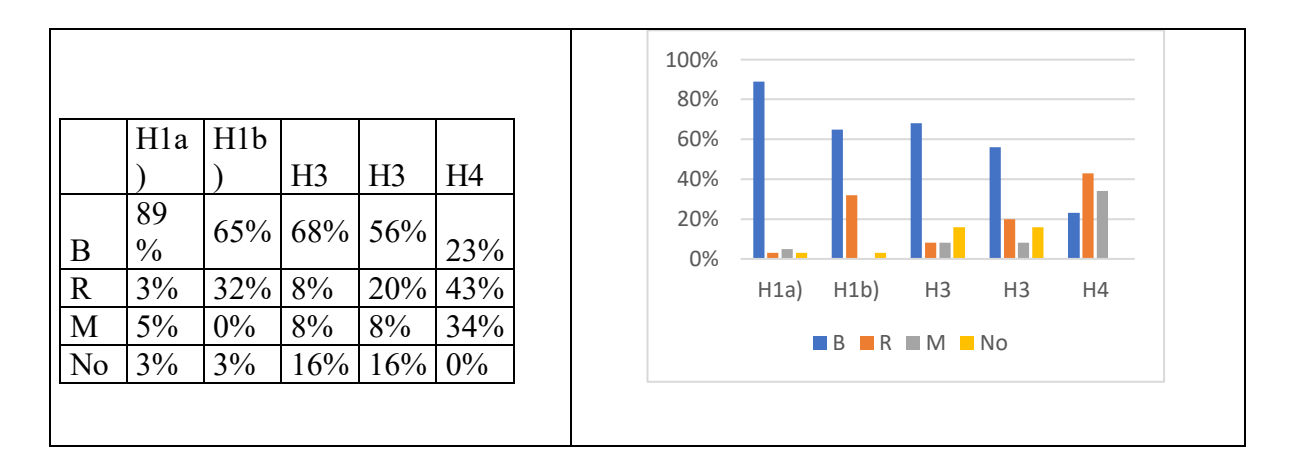

**Fig.4.** Tabla y gráfico de resultados de desempeño en la actividad de funciones

La mayoría de los equipos (89%) identificó el dominio e imagen en el contexto del problema. El porcentaje de buen desempeño en la identificación de las variables es un poco menor debido a que consideramos respuestas regulares aquellas que omitían las unidades de cada una o brindaban expresiones como "la variable independiente es P", en vez de "la variable independiente es la presión y se simboliza con P".

Más de la mitad de los equipos calculó bien los cambios de la variable dependiente y la razón de cambio promedio. Algunos errores fueron cambiar el orden entre estado final e inicial para que el resultado fuera positivo u omitir unidades de los mismos. La habilidad en la que vislumbramos desempeño menos favorable fue la de explicar bajo el contexto del problema qué significaba la razón de cambio promedio calculadas. Sólo un 23% de los equipos dio respuestas aceptables. Los equipos que obtuvieron un desempeño regular evidenciaron una redacción confusa, sin buen manejo del lenguaje coloquial o hicieron mención al hecho que el resultado era negativo.

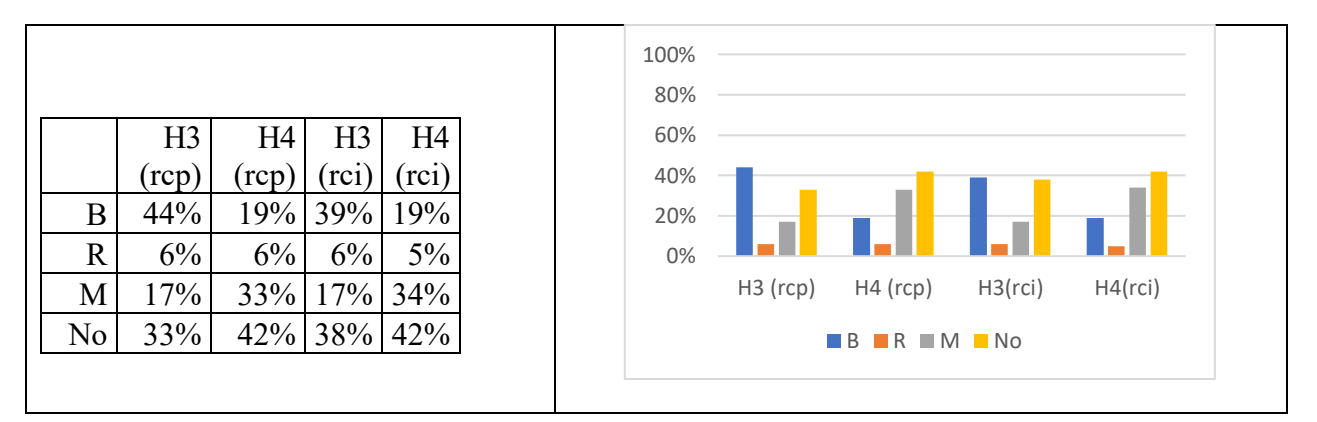

## **6.2 Tarea de actividad de límite**

**Fig. 5**. Tabla y gráfico de resultados de desempeño en la actividad de límite.

Alrededor de un 40% de los equipos pudo calcular en forma correcta la razón de cambio promedio y realizar el paso al límite para hallar la razón de cambio instantánea del volumen respecto a la presión del gas, con las unidades correspondientes. Es notable la cantidad de alumnos que expresaron en forma equivocada o no lo hicieron el significado de estos dos conceptos. Sólo un 19% logró un buen desempeño en cada una de estas habilidades, a pesar de las orientaciones brindadas por los docentes en el momento de la actividad.

#### **6.3 Tarea de la actividad de derivada**

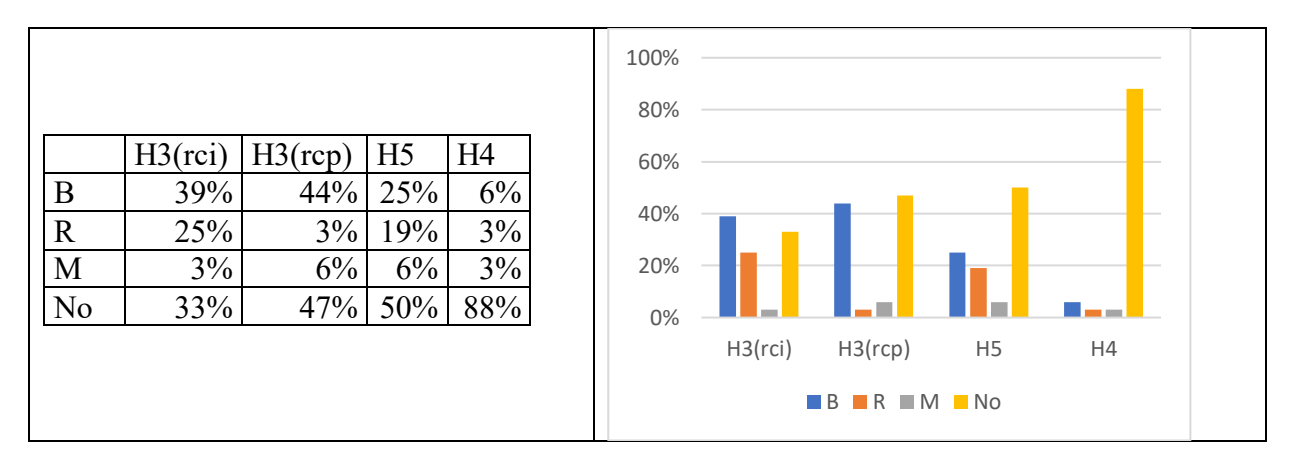

**Fig. 6.** Tabla y gráfico de resultados de desempeño en la actividad de derivada.

Si bien aproximadamente el 40% de los equipos pudieron calcular bien la razón de cambio promedio e instantánea (similar porcentaje de la tarea anterior), el 25% logró aplicar los conceptos, igualando los resultados y despejando el valor de la presión solicitado. Observemos que sólo el 6% de los equipos fue capaz de explicar el significado geométrico de lo realizado, a pesar de que se solicitaba el gráfico de la situación y de las orientaciones brindadas por el docente en el momento de la experiencia. A pesar de esto, cuando en clase se explicó la interpretación del teorema del valor medio, varios alumnos recordaron esta tarea y la asociaron con lo que se estaba desarrollando en el pizarrón.

#### 7 **Conclusiones**

El trabajo realizado de indagación bibliográfica y la experiencia de esta y otras investigaciones que realizamos, nos permiten seguir reforzando con evidencia lo difícil que es para el alumno una construcción adecuada del concepto de derivada. A pesar de que los tres conceptos: cambio, razón de cambio promedio y razón de cambio instantánea se trabajaron desde un inicio en las tres tareas en forma simultánea, en el modelo presentado del volumen de un gas conociendo la presión los alumnos no evidenciaron un buen nivel de desarrollo de las habilidades estudiadas.

Con las actividades diseñadas nos propusimos poner al alumno en camino a la construcción del concepto de derivada a fin de que paso a paso logre el aprendizaje del mismo. Cada actividad favorecía el desempeño de las habilidades matemáticas que consideremos son necesarias desarrollar para poder lograr el aprendizaje. Las tareas fueron muy guiadas por diversas razones. En primera instancia porque la construcción del concepto no es simple, requiere del manejo de funciones y del aprendizaje genuino del concepto de límite, que en ciertas ocasiones no se posee. Otra razón es el contexto con el que trabajamos. En general son alumnos ingresantes o transitaron solamente un cuatrimestre en la universidad. Sus conocimientos previos y destrezas matemáticas son pobres, así como también el lenguaje que emplean y la manera en que presentan sus producciones. Agregamos también la cantidad de alumnos por aula (aproximadamente 80), la heterogeneidad de los mismos y el tiempo limitado asignado a cada actividad.

El nivel de desempeño de las habilidades H1, identificar dominio e imagen en contexto, y H3, tanto en el cálculo de la razón de cambio promedio como la razón de cambio instantánea, fueron aceptables, quizás porque solo se requiere un cálculo que a su vez estaba indicado en la consigna.

Las habilidades H4, de explicar en lenguaje verbal el significado de los cálculos realizados, o la H5, de aplicar el concepto de derivada, tuvieron niveles de desempeño muy bajos. Una causa pudo haber sido el tipo de función que usa el modelo, que, si bien era sencilla, las razones de cambio eran negativas. Otra causa pudo haber sido el desconocimiento del fenómeno físico. De todas formas, a los alumnos no les resultó simple "transferir" las nociones fundamentales de variación que habían estudiado en el contexto geométrico y físico a este modelo. Recordemos que los profesores retomaron la segunda actividad (en la que se trabajaron razones de cambio promedio e instantánea en modelo geométrico y físico también) para definir el concepto de derivada. Con esto queremos enfatizar que las habilidades se fueron promoviendo desde varias perspectivas: en la secuencia propiamente dicha, en el trabajo tipo taller cuando fue resuelta y en el pizarrón cuando el docente hizo una síntesis de todo lo trabajado y formalizó la idea.

La mayoría de los alumnos no supo explicar en lenguaje coloquial el significado de los cálculos realizados. En general se expresaron en forma confusa o escribieron cuestiones que no tenían que ver con el significado de las razones de cambio (por ejemplo, "la función decrece"). Esto nos motiva a diseñar actividades que estimulen respuestas, explicaciones y conclusiones en lenguaje coloquial.

De todas formas, las tareas resultaron altamente positivas para introducir el tema derivada en clase, los estudiantes pudieron recuperar y reflexionar acerca de las respuestas dadas en las mismas y de esta forma transformar errores o dificultades en conocimiento.

Otro punto que considerar para futuras investigaciones es pensar la posibilidad de trabajar con diversos modelos, no sólo con el geométrico (pendiente de la recta secante y la recta tangente) y el físico (velocidad media e instantánea), reforzando las nociones fundamentales desde las tareas y desde un debate grupal.

Rescatamos la importancia de diseñar actividades enfocadas en el desarrollo de habilidades matemáticas ya que ordenan el trabajo en clase, el seguimiento del desempeño y la valoración de las mismas en los alumnos.

#### **Referencias**

- 1. Cantoral, R.; Mirón, H.: Sobre el estatus de la noción de derivada: de la epistemología de Joseph Louis Lagrange al diseño de una situación didáctica. *Revista Latinoamericana de Investigación en Matemática Educativa,* Vol. 3, No. 3, pp. 265- 292 (2000).
- 2. Hernández Fernández, H.: Vigotsky y la estructuración del conocimiento matemático. Experiencia cubana. Hernández Fernández, H.; Delgado Rubí, J.R.; Fernández de Alaíza, B.; Valverde Ramírez, L. & Rodríguez Hung, T. (Eds). *Cuestiones de didáctica de la Matemática.* Serie Educación. Homo Sapiens Ediciones. pp. 33-53. (1998).
- 3. Delgado Rubí, J.R.: Los procedimientos generales matemáticos. Hernández Fernández, H.; Delgado Rubí, J.R.; Fernández de Alaíza, B.; Valverde Ramírez, L. & Rodríguez Hung, T. (Eds). *Cuestiones de didáctica de la Matemática.* Serie Educación. Homo Sapiens Ediciones, pp. 69-87. (1998).
- 4. Zabala, A.: Los enfoques didácticos*.* Coll, C.; Martín, E.; Mauri, T.; Miras, M.; Onrubia, J.; Solé, I. & Zabala, A. (Eds). *El constructivismo en el aula*. Editorial GRAÓ, pp.125-161. (2007).
- 5. Sánchez, M.: La investigación sobre el desarrollo y la enseñanza de las habilidades del pensamiento. *Revista Electrónica de Investigación Educativa,* Vol. *4,* No 1. <http://redie.ens.uabc.mx/vol14no1/contenido-amestoy.html> (2002). Accedido el 4 de diciembre de 2009.
- 6. Churches, A.: Taxonomía de Bloom para la era digital*..* <http://www.eduteka.org/TaxonomiaBloomDigital.php> (2009). Accedido el 1 de febrero de 2012.
- 7. Dolores, C.: Una propuesta didáctica para la enseñanza de la derivada. Cantoral, R. (Ed). *El futuro del Cálculo Infinitesimal, ICME 8*. Grupo Editorial Iberoamérica, pp. 155-181. (2000).
- 8. García, M.: *Una situación de aprendizaje para contribuir a la mejora de la comprensión del concepto de derivada*. Tesis de maestría no publicada, Universidad autónoma de Guerrero, Unidad Académica de Matemáticas, Centro de Investigación en Matemática Educativa. (2011).
- 9. Vrancken, S., Engler, A., Müller, D.: Una propuesta para la introducción del concepto de derivada desde la variación. Análisis de los resultados*. Premisa,* Vol. 10, No. 38*,* pp. 36-46. (2008).
- 10. Vidal, O.: *Interpretación de la noción de derivada como razón de cambio instantánea en contextos matemáticos.* Tesis de Maestría no publicada, Universidad Nacional de Colombia. (2012).

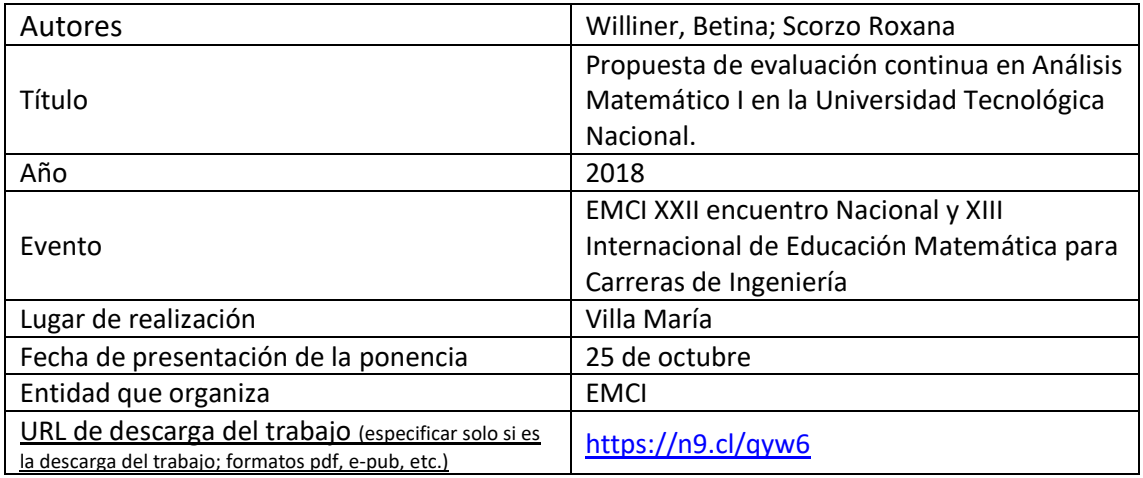

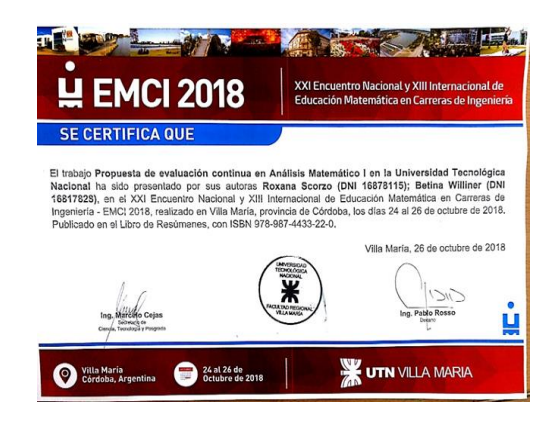

## Propuesta de evaluación continua en Análisis Matemático I en la Universidad Tecnológica Nacional. Williner, Betina; Scorzo, Roxana Departamento de Ciencias Básicas, Facultad Regional Haedo, Universidad Tecnológica Nacional París 532-Haedo-Buenos Aires-Argentina

[bwilliner@hotmail.com,](mailto:bwilliner@hotmail.com) [rscorzo@yahoo.com.ar](mailto:rscorzo@yahoo.com.ar)

**Resumen.** Con el objetivo de realizar una evaluación sistemática y organizada que contemple diversos momentos y no sólo el examen parcial, la Universidad Tecnológica Nacional implementó a partir del año 2017 un sistema de evaluación continua. En el presente artículo exponemos algunos de los instrumentos utilizados en dicho proceso de evaluación en la cátedra de Análisis Matemático I de la Facultad Regional Haedo de la universidad mencionada. Pretendemos mostrar las diversas opciones que diseñamos para llevar a cabo la tarea propuesta.

**Palabras Clave:** Evaluación, Aprendizaje, Cálculo

### **1 Introducción**

La calidad de la educación depende de varios factores, entre ellos, la evaluación. Pensar la evaluación sólo como la medición de pruebas parciales hace perder de vista las acciones más ricas que se llevan a cabo en el aprendizaje.

En este trabajo tomamos como concepto de evaluación a un continuo proceso de reflexión acerca de la construcción de los aprendizajes y la calidad de la enseñanza, el cual permite retroalimentar la tarea educativa.

Si entendemos la evaluación como proceso, debemos iniciarla desde un comienzo y prolongarla con el tiempo, de manera tal de poder recabar información valiosa y continua para conocer la situación y, acorde a la misma, tomar las decisiones convenientes.

Durante el año 2017 comenzó a regir en la Universidad Tecnológica Nacional (UTN) un requerimiento de evaluación continua y sistematizada en todas las cátedras de las diversas carreras que allí se cursan. Consideramos que la decisión tomada es de suma importancia. Como docentes nos permite recabar y utilizar formalmente información variada sobre el aprendizaje de los alumnos y no solamente considerar las notas de sus exámenes parciales.

El objetivo de esta comunicación es mostrar diversos instrumentos que utilizamos para llevar a cabo la evaluación continua a la que hicimos referencia en la cátedra de Análisis Matemático I de la Facultad Regional Haedo de la universidad anteriormente mencionada.

#### **2 Marco Teórico**

#### **2.1 Consideraciones generales sobre la evaluación**

Evaluar significa otorgar un juicio de valor. La evaluación es un proceso o conjunto de actividades sistemáticas y organizadas que se utiliza para tomar decisiones, siempre en comparación con algún criterio, ya sea implícito o explícito [1]. Si bien todos los elementos y procesos implicados en la educación son susceptibles de ser evaluados (proyecto didáctico, prácticas docentes, metodología, etc.), nos dedicamos a la evaluación de los aprendizajes de los alumnos.

Como indica Ardoino [2] la evaluación es inseparable del control, pero son distintos entre sí. El control de los conocimientos constituye una función crítica simple, que permite verificar la conformidad frente a una norma o en qué medida se aleja de ésta. La evaluación es un proceso temporal que requiere para un mismo objeto múltiples cuestionamientos, es multirreferencial.

Para Palou de Mate [3] "evaluar es valorar, lo que lleva en sí emitir un juicio de valor acorde a marcos axiológicos, tendiente a la acción" (pp.98). Agrega que especificar que es una práctica ligada a la acción nos remite a diferenciarla de la sola descripción. Es decir que la evaluación de los aprendizajes puede cumplir con varias finalidades, la primera y quizás la más importante desde la didáctica es brindar datos que permitan desplegar diferentes estrategias de enseñanza. La segunda es acreditar, certificar los conocimientos previstos en el currículo.

De Vincenzi y De Angelis [4] enuncian los siguientes principios asociados a la acción de evaluar:

- *Evaluar significa atribuir una cualidad o un valor sobre algo o alguien en función de determinado propósito.* La evaluación debe ser integradora (se deben valorar diversos aspectos: conceptos, actitudes, habilidades y valores) en contextos de aplicación o transferencia significativa y congruente con la modalidad de trabajo desarrollada en clase.
- *Al evaluar se obtiene información que permite tomar decisiones.* Cuando el docente evalúa recolecta y elabora información acerca del desempeño de los alumnos. Estos resultados permiten una retroalimentación tanto para el alumno como para el profesor, orientada a efectuar acciones correspondientes al logro de objetivos planteados.
- *Al tomar decisiones el acto de evaluar se vincula con la calificación, lo que implica asignar un valor al nivel de apropiación de los aprendizajes de los alumnos.* Calificar es parte del proceso evaluativo, en la misma se define la calidad alcanzada por el alumno en relación con los resultados esperados.
- *La evaluación permite mejorar la situación evaluada.* Los resultados de la evaluación deberían ejercer influencia sobre la planificación y desarrollo de las clases, permitiendo realizar ajustes y revisiones.

En muchas universidades europeas se han implementado metodologías docentes vinculadas con cambios en la evaluación que apuntan a un trabajo más autónomo de los estudiantes. Algunos autores [5] consideran necesario que los alumnos adquieran competencias que le permitan regular su aprendizaje tanto individual como del grupo y a su vez a los docentes implementar estrategias y recursos que permitan revisar las tareas de los estudiantes en post de alcanzar las metas de aprendizaje.

La evaluación continua no significa implementar una sucesión de pruebas aisladas e improvisadas sino establecer un proceso planificado, que le posibilite a los estudiantes una asimilación progresiva de los contenidos, una mejor interrelación con el docente y una autorregulación de sus logros [6].

De acuerdo con el momento en que se efectúe la evaluación, podemos decir que estamos en presencia de:

- Una evaluación inicial o diagnóstica: se realiza al comienzo del proceso de enseñanza y aprendizaje y tiene como objetivo principal conocer el contexto en el que vamos a trabajar (conocimientos previos de los alumnos, características, etc.)
- Una evaluación del proceso o formativa: es aquella que se hace durante todo el transcurso del programa y permite obtener información sobre los progresos, comprensión y aprendizaje de los alumnos en cualquier etapa del curso.

 Una evaluación final o sumativa: es la evaluación formal que se hace al finalizar el programa y permite evaluar habilidades, actitudes y conocimientos adquiridos por los alumnos. A través de la misma se logra la certificación o acreditación del curso.

# **2.2 Instrumentos de evaluación**

Los instrumentos de evaluación son las herramientas que utiliza el docente para permitir que los alumnos manifiesten sus saberes [7]. Los instrumentos de evaluación deben ser diversos, integrarse a un programa y ser congruentes con la programación de la enseñanza. Cada instrumento de evaluación puede ser pertinente conforme sea el objeto que evaluar. A su vez si se consideran distintos instrumentos de evaluación se podrá obtener información sobre diversos aspectos del aprendizaje de los alumnos. Los instrumentos deben complementarse entre sí y, existen diversas clasificaciones.

López Pastor [8] los clasifica en:

- Según diferentes manifestaciones del conocimiento: orales, escritos o prácticos
- Según la finalidad que se pretende: valorar saberes, procedimientos, comportamientos, actitudes, competencias.
- Según las personas que intervengan: individuales, grupales o de autoevaluación.

Palou de Mate [7] cita a Rodriguez que presenta una clasificación que atiende a tres dimensiones:

- Nivel de estructuración (un instrumento estructurado es aquel que tiene previstas todas las alternativas de solución, el abierto o no estructurado da la posibilidad de dar respuesta de acuerdo con el bagaje personal de conocimiento de cada alumno)
- Momento en el que se obtiene la información (si son formales o si se toman en circunstancias naturales en el aula). Actualmente podemos agregar los instrumentos virtuales asistidos por computadora.
- Tipo de lenguaje utilizado: orales o escritas.

García, Martínez, Jaén y Tapia [9] explicitan las características de los instrumentos que denominan de autoevaluación en el contexto virtual, dado que la inmediatez en la respuesta que reciben los estudiantes una vez que realizan este tipo de actividades, constituye una clave fundamental en el proceso de aprendizaje, ejerciendo un papel de tipo motivador y de orientación eficaz en las actividades de los mismos.

Una vez diseñado o determinado el instrumento con el que vamos a evaluar debemos fijar y adoptar una escala de medición y una de calificación. Medir es asignar números u otros símbolos a características de objetos de acuerdo con ciertas reglas preestablecidas. Contamos con los siguientes tipos de escala de medición [10]:

- Nominales: considera categorías que no se pueden ordenar. Por ejemplo: dicotómicas (fumador o no fumador) y varios niveles (profesión)
- Ordinales: presentan una serie de categorías como en el ítem anterior, pero pueden ser ordenadas de acuerdo con un criterio definido. Por ejemplo: dolores de cabeza (nunca, a veces, a menudo, siempre)
- De intervalos: estas escalas se usan para variables numéricas continuas que carecen de un cero absoluto.
- De razones o proporciones: se agrega a la de intervalos el cero absoluto.

Y dentro de cada tipo de escala de medición tenemos las siguientes escalas de calificación:

- · Numéricas
- Conceptuales o descriptivas
- Gráficas (corresponden con una escala numérica)

#### **3 Contexto**

La secuencia de actividades que tuvo como objetivo realizar una evaluación continua en el aprendizaje de los alumnos se implementó en dos comisiones de la cátedra de Análisis Matemático I del departamento de Ciencias Básicas de la UTN Facultad Regional Haedo durante al año 2017. Las comisiones mencionadas fueron las que estaban asignadas a las autoras de este artículo, una del turno mañana y otra del turno noche, con aproximadamente 35 alumnos cada una.

La asignatura tiene una carga horaria de 4 horas semanales, es de cursada anual y consta de un programa tradicional de Cálculo diferencial e integral en una variable. En el mismo momento en el que la universidad implementó la instancia de evaluación también incorporó la posibilidad de promocionar la materia. Los alumnos rinden dos parciales y, de acuerdo con sus notas, tienen que realizar o no una instancia de examen final. También tienen que cumplir con el requisito de entrega y aprobación de un trabajo práctico realizado en el software Wolfram Mathematica.

#### **4 Nuestra experiencia**

Las actividades que mostramos en el artículo corresponden a la primera parte del año y se tomaron antes de la evaluación del primer parcial. En esa instancia los instrumentos que diseñamos y utilizamos para la de evaluación continua estuvieron formados por tres actividades presenciales y dos virtuales, a saber:

#### **4.1. Actividades presenciales**

Los alumnos las hicieron en clase en equipos de dos personas y tuvieron una duración de una hora y media cada una. Los temas comprendidos fueron: funciones, límites y derivada. Las calificamos con nota conceptual: MB (muy bien), B (bien), R (regular) y M (mal). Tuvieron carácter formal, fueron planificadas desde un comienzo en el cronograma de clase y la asistencia era obligatoria.

El objetivo de aprendizaje a evaluar en cada actividad fue diferente. Mostramos a continuación cada actividad y sus características

## *Actividad 1: funciones*

Objetivo: evaluar la interpretación de funciones en contexto, función inversa y características de funciones.

Ejercicio 1: Un tanque de 5000 litros se vacía. Según la ley de Torricelli la cantidad de

$$
V(t) = 5000 \left(1 - \frac{t}{60}\right)^2
$$
 donde V está

líquido en el tanque a los t minutos viene dada por en litros.

- a) ¿Cuál es la variable independiente y cuál la dependiente? (indicar unidades de cada una).
- b) Determinar el dominio e imagen de V bajo el contexto del problema.
- c) Graficar V (no olvidar nombrar en forma adecuada los ejes cartesianos).
- d) Estudiar la biyectividad de la función V. Si no es biyectiva, restringir para que lo sea.
- e) Hallar  $V^{-1}$  e interpretar qué significa bajo contexto del problema.

Ejercicio 2: indicar si las siguientes proposiciones son V o F. Justificar

- a) La función 2 3  $f: D_f \to I_f$  /  $f(x) = \frac{x^2 - 3}{x^3}$  $\rightarrow I_{f}/f(x)=\frac{x}{x}$ es impar.
- b) La función  $g: R \to R / g(x) = |x+1| 2$  es siempre positiva en su dominio.

## *Actividad 2: límite funcional*

Objetivo: evaluar el concepto de límite y el cálculo de algunos límites.

Ejercicio 1: las siguientes proposiciones son todas falsas. Dar un contrajemplo de cada una (es decir, un ejemplo en el cual podamos observar que no son verdaderas). La condición que se debe cumplir es que al menos uno de esos contrajemplos esté dado en registro analítico y otro en registro gráfico.

a) 
$$
\lim_{x \to 2} f(x) = 3 \Rightarrow f(2) = 3
$$
  
\nb) 
$$
f(2) = 3 \Rightarrow \lim_{x \to 2} f(x) = 3
$$
  
\nc) 
$$
Si 2 \notin D_f \Rightarrow no \text{ existe } finito \lim_{x \to 2} f(x)
$$
  
\nd) 
$$
\lim_{x \to 2^+} f(x) = \lim_{x \to 2^-} f(x) = 3 \Rightarrow f(2) = 3
$$

Ejercicio 2: Calcular los siguientes límites

a) 
$$
\lim_{x \to 0} \frac{x + x^2}{|x|}
$$
  
b) 
$$
\lim_{x \to 1} \frac{x^2 - 1}{|x - 1|}
$$
  
c) 
$$
\lim_{x \to 3} \frac{|x + 5|}{x}
$$

# *Actividad 3: derivada*

Objetivo: evaluar la interpretación geométrica de la derivada y la derivabilidad de una función en un punto.

Ejercicio 1:

- a) Graficar la función  $f: R \{0\} \rightarrow R/f(x) = 1/x^2$
- b) Graficar en forma aproximada la recta tangente a dicha curva en  $x = -1$
- c) La recta tangente hallada ¿corta al gráfico de f en otro punto?
- d) Justificar la respuesta anterior (ya sea si es afirmativa o negativa) en forma analítica.

Ejercicio 2: Demostrar usando definición que f(x) no es derivable en x=2 siendo  $f(x) = x|x-2|+4$ 

# **4.2. Actividades virtuales**

Tuvieron carácter individual y los alumnos las efectuaron en forma domiciliaria con fecha de entrega establecida desde el comienzo de clase.

## *Evaluación diagnóstica (Autoevaluación)*

Objetivo: obtener información acerca de los conocimientos previos de los estudiantes a partir de los temas que revén en el curso de ingreso.

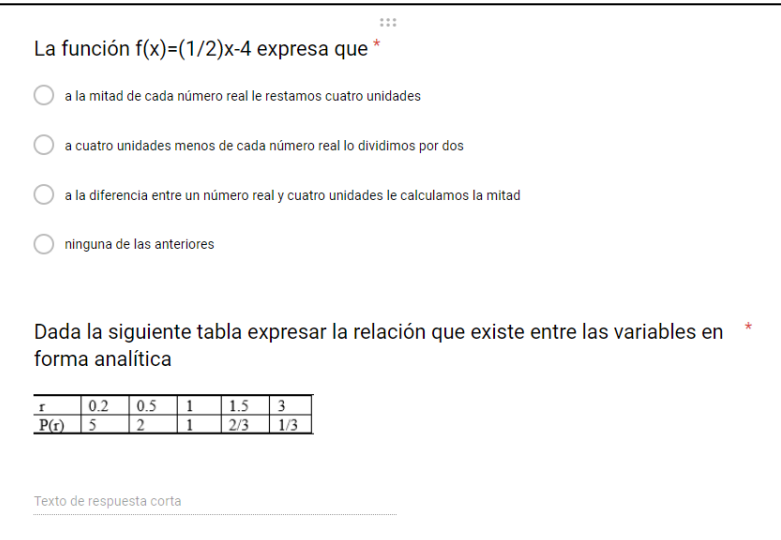

**Fig. 1.** Ejercicio correspondiente a la evaluación diagnóstica

## *Actividad interactiva con software Mathematica*

Objetivo: repasar conceptos de las unidades de funciones y límites mediante una actividad a realizarse con software Mathematica

Esta actividad fue enviada por mail a los estudiantes, debían completar algunos ítems, responder algunas preguntas y justificar algunos procesos realizados con el software. La misma la realizaron en forma individual y con entrega de tipo virtual. Los temas de esta actividad fueron: dominio de funciones definidas por trozos, signos de la función, clasificación de discontinuidades y ecuaciones de las asíntotas.

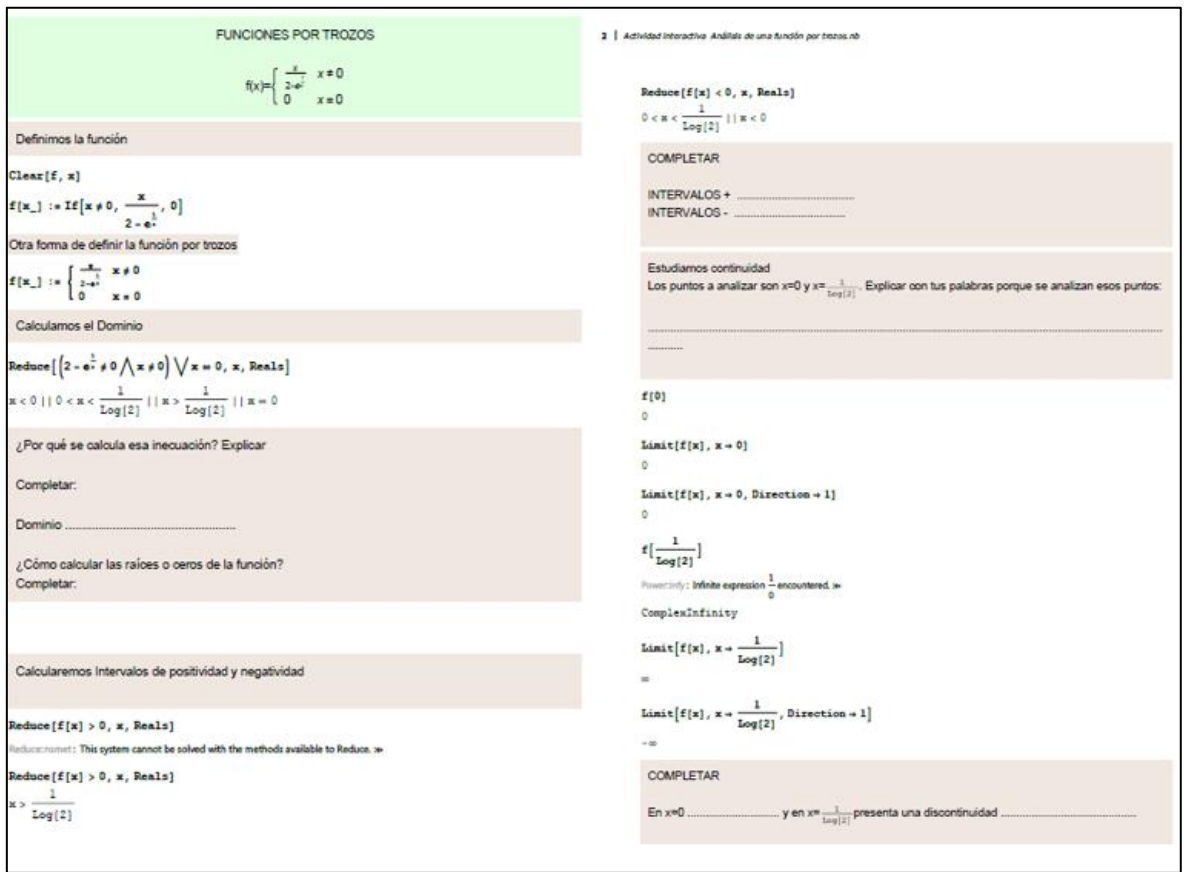

**Fig. 2.** Actividad interactiva con software Mathematica

*Actividad integradora de repaso (Autoevaluación)*  Objetivo: repasar los temas que involucró el primer parcial.

Esta actividad fue brindada en un formulario Google. La diseñamos de opción múltiple y era de autoevaluación, es decir la programamos para que devuelva al alumno el puntaje obtenido y las respuestas correctas. Los estudiantes la hicieron en forma domiciliaria y entregaron en lápiz y papel los desarrollos correspondientes que hicieron para poder contestar cada uno de los ejercicios. Estaba formada por 8 ejercicios que involucraron los temas de funciones, límite, continuidad, asíntotas, derivada, aproximación lineal y teoremas de funciones derivables. A modo de ejemplo mostramos uno de los ejercicios:

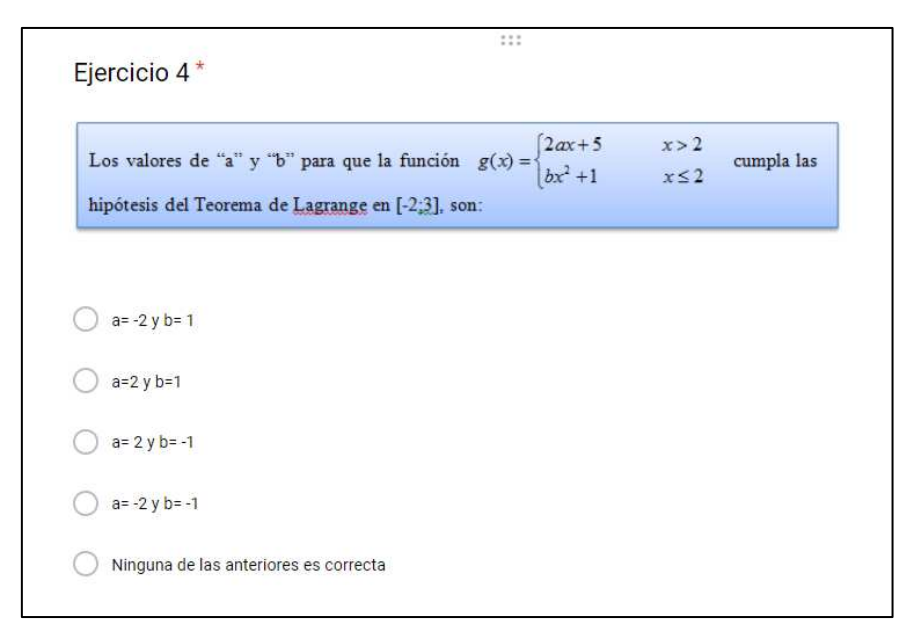

**Fig. 3.** Ejercicio 4 actividad integradora virtual de repaso.

# **5 Reflexión final**

Consideramos de suma importancia incorporar actividades de evaluación continua en la cursada de la materia. Estas nos brindan información sobre el progreso del aprendizaje de los alumnos y los puntos que hay que reforzar. Intentamos brindar diversidad de ejercitación y posibilidades de hacerlas presenciales o virtuales, en grupo o individuales, a fin de enriquecer el proceso de evaluación.

A su vez en cierta forma obliga a los estudiantes a estudiar paulatinamente los temas y no todos a último momento cuando llega el parcial. Por otra parte, consideramos importante que los estudiantes se organicen, planifiquen sus actividades en post del cumplimiento de fechas de entrega de las actividades y también de asistencia obligatoria a las que realizamos en forma presencial, entendiendo que la inasistencia a las mismas debe ser por un motivo justificado El trabajo en grupos nos parece enriquecedor, fomenta la responsabilidad personal y por el compañero de trabajo.

Notamos a partir de la aplicación de estas actividades un desgranamiento menor en la cursada como algo positivo, sin embargo, no percibimos mejoras sustanciales en la acreditación de la materia. Creemos que entre otros motivos que no favorecen a esta mejora es la gran cantidad de materias que cursan y la diversidad de propuestas diferentes en las asignaturas en cuanto a encarar esta modalidad de evaluación.

Por último, los formularios de autoevaluación que implementamos tanto en la evaluación diagnóstica como en el repaso final antes del parcial resultaron un instrumento muy bien valorado por los estudiantes, tal como lo indican los autores citados en el marco teórico en cuanto a la inmediatez de conocer los resultados obtenidos, como también los comentarios a los que acceden cuando lo completan.

A futuro nos proponemos incorporar otras actividades con diferentes objetivos que las anteriores. Por ejemplo, videos tutoriales que involucren la demostración de algún tema teórico. En este caso los alumnos podrían realizar un escrito explicando el contenido de este y luego aplicarlo a algún ejercicio en particular.

# **Referencias**

- 1. Checchia, B.: *Evaluación de los aprendizajes por competencias en Ingeniería*. Apuntes de clase. Universidad Nacional de La Matanza (2010)
- 2. Ardoino, J.: Consideraciones teóricas sobre la evaluación en educación. Beltrán, M.R. y Díaz Barriga Arceo, F. (Ed) *Evaluación de la docencia. Perspectivas actuales.*  Paidós, (2000).
- 3. Palou de Mate, C.: Una mirada particular de la evaluación desde la didáctica. Palou de Mate, M. C.; De Pascuale, R.; Herrera, M. y Pastor, L. *Enseñar y evaluar. Reflexiones y propuestas.* Grupo Editor Multimedial. S.R.L. pp. 91-112 (2001).
- 4. De Vincenzi, A. y De Angelis, P.: La evaluación de los aprendizajes de los alumnos. Orientaciones para el diseño de instrumentos de evaluación. *Revista de Educación y Desarrollo,* Vol 8, pp. 17- 22 (2008).
- 5. Coll, C.; Rochera, M.; Mayordomo, R.; Naranjo M.: Evaluación continua y ayuda al aprendizaje. Análisis de una experiencia de innovación en educación superior con apoyo de las TIC. *Electronic Journal of Research in Educational Psychology,* Vol. 5, No. 3, pp. 783-804 (2007).
- 6. Arribas, J.: El rendimiento académico en función del sistema de evaluación empleado. *RELIEVE*, Vol. 18, No. 1 (2012).
- 7. Palou de Mate, C.: *Instrumentos de evaluación.* Material utilizado en el Seminario "Evaluación de los aprendizajes en el aula" correspondiente a la Maestría en Enseñanza de las Ciencias Exactas y Naturales de la UNCo (2007).
- 8. López Pastor, V.: *Evaluación formativa y compartida en educación superior: propuestas, técnicas, instrumentos y experiencias*. Narcea (2009).
- 9. García, Á.; Martínez, R.; Jaén, J. y Tapia, S.: La autoevaluación como actividad docente en entornos virtuales de aprendizaje/enseñanza. *RED, Revista De Educación A Distancia,* Vol. 50 (2016).
- 10. Camilloni, A.: Sistemas de calificación y regímenes de promoción. Camilloni, A.; Celman, S.; Litwin, E.; Palou de Maté, M.C. (Eds). *La evaluación de los aprendizajes en el debate didáctico contemporáneo* Paidós, pp. 133-150 (1998).

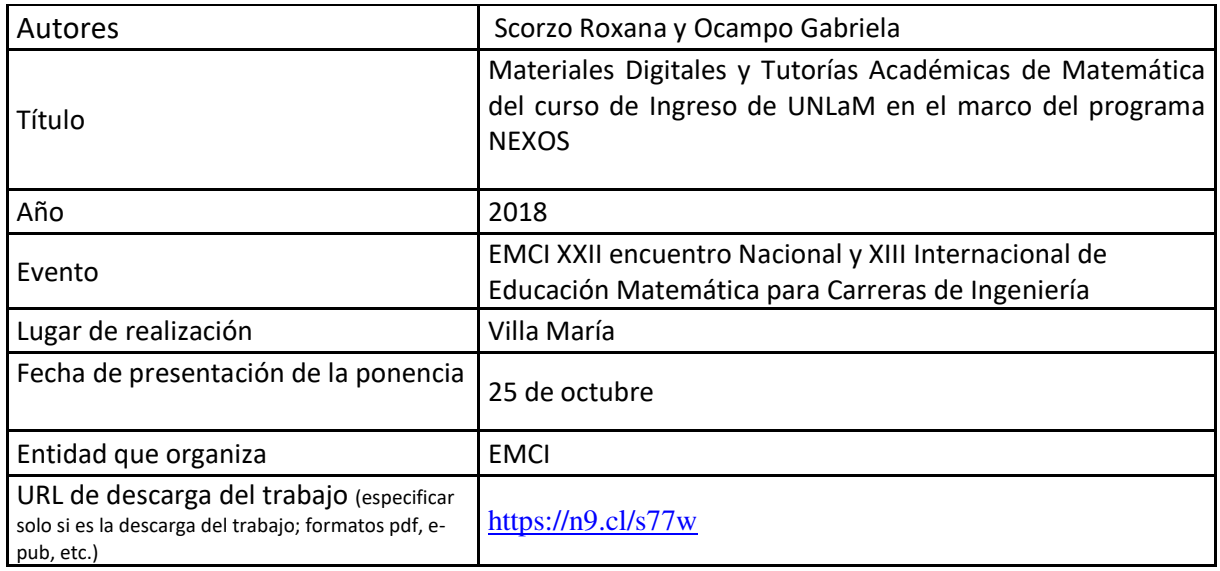

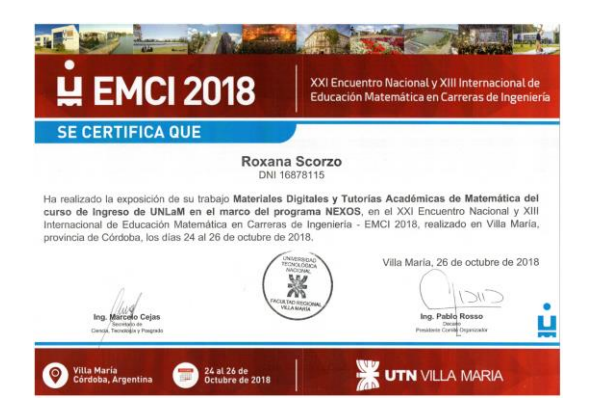

# **Materiales Digitales y Tutorías Académicas de Matemática del curso de Ingreso de UNLaM en el marco del programa NEXOS**

Scorzo Roxana<sup>1</sup> Ocampo Gabriela<sup>1</sup>

<sup>1</sup>Departamento de Ingeniería, Universidad Nacional de La Matanza Florencio Varela 1903, San Justo, Provincia de Buenos Aires, Argentina

{[rscorzo, gocampo}@unlam.edu.ar](mailto:rscorzo,%20gocampo%7d@unlam.edu.ar) 

**Resumen.** En este artículo describimos un plan de articulación entre la escuela y la universidad, denominado Programa NEXOS. Una iniciativa de la Secretaría de Políticas Universitarias, que pretende mejorar el acceso a la Educación Superior, mejorando competencias básicas y específicas de ciertas áreas, entre las que se encuentra matemática. Describiremos brevemente el proyecto presentado por la Universidad Nacional de La Matanza, una de las 16 casas de estudio que forman parte de esta experiencia piloto. En particular nos concentraremos en la organización y características de los materiales digitales diseñados especialmente para matemática y la propuesta de tutorías presenciales y virtuales de dicha asignatura. Finalmente haremos una breve referencia a la capacitación docente que brinda la Universidad entre los actores implicados en el programa.

**Palabras Clave:** Ingreso, Articulación, Matemática, Tutorías, Material Educativo

#### **Introducción**

Esta propuesta, que deviene de la Secretaría de Políticas Universitarias del Ministerio de Educación, contempla la realización de tutorías disciplinares y de acompañamiento para los estudiantes de nivel medio, elaboración de material educativo y formación continua docente.

Cabe señalar que esta experiencia se realizará como prueba piloto con 16 instituciones universitarias en el territorio nacional que tienen precedentes en esta línea de trabajo, a fin de evaluar la factibilidad e impacto de la iniciativa. En este sentido, la convocatoria y selección de las Universidades para el desarrollo de esta primera etapa se realizó considerando los antecedentes institucionales en la temática, así como su experticia en el desarrollo de actividades de tipo disciplinar y por áreas con docentes y estudiantes del nivel secundario.

Como antecedente a esta iniciativa nuestra Universidad trabajó, junto a las autoridades provinciales, en un proyecto de articulación en determinadas escuelas del partido de La Matanza y nuestra casa de estudios. A través del curso de ingreso y sus coordinadores, se establecieron contactos con docentes de dichas escuelas, se les brindó, charlas informativas, y material para que puedan trabajar desde las aulas. Se les brindó mail de contactos para realizar consultas y clases de apoyo para los estudiantes. Este proyecto tuvo lugar durante los años 2013 al 2016, continuando con esta iniciativa de brindar fortalecimiento en los aprendizajes de los estudiantes de las escuelas y orientar a los docentes en esta tarea de apoyo, las autoridades de la Universidad junto al Ministro de Educación deciden ser parte de esta nueva iniciativa de articulación propuesta, llamado Programa NEXOS [1]. La primera fase de este plan contempla la selección y capacitación de tutores, el diseño de material educativo y el armado de herramientas virtuales para brindar este apoyo. El proyecto que presenta nuestra Universidad se basa en tres ejes acordes con los lineamientos trazados en dicho plan: fortalecer la Plataforma Miel adquiriendo equipamiento para poder potenciarla, elaboración de contenidos para una instancia previa al cursado del ingreso de tipo semipresencial y organizar tutorías virtuales y presenciales para cada una de las materias involucradas en el proyecto que
son: matemática, seminario, filosofía y biología. Las áreas disciplinares seleccionadas por la Secretaría Académica de la UNLaM abarcan el 66% de cada uno de los formatos del ingreso, en el caso de Ingeniería, Arquitectura, Ciencias de la salud y Humanidades abarca el 100% de los contenidos. Este fue uno de los criterios de selección de las asignaturas que intervienen en el proyecto ya que se logra una cobertura del 90% de la totalidad del curso de ingreso actual de la UNLaM.

En este artículo explicaremos las decisiones que tomamos en cuanto a la elección de los contenidos matemáticos, ya que tuvimos que unificar las diferentes propuestas de ingreso de la materia matemática de acuerdo a la carrera a la que se pretende ingresar. Las carreras involucradas en el contenido matemático que describiremos son Económicas, Ingeniería, Arquitectura y finalmente Humanidades. Explicitaremos el tipo de material que hemos elaborado, la propuesta de tutorías virtuales y presenciales para los estudiantes de la escuela secundaria que aspiran a ingresar a nuestra casa de estudios y finalmente la capacitación de los docentes en post de llevar adelante las mismas.

#### **Marco teórico**

#### **.1 Articulación escuela-universidad**

Son numerosos los artículos que tratan la problemática de articulación entre escuela secundaria y universidad. Gorostiaga, Lastra y Brito [2] realizaron un análisis de las políticas institucionales implementadas por cuatro universidades del conurbano bonaerense: Universidad Nacional General Sarmiento, Universidad Nacional de Lanús, Universidad Nacional de Tres de Febrero y Universidad Nacional de San Martín, que hacen referencia al acceso y permanencia a la universidad en el curso de ingreso y durante el primer año de las carreras. Los autores analizan las particularidades de los sistemas de ingreso de las cuatro instituciones, los factores institucionales y las estrategias de apoyo que usan en cada una de ellas para favorecer el ingreso y permanencia en el sistema de los alumnos. Este análisis lo realizan a partir de documentación específica de cada institución y a través de entrevistas con los coordinadores de los diferentes ingresos. Los responsables del ingreso señalan que dos factores externos son los que más influyen en la no adaptación de los estudiantes a la vida universitaria: las condiciones previas o conocimientos que traen de las escuelas y la situación laboral en su mayoría. En cuanto a los aspectos internos, el poco tiempo que duran los cursos que se imparten en las distintas universidades es un factor fundamental en la no obtención de mejores resultados para poder acceder a la universidad. Señalan, al mismo tiempo, que dentro de las estrategias puestas en marcha para lograr una mayor retención se destacan las clases de apoyo o tutorías que realizan los docentes de las universidades involucradas en el estudio. También concluyen que, si bien los estudiantes valoran los logros alcanzados en el período de ingreso, es necesario mejorar los materiales que se les brinda a los aspirantes y reformular algunas estrategias, además de contar con mayores recursos económicos por parte de las autoridades ministeriales.

#### **.2 Tutorías Académicas en Matemática preuniversitaria**

Numerosas son las investigaciones que se refieren a la implementación de estrategias para mejorar el rendimiento de los estudiantes en el inicio de carreras universitarias, una de ellas son las tutorías específicas en la asignatura Matemática. Rodríguez y Díaz [3] analizan los resultados de la implementación de tutorías específicas de matemática en un grupo de universidades españolas. Concluyen que un 37,5% de las universidades españolas poseen tutorías específicas en esta asignatura, con diversidad de modalidades, en algunos casos, los tutores son docentes y en otros estudiantes de los últimos años de carrera, estas últimas conocidas como tutorías de pares. También varía la cantidad de alumnos por tutor en un rango que va desde los cuatro hasta los treinta estudiantes por cada uno. En un tercio de las universidades donde se implementan existen capacitaciones para los docentes que asumen el rol de tutores y realizan a través de encuestas una evaluación de las mismas en cuanto a resultados y satisfacción de los estudiantes que las usan. También señalan que el financiamiento de estas prácticas, es diverso, en un alto porcentaje, casi un 80%, son financiadas por el estado, el resto por las propias universidades. En general, los temas que se tratan en las tutorías preuniversitarias son resolución de problemas y tareas de estimulación para favorecer los talentos

matemáticos. García Pérez [4] realiza una descripción de diferentes sistemas tutoriales en numerosas universidades, entre ellas explicita el implementado, desde hace varias décadas, por la Open University donde el modelo de tutoría personalizada fue difundido en todo el Reino Unido y cuya característica principal es que los estudiantes estudian en forma autónoma, con materiales especialmente preparados para esta instancia y posteriormente se encuentran con los tutores para tratar los problemas de aprendizaje que surgieron en la instancia anterior. También en dicho artículo, menciona otras experiencias vinculadas a universidades españolas y mexicanas, entre otras, señalando como eje común a todas ellas, la necesidad de fomentar programas de apoyo académico para fortalecer el ingreso y permanencia de los estudiantes en el mundo universitario. Por otra parte, García Pérez señala que un programa de tutorías debe tener tres etapas: planeación, instrumentación y evaluación. En la primera etapa, se fijan los objetivos a seguir y se indaga a los estudiantes a través de una evaluación diagnóstica para saber desde donde se parte, en la segunda, se plantean las actividades para que los estudiantes participen y finalmente en la tercera se evalúan los resultados para poder implementar acciones preventivas o correctivas del proceso de aprendizaje.

#### **.3 Materiales educativos digitales**

La elaboración de materiales educativos digitales es un proceso complejo que requiere toma de posiciones por parte del docente que los elabora, fundamentalmente no descuidando el aspecto educativo de los mismos por encima de lo computacional. Gagne citado en Guerrero y Flores [1], establece siete fases del aprendizaje que denomina: *motivación, comprensión, retención, recuerdo, generalización, ejecución y retroalimentación.* El autor define a partir de estas fases nueve instrucciones a tener en cuenta en la elaboración de materiales didácticos informáticos, así denominados por él, a saber:

-*Atraer la atención del alumno:* el docente captará la atención de los alumnos utilizando imágenes atractivas, documentos dinámicos, colores en las presentaciones que llamen la atención, diferentes tipografías, tonalidades diferentes de los audios en caso de realizar videos. También es importante plantear problemas e interrogantes que desafíen a los alumnos para que los resuelvan.

-*Informar al alumno del objetivo a seguir:* adaptar los materiales a los intereses del grupo al cual van dirigidos.

-*Estimular el recuerdo de conocimientos previos:* el autor sugiere la presencia de esquemas con los requerimientos previos que necesitan los estudiantes para poder encarar las actividades o lecturas propuestas. También presentar diferentes opciones de contenido para que los estudiantes puedan elegir de acuerdo a sus conocimientos anteriores.

-*Presentar el material estímulo:* el autor recomienda que los materiales se presenten de lo más simple a lo más complejo, de lo concreto a lo abstracto a través del lenguaje, imágenes, ejemplos de aplicación, problemas iniciales donde se aplican los conceptos a desarrollar.

-*Guiar el aprendizaje:* estos materiales se caracterizan porque los estudiantes pueden recurrir a ellos en forma reiterada, volver a leerlos, o rever en caso de los videos, sin embargo, es importante realimentar el contacto con los docentes para consultar dudas o bien promover el trabajo colaborativo con sus pares con la guía del profesor. Por eso, es indispensable contar con herramientas como el chat, correo electrónico o foros para lograr el acompañamiento necesario de los alumnos en el proceso de aprendizaje. -*Producir la actuación o conducta.* Las diferentes corrientes teóricas, manifiestan que los aprendizajes se manifiestan en cambios de conductas de los estudiantes, cada una de ellas con su impronta teórica que la caracteriza. Esto, según Gagne, se logra en los materiales informáticos presentando los contenidos con diferentes estrategias, situaciones o problemas que promuevan discusión entre los alumnos a la hora de abordarlos.

-*Valorar la actuación:* Vaca y Gross citados en Guerrero y Flores [5] señalan respecto de esta característica de los materiales que los mismos deben proporcionar una respuesta en cuanto a los aprendizajes logrados, por ejemplo, a través de cuestionarios digitalizados o evaluaciones parciales que permitan retroalimentar la actuación de los alumnos, corrigiendo errores o modificando estrategias al recibir algún tipo de respuesta cuando los ejecutan.

- *Proporcionar retroalimentación:* presentar a los alumnos prácticas interactivas que le permitan reestructurar sus conocimientos y que puedan modificarlas y adaptarlas a sus necesidades.

-*Promover la retención y fomentar la transferencia:* estos materiales deben ser recursos de apoyo para los estudiantes y que la interacción con los mismos les permita aplicar los conocimientos a otras situaciones.

### **Contexto de aplicación**

La Universidad Nacional de La Matanza es una universidad pública, radicada en la ciudad de San Justo, en el conurbano bonaerense, integrada por cinco departamentos y con un proyecto educativo – cultural inspirado fundamentalmente en la realidad local y comprometido con ella.

Desde su fundación en 1986, el sistema de ingreso a la universidad fue cambiando y adaptándose a medida que iba modificándose la realidad de los aspirantes que deseaban pertenecer a esta casa de altos estudios. Hoy en día, este sistema está regido por la Secretaría Académica de la Universidad y posee características distintivas de acuerdo a la carrera a la cual se aspire a ingresar y características comunes a todas.

Para la mayoría de las carreras, los alumnos deben cursar tres asignaturas, una común a todas, llamada *Seminario de comprensión y producción de textos*, una específica del departamento y una tercera materia. En el caso del Departamento de Ingeniería e Investigaciones Tecnológicas (DIIT) la materia específica es *Matemática* y la tercera materia es *Geometría*. El Departamento de Ciencias Económicas y el Departamento de Humanidades y Ciencias Sociales tienen como tercera materia a *Matemática* y a *Lógica Matemática* respectivamente.

Para poder ingresar los aspirantes deben asistir a un curso de ingreso y aprobar un examen de cada una de las materias que lo forman.

El Curso de Admisión se organiza en dos instancias, la primera durante 20 semanas en el segundo cuatrimestre y la segunda se cursa de manera intensiva en cinco semanas durante los meses de febrero y marzo.

*Primera instancia*: Los aspirantes asisten a clase dos veces por semana de acuerdo a la combinación de días elegida por el alumno en su inscripción, pueden optar entre dos franjas horarias turno mañana o tarde, también existe la posibilidad de cursar solo los días sábados en doble turno, para aquellos alumnos que cursan jornada completa en las escuelas, o que por motivos laborales no puedan hacerlo durante la semana. En esta instancia se cursan las tres materias en forma sucesiva. La asistencia es obligatoria, siendo un requisito contar con el 75% de cumplimiento en cada una de las materias del curso.

*Segunda instancia*: Es de carácter intensivo, dado que el alumno cursa simultáneamente las tres materias de lunes a sábados en un turno de manera completa. El requisito de asistencia es el mismo en esta instancia.

Los alumnos deben rendir un examen final de cada una de las tres asignaturas. La calificación final del Curso de Ingreso es un promedio ponderado de las calificaciones obtenidas en cada uno de los exámenes de las tres asignaturas del Curso. La calificación obtenida en la materia específica de cada Departamento es multiplicada por el factor de

ponderación 4, las obtenidas en Seminario y en la tercera materia por el factor 3. El alumno ingresa si obtiene un mínimo de 70 puntos de esta forma, y habiendo aprobado con un mínimo de 4 cuatro puntos cada una de las tres asignaturas. Tiene la posibilidad de rendir recuperatorios de los exámenes en marzo y en julio para ingresar en el segundo cuatrimestre.

Toda esta información está disponible en la página web de la universidad y en el Manual del Curso de Ingreso que se le entrega a cada aspirante en su inscripción. En esta primera instancia del ingreso 2019 más de 18.600 alumnos están realizando el curso de ingreso, de ellos, más de 10.500 tienen a Matemática como una de las asignaturas del curso.

La Universidad Nacional de La Matanza reconoce el mérito a la trayectoria de egresados de nivel medio que, hayan obtenido los mejores promedios de todo el ciclo secundario dentro de sus establecimientos y hayan sido alumnos regulares durante el presente año, eximiéndolos de cumplir con la obtención del puntaje requerido para aprobar el Curso de Ingreso, pero si deben cumplimentar el requisito de asistencia en cada asignatura y asistir al menos a uno de los tres exámenes, en alguna de las dos instancias del Curso de Ingreso para favorecer su inserción al ámbito académico.

### **Metodología de trabajo**

Los coordinadores del curso de ingreso de las materias involucradas en el proyecto de articulación Nexos, participamos de varias reuniones donde se explicitaron los objetivos del mismo y el cronograma de cumplimiento en etapas de dichas metas. A cada asignatura se le asignó un capacitador responsable de la plataforma Miel de la universidad quien nos orientó en el uso y alcance de la misma. A su vez, son los responsables de capacitar a los futuros tutores y asesorarnos en posibles metodologías para poner en funcionamiento las tutorías virtuales, basándose en experiencias anteriores implementadas por otras asignaturas.

#### **.1 Criterios de selección de los contenidos**

Como dijimos previamente, tuvimos que articular los contenidos matemáticos que se dictan en los ingresos de tres departamentos diferentes de la UNLaM, por eso, nuestra primera decisión fue la selección de los mismos teniendo como idea rectora que sean básicos y troncales para las tres modalidades. Hemos organizado los mismos entonces, en cinco módulos de contenido, más uno de bienvenida al curso de ingreso.

-Módulo 0: Bienvenida a los estudiantes y un desafío visual a través de un problema de conteo.

-Módulo 1: Introducción al lenguaje lógico-matemático y nociones de lógica simbólica.

-Módulo 2: Funciones

-Módulo 3: Función Lineal

-Módulo 4: Ecuaciones

-Módulo 5: Sistemas de ecuaciones lineales.

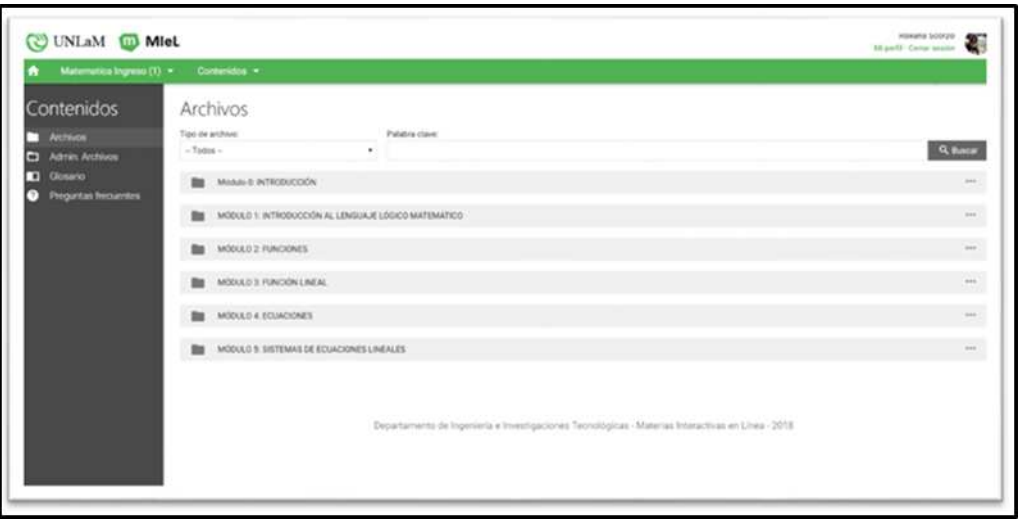

Fig. 1 Imagen de la plataforma MIEL con los Módulos de Matemática

#### **.2 Características de nuestros materiales educativos**

Apoyándonos en los principios teóricos antes explicitados hemos elaborado materiales en formatos amigables para los estudiantes, que puedan utilizar en sus celulares, con colores diversos para cada uno de los módulos, en formatos de PPT con hipervínculos a actividades interactivas con software Geogebra o a videos tutoriales de elaboración propia, es decir, no remitimos a material disponible en la web, sino que los mismos fueron elaborados ad hoc, por los coordinadores del ingreso, pensando en nuestro contexto de aplicación.

En cada uno de los cinco módulos se dispone de:

- material teórico escrito por los docentes coordinadores del ingreso,

-documentos interactivos realizados con software GeoGebra,

-algunos apuntes en formato Word/PDF

Al finalizar el recorrido del módulo disponen de una evaluación de tipo opción múltiple con respuestas inmediatas para que puedan estimar sus progresos, y a posteriori, pueden realizar consultas en las tutorías presenciales acerca de las mismas.

Para la elaboración de los materiales teóricos-prácticos en PowerPoint hemos elegido diferentes plantillas para cada módulo (Fig.2) y decidimos subirlos a la plataforma en formato PDF para que los mismos puedan ser vistos fácilmente en sus celulares. Al confeccionar los mismos hemos considerado las recomendaciones teóricas antes expuestas, las explicaciones de cada tema comienzan desde lo más básico a lo más complejo, teniendo en cuenta que, si bien están dirigidos a estudiantes de escuela secundaria que pretenden ingresar al mundo académico, la rigurosidad de los temas es un principio rector que rige en todos los diseños. Seleccionamos formatos con diferentes colores e imágenes en múltiples formas.

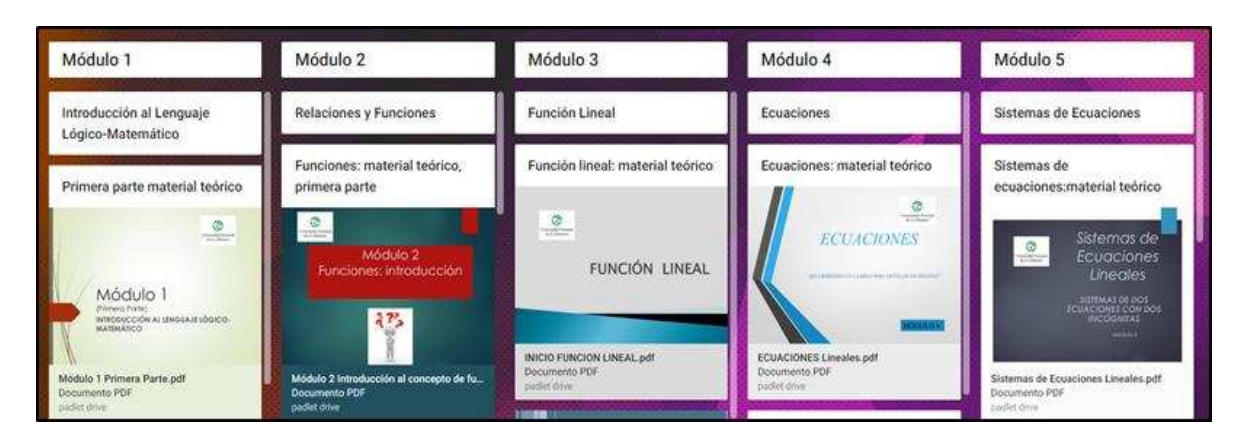

Fig. 2 Materiales realizados en PowerPoint y disponibles en la plataforma en PDF

También en muchos de estos PPT colocamos hipervínculos a documentos dinámicos, que realizamos especialmente para esta instancia, usando la plataforma educativa "GeoGebra Dynamics Mathematics" (Fig. 3) de libre acceso [6], que permite almacenar los documentos a los cuales pueden acceder los estudiantes, pudiendo interactuar con ellos modificándolos, pero sin que implique la pérdida de la originalidad de los mismos, es decir no se guardan los cambios que ellos realizan, sino que mantienen su formato de origen.

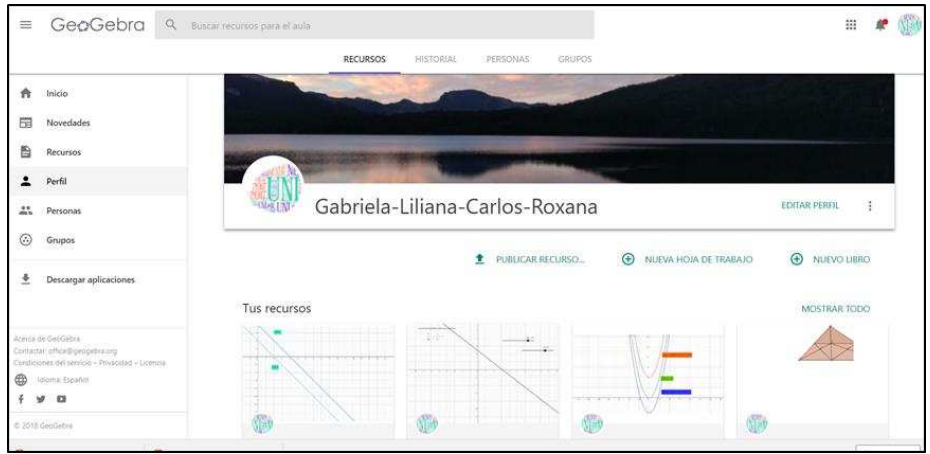

Fig.3 Plataforma educativa GeoGebra Dynamics Mathematics

Esta plataforma nos permite no sólo crear Applet con GeoGebra, sino realizar recursos que se denominan Actividades con GeoGebra (Fig.4) que permite incluir en éstas Applet, imágenes, videos, archivos, texto y realizar una evaluación de respuesta inmediata, de autocorrección sobre el tema al cual refiere la misma. Una vez finalizada la misma se accede mediante un link que compartimos en la plataforma Miel. Este tipo de recursos cumple ampliamente las recomendaciones explicitadas en el marco teórico: planteamos objetivo de la actividad, guían el aprendizaje de los estudiantes ya que pueden acceder a la misma las veces que lo desee y pueden interactuar con los documentos de tipo dinámicos (*retroalimentación)*, además la evaluación de respuesta inmediata le permite al estudiante *valorar su actuación* A modo de ejemplo, compartimos un link con un ejemplo de este tipo de recurso que elaboramos para esta instancia<https://www.geogebra.org/m/Q5rUSvJm>

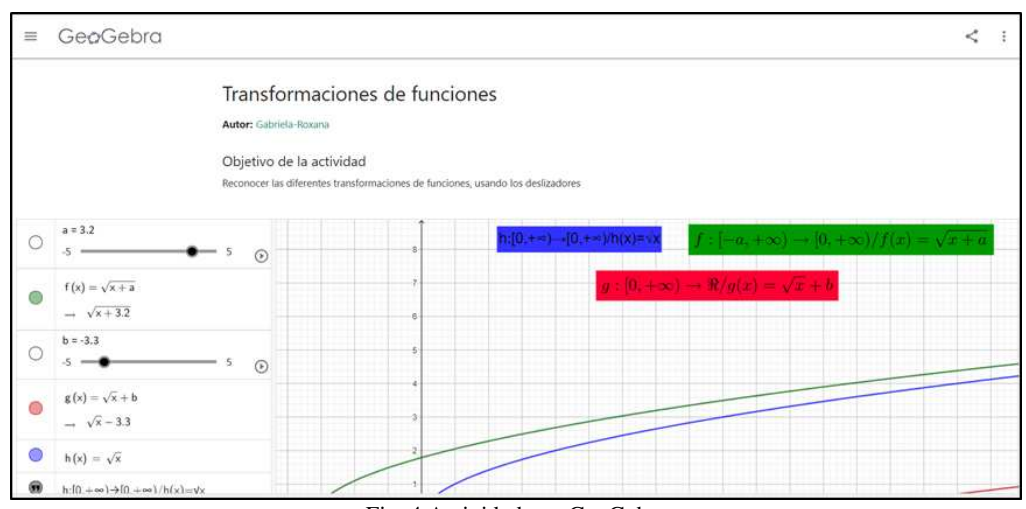

Fig. 4 Actividad con GeoGebra

Lo propio hemos hecho con los videos tutoriales (Fig.5), con la premisa de que sean cortos, dinámicos y complementarios de los temas teóricos desarrollados en cada módulo. Disponen del link de acceso a dichos videos como también el código QR para que accedan fácilmente desde sus dispositivos móviles. Para realizar estos videos, usamos una herramienta denominada Screencastify, una extensión gratuita de Chrome que permite grabar fondos de pantalla de nuestras computadoras y también usar la cámara de las mismas. Al finalizar la grabación de los mismos accedemos a un enlace para compartir en Google Drive o bien podemos publicarlo en YouTube, en nuestro caso usando el canal de la Universidad.

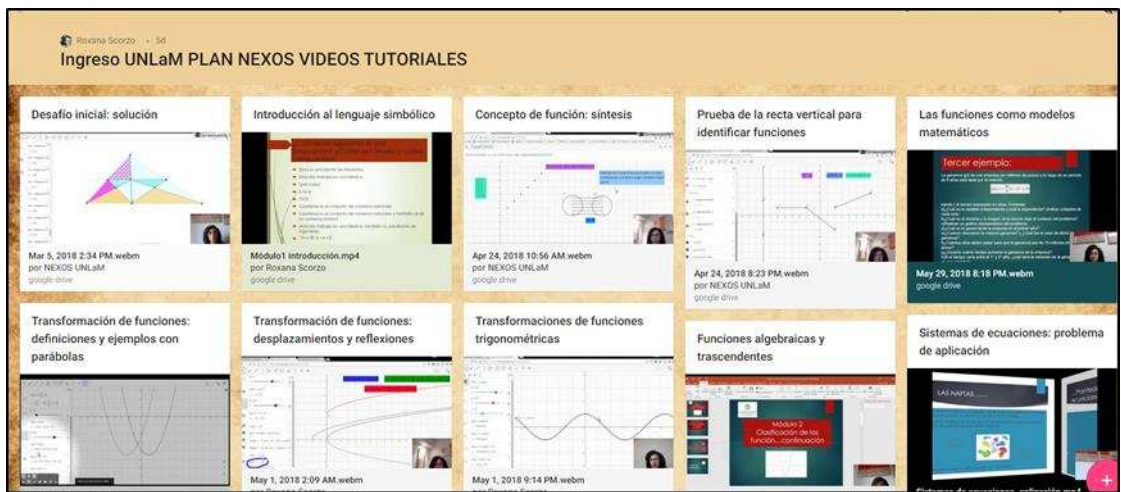

Fig. 5 Videos tutoriales Programa NEXOS-UNLaM

Es imprescindible señalar que gran parte de estos materiales están abiertos a toda la comunidad, se accede a los mismos a través de una pestaña que figura en la plataforma MIEL, que dice Ingreso 2019, Material educativo para consultar.

### **.3 Tutorías virtuales y presenciales**

En nuestra propuesta para implementar las tutorías de matemática, en principio, decidimos que sean específicas para cada una de las carreras involucradas en el proyecto. Es decir, serán diferentes para los estudiantes que aspiren a ingresar a carreras de Ingeniería, Económicas o Humanidades, ya que los niveles de profundidad de los contenidos matemáticos, son distintos para cada una de ellas. Todas poseerán una modalidad similar, proponer una situación problemática semanal vinculada con los temas que se dictan en las aulas del curso de ingreso y a través de ella ver cuáles son los temas que se necesitan conocer para resolverlas, resignificarlos y compartir las diferentes soluciones que propongan los estudiantes a dicha propuesta, además de analizar las más convenientes, las erróneas, las correctas, etc. Las tutorías tal cómo sugirieron desde la Secretaría Académicas serán de tipo virtuales y presenciales, en ambas modalidades se trabajará con las mismas situaciones problemáticas que deberán proponer los tutores. La organización de los foros donde se llevarán a cabo las tutorías, la hemos realizado respetando las unidades temáticas del manual de ingreso (Fig. 6). Para que los alumnos mantengan un orden a la hora de realizar la consulta y de proponer estrategias de resolución de los problemas que se irán planteando en cada uno de dichos foros.

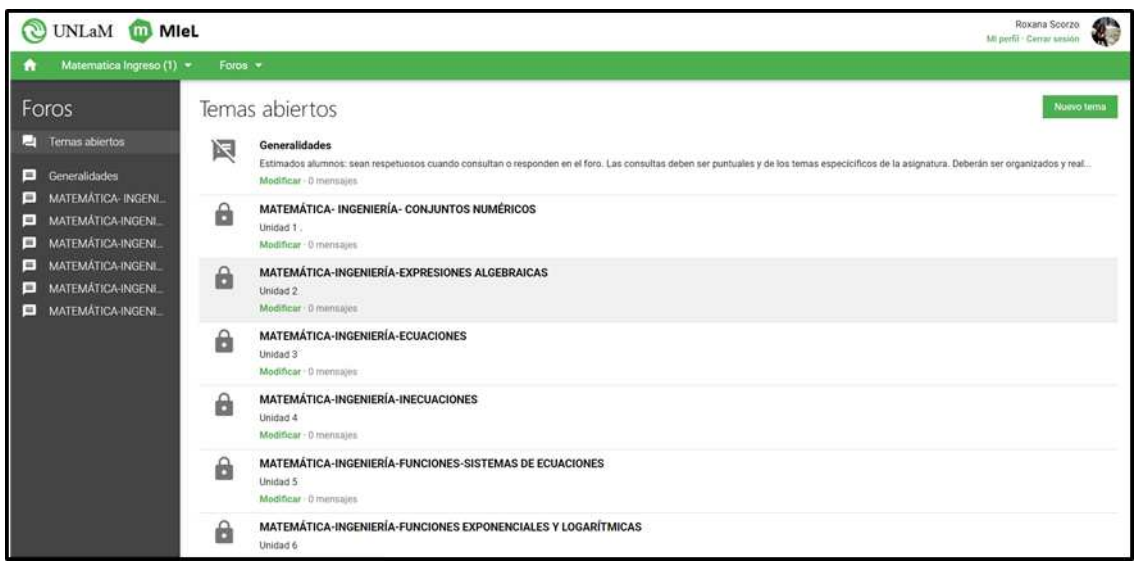

Fig. 6 Organización de los Foros para realizar Tutorías Académicas virtuales

#### **.4 Acerca de la capacitación docente**

En cuanto a la capacitación docente brindada por la Universidad, hasta el momento se realizaron tres encuentros, dos de ellos convocando a los docentes de escuelas medias para participar de las mismas y un tercero donde se capacitó a los tutores, tanto virtuales como presenciales en el uso de la plataforma Miel. Las dos primeras jornadas se llevaron adelante con especialistas en didáctica, especialmente convocados para tal fin (Fig. 7) y los coordinadores de los cursos de ingreso. Se les entregó material impreso entre los que se cuentan el manual de ingreso, exámenes anteriormente tomados, criterios de evaluación, trabajos prácticos de repaso, entre otros.

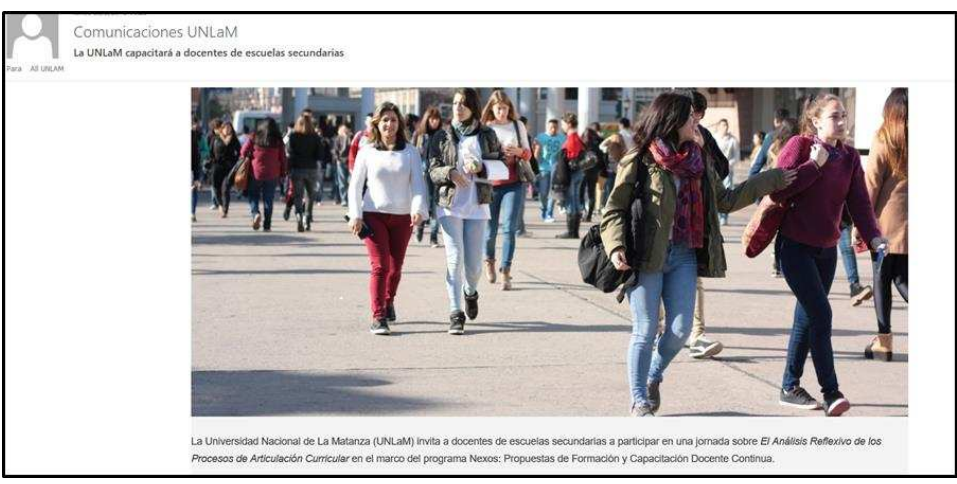

Fig.7 Difusión de convocatoria a Jornada de perfeccionamiento docente de escuelas secundarias

# **Reflexiones finales**

Los nuevos materiales digitales presentados y las tutorías tanto virtuales como presenciales y constituyen una herramienta nueva y una estrategia más para enfrentar la falta de acoplamiento entre las prácticas matemáticas que se llevan a cabo en el nivel medio y las que son necesarias en el ámbito universitario

Enfatizamos las tutorías en el ingreso como una responsabilidad compartida, un intercambio distribuido y tarea colaborativa y cooperativa entre todos los actores de la institución con la meta de lograr una Universidad inclusiva Las tutorías académicas abren un espacio de reflexión sobre las propuestas formativas, los contenidos, las explicaciones, su organización curricular, las formas de evaluación, la interrelación en la tarea entre el docente y el alumno, la inclusión de las nuevas tecnologías y su impacto en las condiciones de aprendizaje de la Matemática. Si bien la Universidad ha participado en otros proyectos de articulación con la escuela media, es la primera vez que el mismo se encuadra en el uso de la plataforma digital de la Universidad, con expectativa a futuro de poder implementar una modalidad semipresencial en la cursada del ingreso.

#### **Referencias**

- 1. Programa Nexos: por un sistema educativo articulado e integrado. [https://www.argentina.gob.ar/noticias/programa](https://www.argentina.gob.ar/noticias/programa-nexos-por-un-sistema-educativo-articulado-e-integrado)[nexos-por-un-sistema-educativo-articulado-e-integrado](https://www.argentina.gob.ar/noticias/programa-nexos-por-un-sistema-educativo-articulado-e-integrado)
- 2. Gorostiaga, J.; Lastra, K.; Britos, S.: Políticas institucionales para favorecer el acceso y la permanencia en universidades argentinas: un análisis de cuatro instituciones del conurbano bonaerense. *Páginas de Educación*, Vol. 10, No 1, pp. 151-173 (2017).
- 3. Rodríguez, L.; Díaz, P.: Estrategias de las universidades españolas para mejorar el rendimiento en matemáticas del alumnado de nuevo ingreso. *Aula abierta* Vol.43, No.2, pp. 69-76 (2015).
- 4. García Pérez, S.: El papel de la tutoría en la formación integral del universitario. <http://www.redalyc.org/articulo.oa?id=31116163003>(2010). Accedido el 3 de julio de 2018.
- 5. Guerrero, M.; Flores, C.: Teorías del aprendizaje y la instrucción en el diseño de materiales didácticos informáticos. *Educere*, Vol. 13, No.45, pp. 317-329 (2009)
- 6. Plataforma Educativa *GeoGebra Dynamics Mathematics* <https://www.geogebra.org/>

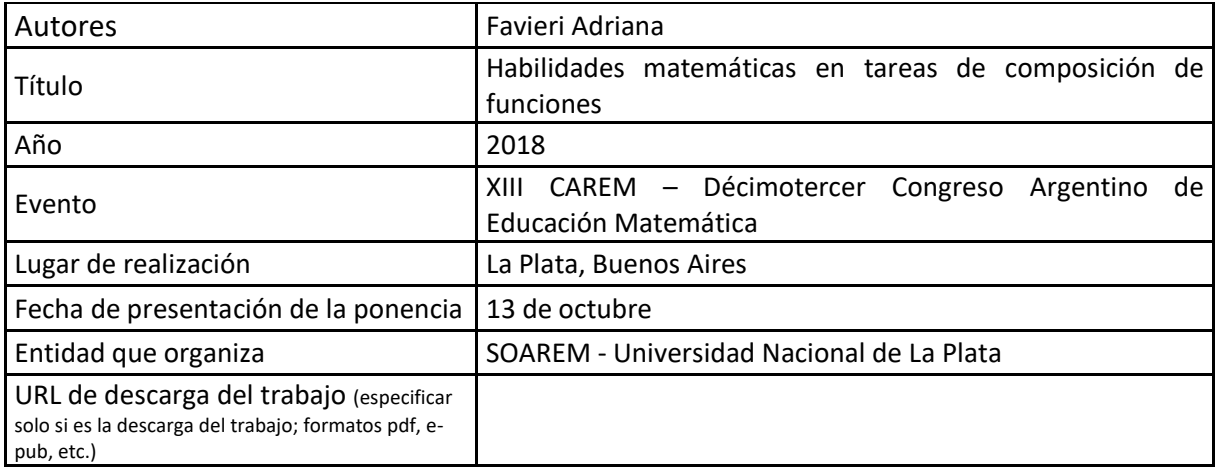

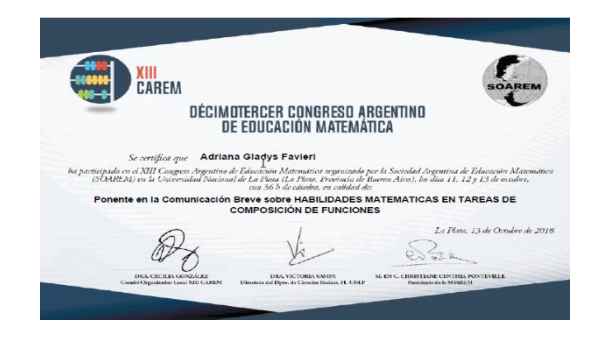

# **HABILIDADES MATEMATICAS EN TAREAS DE COMPOSICIÓN DE FUNCIONES**

Favieri, Adriana; Universidad Nacional de La Matanza, Provincia de Buenos Aires, Argentina [afavieri@unlam.edu.ar](mailto:afavieri@unlam.edu.ar) - Nivel Educativo: universitario

### **Resumen**

En esta comunicación se reportan los niveles de desarrollo de habilidades matemáticas en una tarea de composición de funciones realizada durante actividades grupales en la cátedra de Análisis Matemático I de la Universidad Nacional de La Matanza. Estas actividades forman parte de las diferentes instancias de evaluación de la asignatura. Las habilidades matemáticas están consideradas como parte de la competencia matemática y clasificadas de acuerdo a la taxonomía de Bloom en habilidades de orden inferior y superior. Se evidencian buenos niveles de desarrollo de las habilidades de orden inferior y más pobre el de las habilidades de orden superior. Los resultados obtenidos dan cuenta de evidencia empírica de la necesidad de intensificar el desarrollo de habilidades matemáticas de orden superior que ayudarían a fortalecer la competencia matemática de nuestros alumnos.

### **Introducción**

De acuerdo al programa PISA, por sus siglas en inglés Programme for International Student Assessment, de la Organización para la Cooperación y el Desarrollo Económicos (OCDE), la evaluación de competencias no pretende verificar si el alumno adquirió ciertos contenidos, sino que intenta identificar la existencia de ciertas capacidades, habilidades y aptitudes que, en conjunto, permiten a la persona resolver problemas y situaciones de la vida. Algunas competencias se denominan básicas y están relacionadas con la enseñanza; estas son la competencia lectora, la matemática y la relativa a ciencias ((OCDE), 2017). Respecto a la competencia matemática la define como la capacidad del alumno para razonar, analizar y comunicar operaciones matemáticas. Esta definición excede al conocimiento de la terminología y las operaciones matemáticas, poniendo el énfasis en la capacidad de utilizar el razonamiento matemático en la solución de problemas de la vida cotidiana. Dado que no sólo los conocimientos específicos son importantes en el aprendizaje, sino también la aplicación de los mismos, lo cual depende de la adquisición de conceptos y habilidades, resulta relevante analizar los niveles de desarrollo de habilidades matemáticas en alumnos de primer año de las carreras de Ingeniería de la Universidad Nacional de La Matanza (UNLaM). Con el propósito de estudiar el nivel de desarrollo de dichas habilidades, se analizaron las producciones de los alumnos de un curso de la cátedra Análisis Matemático I del primer cuatrimestre de 2018, durante la resolución de una tarea sobre composición de funciones realizada en el aula.

### **Objetivo**

Analizar los niveles de desarrollo de las habilidades matemáticas de los alumnos de Análisis Matemático I de la Universidad Nacional de La Matanza en tareas de composición de funciones.

#### **Marco teórico**

De acuerdo al portal argentino Educ.ar, las competencias se refieren a las habilidades que debe adquirir un estudiante durante su período educativo y se intenta transitar desde el "saber" al "saber hacer", de "aprender" a "aprender a aprender" (Educar, 2009). La misma implica poseer habilidades para utilizar y relacionar números, operaciones básicas y el razonamiento matemático para interpretar la información, ampliar conocimientos y resolver problemas tanto de la vida cotidiana como del mundo laboral (Colombia-Aprende, 2013).

Se refiere a un saber hacer flexible que relaciona saberes matemáticos, habilidades, valores y actitudes que permite formular, resolver problemas, modelar, comunicar, razonar, cotejar y realizar procedimientos que facilitan el desempeño flexible, eficaz y con sentido en un contexto determinado (Elisko-Jauriaritza, 2013).

La competencia matemática consiste en la habilidad para utilizar y relacionar los números, sus operaciones básicas, los símbolos y las formas de expresión y razonamiento matemático, tanto para producir e interpretar distintos tipos de información, como para ampliar el conocimiento sobre aspectos cuantitativos y espaciales de la realidad, y para resolver problemas relacionados con la vida cotidiana y con el mundo laboral (Contreras del Rincón, 2008; (INEE), 2008).

Todas estas referencias sobre la competencia matemática aluden a las habilidades vinculadas a los objetos, conceptos y procedimientos matemáticos. De allí la importancia de las habilidades matemáticas. Y un referente teórico que puede auxiliarnos al momento de estudiar habilidades es Benjamín Bloom que, con su taxonomía ordena el panorama de las habilidades del pensamiento, tanto de orden inferior como de orden superior.

La taxonomía de Bloom es una clasificación de objetivos de aprendizaje y habilidades mentales con niveles de complejidad creciente que tuvo su origen en el año 1948, con el fin de facilitar la comunicación entre examinadores. Esta clasificación supone que el aprendizaje a niveles superiores depende de la adquisición de conocimiento y habilidades en los niveles inferiores (Eduteka, 2010; Fowler, 2002). Contempla tres dominios, el cognitivo, el afectivo y el psicomotor, siendo el primero de ellos el más desarrollado. La versión original se publicó en el año 1956 y estaba formada por seis niveles de aprendizaje: conocimiento, comprensión, aplicación, análisis, síntesis y evaluación.

En la década de los 90, dos ex estudiantes de Bloom, Anderson y Krathwohl, revisaron y actualizaron la taxonomía original, publicando una nueva versión en el año 2000 con algunas diferencias. Los sustantivos fueron reemplazados por verbos para indicar habilidades de pensamiento de orden inferior hasta superior, respetando la división en seis categorías, que ahora se llaman: recordar, comprender, aplicar, analizar, evaluar y crear (Álvarez-Rodríguez, 2000; Churches, 2009). Estas categorías van desde las Habilidades de Pensamiento de Orden Inferior (HPOI) hasta las Habilidades de Pensamiento de Orden Superior (HPOS).

Cada una de las categorías tiene verbos asociados a ella: Recordar: reconocer, distinguir, jerarquizar, listar, describir, identificar, recuperar, denominar, localizar, encontrar. Entender: Interpretar, resumir, diferenciar, parafrasear, clasificar, comparar, explicar, ejemplificar. Aplicar: Implementar, desempeñar, usar, graficar, ejecutar, utilizar, determinar, calcular. Analizar: comparar, combinar, delinear, desglosar, estructurar, integrar. Evaluar: revisar, formular hipótesis, criticar, justificar, fundamentar, probar, validar, monitorear. Crear: diseñar, construir, planear, producir, idear, trazar, elaborar.

#### **Contexto**

El contexto es un curso del turno mañana de la cátedra Análisis Matemático I, del Departamento de Ingeniería e Investigaciones Tecnológicas (DIIT) de la Universidad Nacional de La Matanza, del primer cuatrimestre del año 2018. El día de realización asistieron 62 alumnos. La tarea correspondiente se realizó en clases, en grupos de a dos

alumnos o de manera individual, a elección del alumno. Estas tareas se incluyen en actividades que forman parte de las diferentes instancias de evaluación y se efectúan antes de cada parcial.

# **Tarea y habilidades matemáticas Descripción de la tarea**

El enunciado de la tarea presenta es el siguiente:

Dadas las funciones  $f(x) = \text{sen } x \, y \, g(x) = x - \pi$  hallar

a)  $h(x) = f \circ g(x)$ , analizando las condiciones para su existencia

b) expresión analítica de fog(x), indicando dominio de imagen

# **Habilidades matemáticas**

Se estudiaron habilidades de orden inferior y superior hasta el nivel evaluar. Éstas tienen que ver con:

- Identificación de conceptos, propiedades y/o procedimientos. (Nivel recordar y entender)
- Aplicación de conceptos, propiedades y/o procedimientos. (Nivel aplicar y analizar)
- Justificación de procedimientos (Nivel evaluar)

# **Desglose de las habilidades**

De acuerdo a la resolución de la tarea las habilidades se desglosaron por niveles asociando cada una de ellas con la habilidades justificar el o los procedimientos realizados. A continuación se muestra el desglose:

- Identificar conjuntos dominio e imagen de cada función (Nivel recordar)
- Justificar el procedimiento (Nivel evaluar)
- Escribir condición necesaria para realizar la composición de funciones (Nivel recordar y entender)
- Analizar si se cumple o no la condición necesaria, restringiendo en caso que ser necesario (Nivel analizar)
- Justificar el procedimiento (Nivel evaluar)
- Determinar conjunto dominio e imagen de la función compuesta (Nivel aplicar)
- Justificar el procedimiento (Nivel evaluar)
- Calcular la función compuesta (Nivel aplicar)
- Justificar el procedimiento (Nivel evaluar)

# **Resultados**

Los gráficos mostrados a continuación muestran las habilidades anteriores junto a la habilidad justificar el procedimiento, la que puede verse en la parte inferior de cada uno de ellos.

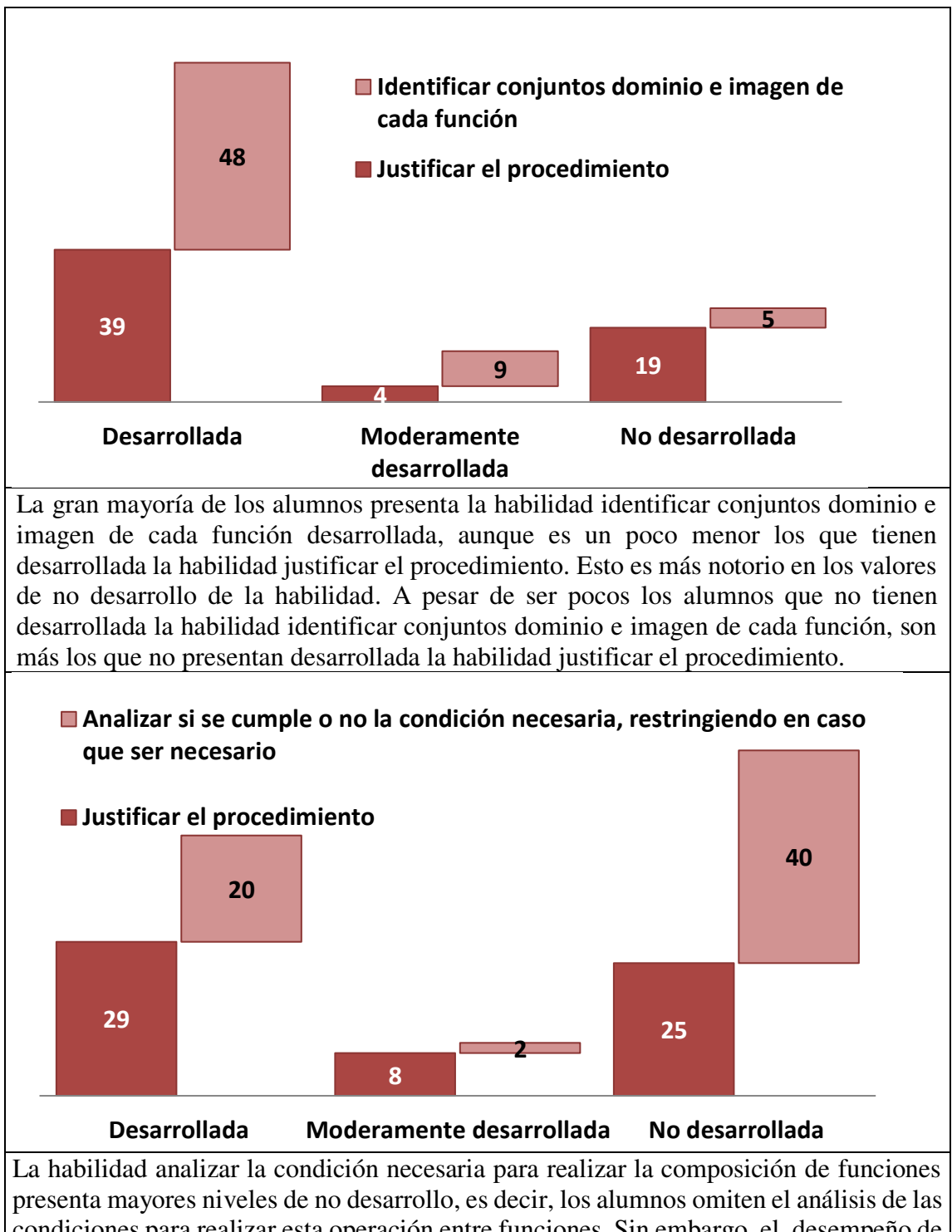

condiciones para realizar esta operación entre funciones. Sin embargo, el desempeño de la habillidad justificar ha mostrado valores similares tanto de desarrollo como de no desarrollo.

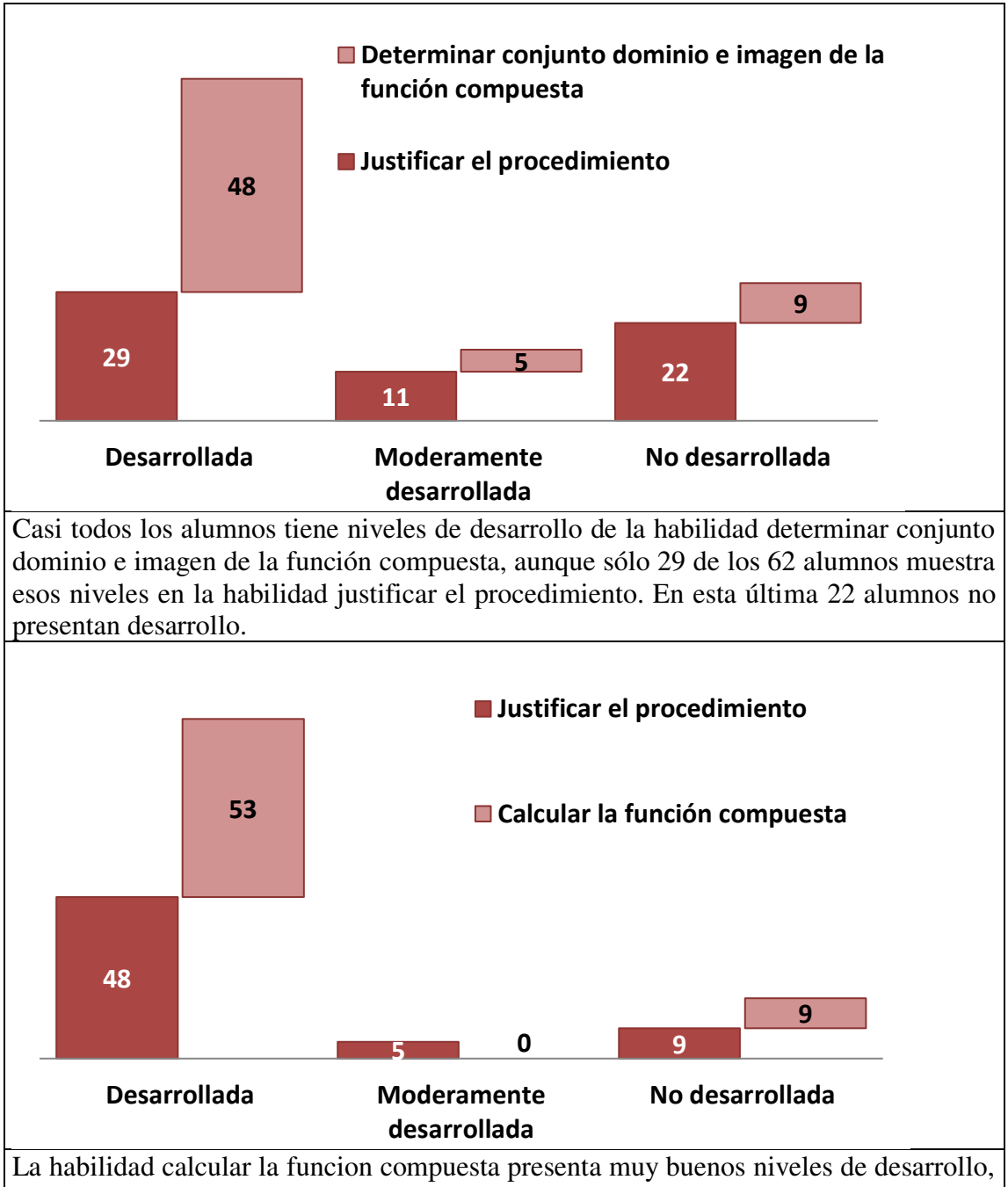

como así también la justificación de los cálculos. Muy pocos alumnos evidencian no desarrollo de la habildiad calcular la función compuesta y justificar el procedimiento.

### **Análisis de los resultados**

Las habilidades del nivel aplicar, determinar conjunto dominio e imagen de la función compuesta y calcular la función compuesta, son las que presentan mejores niveles de desarrollo. Tal vez esto sea así ya que las mismas implican procedimientos más rutinarios, memorísticos.

La habilidad analizar si se cumple o no la condición necesaria, restringiendo en caso que ser necesario, del nivel analizar, es la que ha evidencia mayores niveles de no desarrollo. En esta oportunidad podríamos pensar que los mismos se deben a que para esta habilidad es preciso examinar detalladamente los conjuntos dominio e imagen de cada función, considerando si la imagen de la primera función está incluida o es igual al dominio de la segunda, conocer sus características y extraer conclusiones; estableciendo la necesidad o

no de restricción de alguno de los conjuntos. Es decir para esta habilidad, los procedimientos rutinarios, memorísticos, no son suficientes.

La habilidad justificar el procedimiento, del nivel evaluar, es la que presenta mayor cantidad de alumnos con niveles de no desarrollo, en las cuatro oportunidades en la que la misma ha sido evaluada. Es decir que la mayoría de los alumnos no ha podido explicar las razones por las cuales usaban ciertos procedimientos, o llegaban a los resultados mostrados en sus producciones. Aquí también, igual que en la habilidad del nivel analizar, se precisa de algo más que cálculos rutinarios y memorísticos.

### **Conclusiones**

De acuerdo a lo analizado en esta comunicación se pueden establecer una serie de conclusiones que podrían ser válidas para entender el nivel de desarrollo de las habilidades matemáticas de los alumnos de primer año de Ingeniería, a replantearnos las actividades de clase, y conocer los aspectos que requieren ser intensificados durante el proceso de enseñanza aprendizaje.

En primer lugar los alumnos presentan buenos niveles de desarrollo de habilidades de orden inferior, sobre todo, las del nivel aplicar en las cuales se necesitan de procedimientos rutinarios y memorísticos. Sin embargo, a pesar de poder calcular la función compuesta correctamente, es decir, encontrar su expresión analítica, no han podido analizar las condiciones para su existencia. Los niveles de la habilidad de analizar si se cumple o no la condición necesaria, restringiendo en caso que ser necesario ha presentado bajos niveles de desarrollo.

Por otro lado, la habilidad justificar el procedimiento ha mostrado niveles dispares de desarrollo, siendo bastante alto la cantidad de alumnos con no desarrollo de la misma.

Es decir, en general, los alumnos presentan buenos niveles de desarrollo en las habilidades de orden inferior, pero niveles bajos de desarrollo de las habilidades de orden superiores, como justificar y analizar.

Estas dos habilidades son importantes para el desarrollo de la competencia matemática. Si pretendemos que nuestros alumnos puedan resolver problemas en diferentes contextos, es preciso que tengan buenos niveles de desarrollo en estas habilidades ya que los auxiliarán a analizar problemas, situaciones en diferentes contextos, incluso con uso de software para las resoluciones de problemas más complejos. Asimismo la habilidad justificar es necesario que presente buenos niveles de desarrollo pues de esta manera es posible que los alumnos pueden analizar si los procedimientos realizados son correctos, si las condiciones de los problemas, tanto en contextos intra-matemático como extramatemáticos, se cumplen y evaluar si los resultados obtenidos están en sintonía con el problema.

A través de estos resultados se cuenta con evidencia empírica de la necesidad de intensificar el desarrollo de habilidades matemáticas de orden superior que ayudarían a fortalecer la competencia matemática de nuestros alumnos.

# **Bibliogr**afía

(INEE), I. N. (2008). PISA en el aula: Matemáticas. Mexico: INEE.

(OCDE), O. p. (2017). El Programa PISA de la OCDE. Qué es y para qué sirve? París: OCDE.

Álvarez-Rodríguez, S. (2000). Una aproximación léxico-semántica a la Taxonomía de Bloom. Obtenido de Universidad Nacional Autónoma de México. Facultad de Filosofía y Letras: http://132.248.9.195/pd2000/286112/Index.html

- Churches, A. (2009). Taxonomía de Bloom para la era digital. Obtenido de Eduteka: https://goo.gl/dhXfqB
- Colombia-Aprende. (2013). ¿Qué son las competencias matemáticas? Obtenido de Ministerio de Educación de Colombia: https://goo.gl/SuUQEV
- Contreras del Rincón, M. (2008). ESTÁNDARES PARA LA COMPETENCIA MATEMÁTICA. Valencia: CEFIRE - Conselleria de Educación, Investigación, Cultura y Deporte.
- Educar. (2009). Las competencias básicas en la educación. Obtenido de Educ.ar Ministerio de Educación Argentino: https://goo.gl/PmwPQc
- Eduteka. (2010). Taxonomía de Bloom de habilidades de pensamiento. Obtenido de Eduteka: https://goo.gl/5CcrCi
- Elisko-Jauriaritza, G. V. (2013). Competencia Matemática. Marco teórico. Departamento de Educación.
- Fowler, B. (2002). La Taxonomía de Bloom y el Pensamiento Crítico. Obtenido de Eduteka: http://goo.gl/S76dFe

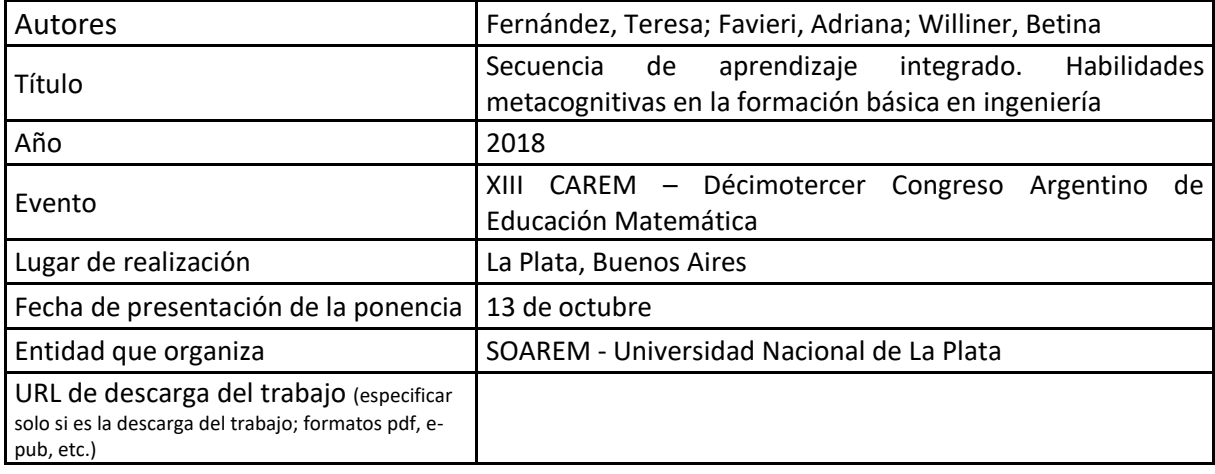

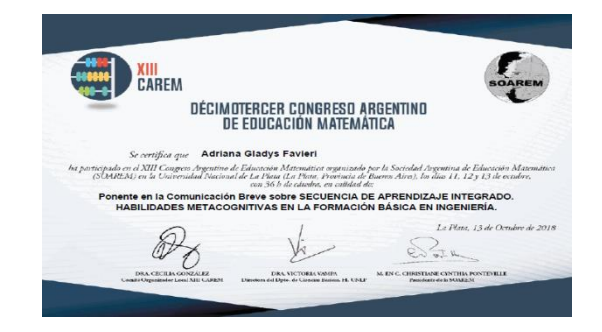

### **SECUENCIA DE APRENDIZAJE INTEGRADO. HABILIDADES METACOGNITIVAS EN LA FORMACIÓN BÁSICA EN INGENIERÍA. Fernández, Teresa; Favieri, Adriana; Williner, Betina Universidad Nacional de La Matanza, Provincia de Buenos Aires, Argentina {tfernandez, afavieri, bwilliner}@unlam.edu.ar Nivel Educativo: universitario**

### **Resumen**

El presente trabajo detalla la metodología desarrollada por las cátedras de Análisis Matemático I y Matemática Discreta, en el marco del proyecto de investigación "Procesos de implementación de un modelo pedagógico integrando CDIO (Concebir, Diseñar, Implementar y Operar) y STEAM (Ciencia, Tecnología, Ingeniería, Arte y Matemática)" del Departamento de Ingeniería e Investigaciones Tecnológicas (DIIT) de la Universidad Nacional de La Matanza (UNLaM), para abordar el aprendizaje integrado entre sus alumnos. La misma, se basa en habilidades metacognitivas como parte de la competencia resolución de problemas. El sustento teórico es el modelo educativo para carreras de ingeniería, denominado CDIO, que deviene de las palabras Concebir, Diseñar, Implementar y Operar y STEAM, por sus siglas en inglés referidas a Ciencia, Tecnología, Ingeniería, Arte y Matemática. Se presenta las secuencias didácticas elaboradas y el planeamiento de la implementación, que se realizará durante el año 2018. Se concluye con reflexiones sobre la importancia de estas estrategias con el fin de favorecer la reflexión metacognitiva y el contar con la mirada integrada de dos asignaturas diferentes con el propósito de fomentar la competencia resolución de problemas en los estudiantes de ingeniería.

### **Introducción**

Esta comunicación surge como parte de un proyecto de investigación del Departamento de Ingeniería e Investigaciones Tecnológicas (DIIT) de la Universidad Nacional de La Matanza (UNLaM), denominado Procesos de implementación de un modelo pedagógico integrando CDIO (Concebir, Diseñar, Implementar y Operar) y STEAM (Ciencia, Tecnología, Ingeniería, Arte y Matemática), CyTMA2, con número de protocolo C2- ING-050 . Uno de los objetivos generales es diseñar propuestas pedagógicas para la enseñanza de la ingeniería que siente sus bases en el CDIO y el STEAM como perspectivas innovadoras de abordaje. Así, docentes de dos asignaturas básicas del DIIT, Matemática Discreta y Análisis Matemático I, emprendieron la tarea de diseñar secuencias formativas integradas enfocadas al desarrollo de habilidades metacognitivas en los alumnos de las asignaturas involucradas. La elección de estas habilidades se dan en el contexto de la competencia resolución de problemas, una de las competencias estrella para el educación ingenieril. De esto se expone el objetivo de la comunicación que es:

### **Objetivo**

Describir el diseño de una secuencia formativa integrada de dos asignaturas de la carrera de Ingeniería del DIIT de UNLaM , que contribuya al desarrollo de las competencias del ingeniero centrándose en los aspectos metacognitivos vinculados a la resolución de problemas, dentro del marco del CDIO.

### **Marco teórico**

La metacognición es la capacidad de autorregular los procesos de aprendizaje. Como tal, involucra un conjunto de operaciones intelectuales asociadas al conocimiento, control y regulación de los mecanismos cognitivos que intervienen en que una persona recabe, evalúe y produzca información, favoreciendo así el aprendizaje. La persona que es capaz de auto-observarse, evaluarse y guiarse intelectualmente, es aquella que puede organizar sus propios procesos de pensamiento con eficacia (Giaconi, 2006).

La metacognición está relacionada con la continua observación de los procesos vinculados a los objetos cognitivos, generalmente al servicio de alguna meta concreta u objetivo. Es estar dándonos cuenta de nuestro pensamiento mientras ejecutamos tareas específicas y luego utilizar este conocimiento para controlar lo que estamos haciendo (Paris, Cross y Lipson, 1984).

La metacognición es una estrategia en sí misma, que abarca tres dimensiones, a saber,según las cita Brown (Tamayo, 2006, p.3):

"1. Planeación: es un proceso que se realiza antes de enfrentar una tarea o meta escolar, implica la selección de estrategias apropiadas y la localización de factores que afectan el rendimiento; la predicción, las estrategias de secuenciación y la distribución del tiempo o de la atención selectiva antes de realizar la tarea; consiste en anticipar las actividades, prever resultados, enumerar pasos".

2. Monitoreo: se refiere a la posibilidad que se tiene, en el momento de realizar la tarea, de comprender y modificar su ejecución, por ejemplo, realizar auto-evaluaciones durante el aprendizaje, para verificar, rectificar y revisar las estrategias seguidas.

3. Evaluación: Realizada al final de la tarea, se refiere a la naturaleza de las acciones y decisiones tomadas por el aprendiz; evalúa los resultados de las estrategias seguidas en términos de eficacia." (Tamayo, 2006, p.3)

En tanto, CDIO se basa en que los graduados de ingeniería deberían ser capaces de: Concebir – Diseñar – Implementar – Operar sistemas complejos de ingeniería con valor agregado en un ambiente moderno y basado en el trabajo en equipos para crear sistemas y productos. Al concebir la enseñanza dentro del marco CDIO, nos permite elaborar diseños basados en esas características, dándole valor a los fundamentos de la ingeniería, y al aprendizaje activo en grupos, integrando la metacognición para llevar adelante en forma satisfactoria la adquisición y comprensión de los distintos saberes.

Los objetivos de la iniciativa CDIO son:

- Educar a los estudiantes para el dominio profundo y aplicado de los fundamentos técnicos.

- Educar a los ingenieros para liderar en la creación y operación de nuevos productos y sistemas.

- Educar futuros investigadores para comprender la importancia y valor estratégico de su trabajo.

# **Secuencia de aprendizaje integrado**

### **Propósito**

La integración de las asignaturas de Matemática Discreta (MD) y Análisis Matemático I (AMI) se centra, no en los contenidos, sino en las competencias generales que el profesional de la ingeniería debe incorporar a su perfil, siguiendo un modelo de aprendizaje centrado en el estudiante. Esta integración implica la necesidad de una transformación metodológica, en tanto consideramos como contenido general y transversal de ambas asignaturas la metacognición, y el desarrollo de las asignaturas en el entorno del CDIO.

Esta estrategia pretende favorecer aprendizajes significativos, valorizar la regulación continua del aprendizaje y contribuir a superar la práctica de evaluación del aprendizaje, basado A partir de él se derivaron criterios para la enseñanza y evaluación del aprendizaje. Se propone poner la atención en aspectos metacognitivos, considerando las limitaciones del contexto y las diferentes competencias ingenieriles.

Dado que unos de los aspectos relacionados con la metacognición es la capacidad de autorregular el proceso de aprendizaje y teniendo en cuenta que existen un conjunto de competencias que el futuro ingeniero debe lograr, entre ellas la de aprender en forma continua y autónoma, y de actuar con espíritu emprendedor (Confedi, 2014), el propósito de la integración de ambas asignaturas es promover el proceso metacognitivo de los alumnos de primer año ya que consideramos que favorece el desarrollo de estas competencias y potencia la inserción de los alumnos en lo que el CDIO enfatiza: concebir, diseñar, implementar y operar.

# **Desarrollo**

Tanto Matemática Discreta como Análisis Matemático I, son materias del ciclo básico de todas las carreras de Ingeniería, pertenecientes al Departamento de Ingeniería, DIIT, de la Universidad Nacional de La Matanza. En la misma, hace varios años que los docentes y autoridades, están ensimismados en la revalorización de la educación de sus alumnos, de sus aprendizajes, mediante el uso de distintas metodologías.

En ese marco, se ha desarrollado este proyecto, donde la Metacognición y CDIO, son sus pilares. Ambos encuadres, coinciden con lo que el Consejo Federal de Decanos de Ingeniería sostiene sobre que "el ingeniero no sólo debe saber, sino también saber hacer". El saber hacer no surge de la mera adquisición de conocimientos sino que es el resultado de la puesta en funciones de una compleja estructura de conocimientos, habilidades, destrezas, etc. que requiere ser reconocida expresamente en el proceso de aprendizaje para que la propuesta pedagógica incluya las actividades que permitan su desarrollo. Un aprendizaje basado en competencias ayudaría a vigorizar el saber hacer requerido a los ingenieros recién recibidos.

Con base en lo mencionado, en ambas asignaturas se pretende desarrollar distintos aspectos metacognitivos, que faciliten al estudiante desarrollar sus habilidades, dentro del CDIO. Para ello se incluirán consignas de aprendizaje que apunten a desarrollar la metacognición, como así también ejercer control sobre el desempeño en la resolución de diferentes situaciones matemáticas. Además, se buscará que los estudiantes puedan advertir las condiciones de uso, las posibilidades y/o limitaciones de diferentes estrategias y/o procedimientos matemáticos y tomar conciencia de las características que definen a las distintas situaciones matemáticas, tipo de respuestas esperadas, tipo de resoluciones adecuadas, estrategias o procedimientos pertinentes, entre otros aspectos.

### **Primera fase de implementación**

Para esta fase de la implementación, en ambas asignaturas, se decidió centrarse en tres aspectos:

- La comprensión por parte del alumno de la actividad o problema sugerido.
- La resolución de dicha actividad o problema
- La evaluación del resultado de la actividad o problema

Se realizarán actividades que deberán resolver en grupos de cuatro alumnos, elegidos entre ellos mismos. De esta forma se fomenta el trabajo colaborativo, para un aprendizaje significativo.

Esta actividad será desarrollada de tal manera que favorezca el saber (conocimiento), el saber hacer (habilidades) y el saber ser (aptitudes), que son algunos de los saberes integrados en el aprendizaje por competencias, en contextos determinados.

El alumno deberá autorregular su aprendizaje, debiendo rehacer o repetir, pero también resignificar en distintas situaciones y transferir el conocimiento construido hacia la resolución de nuevos problemas. Todo será desarrollado en conjunto: alumno, docente,

comunidad áulica. En cada una de esas etapas, las estrategias metacognitivas, serán inducidas por el docente, que será el guía, dentro del marco de enseñanza aproximativo de Charnay y del aprendizaje significativo, enriquecido por la práctica metacognitiva. Entonces, el docente conducirá la clase de tal forma,que los alumnos se planteen diversos interrogantes.

Para llegar al objetivo deseado, se desarrollará un cuestionario metacognitivo, de forma amplia, que será de aplicación en todas las actividades a realizar en ambas asignaturas.

# **Cuestionario metacognitivo de la secuencia de aprendizaje integrado**

Como se explicó previamente, en esta fase de la implementación, en ambas asignaturas, se decidió centrarse en tres aspectos, que se detallan a continuación: Posibles preguntas a realizar, serán las siguientes:

La comprensión por parte del alumno, de la actividad o problema sugerido.

o Lee el enunciado. Subraya los datos más relevantes. ¿Qué te pide el problema? ¿Qué datos del enunciado son los más importantes?

- o ¿Qué te pide el problema? ¿Qué debes encontrar? ¿Dónde debes llegar?
- o ¿Cuáles son los datos del problema?
- o ¿Cuáles son las incógnitas?
- o ¿Conviene que realices algún esquema o gráfico para interpretar el problema?
- o ¿Puedes expresar el problema en alguna fórmula?
- La resolución de dicha actividad o problema
- o ¿Puedes aplicar propiedades o métodos que vimos en clase? ¿Cuáles?
- o ¿Puedes usar alguna propiedad o método que conocía de la escuela secundaria? ¿Cuáles?

¿Resolviste algún problema parecido en la escuela secundaria o durante el curso de ingreso a UNLaM? ¿Cuáles?

- o ¿Justifiqué los pasos de la resolución?
- La evaluación del resultado de la actividad o problema

o ¿Has conseguido encontrar la solución? ¿Estás seguro? Justifica tu respuesta explicando en qué indicadores te basas para saber que has llegado al resultado correcto.

- o ¿Se podría haber resuelto de otra manera? ¿Cómo?
- o Repasa lo hecho. ¿Encontraste algún error? Si es así, ¿Qué tipo de error es?

o ¿Cómo puedes evitar en el futuro cometer el mismo error?

Es importante señalar que cada cátedra determinará que tipo de preguntas utilizará, teniendo en cuenta el contenido que se está desarrollando en ese momento.

# **Segunda fase de implementación**

Esta fase es la que se realizará durante el segundo cuatrimestre del año 2018 en el cual docentes de las asignaturas mencionadas podrán en marcha las actividades en sus respectivas aulas y podrán a prueba el cuestionario metacognitivo diseñado para la secuencia de aprendizaje integrado.

Dado que los contenidos de las dos asignaturas son disímiles, es probable que sea necesario realizar adaptaciones de las preguntas al contexto de cada una de ellas. Sin embargo, esto no quiere decir que no se respete la secuencia de aprendizaje integrada pensada en torno a las habilidades matemáticas como parte de la competencia resolución de problemas

#### **Reflexiones**

Consideramos que es de suma importancia implementar estrategias en el aula que favorezcan la reflexión metacognitiva. Estas constituyen una herramienta diferente a las usuales que contribuyen a mejorar el aprendizaje.

Pensamos que la guía del docente junto a cuestionarios que inviten al alumno a pensar cómo aprende, qué procedimientos utiliza, cómo puede verificar sus soluciones, si repasa o no lo que hizo, entre otros, son los primeros pasos para lograr que los alumnos desarrollen su capacidad metacognitiva..

A su vez, al estar integradas las dos asignaturas, los estudiantes pueden trabajar sobre este tema con contenidos diferentes, para luego extender dichas reflexiones a cualquier situación de aprendizaje.

## **Bibliografía**

- Brown, A. L. (1987). *Metacognition, executive control, self-regulation and other more mysterious mechanisms*. In F. E. Weinert, & R. H. Kluwe (Eds.), Metacognition, motivation and understanding (pp. 65–116). Hillsdale, NJ: Erlbaum.
- Cardenal, L. (16 de octubre de 2017). *Escalera de Metacognición*. Obtenido de Recursos de filosofía:<https://lourdescardenal.com/2017/10/16/escalera-de-metacognicion/>
- CDIO. (Junio de 2011). Syllabus. CONDENSED CDIO SYLLABUS v2.0.
- Charnay, R. (1994). Aprender (por medio de) la resolución de problemas. *Didáctica de matemáticas*. Aportes y reflexiones, 51,63.
- Confedi. (2014). *Competencias en Ingeniería* (1ra ed.). Mar del Plata: Universidad FASTA.
- Giaconi, E. (marzo de 2006). Preguntas Metacognitivas. *Conexiones Educativas*. Obtenido de Educrea.

Gusmão,T. (2006) La metacognición y sus principales componentes. p.90

Hugo, R., & Malmqvist, J. (10 de Junio de 2015). About CDIO. Obtenido de CDIO Web site:

<http://www.cdio.org/about>

- Paris, S., Cross, D. y Lipson, M. (1984). Informed strategies for learning: a program to. *Journal of Education*(76), 1239-1252.
- Pifarré, M. & Sanuy, J. (2001). La enseñanza de estrategias de resolución de problemas matemáticos en la ESO: un ejemplo concreto departamento de pedagogía y psicología. Enseñanza de las Ciencias, 19 (2), p.297-308.
- Sanders, LR (2001). Mejorando la evaluación en aulas universitarias. Enseñanza Universitaria , 49 (2), 62-64.

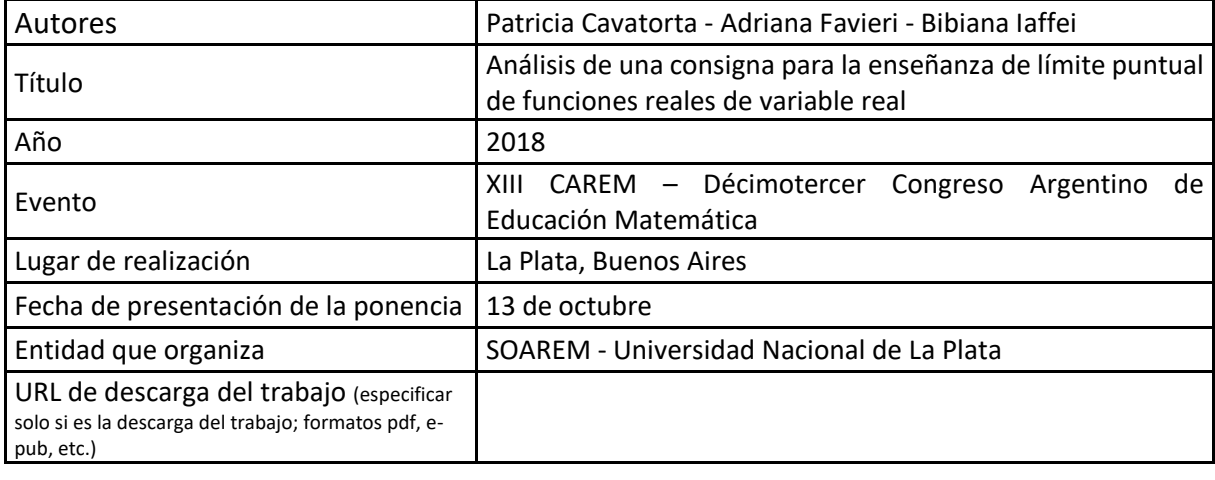

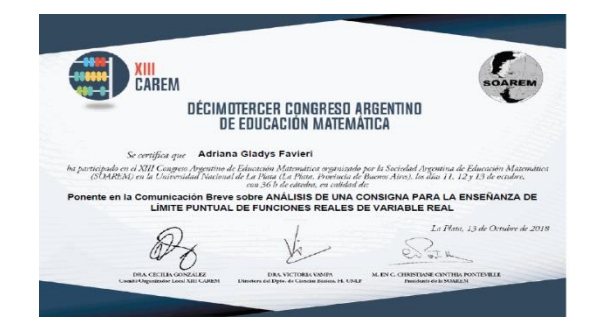

# **ANÁLISIS DE UNA CONSIGNA PARA LA ENSEÑANZA DE LÍMITE PUNTUAL DE FUNCIONES REALES DE VARIABLE REAL**

Patricia Cavatorta - Adriana Favieri - Bibiana Iaffei UNL (Argentina) – UNLaM (Argentina) –UNL-CONICET (Argentina) [patricia.cavatorta@gmail.com](mailto:patricia.cavatorta@gmail.com) - [adriana.favieri@gmail.com](mailto:adriana.favieri@gmail.com%20-%20%20bibiana.iaffei@gmail.com)  [bibiana.iaffei@gmail.com](mailto:adriana.favieri@gmail.com%20-%20%20bibiana.iaffei@gmail.com)  Nivel educativo: universitario

### **Resumen**

Esta ponencia surge del trabajo de campo de una Tesis de la Maestría en Didácticas Específicas de la Universidad Nacional del Litoral (UNL), cuyo propósito es valorar consignas para la enseñanza del concepto de límite de funciones reales de variable real de libros de texto sugeridos por la cátedra Cálculo I del Profesorado en Matemática (UNL). Se presenta aquí el análisis de una consigna del libro "Cálculo: conceptos y contextos" de James Stewart (2000). Se exponen los resultados del análisis, las conclusiones que se obtuvieron y las posibilidades de continuación del trabajo.

### **1. Introducción**

Una de las labores cotidiana y necesaria de los docentes de matemática es encontrar, diseñar o rediseñar consignas, actividades, problemas para sus clases. Es importante entonces tener en cuenta o construir criterios que permitan tomar decisiones sobre el tipo de consignas más pertinentes para propiciar aprendizajes significativos en relación al concepto que se pretende enseñar. Es decir, realizar una valoración de las consignas previa a su implementación áulica.

Barreiro, Leonian, Marino, Pochulu y Rodríguez (2016) denominan consigna matemática, al enunciado que el docente plantea en el aula y que se vincula con el quehacer matemático. Las mismas se pueden valorar teniendo en cuenta las posibilidades de exploración y argumentación que propician, es decir su potencial matemático (PM). El PM es rico si abre posibilidades de exploración y argumentación a quien resuelve, y es pobre en caso contrario. Señalan ciertos aspectos claves a tener en cuenta en su redacción para generar posibilidades de exploración y argumentación.

Por otro lado, las consignas matemáticas pueden presentar su enunciado en distintos registros de representación (verbal, gráfico, numérico, analítico) o la combinación de ellos (Duval, 2006). Además la consigna puede propiciar resoluciones dentro de un registro o interconectando registros. En este último caso la exploración es mayor.

En este trabajo se realiza el análisis de una consigna para la enseñanza de la aproximación intuitiva a la definición de límite puntual de funciones reales de variable real, extraída del libro "Cálculo: conceptos y contextos" de James Stewart (2000), con la intención de obtener evidencias que permitan expresar el PM de la misma y así valorarla. Para tal fin se elabora un instrumento de análisis inicial al que se la somete (basado en el marco teórico que se presenta) y se piensan posibilidades de resolución con un software para profundizar el análisis.

Este estudio surge del trabajo de campo de una Tesis de la Maestría en Didácticas Específicas de la Universidad Nacional del Litoral (UNL), cuyo propósito es valorar consignas para la enseñanza del concepto de límite de funciones reales de variable real de libros de texto sugeridos por la cátedra Cálculo I del Profesorado en Matemática (UNL).

Se exponen a continuación el marco teórico que sustenta el estudio, la metodología utilizada, el análisis, los resultados obtenidos, las conclusiones extraídas y las posibilidades de trabajo a futuro.

### **2. Marco teórico**

### *Sobre las consignas matemáticas*

Según Barreiro, Leonian, Marino, Pochulu y Rodríguez (2016) la consigna es el enunciado de tareas matemáticas que un docente plantea en el aula, es decir, es el enunciado con la redacción que presente. Distinguen dos tipos de consignas, las matemáticas y las metacognitivas. Las consignas matemáticas son las vinculadas al quehacer matemático, las que implican resoluciones vinculadas a la aplicación de procedimientos, fórmulas y estrategias, a la utilización de una propiedad o de una definición matemática, a la modelización de algún fenómeno, al establecimiento de condiciones para que cierta cuestión sea válida. Consideran que se puede valorar una consigna matemática analizando el potencial matemático (PM) de la misma.

Barreiro y Rodríguez (2014) entienden que el Potencial Matemático (PM) de una consigna está relacionado con las posibilidades de exploración que la misma habilita o no y con las opciones de argumentar sobre la validez de la resolución o de la respuesta. Las posibilidades de exploración se ven favorecidas por dos cuestiones, que la consigna admita diferentes caminos de resolución y que no incluya pasos a seguir, es decir, que no esté pautado de antemano lo que el estudiante debe ir resolviendo.

Barreiro et al. (2016) proponen criterios para redactar consignas matemáticas de manera que se logre mayor riqueza matemática en la resolución, es decir que tengan un PM rico.

- *Criterio 1:* Debe redactarse tal como se la daríamos a nuestros alumnos, evitando enunciados imprecisos o incompletos.
- *Criterio 2*: Si el enunciado relata una situación en un "contexto real" se deben proponer preguntas que tengan que ver con el relato y su contexto.
- *Criterio 3:* Evitar dar información que asegure la existencia y/o la unicidad de lo que se está buscando.
- *Criterio 4:* Evitar pedir directamente que el estudiante halle fórmulas, resuelva ecuaciones, trace gráfico, etcétera. Hacer preguntas donde "eso" sea un requerimiento para poder responderlas.
- *Criterio 5*: Incluir el pedido de argumentos o justificaciones en los que los estudiantes deban explicar en lenguaje coloquial por qué valen sus afirmaciones.
- *Criterio 6*: Si una consigna plantea, por ejemplo, elegir la opción correcta entre varias opciones, tratar de pedir explicaciones de por qué se descarta el resto.

### *Sobre los registros de representación*

Los objetos matemáticos no son accesibles a la percepción, por lo que es necesario representarlos para poder interactuar con ellos. Un objeto matemático puede tener más de una representación. La distinción de las diferentes representaciones del objeto matemático es fundamental para su comprensión, la cual se favorece mediante el uso de más de un registro (Testa, 2016). Estos registros de representación se denominan semióticos y se refieren al sistema de signos que tiene como función principal la comunicación; y en matemática en particular, la mediación con los objetivos matemáticos y el favorecimiento del entendimiento.

Según Duval (2006) los registros de representación vinculados a los objetos matemáticos son: verbal, tabular o numérica, gráfico, analítico. La representación verbal permite articular a todas las representaciones y hace uso del lenguaje natural. La tabular o numérica es aquella en la que los aspectos numéricos cobran importancia. La gráfica tiene

mayor potencialidad de entendimiento a través de la visualización de los objetos matemáticos. Y la analítica, requiere el uso de fórmulas, lenguaje algébrico y símbolos matemáticos.

Existen dos clases de transformaciones: la conversión y el tratamiento. La conversión implica un cambio del registro de representación y el tratamiento implica un trabajo dentro de un registro. Lo que importa es el tratamiento, pues hace relevante la elección del "mejor" cambio de registro. La conversión y el tratamiento son fuentes independientes de problemas en el aprendizaje. La conversión es un proceso cognitivo más complejo, es el umbral de la comprensión.

# **3. Metodología del análisis**

En el análisis de la consigna se estudian las posibilidades de exploración y argumentación que ofrece. Por un lado se considera lo que sucede si se resuelve con lápiz, papel y calculadora, y por otro lo que acontece si se resuelve usando el software GeoGebra.

Para el primer caso se elabora un instrumento (rúbrica) que considera lo establecido en el marco teórico. Se somete la consigna al mismo y se señalan los resultados. Se valora la consigna estableciendo su PM.

Para el segundo caso se presentan dos posibilidades de resolución, los resultados obtenidos en torno a los tipos de registros de representación que se usan y las posibilidades de exploración y argumentación que se propician con el uso del software. Se vuelve a valorar la consigna, expresando ideas sobre su PM.

# **4. Detalle de la consigna y su enunciado**

La consigna para la enseñanza de la aproximación intuitiva a la definición de límite puntual de funciones reales de variable real seleccionada es el ejercicio 9 de la sección 2.1 del libro "Cálculo: conceptos y contextos" de James Stewart (2000).

El texto tiene ejercicios marcados donde se sugiere especialmente el trabajo con un software graficador (no es el caso de esta consigna), pero el autor plantea que eso no quita la posibilidad de que se pueda usar en la resolución de otras actividades.

El enunciado de la consigna es el siguiente

Evalúe la función en los números dados (correcto hasta seis cifras decimales). Use los resultados para conjeturar el valor del límite o explique por qué no existe.

$$
g(x) = \frac{x-1}{x^3-1}
$$
  $x = 0.2, 0.4, 0.6, 0.8, 0.9, 0.99, 1.8, 1.6, 1.4, 1.2, 1.1, 1.01$   

$$
\lim_{x \to 1} \frac{x-1}{x^3-1}
$$

# **5. Análisis y resultados si se resuelve con lápiz papel y calculadora. Análisis**

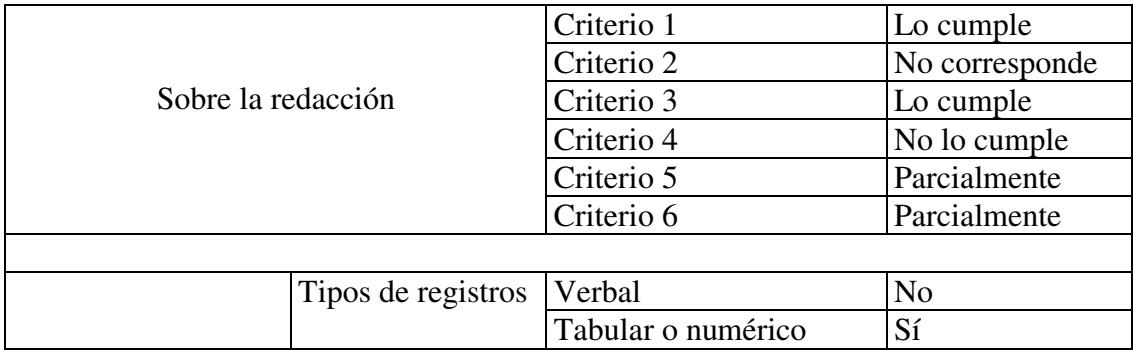

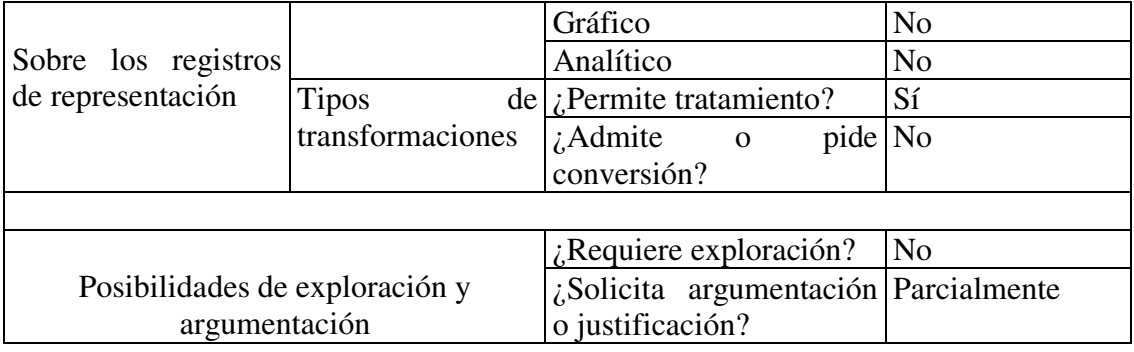

### **Resultados**

- La consigna es precisa y completa, no hay ambigüedades sobre lo que se debe hacer.
- Se presenta en un contexto intramatemático y no da información que asegure la existencia del límite.
- Solicita explícitamente que el estudiante evalúe la función en determinados números, indicados en el enunciado, cercanos a 1. Esto último da la pauta de que el procedimiento de resolución está impuesto y la consigna no da posibilidades de toma de decisiones en relación a la estrategia a utilizar o bien, al menos, en qué números evaluar.
- Incluye el pedido de argumentos en caso de que el límite no exista, como en este caso el límite existe no se está propiciando la argumentación, el estudiante habrá resuelto la consigna si logra conjeturar el valor del límite a partir de las evaluaciones de la función en los números indicados.
- Indica explícitamente un trabajo dentro del registro numérico, más aún indica los números en los que hay que evaluar la función para poder conjeturar el valor del límite o descartar su existencia.
- No da posibilidades de conversión de un registro de representación a otro, no es el estudiante quien decide escoger el registro más conveniente, sólo hay tratamiento dentro de un registro de representación impuesto, el numérico.

### **El PM de la consigna**

El procedimiento de resolución es impuesto, evaluar la función y la cantidad de cifras decimales que se pueden utilizar. Además se indica en qué números evaluar por lo que no existe posibilidad de exploración por parte de los estudiantes. Esto tampoco habilita a la toma de decisiones en relación al registro de representación en el cual trabajar.

En este caso como el límite existe, y sólo se piden argumentos en el caso de que no exista. No da lugar a la argumentación ya que la consigna solicita que conjeture en función de los datos obtenidos al evaluar la función en los valores que se indican.

Quien resuelve esta consigna, no explora y no argumenta, sólo aplica un procedimiento impuesto y conjetura el valor del límite.

El valor del límite es 1/3, las evaluaciones (con hasta 6 cifras decimales) no permiten asegurar que 1/3 sea el valor del límite. Los estudiantes podrían conjeturar que el valor del límite es un número decimal, por ejemplo 0,3 o 0,33. Se observa que estos números decimales tienen su expresión decimal coincidente con la de 1/3 en un número finito de cifras. Los alumnos estarían resolviendo satisfactoriamente la consigna, aunque con una conjetura incorrecta.

El trabajo sólo desde el registro numérico puede dar lugar a la construcción de ideas erróneas en relación al concepto de límite; hallando un valor incorrecto, como se explicitó anteriormente, o estableciendo equivocadamente la existencia. En relación a este último

caso, por ejemplo, un estudiante puede conjeturar desacertadamente que  $\lim_{x\to 0}$ sen $\left(\frac{\pi}{x}\right)$  $(\frac{1}{x}) = 0$ , si observa que  $f\left(\frac{1}{n}\right) = 0$  para  $n = 1, 2, 3, ...$ , pero  $\left(\frac{1}{n}\right)$  $\frac{1}{n}$ ) es una sucesión particular de números reales convergente a  $\theta$  y este comportamiento de las imágenes de  $f$  no es compartido si evalúa en cualquier otra sucesión que tiende a cero.

Por todo lo expuesto en este apartado se considera que el **PM de la consigna es pobre**, ya esta no da posibilidades al estudiante para que explore y argumente.

### **6. Análisis y resultados si se resuelve usando GeoGebra**

El software GeoGebra se utiliza cotidianamente en la cátedra de Cálculo I del Profesorado en Matemática de la UNL y se incluye en su programa como recurso a utilizar durante el cursado. Por esta razón se presentan dos posibilidades de resolución de la consigna con el software GeoGebra. Luego se observa si a partir de este tipo de resoluciones se habilita el trabajo sobre distintos registros de representación y si se presentan más posibilidades de exploración y/o argumentación. Se reescriben ideas en relación al PM de la consigna. Una de las posibilidades de resolución acude a la vista gráfica y la hoja de cálculo, que son necesarias para cumplir con lo que se solicita, y la otra un trabajo sobre la vista algebraica y la vista gráfica. Por cada resolución se presenta el análisis y los resultados.

# **Posibilidad 1. Resolución acudiendo a la vista gráfica y la hoja de cálculo Análisis**

Se puede ingresar la ley de la función en la barra de entrada, automáticamente se observa el gráfico de la misma en la vista gráfica. A continuación, ingresar a la hoja de cálculo y evaluar la función en los valores indicados (ver imagen 1).

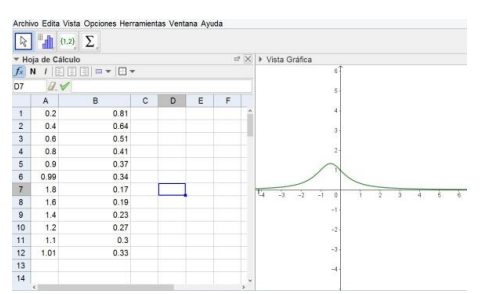

Imagen 1. Vista gráfica y hoja de cálculo (con 2 decimales)

El software posee opciones de redondeo, como se observa en la imagen 2. Esto habilita a contemplar múltiples posibilidades sobre la evaluación de la función en los valores indicados. En este caso la consigna solicita evaluar en  $x =$ 0.2, 0.4, 0.6, 0.8, 0.9, 0.99, 1.8, 1.6, 1.4, 1.2, 1.1, 1.01, en la cantidad de cifras decimales indicadas, pero el uso de este software permite, con el sólo hecho de seleccionar otra opción en el submenú de redondeo que se despliega, aumentar la cantidad de cifras decimales. Esto podría colaborar en mejorar la conjetura, aunque en esta situación no cambia la regularidad observada.

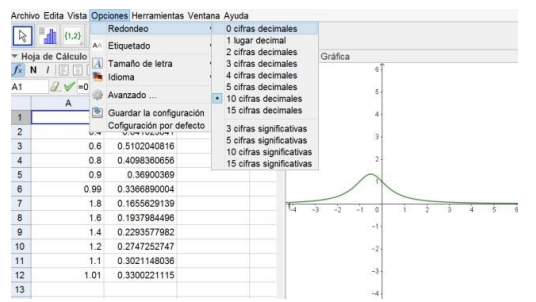

Imagen 2. Posibilidades de redondeo

## **Resultados**

Un abordaje de este estilo en la resolución de la consigna, observando los resultados otorgados por la hoja de cálculo con distintas opciones de redondeo y la vista gráfica en paralelo, permite visibilizar algunas cuestiones importantes para comprender el concepto de límite, a saber:

 Tomar valores numéricos que distan de 1 por lo menos un centésimo es insuficiente para establecer con exactitud el valor del límite y posibilita pensar que es necesario buscar otra estrategia o procedimiento para poder hallarlo. He aquí un indicio que habilita la búsqueda de justificaciones válidas, de argumentos que permitan sostener la conjetura o refutarla.

 En la vista gráfica se observa una curva continua (debido a las características que presenta el software), aunque la función no está definida en  $x = 1$ . Si esto surge, puede permitir la problematización sobre la existencia del límite cuando una función no está definida en el valor en el cual se toma dicho límite y habilitar la posibilidad de argumentación permitiendo aproximaciones intuitivas a la definición de límite.

# **Posibilidad 2. Resolución acudiendo a la vista gráfica y la vista algebraica Análisis**

Se puede ingresar la ley de la función en la barra de entrada, automáticamente observarla en la vista algebraica y su representación gráfica (aproximada) en la vista gráfica. En relación a esto, como se explicitó en la posibilidad 1, se puede inferir que la función no está definida en  $x = 1$ , empero el software muestra una curva continua en ese valor.

A partir de la herramienta "simplificar(<función>)" se observa que existe una función con otra ley que otorga en el software la misma gráfica, y que ella sí está definida en  $x =$ 1.

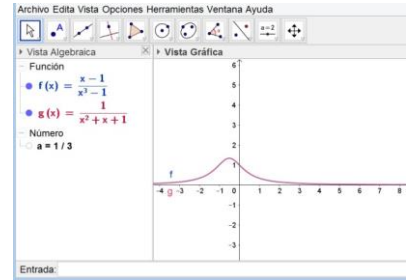

Imagen 3. Vista algebraica y gráfica. Simplificación

### **Resultados**

Calcular el límite de la función original en  $x = 1$  equivale a calcular el límite de otra función en ese valor. Esto puede permitir a futuro deducir estrategias para el cálculo de este límite.

# **El PM de la consigna si se resuelve usando GeoGebra.**

La resolución con GeoGebra posibilita un trabajo desde tres registros de representación (numérico, gráfico y algebraico), permitiendo: visibilizar la insuficiencia de un abordaje sólo desde lo numérico para conjeturar el valor del límite, decidir la existencia desde lo que aporta la vista gráfica y establecer el valor exacto del límite a partir de un trabajo sobre la vista algebraica. Resumiendo, el uso del software en la resolución de la consigna puede permitir trabajar desde más de un registro de representación y habilitar a pensar en otros procedimientos de resolución.

Por lo analizado el **PM puede enriquecerse** si en la resolución el estudiante opta por usar el software, ya que se incrementan las posibilidades de exploración y argumentación.

### **7. Conclusiones y trabajos a futuro**

El trabajo realizado hasta el momento permite elaborar algunas conclusiones. En primer lugar el diseño del instrumento presentado en el apartado (5) ha servido a los fines propuestos aunque puede mejorarse e incluir diferentes aspectos o valores de los indicadores seleccionados. Se esperan modificaciones futuras y nuevas pruebas para lograr una versión acorde con los objetivos de la tesis.

En cuanto a la consigna analizada se puede concluir que:

- No presenta ambigüedades, es precisa y completa.
- Si se aborda sin el software, el uso de diferentes procedimientos de resolución queda truncado y sólo admite el tratamiento dentro de un registro de representación. Esto hace que el acercamiento al concepto de límite sea débil, ya que la conversión de un registro a otro posibilita construir distintas ideas en torno al concepto. Como no habilita diferentes formas de exploración y/o resolución y además no solicita argumentos (ya que en este caso el límite existe) la consigna tiene un potencial matemático débil.
- Si se contempla en su resolución el uso del software, se trabaja con el mismo objeto matemático (función) al menos en dos registros de representación y pueden incrementarse las posibilidades de exploración y argumentación tendientes a construir más ideas en torno al concepto de límite. De esta manera el potencial matemático sería menos débil.

Lo realizado hasta el momento abre un abanico de posibilidades de análisis posteriores, por ejemplo:

- intensificar el estudio de la consigna con el fin de reformularla para enriquecerla, de manera tal que, una nueva aplicación del instrumento a la nueva versión obtenga mayor cantidad de resultados afirmativos.
- Analizar en qué momentos del proceso de enseñanza se presenta, ya que de eso también puede depender el PM que ofrece, si es necesario usarla como actividad introductoria, o es preciso trabajarla en conjunto con otras consignas y por qué.
- Continuar estudiando qué recursos tecnológicos pueden usarse en las resoluciones, las posibilidades de exploración que otorgan y la construcción de qué tipo de argumentos habilitarían.

Esta apertura del camino hacia nuevos trabajos se plasma en las siguientes preguntas:

¿Cuándo el enunciado favorece la exploración y la argumentación? ¿Será posible que el enunciado sea preciso y completo y no imponga el procedimiento a seguir? ¿Cómo redactar o como seleccionar la función a la que se toma límite para que surja la necesidad de trabajar en más de un registro de representación? ¿Qué clase de argumentaciones o justificaciones se esperan del alumno? ¿Cómo incluir el uso de un software como el GeoGebra de manera que resulte significativo y permita el trabajo desde diversos registros de representación y la conversión de uno a otro?

Se espera profundizar este estudio, describir y analizar otras consignas y examinar la inclusión del software en las mismas.

### **8. Bibliografía**

- Barreiro, P. y Rodríguez, M. (2014). Análisis del potencial matemático de consignas para clases de Matemática. Comunicación presentada en las V Jornadas de Educación Matemática y II Jornadas de Investigación en Educación Matemática, Universidad Nacional del Litoral. Santa Fe, Argentina.
- Barreiro, P., Leonian, P., Marino, T., Pochulu, M. y Rodriguez, M. (2016). Perspectivas metodológicas en la enseñanza y en la investigación en educación matemática. Buenos Aires, Argentina: Ediciones UNGS.
- Duval, R. (2006). Un tema crucial en la educación matemática: La habilidad para cambiar el registro de representación. La Gaceta de la RSME, 9(1), 143-168.
- Stewart, J (2000). Cálculo*: conceptos y contextos*. 3ª edición. México. Thomsom.
- Testa, Y. (2016). *Registros de representacion semiotica.* Obtenido de Slideshare: https://es.slideshare.net/yacirt/registros-de-representacion-semiotica

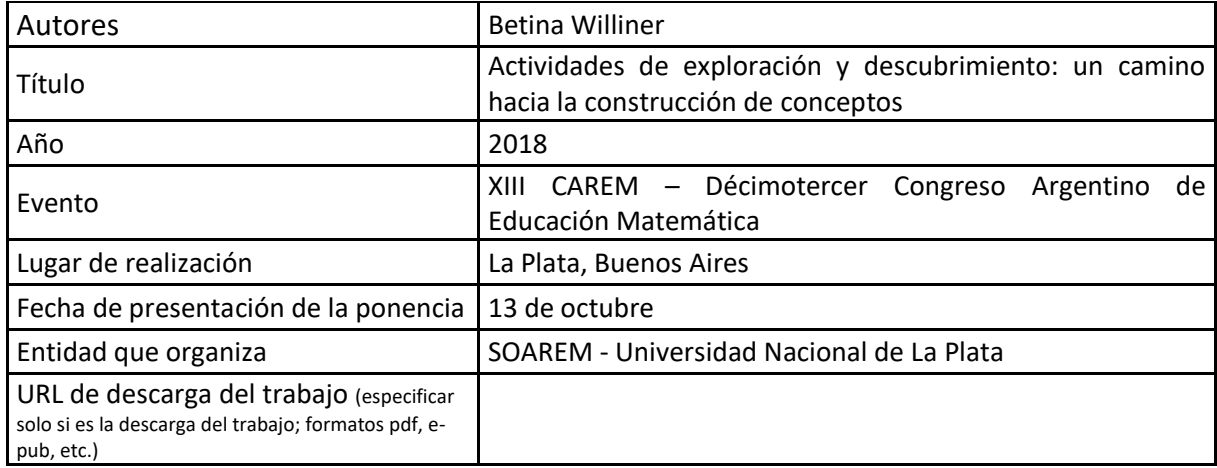

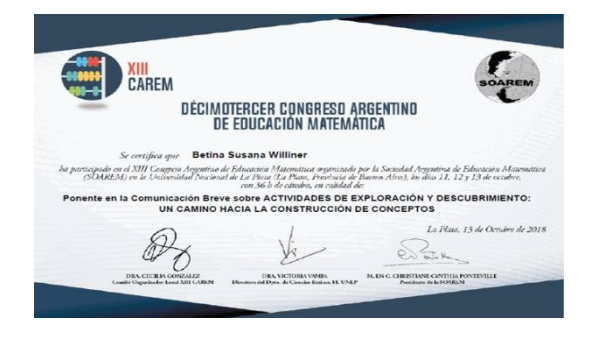

# **ACTIVIDADES DE EXPLORACIÓN Y DESCUBRIMIENTO: UN CAMINO HACIA LA CONSTRUCCIÓN DE CONCEPTOS**

Betina Williner

Universidad Nacional de La Matanza, Provincia de Buenos Aires, Argentina [bwilliner@unlam.edu.ar](mailto:bwilliner@unlam.edu.ar) Nivel educativo: universitario.

### **Resumen**

Es de público conocimiento en la comunidad de Educación Matemática que la enseñanza tradicional del Cálculo no produce resultados satisfactorios. Llamamos enseñanza tradicional a aquella que se caracteriza por presentar las definiciones teóricas de los conceptos, dar ejemplos y aplicaciones.

Ante esta realidad buscamos alternativas que favorezcan el aprendizaje genuino de los alumnos. Diseñamos una situación de aprendizaje que tiene como objetivo poner al alumno en camino de la construcción autónoma de los conceptos de intervalos de crecimiento, decrecimiento y extremos relativos de una función. Presentamos el diseño de dicha situación de aprendizaje y alguna de las actividades elaboradas.

### **Introducción**

Desde hace varios años los esfuerzos de algunos investigadores en Educación Matemática a nivel universitario están orientados a buscar nuevas formas de enseñar y aprender Cálculo. Existen evidencias y resultados de estudios que afirman que lo que entendemos por enseñanza tradicional trae aparejado una actitud memorística por parte de los alumnos, una dependencia del profesor a la hora de "hacer matemática" y escasos niveles de aprobación

Salinas y Alanís (2009) describen el *paradigma tradicional de enseñanza del Cálculo* como aquel en el que el contenido se presenta de manera formal y rigurosa, organizado de modo tal que los conceptos y procedimientos anteriores dan sentido a los siguientes. A esta presentación formal le siguen aplicaciones que son consecuencia natural de dicha teoría.

En la asignatura Análisis Matemático I del Departamento de Ingeniería e Investigaciones Tecnológicas (DIIT) de la Universidad Nacional de La Matanza (UNLaM) la situación es similar a la descripta anteriormente: altos índices de abandono, bajo porcentaje de aprobados, búsqueda de "recetas" para resolver los ejercicios, escasas herramientas para estudiar matemática, etc.

Ante este problema concreto hemos buscado y seguimos buscamos alternativas metodológicas que favorezcan un aprendizaje genuino por parte de los alumnos. Comenzamos una investigación con el objetivo de estudiar cómo mejorar la enseñanza y el aprendizaje de algunos conceptos matemáticos a fin de lograr la comprensión de los mismos. Para llevarla a cabo elegimos los conceptos de intervalos de crecimiento de una función (IC), intervalos de decrecimiento de una función (ID) y extremos relativos de una función (ER) y su relación con el objeto matemático derivada. Esta elección estuvo basada en el hecho de que estos conceptos intervienen en la resolución de problemas de optimización. El planteo de este tipo de problemas es un primer paso al desarrollo de otros más complejos. Estos aportan una base teórica y metodológica que constituyen la antesala de plantear, analizar y desplegar diversas estrategias de solución en otro tipo de situaciones propias de la ingeniería. Pensamos que una base sólida sobre los conceptos mencionados favorece la resolución de dichos problemas.

A su vez quisimos tomar distancia de la clase expositiva tradicional implementando una situación de aprendizaje. Entendemos por situación de aprendizaje a un diseño didáctico que involucra las actividades que realizan los alumnos, su organización, su puesta en marcha y su finalización. Engler (2014) señala que una situación de aprendizaje "debe ser entendida como un diseño didáctico intencional que logre involucrar al alumno en la construcción de conocimiento" (p. 183). Por su parte García (2011) explica que es un espacio de encuentro entre los alumnos y el profesor en el cual se coordinan acciones a través de un proceso de interpretación/comprensión logrando construir significados que comparten. La actividad que forma parte de una situación de aprendizaje no es cualquier actividad dentro del aula. Ésta debe comprometer al alumno en un rol activo provocando en él un desafío que pueda resolver por sí mismo. El estudiante tiene que entender la actividad planteada, las variables que intervienen y sus relaciones para poder formular un camino de solución sobre la base de sus conocimientos previos. En algunos casos se puede contemplar también una etapa donde los estudiantes y el docente realicen la formalización de las nociones construidas.

Nos encuadramos en la línea del Pensamiento y Lenguaje Variacional (PyLV), la cual estudia los fenómenos de enseñanza, aprendizaje y comunicación de los saberes matemáticos propios del cambio y la variación en el sistema educativo y en el medio social en el que se producen (Dolores, 2010). Diversas investigaciones dan cuenta de que se puede trasmitir la esencia del Cálculo desarrollando en los estudiantes ideas de variación y cambio (Valero, 2004; Guerrero, 2002; Vrancken, 2011, García, 2011). También consideramos que la comprensión se logra mediante el uso y la transferencia de diversas representaciones o registros semióticos de los objetos matemáticos (Duval, 1998).

### **Objetivo del artículo**

Mostrar el diseño de parte de una situación de aprendizaje basada en ideas variacionales y diversos sistemas de representación para la construcción autónoma por parte del alumno de los conceptos de IC, ID y ER de una función.

### **Marco teórico**

#### **Pensamiento y Lenguaje Variacional**

Vivimos en un mundo en el cual hay manifestaciones de "cambio" en diversidad de fenómenos: aumenta o disminuye la temperatura a lo largo del día, crece o decrece la población de bacterias dentro de un organismo, cambia la posición de la Tierra según pasan los días del año respecto a su órbita alrededor del sol, aumenta o disminuye el costo de producir determinada cantidad de un producto, entre otros. El PyLV es una línea de investigación que

…estudia fenómenos de enseñanza, aprendizaje y comunicación de saberes matemáticos propios de la variación y el cambio en el sistema educativo y en el medio social. Pone atención en el estudio de los procesos cognitivos, culturales, históricos e institucionales con que las personas asignan y comparten sentidos y significados utilizando diferentes estructuras y lenguajes variacionales (Cantoral, 2004, p.8)

La construcción de la idea de variación es un proceso difícil y lento, no inmediato. Requiere la ruptura con el pensamiento algebraico, la combinación de diferentes sistemas de representación (analítico, gráfico, numérico, verbal, pictórico) y una adecuada comprensión de conceptos matemáticos específicos como: número, variable, constante, magnitud, función y límite (Cantoral y Farfán, 1998).

# **Registros de representación**

En los últimos años se ha fortalecido la postura de que el aprendizaje de la matemática se favorece cuando se incorporan en su enseñanza actividades didácticas en las cuales se usan y articulan diferentes sistemas de representación (Vrancken, 2011). Los objetos matemáticos son objetos no ostensivos, es decir no tangibles: no los podemos tocar, ni ver, ni manipular, en el sentido físico de estos términos. Duval (1998) define como registro de representación a un sistema de signos utilizados para representar una idea u objeto matemático. A su vez un registro debe permitir la realización de:

- El *tratamiento* de una representación: es la transformación de una representación en otra del mismo sistema. Es una transformación interna a un sistema.
- La *conversión* de una representación: es la transformación de esta representación en una representación de otro sistema conservando la totalidad o sólo una parte del contenido de la representación inicial. Es una transformación externa del sistema de partida.

Adaptamos los registros de representación que establecen Prieto y Vicente (2006) a:

- Registro verbal: el lenguaje coloquial es el utilizado para representar situaciones que pueden ser modeladas en cualquiera de los otros registros.
- Registro analítico: se expresa analíticamente un concepto recurriendo a notaciones matemáticas adecuadas utilizando símbolos acordados.
- Registro gráfico: es la representación en el eje real, en un par de ejes cartesianos o en el espacio.
- Registro figural: implica el uso de esquemas o dibujos simplificados de una situación problemática.
- Registro tabular o numérico: cuando se trabaja con datos dados a través de tablas.

### **La situación de aprendizaje**

#### *Primeras elecciones*

Se basaron en dos aspectos subyacentes: el matemático y el didáctico. Respecto al primero tuvimos en cuenta los siguientes tópicos:

- IC e ID de una función.
- Relación de IC e ID de una función con el signo de la razón de cambio media en un intervalo de su dominio.
- Relación del signo de la derivada primera de una función con los IC e ID de la misma.
- ER de una función.
- Condición necesaria de ER: puntos críticos.
- Condición suficiente de existencia de ER a través del método de cambio de signo de la derivada primera de la función.

En el aspecto didáctico diseñamos cada actividad de forma tal que el alumno pueda interactuar con la misma y recurrir a sus conocimientos previos. La interacción tiene como objetivo la construcción de nuevos conceptos por parte del estudiante. El trabajo por parte del alumno debe ser lo más autónomo posible e inducir a la aceptación de la responsabilidad que se le da.

A su vez tenemos en cuenta que para la enseñanza de los conceptos del Cálculo Diferencial desde el punto de vista del PyLV es preciso transitar por diferentes registros y contextos. Por tal motivo las actividades se presentan en diversos registros y requieren el tratamiento en el mismo sistema o la conversión en otro y se refieren a situaciones de variación de diferente índole.
Con respecto al trabajo en clase, Artigue (1999, citado en González, 2006) señala que la discusión grupal es útil y que el juego colectivo propicia encontrar soluciones en un tiempo razonable. El trabajo en conjunto promueve regularidades que quizás no aparezcan en el trabajo individual de los alumnos. Entonces organizamos todas las sesiones de trabajo de la siguiente manera: los alumnos se agrupan en equipos de dos personas y realizan dos producciones iguales. Al finalizar el tiempo destinado a la resolución el docente retira una producción y la otra queda en poder de los alumnos para la discusión grupal. Permitimos el uso de calculadora, celular o Tablet como herramienta de trabajo.

El trabajo en el aula tiene momentos diferenciados. En una primera instancia los alumnos se enfrentan a un problema propuesto, se familiarizan con la tarea, consensuan y formulan una estrategia de trabajo para llegar a una solución. En esta situación el docente actúa como orientador. Luego del tiempo establecido para la resolución de las actividades destinamos un momento en el que socializamos los resultados obtenidos buscando lograr consenso. Es la puesta en común de todo lo trabajado previamente y está a cargo del docente, quien solicita las diferentes estrategias utilizadas, las cuales son discutidas por el grupo en general. Como última instancia en algunas sesiones y de acuerdo con la puesta en común, el profesor formaliza conceptos matemáticos, sus propiedades y relaciones. *Estructura global de la situación de aprendizaje* 

Elaboramos dos tipos de actividades a las que llamamos: de exploración y de descubrimiento. Consideramos:

*Actividades de exploración*: son aquellas cuyo objetivo es indagar qué sabe el alumno sobre un determinado tema, ya sea desde sus ideas intuitivas como desde sus conocimientos previos. Nos dan una visión general, el punto de partida del proceso de aprendizaje para luego, mediante las actividades de descubrimiento, trabajar sobre los conceptos involucrados y sus relaciones.

*Actividades de descubrimiento:* son aquellas que organizamos pensando en el proceso de aprendizaje como proceso de construcción de conocimiento. Buscan despertar en el alumno la curiosidad, que sea capaz de establecer relaciones para ir formándose la idea de los nuevos conceptos, propiedades y correspondencias que dan solución a la situación planteada. Las producciones de los alumnos constituyen la base para formalizar contenidos, propiedades, etc. Pretendemos que a partir de situaciones de cambio en diversos contextos el alumno pueda relacionar la derivada positiva con el crecimiento, la derivada negativa con el decrecimiento. Las tareas conducen a analizar que en todos los valores de la variable independiente donde la recta tangente a la gráfica es horizontal o no existe, tal vez exista un ER de la función.

Entonces la estructura general de la situación de aprendizaje diseñada queda formada de la siguiente manera:

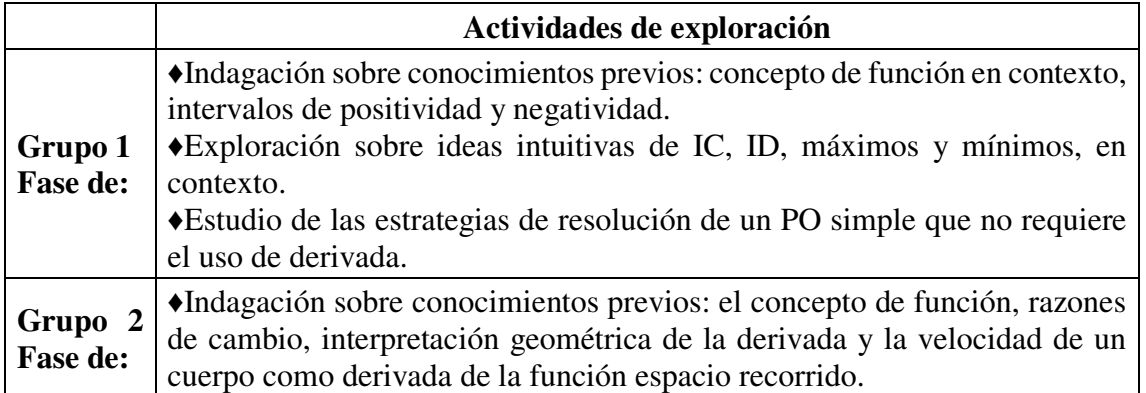

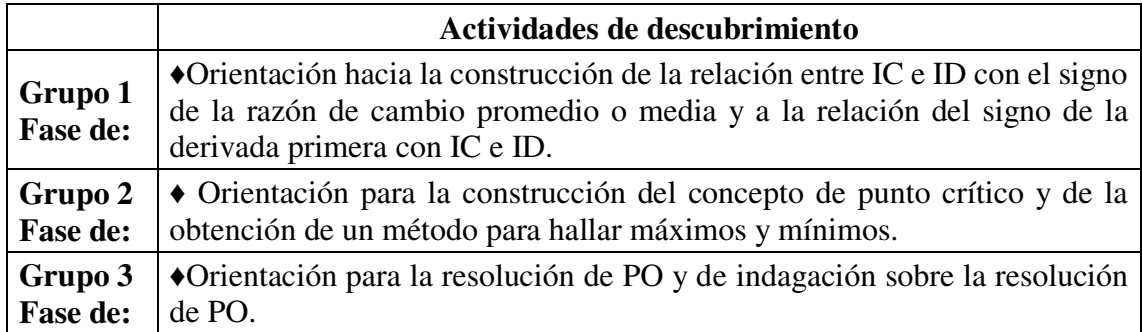

# *Ejemplo de las actividades*

Por razones de espacio mostramos una de las actividades de exploración dada en registro numérico. El objetivo de la misma es explorar las ideas intuitivas de los alumnos sobre los conceptos de IC e ID e introducir una relación entre el signo de los cambios de la variable dependiente y los mismos. El alumno puede resolverla desde la tabla o realizar una conversión a registro gráfico para contestar las preguntas. Al finalizar este grupo de actividades el docente, luego de la discusión grupal, define IC e ID y muestra una primera relación entre el signo del cambio de la variable dependiente con los mismos.

**Actividad 1.** En la tabla siguiente se muestra la velocidad (en km/h) de un automóvil que viaja sobre una ruta. Los resultados se registraron cada media hora desde un instante inicial  $t = 0$  (en el que el auto ya estaba en movimiento) y durante 3 horas de viaje.

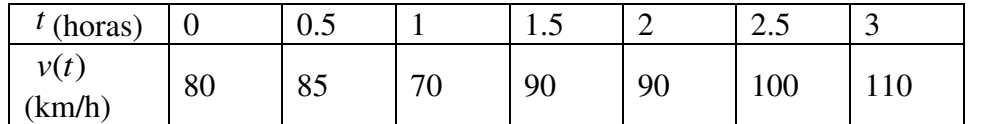

- a) ¿Cuál es la variable dependiente y cuál la independiente?
- b) ¿En qué intervalos de tiempo la velocidad aumentó?
- c) ¿En cuáles disminuyó?
- d) ¿En qué intervalos la velocidad no cambió?
- e) Calcular los cambios de la velocidad en intervalos de media hora.
- f) ¿Qué se puede observar en el signo de la cantidad que representa el cambio para cada una de las situaciones anteriores?

A continuación, mostramos dos actividades de descubrimiento. En la primera a través de la función que indica la altura de una roca solicitamos la velocidad de la misma y el gráfico de las dos funciones. El objetivo de las preguntas y del armado de la tabla es que el alumno comience a vislumbrar la relación entre el signo de la derivada primera (velocidad) y el crecimiento, decrecimiento o punto crítico de la función altura.

# **Actividad 1**

Una explosión de dinamita lanza una roca pesada directamente hacia arriba con una velocidad inicial de 50 m/s. La roca alcanza una altura de  $h(t) = 50t - t^2$  pies después de t segundos.

- a) Obtener la función  $v(t)$  que expresa la velocidad de desplazamiento de la piedra en función del tiempo.
- b) Completar la tabla:

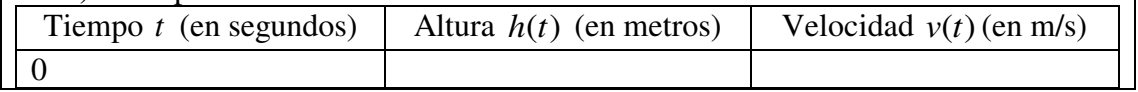

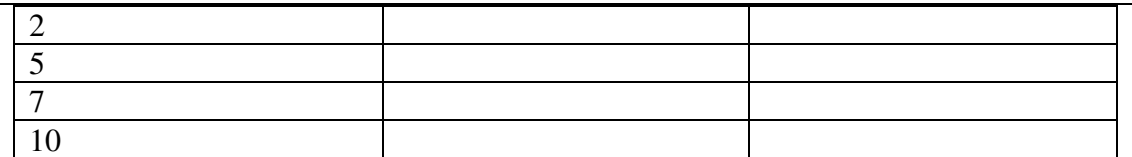

- c) Representar ambas funciones en un mismo par de ejes y comparar la altura alcanzada con la velocidad de la piedra observando las gráficas.
- d) Completar el siguiente cuadro:

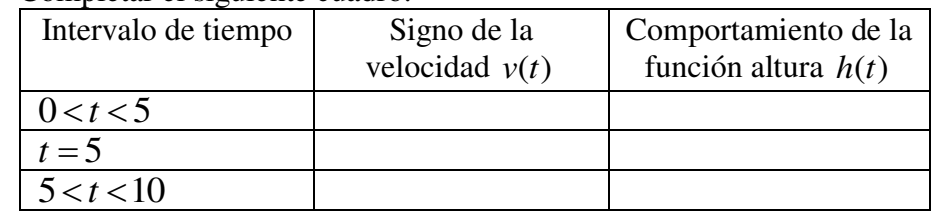

e) ¿Qué sucede en el instante *<sup>t</sup>* 5? ¿Cuánto vale la derivada en dicho punto? ¿Qué signo tiene la derivada a derecha e izquierda del mismo? Interpretarlo bajo el contexto del problema.

La actividad que sigue, que pertenece al mismo grupo de actividades que la anterior, tiene como objetivo reforzar los conceptos y relaciones mediante una función en contexto dada en registro analítico y gráfico.

## **Actividad 2**

 $t > 2$ 

 $(t) = \frac{26t}{2t^2 + 5t + 1}$  $f(t) = \frac{26t}{2a^2 - 5}$  (definida para  $t \ge 0$ ) representa el porcentaje de La función  $f(t) = \frac{1}{2t^2 + 5t + 8}$  $=\frac{1}{2t^2+5t}$ concentración en sangre de una droga t horas después de haber inyectado una determinada dosis en un paciente. Sabiendo que el gráfico de la función es:  $2.5$  $2.0$  $y=f(t)$  $1.5$  $1.6$  $0.5$  $-$  t(horas) 8 10 14 a) Indicar los intervalos de tiempo en los cuales dicha concentración aumenta. b) Indicar los intervalos de tiempo en los cuales la concentración disminuye. c) ¿Podemos determinar la concentración máxima? Si la respuesta es afirmativa ¿cuál es y cuándo se logra? d) Hallar  $f'(t)$  analíticamente y completar la siguiente tabla verificando los resultados con los obtenidos en forma gráfica: Marcar con una cruz la respuesta correcta Intervalos Signo de  $f'(t)$  $f(t)$  crece  $\vert f(t) \vert$  decrece  $\vert f(t) \vert$  no cambia  $0 < t < 2$  $t = 2$ 

e) ¿Qué sucede en el instante *<sup>t</sup>* 2? ¿Cuánto vale la derivada en dicho punto? ¿Qué signo tiene la derivada a derecha e izquierda del mismo? Interpretar bajo el contexto del problema.

Una vez estipulado el tiempo destinado a resolverlas el docente, luego de la puesta en común, formaliza la relación entre el signo de la derivada primera y los IC, ID de una función. Define ER y absolutos y, a través de lo trabajado por los alumnos, enuncia (y demuestra si lo considera) la condición necesaria y suficiente para la existencia de ER de una función.

#### **Discusión**

El marco teórico sobre PyLV y registros de representación y el análisis de diversas investigaciones nos permiten diseñar una situación de aprendizaje sobre los conceptos mencionados en la que trabajamos ideas de variación y usamos diversos sistemas de representación. Con el propósito de recuperar conocimientos previos e ideas intuitivas de los alumnos elaboramos actividades de exploración. La resolución de las mismas junto con las discusiones grupales son la base de las actividades de descubrimiento. El objetivo principal de éstas últimas es que los alumnos, al interactuar con las tareas planteadas, puedan construir por sí mismos los conceptos de IC, ID y ER, buscar su relación con la derivada de la función y hallar métodos para calcularlos. El diseño de la secuencia hace hincapié en la derivada como variación, en su signo como señal de crecimiento o decrecimiento y, el estudio específico de puntos de estabilidad (derivada cero) o no derivabilidad.

De esta manera logramos una forma de enseñar y aprender diferente al paradigma tradicional que involucra al alumno activamente hacia la construcción de nuevos significados.

#### **Bibliografía**

- Cantoral, R. (2004). Desarrollo del pensamiento y lenguaje variacional, una mirada socioepistemológica. En L. Díaz (Ed.) *Acta Latinoamericana de Matemática Educativa*, 17, 1-9. México: Comité Latinoamericano de Matemática Educativa.
- Cantoral, R. y Farfán, M. R. (1998). Pensamiento y lenguaje variacional en la introducción al análisis. *Epsilon 42*, 353-372.
- Dolores, C. (2010). El lenguaje variacional en el discurso de la información. *Revista Latinoamericana de Matemática Educativa 13* (4-II), 241-254.
- Duval, R. (1998). Registros de representación semiótica y funcionamiento cognitivo del pensamiento. En F. Hitt (Ed.), *Investigaciones en Matemática Educativa II* (pp. 173-201). México: Grupo Editorial Iberoamérica. Traducción de: Registres de représentation sémiotique et functionnement cognitif de la pensée. Annales de Didactique et de Sciences Cognitives. Vol. 5 (1993).
- Engler, A. (2014). *Construcción del concepto de derivada a través de dinamizar la regla de los cuatro pasos. Aproximación socioepistemológica.* Tesis de doctorado no publicada, Centro de Investigación en Ciencia Aplicada y Tecnología Avanzada del Instituto Politécnico Nacional, México.
- García, M. (2011). *Una situación de aprendizaje para contribuir a la mejora de la comprensión del concepto de derivada*. Tesis de maestría no publicada, Universidad autónoma de Guerrero, Unidad Académica de Matemáticas, Centro de Investigación en Matemática Educativa, México.
- González, A. (2006). *La generalización de la integral definida desde las perspectivas numérica, gráfica y simbólica utilizando entornos informáticos. Problemas de*

*enseñanza y aprendizaje.* Tesis de Doctorado no publicada, Universidad de la Laguna, España.

- Guerrero, L. (2002). *Un estudio exploratorio acerca de las concepciones que referentes al comportamiento variacional de funciones elementales tienen los profesores del bachillerato.* Tesis de maestría no publicada, Universidad del Estado de Guerrero, México.
- Prieto, F. y Vicente, S. (2006). *Análisis de registros semióticos en actividades de ingresantes a la facultad de ingeniería.* Ponencia presentada en I REPEM*,* Santa Rosa, La Pampa, Argentina.
- Salinas, P. y Alanís, J. (2009). Hacia un nuevo paradigma en la enseñanza del Cálculo dentro de una institución educativa. *Revista Latinoamericana de Investigación en Matemática Educativa 12* (3), 355-382.
- Valero, M. (2004). *Estabilidad y cambio de concepciones alternativas acerca del análisis de funciones en situación escolar.* Tesis de doctorado no publicada, Centro de Investigación en Ciencia Aplicada y Tecnología Avanzada del IPN, México.
- Vrancken, S. (2011). *La construcción de la derivada desde la variación y el cambio articulando distintos sistemas*. Tesis de maestría no publicada, Universidad Nacional del Litoral, Santa Fe, Argentina.

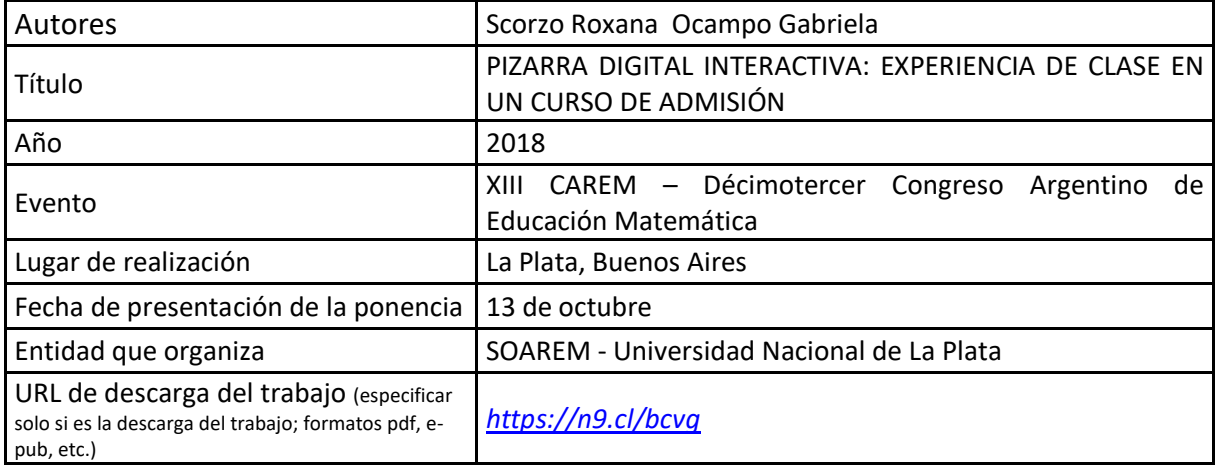

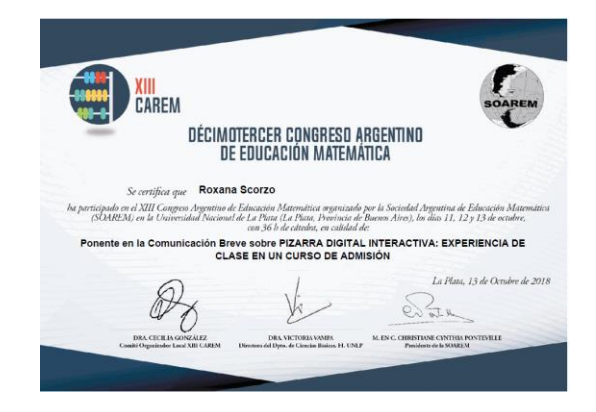

# **PIZARRA DIGITAL INTERACTIVA: EXPERIENCIA DE CLASE EN UN CURSO DE ADMISIÓN**

Scorzo, Roxana; Ocampo, Gabriela Universidad Nacional de La Matanza, Provincia de Buenos Aires, Argentina [rscorzo@unalm.edu.ar](mailto:rscorzo@unalm.edu.ar) - [gocampo@unlam.edu.ar](mailto:gocampo@unlam.edu.ar)  Nivel Educativo: universitario

## **Resumen**

Presentamos una experiencia de clase desarrollada con Pizarra Digital Interactiva de la que participaron alumnos de un curso de Admisión a carreras de Ingeniería, Tecnicaturas y Arquitectura de la Universidad Nacional de La Matanza. Las docentes a cargo de la clase fueron las coordinadoras del curso de ingreso. Reflexionaremos acerca del rol del docente y de los alumnos cuando se usa este tipo de tecnología en el desarrollo de una clase de Geometría, las fortalezas y debilidades de su aplicación.

## **Introducción**

La educación actual se encuentra inmersa en la sociedad del conocimiento y experimentó una modificación, en los últimos 25 años, en la mayoría de sus aspectos (contenidos, gestión, didáctica, materiales, recursos empleados, evaluación, entre otros) a partir de la aparición de las nuevas tecnologías de la información y de la comunicación, sin embargo, a pesar de los innumerables cambios sufridos, el pizarrón sigue siendo uno de los elementos que ha perdurado y sigue siendo elegido por los docentes como un elemento que no puede faltar en el desarrollo de sus clases, ya que permite hacer explícitamente visible para los alumnos aspectos de contenidos que han sido previstos por el docente en la planificación de sus clases, complementándolos con cuestiones que surgen espontáneamente en la dinámica del aula: comentarios, preguntas o respuestas de los alumnos. Esta dualidad de contemplar lo planeado y lo espontáneo hace que el pizarrón siga siendo un elemento vigente en la educación presencial.

En la intersección entre el uso del pizarrón tradicional y las nuevas tecnologías surgen las pizarras interactivas, combinando ambos aspectos señalados: lo planeado y lo espontáneo, pero agregando la facilidad de adjuntar (o de sumar) otras posibilidades informáticas, como el uso conjunto con otros programas de software, visualización de imágenes, acceso a internet, guardado de las clases efectivamente dictadas, reuniendo en un solo archivo digital lo planificado con lo espontáneo que surge en las aulas.

En el presente artículo relataremos las facilidades de estas herramientas educativas, los distintos tipos existentes, mostraremos cómo la empleamos en una clase de Geometría dictada en el curso de Admisión del Departamento de Ingeniería e Investigaciones Tecnológicas (DIIT) de la Universidad Nacional de La Matanza y concluiremos con algunas reflexiones acerca de la experiencia realizada con el apoyo de esta herramienta y del marco teórico consultado, explicitando aspectos favorables y adversos encontrados y el rol del docente y estudiantes que adquieren en este tipo de clases.

#### **Objetivo**

Describir una experiencia de clase usando Pizarra Digital Interactiva: recursos utilizados en la misma, rol del docente y del alumno, fortalezas y debilidades de su implementación.

# **Marco teórico.**

Marqués (2008), explica de que hablamos cuando nos referimos a Pizarras Digitales y las diferentes variantes que existen. En primer lugar, describe que elementos constituyen lo que se denomina Pizarras Digitales (PD), estos son un ordenador, un video proyector y una pantalla donde se proyectan los contenidos de la computadora. Estas PD han sido superadas por las Pizarras Digitales Interactivas (PDI), este sistema se compone también de un ordenador, un proyector, y una pantalla con dispositivo de control de un puntero y un software que permite su accionar (Figura 1).

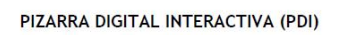

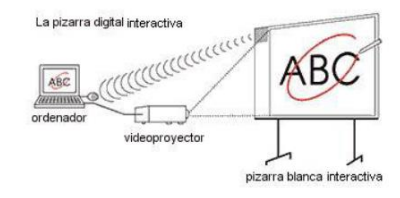

Figura 1: Componentes de la Pizarra Digital Interactiva.

El autor también manifiesta que esta tecnología ha sido superada por las llamadas Pizarras Digitales Interactivas Táctiles (PDIT) la diferencia con las anteriores es que permite manipularlas a través de los dedos de la mano sin la necesidad de contar con un puntero. Finalmente Marqués se refiere (2008) a las Pizarras Digitales Interactivas Portátiles (PDIP), éstas lejos de querer significar que el dispositivo se puede trasladar de un lugar a otro se refiere a aquellas PDI donde se sustituye la pantalla por un dispositivo móvil (de ahí la referencia a portátil) que se coloca sobre una superficie que pasa a jugar ese rol. (Figura 2)

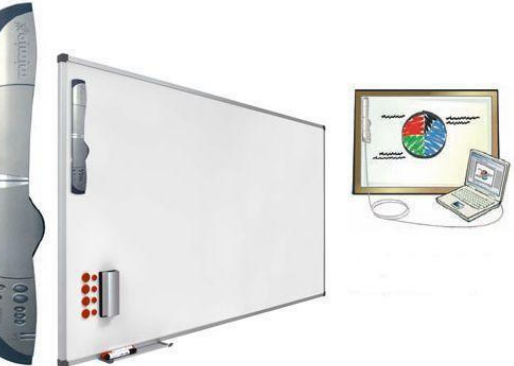

Figura 2: Dispositivo portátil que transforma la superficie en Pizarra Interactiva

Dentro de este tipo de tecnología se encuentran las denominadas pizarras MIMIO que es el tipo utilizado en nuestra experiencia (Figura 3).

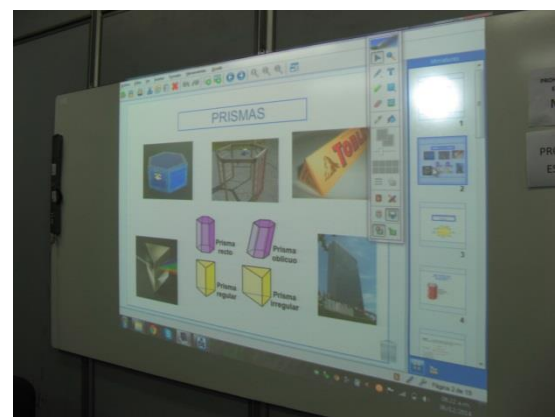

Figura 3: Nuestra Pizarra Digital Interactiva en el contexto de la clase

## **Uso de Pizarra Digital Interactiva en la enseñanza**

La incorporación de tecnología en los procesos de enseñanza ha modificado las prácticas docentes. También los alumnos, frente al uso de estas nuevas herramientas, cambian su forma de aprender. Existen muchas investigaciones que describen experiencias realizadas con la incorporación de Pizarras Digitales Interactivas (PDI), algunas realizadas con estudiantes de profesorado como la que describe Coscollola (2011) quien describe los usos más frecuentes de este elemento multimedia, las ventajas, las dificultades y cómo influye su incorporación en el rendimiento académico de los estudiantes del profesorado. El autor cita a Walker (2003) quien enfatiza que este tipo de tecnología le permite al docente acceder a recursos de Internet con mayor facilidad y eficacia. A su vez Levy (2002) citado en ese mismo artículo se refiere al aumento de la motivación por parte de los docentes para desarrollar sus clases. Por su parte y también citados por Coscollola (2011), Glover y Miller (2001) realzan el hecho que las pizarras permiten compartir materiales didácticos con los estudiantes y además reutilizarlos.

Entre los resultados que arroja la investigación del autor, se explicitan los usos didácticos de las Pizarras y los separa desde el punto de vista del rol docente y del alumno. Enumera desde el profesor (2011, pp. 108):

- Exposiciones magistrales.
- Corrección pública de ejercicios.
- Realización de ejercicios entre todos.
- Elaboración de síntesis durante la clase con la PDI.
- Búsqueda en Internet de información para comentar en clase.

Y desde la mirada del estudiante (pp.109)

- Presentación pública de trabajos y materiales elaborados o buscados en Internet.
- Explicación de temas a los compañeros asumiendo el rol de profesor.
- Elaboración de materiales didácticos para compartir.

En dicha investigación también se hace referencia al rendimiento académico y casi un 90% de los que participaron de la experiencia aseguran mejorar sus aprendizajes con la incorporación de las PDI.

Otras investigaciones (García González, Guerra Liaño, 2010) se refieren a las pizarras interactivas portátiles (MIMIO), y su aplicación en aulas del nivel primario y donde explicitan toda la incorporación técnica de las mismas en los centros educativos, y la capacitación de los maestros. Las conclusiones a las que arriban están vinculadas a aspectos técnicos como ser inconvenientes en el calibrado, lentitud del puntero para realizar escrituras, las sombras que proyecta la pantalla, dificultades en el acceso a Internet. También los docentes manifiestan la dificultad en el uso de la herramienta y el tiempo que les demanda la preparación de las clases.

# **Contexto de aplicación**

Como dijimos previamente esta experiencia la realizamos en una comisión de Geometría del curso de ingreso.

Para poder ingresar a las carreras de la UNLaM los alumnos deben realizar un curso de admisión que se dicta en dos instancias, la primera entre los meses de Julio y Diciembre; durante ese lapso los alumnos deben asistir a clase dos veces por semana o en un horario concentrado los días sábados en doble turno. La segunda instancia, tiene lugar durante los meses de febrero y marzo cursando los seis días de la semana en forma intensiva. Los alumnos que aspiran a ingresar a las carreras dependientes del DIIT cursan tres materias que son: Matemática, Geometría y Seminario de comprensión y producción de textos.

Con respecto a esta asignatura Barrantes y Balletbo (2012) indican que "la Geometría favorece el desarrollo de ciertas capacidades en los alumnos como ser la percepción visual, el razonamiento lógico y la aplicación a problemas concretos de otras áreas de Matemáticas o materias", reconociéndole una función instrumental muy importante y una potencialidad para "incentivar el desarrollo del pensamiento crítico y creativo, a fin de comprender y modificar el entorno", aspectos ineludibles en la formación de ingenieros (pp 140).

La clase que describimos en esta experiencia se llevó a cabo en un solo curso de ingresantes, y funcionó como experiencia piloto para poder en un futuro hacerla extensiva a otras comisiones y otros temas, dado que no resulta sencilla la implementación para la totalidad de los cursos de ingreso. Hemos realizado una breve encuesta a los alumnos que participaron de la experiencia a la cual haremos referencia en las fortalezas y debilidades en el final del artículo. No fue la intención de esta experiencia analizar el rendimiento académico posterior de los estudiantes sino señalar aquellos aspectos favorables o no de la aplicación de este tipo de herramientas tecnológicas en los procesos de aprendizaje a partir de la puesta en práctica de la misma y describir todos los recursos que utilizamos en ella.

# **Descripción de la experiencia**

En primer lugar, nos planteamos que tema de las clases planificadas del curso de Admisión de Geometría era el más conveniente para desarrollar con la PDI, decidimos entonces que el tema fuera Cuerpos. Luego armamos la clase en forma conjunta ambas coordinadoras del curso que luego implementamos en una de las comisiones del día sábado ya que los alumnos cursan mañana y tarde en forma completa. Los recursos incluidos en la clase fueron:

 *Mapas conceptuales*: la característica de estos mapas es que no fueron rígidos sino desplegables, y con conexión a Internet. En su diseño usamos un software libre: CmapTools. Estos aspectos que señalamos se logran con esta herramienta y no si solo se hubiera usado un cañón para proyectar diapositivas (Figura 4).

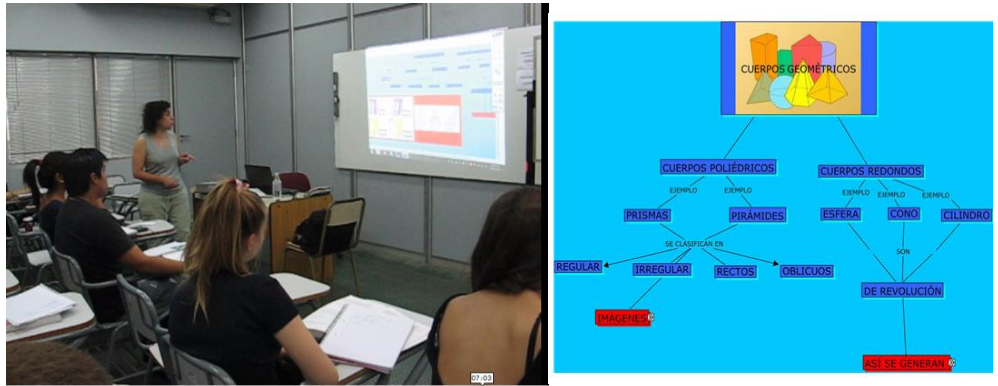

Figura 4: Mapa conceptual desplegable que se ve en el desarrollo de la clase

*Imágenes:* la inclusión de muchas imágenes que en el desarrollo de este tema resultan imprescindibles y muy atractivas, generan una motivación positiva en los estudiantes y son bastante engorrosas de realizar en el momento con la precisión necesaria, por tratarse de figuras tridimensionales. (Figura 5)

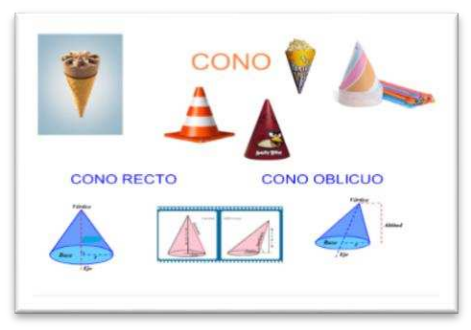

Figura 5: Imágenes

 *Ejercicios y ejemplos:* los hemos extraídos del manual que ellos utilizan en el curso de admisión (Scorzo,Ocampo, 2016) pero los exhibimos en la pantalla de la misma forma, con enunciado, datos, incógnitas, fórmulas a aplicar y resolución, para resolver en clase con la participación de los estudiantes. Mostramos en la Figura 6 un ejercicio sin resolver y un ejemplo luego de haberse resuelto.

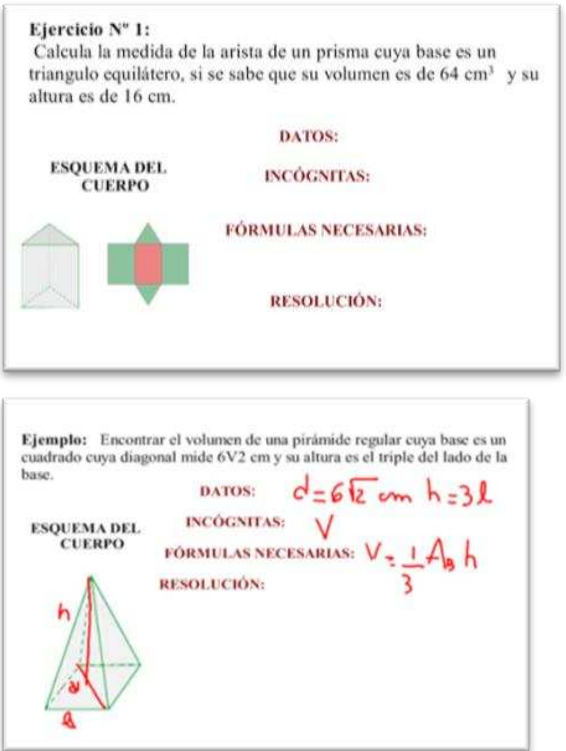

Figura 6: Ejercicios y ejemplos

 *Interacción con otro software*: para la resolución de ejercicios sencillos usamos Geogebra. Dado que el aula en la que trabajamos no disponía de computadoras para los alumnos esta interacción fue solo de tipo visual ya que los estudiantes no experimentaron por sí mismos el uso del software. De todos modos, armamos documentos dinámicos y a través de la manipulación de cursores, pudieron observar, la creación de prismas cuyas bases son diferentes polígonos, entre otros (Figura 7)

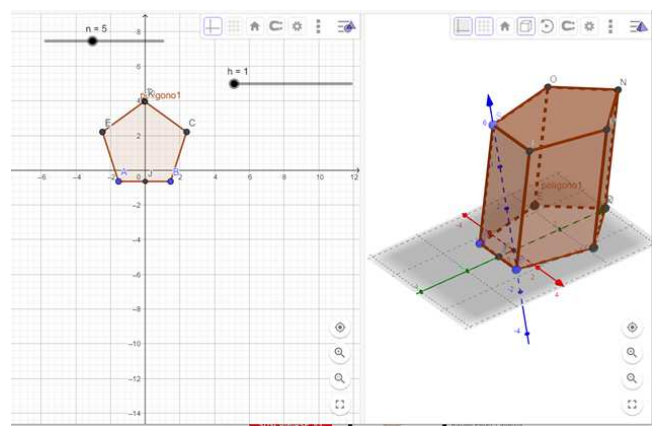

Figura 7**:** ejemplo de documento dinámico con geogebra

 *Efectos visuales de la herramienta tecnológica:* Explicaciones y deducciones teóricas usando "pantalla desplegable" o completando mientras se interactúa con los alumnos en pantallas prediseñadas con cuerpos graficados en forma exacta y no como se hace en un pizarrón clásico (Figura 8)

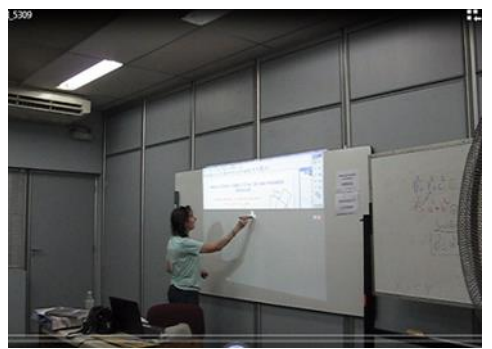

Figura 8: Explicación teórica desplegando de a poco el contenido y en pantallas prediseñadas

## **Fortalezas y Debilidades de esta experiencia**

Luego de la experiencia en clase pudimos observar las siguientes fortalezas:

- Consideramos que este tipo de tecnología requiere un entrenamiento continuo de uso para poder ser aprovechada en todas las posibilidades que brinda.
- En nuestro caso, al tratarse de una clase de un curso de Admisión y teniendo que desarrollar muchos temas en ella, el uso de esta herramienta nos permitió presentar los temas de forma más dinámica y con un alto impacto visual que consideramos favorece la atención de los estudiantes.
- En coincidencia con Herrera (2009) creemos que con este tipo de PDI se pueden diseñar clases con mayor potencialidad didáctica y que el manejo de esta tecnología no es difícil de dominar.
- En este tipo de clases explicativas como son las del curso de Admisión las PDI permiten organizar mejor los tiempos de desarrollo de las clases y favorecen la motivación de los alumnos.
- Los estudiantes respondieron una breve encuesta (Figura 9), manifestaron como algo muy valorable poder contar con la grabación de la clase y solicitaron que se repita este tipo de clase con otros temas ya que la misma les resultó más atractiva desde el punto de vista visual.

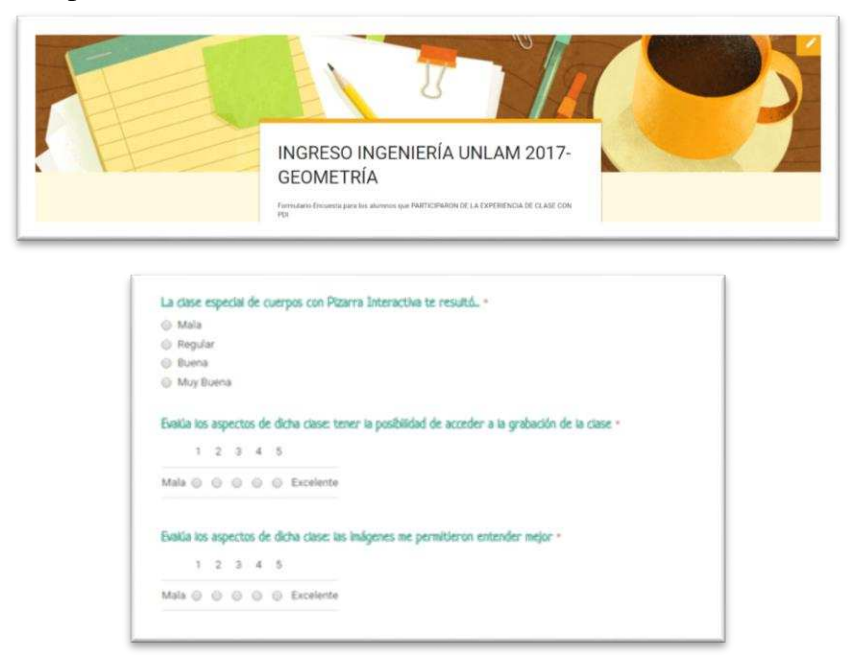

Figura 9: Imagen de la encuesta realizada a los alumnos a través de un formulario de Google

Y también señalamos las siguientes debilidades:

- Las PDI son muy costosas, la Universidad es muy grande y solo cuenta en su haber con nueve dispositivos que son requeridos por todos los Departamentos, esto dificulta el acceso permanente a esta tecnología por parte de los docentes del curso de admisión.
- Los cursos son muy numerosos promedian 80 alumnos en cada uno y no existen muchas aulas con esa capacidad donde pueda usarse esta herramienta.
- De acuerdo a como se la utilice el rol del alumno puede transformarse en pasivo si solo se limita a ver diapositivas y no participar activamente de la clase.

## **A modo de cierre**

En un proyecto denominado ACOT (Sandholtz, Ringstaff & Dwyer, 1997) se estudió el impacto de los ordenadores en los profesores y estudiantes en los procesos de aprendizaje. Nos interesa rescatar algunas conclusiones a las que arribaron acerca de las etapas por las que atraviesan los docentes y los alumnos al incorporar tecnología en sus prácticas:

- *Etapa de acceso:* en este período los docentes tienen poco manejo de la tecnología enfrentándose a problemas de gestión de los recursos tecnológicos y en general reproducen material de otros colegas o de la Web.
- *Etapa de adopción:* comienzan a desarrollar sus propias estrategias, aunque prevalece aún algunas dificultades en su dominio.
- *Etapa de adaptación:* la tecnología se integra completamente a la práctica generando una motivación tanto en docentes como estudiantes.
- *Etapa de apropiación:* en esta etapa la incorporación de la tecnología es de dominio absoluto y se trabaja ya pensando en un proyecto más allá de la invención en el aula.
- *Etapa de Invención*: en esta etapa el docente busca nuevas herramientas, reflexiona con otros colegas acerca de las prácticas, cuestiona métodos tradicionales de enseñanza sin uso de herramientas tecnológicas y promueve aprendizajes más autónomos en los estudiantes.

Estas etapas, aunque datan del año 1997 nos parecen muy significativas y oportunas de mencionar dado que la experiencia descripta en este artículo consideramos que aún no las ha atravesado en su totalidad. La incorporación de PDI es un desafío que quisiéramos llegar en tiempos futuros a lograr cumplir las etapas descriptas.

## **Bibliografía**

- Barrantes López M.; Balletbo Fernández I. (2012). Referentes principales sobre la enseñanza de la geometría en Educación Secundaria. *Campo Abierto , 31*(2).
- Domingo Coscollola, M. (2011). Pizarra Digital Interactiva en el aula: Uso y valoraciones sobre el aprendizaje. *ESE. Estudios sobre educación.*, 99-116.
- García González, D., Luis, J., Guerra Liaño, D. (2010). Transición de la pizarra a la PDI: Reflexiones en torno a la experiencia en los centros de Cantabria y Asturias. *Didáctica, Innovación y Multimedia, 17*(000).

Herrera, A. (2009). Pizarra digital interactiva en aulas de matemáticas. *72*, 121–127.

Marqués, P. (2008). *La pizarra digital.* Recuperado el 20 de 03 de 2016, de http://www. peremarques. net/pdigital/es/pizinteractiva. htm.

- Sandholtz, J.H., Ringstaff, C., & Dwyer, D.C. (1997). *Teaching with Technology: Creating Student-Centered Classrooms.* Recuperado el 28 de 03 de 2016, de http://plaza.ufl.edu/gatorjlh/eportfolio/TechnologyBookReview.pdf
- Scorzo, R.; Ocampo, G. (2016). Geometría. En G. Duek, & J. Piñeiro, *Ingeniería. Ingreso 2017* (págs. 351-485). San Justo: UNLaM.

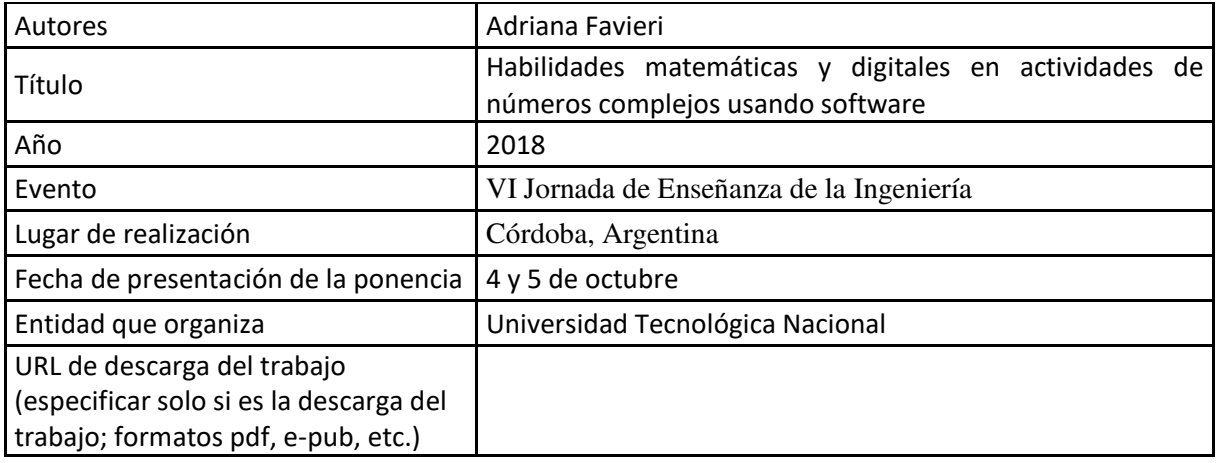

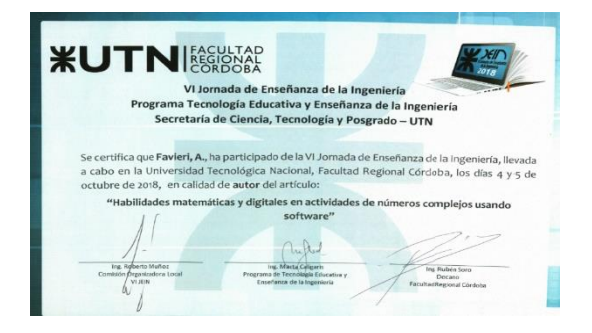

# **Habilidades matemáticas y digitales en actividades de números complejos usando software**

#### **Resumen**

*Este proyecto se centraliza en el estudio de habilidades matemáticas y digitales al utilizar software matemático durante el proceso de enseñanza aprendizaje del tema flujo potencial de fluidos. Uno de sus objetivos es diferenciar la clase de actividades con uso de software Wolfram Mathematica que resultarían adecuadas para desarrollar dichas habilidades matemáticas y digitales en torno al tema en cuestión.* 

*En este trabajo reportamos los aportes al cumplimiento del mismo, describiendo una de las actividades diseñadas, las habilidades matemáticas y digitales asociadas y los comandos del software que son necesarios utilizar.* 

*Se concluye con algunas reflexiones sobre el diseño de actividades matemáticas con uso de software y las acciones futuras.* 

*Palabras clave: habilidades matemáticas, digitales, números complejos, flujo.*

# **1. Identificación**

*Código del PID.4504 Programa de Tecnología Educativa y Enseñanza de la Ingeniería, Didáctica (Ciencias de la enseñanza) Inicio: 01/05/2017. Finalización: 30/04/2019* 

## **2. Introducción**

Este PID se centraliza en el estudio de habilidades matemáticas y digitales al utilizar software matemático durante el proceso de enseñanza aprendizaje del tema flujo potencial de fluidos. El contexto implicado es la asignatura Matemáticas Aplicadas a la Aeronáutica, de la carrera Ingeniería Aeronáutica de la Facultad Regional Haedo.

El software seleccionado es Wolfram Mathematica utilizado en su plataforma "Wolfram Development Platform" que es de acceso gratuito a través de Internet y que sólo requiere registro a través de una cuenta de mail. De esta manera se puede trabajar en la nube, todos los archivos quedan guardados en un disco virtual y el alumno puede acceder a ellos desde cualquier dispositivo o computadora.

## *Sobre las habilidades matemáticas y digitales*

Varios autores, Hernández Fernández, Delgado Rubí, Fernández de Alaíza, Valverde Ramírez y Rodríguez Hung (1998), Delgado Rubí (1998) aludiendo a Talízina (1984), Zabala (2007), Sánchez (2002), Godino (2002a), Nickerson, Perkins y Smith (1987), hablan de procedimientos como los modos de actuación, de un saber hacer, de contenidos procedimentales, de competencia, pensamiento hábil. Es conveniente distinguir los conceptos de procedimiento y habilidad vinculados a la Matemática. Por una parte, el procedimiento es la acción o tarea que debemos realizar para lograr un objetivo o fin en el cual la Matemática está involucrada.

En el año de 1956, Benjamín Bloom, desarrolló su taxonomía de Objetivos Educativos, que categoriza y ordena habilidades de pensamiento y el proceso del aprendizaje. Parte de Habilidades de Pensamiento de Orden Inferior y va hacia Habilidades de Pensamiento de Orden Superior; que abarcan las categorías conocimiento, comprensión, aplicación, análisis, síntesis y evaluación (Churches, 2009). En los años 90, Lorin Anderson, revisó la Taxonomía de Bloom y publicó, en el año 2001, la Taxonomía Revisada de Bloom, que como novedad incorpora el uso de verbos en lugar de sustantivos para cada categoría y el cambio de la secuencia de éstas dentro de la taxonomía. Éstas incluyen recordar, comprender, aplicar, analizar, evaluar y crear.

Los investigadores Delgado Rubí, Hernández, Valverde y Rodríguez, profundizaron el estudio de habilidades matemáticas y las han clasificado según su función (1998). Esta clasificación resume las habilidades matemáticas en habilidades conceptuales, traductoras, operativas, heurísticas y meta-cognitivas. Profundizando cada una de ellas:

• Habilidades conceptuales: aquellas que operan directamente con los conceptos (Identificar, Fundamentar, Comparar, Demostrar)

• Habilidades traductoras: aquellas que permiten pasar de un dominio a otro del conocimiento (Interpretar, Modelar, Recodificar)

• Habilidades operativas: funcionan generalmente como auxiliares de otras más complejas y están relacionadas con la ejecución en el plano material o verbal (Graficar, Algoritmizar, Aproximar, Optimizar, Calcular)

• Habilidades heurísticas: aquellas que emplean recursos heurísticos y que están presentes en un pensamiento reflexivo, estructurado y creativo (Resolver, Analizar, Explorar)

• Habilidades meta-cognitivas: las que son necesarias para la adquisición, empleo y control del conocimiento y demás habilidades cognitivas (Planificar, Predecir, Verificar, Comprobar, Controlar).

## **3. Objetivos, Avances y Resultados**

En este trabajo reportamos aportes al tercer objetivo específico: "Diferenciar la clase de actividades con uso de software Wolfram Mathematica que resultarían adecuadas para desarrollar habilidades matemáticas y digitales en torno al tema flujo potencial de fluidos". Los referidos al primer y segundo objetivo específico, fueron expuestos en el V JEIN, realizado en el año 2017.

Para ello, se diseñaron actividades con uso de Wolfram Mathematica vinculadas al desarrollo de habilidades matemáticas y digitales. Fueron divididas en dos partes, una con respecto al uso de números complejos para representar regiones en el plano y, otra específica sobre flujo potencial. Por cuestiones de espacio se muestra la primera actividad con las habilidades correspondientes. La mista está diseñada en varios registros de representación Duval (1993). Las regiones en el plano complejo que se trabajan en esta actividad, son similares a las que necesitaran reconocer y graficar para la segunda parte, la correspondiente a flujo potencial.

#### *Actividades y las habilidades matemáticas y digitales involucradas.*

*Actividad 1 (Registro analítico)* 

Graficar las regiones del plano representadas por los siguientes conjuntos:

 $a) A = \{ z \in \mathbb{C} / Im(z)Re(z) = a \land a \in \mathbb{Z} \}$ 

b)  $B = \{ z \in \mathbb{C} / 2Re(z) + Im(z) - |2 + 3i| = a \land a \in \mathbb{Z} \}$ Verificar los resultados obtenidos.

- Habilidades conceptuales:

- Definir variable compleja en el software
- Identificar conceptos de parte real e imaginaria y módulo de una variable compleja
- Habilidades traductoras:
	- Interpretar la información dada en registro analítico
	- Recodificar en registro gráfico utilizando comandos adecuados del software
- Interpretar las salidas brindadas por el software
- Habilidades operativas:
	- Graficar utilizando los comandos apropiados de Wolfram Mathematica
- Habilidades heurísticas:
	- Analizar la combinación de comandos apropiadas para realizar los gráficos pedidos
	- Explorar con el software las diferentes opciones que pueden agregar al comando para graficar regiones del plano para que el gráfico sea lo más claro y preciso posible
- Habilidades meta-cognitivas
	- Verificar si el gráfico obtenido con el software corresponde a la expresión analítico original

## *Actividad 2 (Registro gráfico)*

Dados las siguientes regiones en el plano (fig. 1), escribirlas como un conjunto de números complejos que la represente. Justificar los procedimientos realizados.

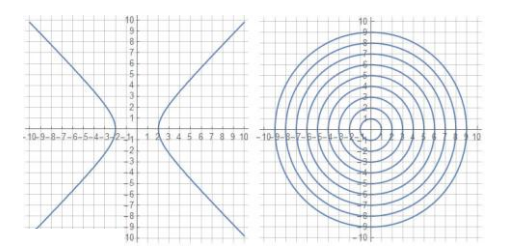

#### Fig. 1: Gráficos actividad 2

- Habilidades conceptuales:
	- Identificar las regiones en el plano complejo
- Habilidades traductoras:
	- Interpretar las regiones en el plano complejo mostradas en los gráficos
	- Recodificar a registro analítico las regiones del plano mostradas en los gráficos
	- Modelar las regiones en el plano complejo utilizando expresiones analíticas de números complejos
- Habilidades meta-cognitivas:
	- Justificar los procedimientos realizados para obtener las expresiones analíticas apropiadas

## *Actividad 3 (Registro verbal)*

- a) Representar gráficamente el conjunto de números complejos cuyo argumento es  $\frac{\pi}{2}$ .
- 2 b) Escribir por comprensión el conjunto de números complejos cuya distancia al origen se mantiene mayor que 2. Justificar el procedimiento realizado.
- Habilidades conceptuales:
	- Identificar concepto argumento de un número complejo
	- Identificar concepto módulo de un número complejo
- Habilidades traductoras:
	- Interpretar la información dada en registro verbal
	- Recodificar en registro gráfico utilizando comandos adecuados del software
	- Interpretar las salidas brindadas por el software
	- Recodificar a registro analítico
- Habilidades operativas :
- Graficar utilizando los comandos apropiados de Wolfram Mathematica
- Habilidades meta-cognitivas :
- Verificar que el gráfico obtenido con el software corresponde a lo pedido en el enunciado
- Justificar los procedimientos realizados para el gráfico pedido y las expresiones analíticas apropiadas

#### *Comandos del software a utilizar*

Los comandos necesarios para resolver las actividades son:

- $-$  Definición de variable compleja:  $z:=x + I y$
- $-$  Parte real de una variable compleja: Re[z]
- $P$ arte imaginaria de una variable compleja: Im[z]
- Módulo de una variable compleja: Abs[z]
- Comando para simplificar expresiones complejas en forma simbólica: *"Refine"*
- Comando que genera un gráfico de líneas de funciones que dependen de x e y, como las regiones en el plano complejo: *"ContourPlot"*
- Comando para evaluar expresiones complejas en un rango de valores: *"Evaluate"*

#### *Algunas reflexiones*

El incorporar software en actividades matemáticas estimula a recapacitar en disímiles formas de diseñar las actividades destinadas al proceso de enseñanza aprendizaje de regiones en el plano complejo.

Por un lado, demanda del docente un conocimiento completo del software, su sintaxis y comandos, las formas de expresión y salidas que el mismo ofrece. Esto ayuda a prever posibles dificultades a las que los alumnos podrían enfrentarse.

Por otro lado es preciso conocer los comandos adecuados para graficar este tipo de regiones en el plano complejo, y la combinación de diversas opciones para que el gráfico obtenido sea claro, preciso y refleje las expresiones dadas en forma analítica de la manera más fiel posible. El comando *"ContourPlot"* admite una serie de opciones que personalizan la región a graficar, los colores y grosores con lo que quiere visualizarse, los ejes, la cuadrícula del gráfico y las marcas sobre los ejes.

También es preciso conocer la combinación de este comando con el correspondiente a la variación de parámetros, comando *"Evaluate"*, el cual es útil para generar una familia de curvas.

Con respecto al diseño pensando en las habilidades matemáticas, es preciso considerar que las mismas adquieren una nueva dimensión al realizarse utilizando un software. Por ejemplo, no es lo mismo graficar en lápiz y papel que en el software, se requieren conocer y utilizar diferentes recursos y conocimientos. Estas habilidades matemáticas se dan en conjunto con las habilidades digitales, pues las primeras están enmarcadas en el uso de este software en particular.

#### *Trabajos a futuro*

En siguientes etapas del proyecto se diseñarán rúbricas para registrar el grado de desarrollo de las habilidades matemáticas y digitales.

#### **4. Formación de Recursos Humanos**

El equipo de investigación está compuesto por: Favieri, A., director, Vescovo E., codirector, Igareta, D. y Agotegaray, S., como investigadores de apoyo.

#### **5. Publicaciones relacionadas con el PID**

- **Implementación Estratégica De Tecnología En El Aula.** Favieri**. JAIIO,** Jornadas Argentinas de Informática, Buenos Aires, Argentina. 2016
- **Diseño de actividades de Transformación Conforme en función de habilidades matemáticas de acuerdo a la taxonomía de Bloom.** Favieri. **EMCI,** XX Encuentro Nacional Y XII Internacional De Educación Matemática En Carreras De Ingeniería. Santiago del Estero, Argentina. 201**7**
- Análisis preliminar de habilidades matemáticas y digitales asociadas a la enseñanza de flujo potencial usando software**. Favieri, Vescovo, Igareta.** JEIN**, V Jornada de Enseñanza de la Ingeniería. San Nicolás, Argentina. 2017**
- **Mathematical And Digital Skills In Teaching Potential Flow Using Technology,** INTED**,** 2th International Technology, Education and Development Conference. Valencia, Spain. 2018.
- Artículo en revista nacional "Revista Digital Docentes Conectados" editado por el Centro de Informática Educativa de la Facultad de Ciencias Físico Matemáticas y Naturales de la Universidad Nacional de San Luis, **Regiones en el plano complejo, software Mathematica y habilidades matemáticas y digitales. Julio 2018.**

#### **Referencias**

- Churches, A. (2009). *Taxonomía de Bloom para la Era Digital.* Recuperado el 2018, de Eduteka: http://cor.to/1GgQ
- Delgado Rubí, J. (1998). Las habilidades generales matemáticas y la estructuración del conocimiento. En R. M. (Ed.), *Actas de la Undécima Reunión Latinoamericana de Matemática Educativa* (págs. 88-91). México: Grupo Editorial Iberoamérica, S. A.
- Duval, R. (1993). Registres de preséntations sémiotiques et fonction nement cognitif de la pensée. *Annales de Didactique et de Science Cognitives, 5*, 37-65.
- Eduteka. (2007). *Mapa de alfabetismo en TIC: Matemáticas.* Recuperado el 2018, de http://cor.to/L5wG
- García, J. & Perales, F. (2006). ¡Cómo usan los profesores de Química las representaciones semióticcas? *Revista Electrónica de Enseñanza de las Ciencias, 5*(2), 247-259.
- Godino, J. D. (2002a). Competencia y comprensión matemática: ¿qué son y cómo se consiguen? *Uno. Revista de Didáctica de las Matemáticas, 29*, 9-19.
- Hernández Fernández H, Delgado Rubí J.R., Fernández de Alaíza B, Valverde Ramírez L, Rodríguez Hung T. (1998). *Cuestiones de didáctica de la Matemática.* Rosario: Serie Educación: Homo Sapiens Ediciones.
- Macías Sánchez, J. (2014). Los registros semióticos en Matemáticas como elemento personalizado en el aprendizaje. *Revista de Investigación Educativa. Conect@2, 4*(9), 27-57.
- Nickerson, R., Perkins, D. y Smith, E. (1987). *Enseñar a pensar. Aspectos de la aptitud intelectual.* Barcelona: Paidós. Ministerio de Educación y Ciencia.
- Sánchez, M. (2002). La investigación sobre el desarrollo y la enseñanza de las habilidades del pensamiento. *Revista Electrónica de Investigación Educativa, 4*(1).
- Zabala, A. (2007). Los enfoques didácticos. En E. M. C. Coll, *El constructivismo en el aula* (18va ed., págs. 125-161). Barcelona: GRAÓ.

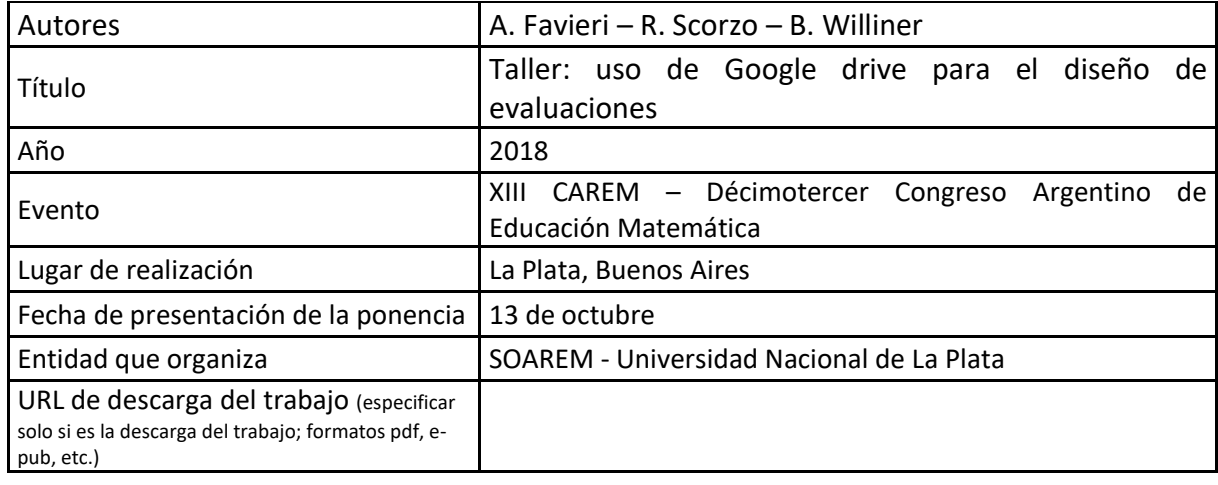

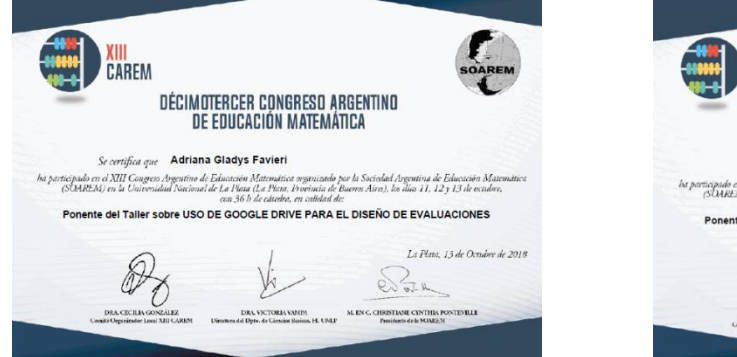

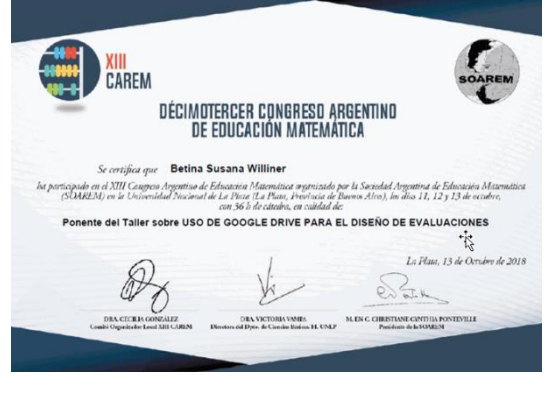

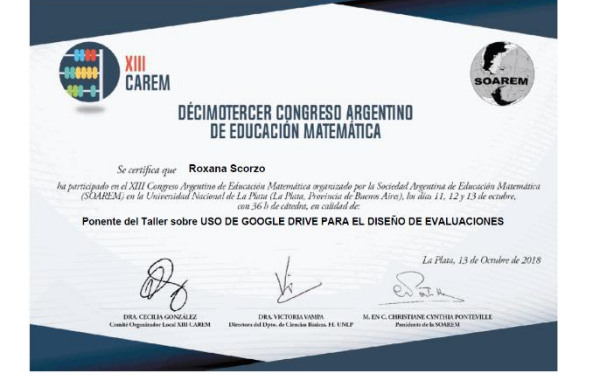

#### **TALLER: USO DE GOOGLE DRIVE PARA EL DISEÑO DE EVALUACIONES**

 A. Favieri – R. Scorzo – B. Williner Departamento de Ingeniería e Investigaciones Tecnológicas Universidad Nacional de La Matanza. Argentina.  [a.favieri@unlam.edu.ar](mailto:%20a.favieri@unlam.edu.ar) - [r.scorzo@unlam.edu.ar](mailto:%20r.scorzo@unlam.edu.ar) - [b.williner@unlam.edu.ar](mailto:%20b.williner@unlam.edu.ar) Nivel educativo: Medio

#### **Resumen**

Este taller tiene como objetivo promover un espacio de análisis y reflexión sobre el uso de las herramientas gratuitas de Google Drive y en particular los formularios, para la creación de evaluaciones. A través de la presentación de aspectos teóricos y prácticos sobre las herramientas de Google Drive, en particular sobre los formularios, se intenta poner en conocimiento de los docentes asistentes sobre las ventajas y facilidad de uso de dichas herramientas como recursos válidos para agilizar la tarea docente.

#### **Introducción**

Los avances tecnológicos ofrecen una variedad de herramientas que los docentes podemos utilizar y sacar provecho para las actividades educativas. A través de ellas logramos acercarnos a un paradigma educativo más personalizado y centrado en la actividad de los estudiantes. A través de las mismas conseguimos brindar información de una manera diferente a los libros tradicionales y videos. (Fernández-Fernández, 2015). A su vez facilitan la gestión pedagógica, promueven la interacción y la enseñanzaaprendizaje tanto de los estudiantes como de los docentes (Camargo-Merchán, 2014).

Entre las herramientas TIC contamos con los servicios de Google Drive. Ofrece un servicio de almacenamiento gratuito de 15 GB que integra también Gmail y Google Fotos en donde podemos guardar archivos adjuntos a correos electrónicos entre muchas funciones. Una de sus características principales es que funciona de manera eficiente con varias aplicaciones (Google, 2016). En Google Drive podemos crear:

Carpetas: para organizar todos los archivos almacenados.

 Documentos: crear y modificar documentos. Insertar imágenes y comentarios. Compartir, publicar e imprimir.

 Presentaciones: crear y modificar presentaciones simultáneamente con otros usuarios. Subir presentaciones previas. Descargar presentaciones en formato .pdf, .ppt, .txt. Insertar imagen y embeber vídeo. Es compatible con Office y Libreoffice.

 Hojas de Cálculo: crear y modificar hojas de cálculo. Insertar datos y fórmulas. Compartir y publicar hojas de cálculo con otros usuarios.

 Formularios: planificar eventos. Elaborar encuestas. Crear pruebas. Conectar un formulario a una hoja de cálculo.

 Dibujos: Editar e insertar. Mapas mentales. Lluvias de ideas. Posters (Moll, 2014).

Estos servicios resultan útiles para organizar la tarea educativa ya que permiten realizar actividades como:

- Planillas de seguimiento de asistencia de alumnos
- Organización de los materiales para el aula
- Asignación de tareas y Organización
- Apuntes
- Incorporación de elementos multimediales
- Evaluaciones y autoevaluaciones (Escuela20, 2014)

En particular para este taller nos enfocaremos en el uso de los Formularios de Google Drive (FDG), sus características, usos educativos y ventajas de su uso.

## **Objetivo del taller**

Promover un espacio de análisis y reflexión sobre el uso de las herramientas gratuitas de Google Drive y en particular los formularios, para la creación de evaluaciones. En particular:

- Identificar las diferentes aplicaciones de Google Drive, en particular la correspondiente a los Formularios
- Combinar el uso de diferentes complementos en un Formulario
- Crear evaluaciones y/o autoevaluaciones personalizadas para sus alumnos

## **Organización del taller**

Proponemos organizar el taller en dos bloques, el primero denominado teórico-práctico, en el cual se presentan las bases teóricas sobre las herramientas de Google Drive y los formularios, junto con ejemplos de aplicación. Y el segundo destinado a la participación activa de los asistentes. Explicamos a continuación cada uno de estos bloques.

## *Bloque teórico-práctico*

En esta sección nos centremos en el aprendizaje de la plataforma de Google Drive y sus principales características, formas de trabajo y particularidades. En concreto presentamos los siguientes ítems:

- Presentación de las herramientas de Google Drive, en particular los Formularios
- Características generales de los Formularios de Google Drive (FGD)
- Diversas configuraciones posibles
- Barras de herramientas, menú flotante
- Opciones para las preguntas y las respuestas
- $-$  Introducción de salto de página y secciones
- Incorporación de imágenes a los FDG
- $-$  Inserción de videos a los FDG
- Transformación de un formulario en una evaluación
- Evaluaciones diferenciadas por grupo o curso
- Creación de evaluaciones auto-corregibles
- Establecer límite de respuestas y/o de tiempo disponible para las respuestas
- Creación de devoluciones personalizadas sobre la evaluación a los correos personales de los alumnos

#### *Bloque participativo de los asistentes*

En el desarrollo de este bloque invitamos a los docentes asistentes a participar activamente para lo cual mostramos algunos ejemplos y a través de ellos invitar a los docentes a realizar sus intervenciones para el diseño de evaluaciones. Se presentan una serie de ejercicios prácticos en los cuales los participantes podrán:

- Crear formularios en línea
- Incorporar diferentes clases de preguntar en un formulario
- Insertar imágenes y/o videos
- Seleccionar complementos para los formularios
- Activar los complementos elegidos para usarlos en los formularios
- Realizar diferentes pruebas para los formularios
- Iniciar el diseño de una evaluación personalizada adecuada al grupo de alumnos del docente

#### **Reflexiones y expectativas sobre del taller**

A través de esta propuesta de taller pretendemos ofrecer a docentes de nivel medio un espacio de análisis y reflexión sobre el uso de Google Drive para el diseño de evaluaciones. Esperamos que sea un aporte significativo para evitar los obstáculos que suelen presentarse al realizar un trabajo sistemático de evaluación del aprendizaje, con cursos numerosos y para recolectar información sobre estas evaluaciones. El manejo de estas herramientas tiene ciertas ventajas ya que no requiere de conocimiento informático especializado y facilita la organización de la información para el docente.

## Bibliografía

Camargo-Merchán, P. (2014, agosto 13). *Las TIC como herramientas facilitadoras en la gestión pedagógica.* Retrieved febrero 17, 2017, from Universidad Tecnológica del Bolivar:

http://www.unitecnologica.edu.co/educacionadistancia/newletter/2014/boletin00 6/noti\_apliaciones/005-lastic/index.html

- Escuela20. (2014). *10 usos de Google Drive en educación.* Retrieved febrero 19, 2017, from Proyecto Escuela 2.0: http://www.escuela20.com/google-driveeducacion/articulos-y-actualidad/10-usos-de-google-drive-eneducacion\_3756\_42\_5361\_0\_1\_in.html
- Fernández-Fernández, I. (2015). *Las TICS en el ámbito educativo.* Retrieved febrero 15, 2017, from Educrea: https://educrea.cl/las-tics-en-el-ambito-educativo/
- Google. (2016). *Explora las funciones de almacenamiento de Drive.* Retrieved febrero 28, 2017, from Google Drive: https://www.google.com/intl/es-419\_ALL/drive/using-drive/
- Moll, S. (2014). *¿Para qué sirve Google Drive en el aula?* Retrieved febrero 18, 2017, from Justifica tu respuesta: http://justificaturespuesta.com/para-que-sirvegoogle-drive-en-el-aula/

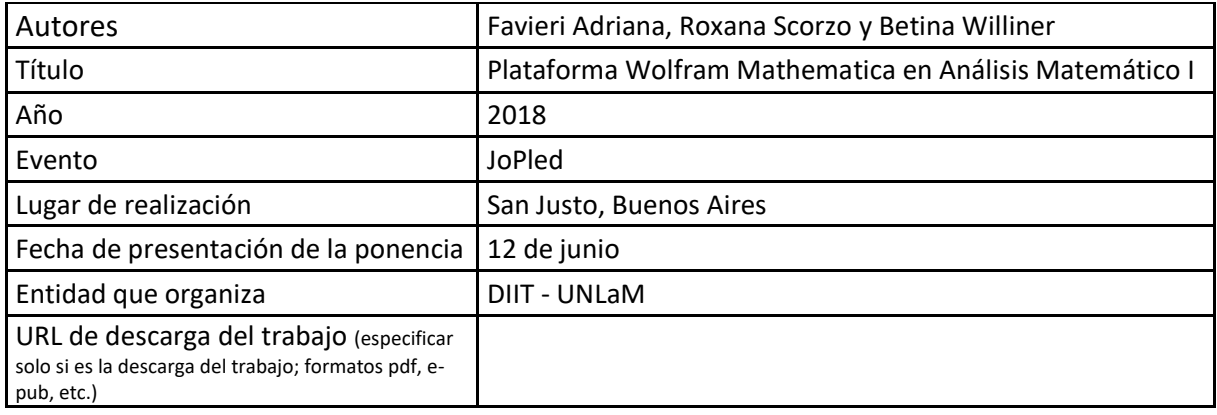

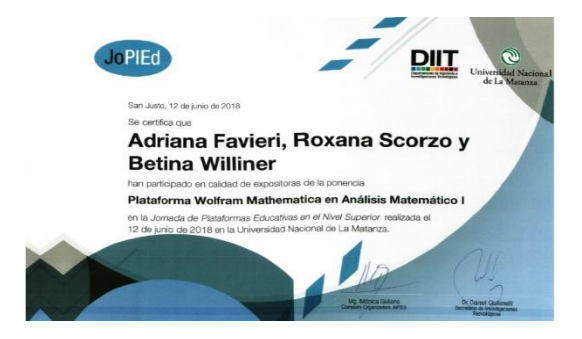

## **PLATAFORMA WOLFRAM MATHEMATICA EN ANÁLISIS MATEMÁTICO I**

## **Adriana Favieri ; Roxana Scorzo\*\*; Betina Williner\*\*\***

#### **Resumen**

En este trabajo mostramos la implementación de la plataforma educativa "Wolfram Development Platform" en la cátedra Análisis Matemático I de las carreras de Ingeniería del Departamento de Ingeniería e Investigaciones Tecnológicas (DIIT) de la Universidad Nacional de la Matanza (UNLaM). Dicha plataforma está relacionada con la resolución de trabajos prácticos sobre temas de la asignatura en los cuales la utilización de algún software matemático, como en este caso el Wolfram Mathematica, resulta beneficioso ya que agiliza los cálculos y permite la visualización de conceptos importantes.

Exponemos las características principales de la plataforma, su implementación y describimos algunos ejemplos de aplicación vinculados a los temas de los trabajos prácticos. Concluimos con algunas reflexiones sobre su uso, las ventajas que ofrece y los resultados que obtenemos al utilizarla en la cátedra.

**Palabras clave**: Plataforma Educativa, Wolfram Platform, Análisis Matemático, Trabajos prácticos.

#### 1. Introducción

El uso de plataformas educativas ha ido en aumento en los últimos años dado la gran difusión de software, servicios gratuitos ofrecidos en Internet y de la proliferación de dispositivos móviles en la población estudiantil y docente. En este contexto describimos el uso académico de la plataforma educativa de la empresa Wolfram Mathematica para la resolución de trabajos prácticos de la asignatura Análisis Matemático I (AMI) del Departamento de Ingeniería de Investigaciones Tecnológicas (DIIT) de la Universidad Nacional de La Matanza (UNLaM).

Para tal fin expondremos concepto y características de las plataformas educativas, la concepción de servicios en la nube, particularidades de la plataforma educativa Wolfram Mathematica, las características de la asignatura AMI y la descripción de los Trabajos Prácticos del Primer Cuatrimestre del año 2018. Concluiremos explicando las acciones llevadas a cabo para la implementación de la plataforma y algunas reflexiones finales relacionadas con el tema.

#### 2. Plataformas educativas

 $\overline{a}$ 

#### 2.1. Concepto y características

Varios autores nos asisten para entender lo que es una plataforma educativa. Entre ellos Rodríguez, Dieguez y Saenz Barrio (1995) indican que es una herramienta, física o virtual, que ofrece la posibilidad de interactuar con uno o varios usuarios con fines

<sup>\*</sup>Universidad Nacional de La Matanza, Facultad de Ingeniería[: afavieri@unlam.edu.ar](mailto:afavieri@unlam.edu.ar)

<sup>\*\*</sup> Universidad Nacional de La Matanza, Facultad de Ingeniería: [rscorzo@unlam.edu.ar](mailto:rscorzo@unlam.edu.ar) 

<sup>\*\*\*</sup> Universidad Nacional de La Matanza, Facultad de Ingeniería: bwilliner@unlam.edu.ar

pedagógicos. También se define como un programa que ofrece una variedad de herramientas destinadas a fines didácticos (Aula1, 2017). Para Charcas (2009) es un sitio web que permite a los docentes tener un espacio virtual en Internet en el cual puede guardar materiales de cursos, compartirlos, incluir foros, wikis, recibir tareas de sus alumnos, desarrollar test, promover debates, chats, obtener estadísticas de evaluación y uso (Charcas, 2009).

Entre las funciones principales de una plataforma educativa se encuentra el facilitar la creación de entornos virtuales para distribuir todo tipo de formaciones y/o contenidos a través de Internet sin necesidad de tener conocimientos de programación (Aula1, 2017).

## **2.2. Concepción de servicios en la nube**

La nube es simplemente una metáfora para hacer referencia a los servicios que se usan a través de Internet. Los mismos se refieren a todos aquellos programas o servicios que usamos y no está físicamente instalado en nuestra computadora. (Geekland, 2016). Los servicios de la nube pueden agruparse en:

- Software como Servicio (ScS): este es el más usado. El software está alojado en servidores de los proveedores y el cliente accede a ellos a través del navegador web. Todo lo relacionado con mantenimiento, soporte y disponibilidad es manejado por el proveedor.
- Plataformas como Servicio (PcS): en este tipo de servicios en la nube el proveedor ofrece acceso a un entorno en el cual los usuarios pueden crear y distribuir sus propias aplicaciones. El proveedor proporciona la infraestructura subyacente.
- Infraestructura como Servicio (IcS): en esta categoría un proveedor de servicios proporciona el software y las aplicaciones. Los usuarios se suscriben al software y acceden a él a través de la web del proveedor (Clinic-Cloud, 2015).

## **2.3. Servicios de la empresa Wolfram en la nube**

El servicio de la empresa Wolfram en la nube se llama Wolfram Cloud (Figura 1). Ésta es una infraestructura de despliegue central para todos los productos y servicios para la nube Wolfram, la cual proporciona capacidades de almacenamiento integrado, interfaz, computación, conocimiento, lingüística e implementación (Wolfram, 2015). Entre estos contamos con la Plataforma denominada Wolfram Development Platform (Figura 2).

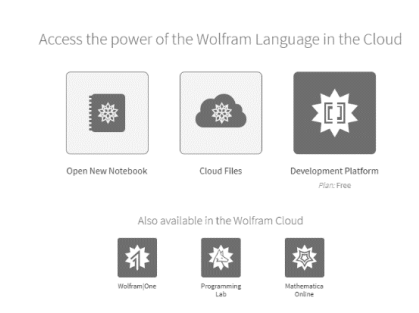

*Figura 1. Wolfram Cloud* 

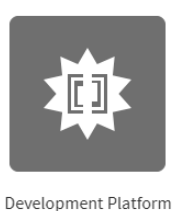

#### *Figura 2. Development Platform*

figura 4.

#### **2.4. Particularidades de la plataforma educativa Wolfram Mathematica**

Wolfram Development Platform usa las capacidades innovadoras de Wolfram Language (lenguaje de Wolfram) para la creación e implementación de sistemas y aplicaciones de software. Este lenguaje permite escribir poco código y selecciona automáticamente algoritmos, organiza datos, crea interfaces, optimiza la presentación y configura la implementación de la producción. Wolfram Development Platform permite escribir, verificar e implementar comandos directamente en la nube por medio de su navegador web. Además, pone a su disposición una interfaz de escritorio completa que lo conecta sin problemas a la nube. Por otro lado, incluye la posibilidad de crear documentos CDF Wolfram, con texto, gráficos e interfaces interactivas. Permite compartir archivos a través del correo electrónico, facilitando la comunicación con los alumnos (Wolfram, 2015).

#### 2.4.1. Formas de acceso a la plataforma

La plataforma es de uso gratuito, y para acceder a ella sólo es necesario crear una cuenta personal utilizando una dirección de correo electrónico y eligiendo una contraseña. Esta cuenta recibe el nombre de "Wolfram ID" (Figura 3).

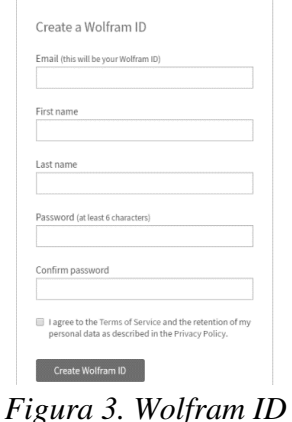

Una vez creada se puede acceder a través de la pantalla como la que puede verse en la

 $\mathbf{A}$ 

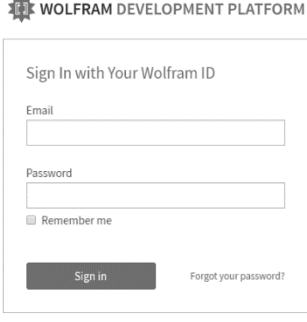

Don't have a Wolfram ID? Create one

#### *Figura 4. Ingreso a la plataforma*

La pantalla inicial tiene el formato que puede verse en la Figura 5. **AM DEVELOPMENT PLATFOR WOLFRAM DEVELOPMENT PLATFORM** Hello e<br>Het 1 + Fent

*Figura 5. Pantalla inicial de la Plataforma* 

Todos los archivos generados en la plataforma quedan guardados en la nube, en esta especie de disco virtual, y se puede acceder a ellos desde cualquier lugar y dispositivo. Sólo es necesario contar con conexión a Internet (Figura 6).

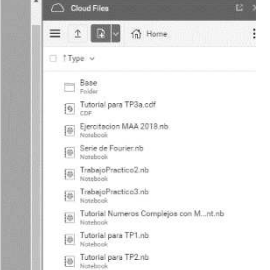

*Figura 6. Archivos en la nube* 

3. Características de cátedra Análisis Matemático I de las carreras de Ingeniería del DIIT Esta asignatura es de cursado cuatrimestral, tiene carga horaria de 8 horas, distribuidas en dos clases de 4 horas por semana. La cátedra está formada por 10 cursos con un promedio de 80 alumnos por cada uno de ellos. La acreditación de la materia incluye la aprobación de parciales y de un trabajo práctico resuelto con software. Todo lo relacionado con él, la asistencia a los alumnos, las explicaciones pertinentes, la recepción y corrección de dichos trabajos se realiza en un taller denominando Taller de Informática. Este taller funciona en diferentes horarios en uno de los laboratorios de la universidad. La asistencia por parte de los alumnos es voluntaria. Los trabajos prácticos se resuelven con software Mathematica en la Plataforma en la nube previamente descripta.

3.1. Descripción de los Trabajos Prácticos del Primer Cuatrimestre del año 2018

Los Trabajos Prácticos del Primer Cuatrimestre del año 2018 incluyeron los temas

- Estudio básico de funciones: cálculo de dominio, conjunto imagen, raíces, intersecciones con los ejes, intervalos de positividad y negatividad y el gráfico de la función definida.
- Transformación de funciones: traslaciones, dilataciones y contracciones de funciones trigonométricas, en registro analítico y gráfico.

#### Asíntotas verticales, horizontales y oblicuas de funciones, incluyendo clasificación de discontinuidades (Figura 7).

#### Problema 1

Obtener el dominio de  $g(x) = \frac{|x-3|-2x}{|x+1|-3}$  para que defina una función. Calcular con el software el conjunto imagen, las raíces, las intersecciones con los ejes, los intervalos de positividad y negatividad y el gráfico de la función definida.

#### Droblema<sub>2</sub>

a) En el siguiente gráfico el trazo en rojo corresponde a una función cuya expresión analítica es f: R->[-1,1] / f(x) = sen x. ¿Qué expresión analítica corresponde al trazo en azul? (respuesta completa, incluyendo dominio e imagen) ¿Y para el que está en verde? (respuesta completa, incluyendo dominio e imagen)

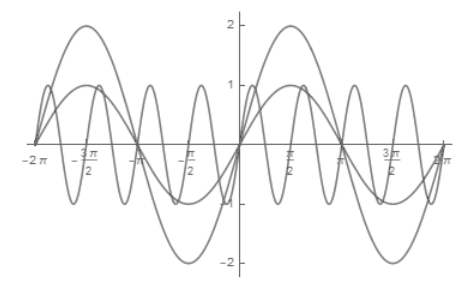

#### Problema<sub>3</sub>

a) Demostrar que la función f(x) =  $\frac{x^3}{x^2-c}$  + a / c  $\neq$  0, tiene a lo sumo dos asíntotas verticales y que la asíntota oblicua siempre es  $y = x + a$ . Graficar para el caso c = 1 y a = 2; c = -1 y a = 2. b) Clasificar la discontinuidad de la función si c=0. Graficar este caso considerando a = 2. Figura 7. Trabajos Prácticos 1er C *–* 2018

#### 3.2. Implementación de la plataforma educativa Wolfram Mathematica

Para usar la plataforma en la cátedra hemos realizado algunos videos tutoriales con el fin de asistir a los estudiantes en los aspectos administrativos del uso de la plataforma y sobre los comandos necesarios para la resolución de los Trabajos Prácticos. Los temas incluidos son:

- Generación de una cuenta personal en la plataforma
- Sobre cómo subir y bajar archivos
- Cómo enviar los Trabajos Prácticos a los docentes
- Introducción al Mathematica OnLine
- Sobre los comandos básicos del software
- Trabajando con funciones en la plataforma Wolfram
- Calculando límites

#### 4. Reflexiones

Esta plataforma educativa ha resultado ser de mucha utilidad para la asignatura Análisis Matemático I (AMI) del Departamento de Ingeniería de Investigaciones Tecnológicas (DIIT) de la Universidad Nacional de La Matanza (UNLaM), debido a la gratuidad, la facilidad de acceso por parte de los alumnos desde la universidad o desde su casa.

Los estudiantes han podido crear sus cuentas personales sin inconvenientes y resolver los Trabajos Prácticos diseñados para el cuatrimestre.

El software Wolfram Mathematica utilizado en la plataforma permite realizar una variedad de cálculos, gráficos y análisis de funciones con relativa facilidad y ofrece a los alumnos la posibilidad de contar con un software que pueden seguir usando más allá de esta asignatura.

Dado la cantidad de alumnos aprobados consideramos que los trabajos prácticos diseñados han resultado ser adecuados para el cursado.

Tenemos planificado continuar con esta tónica, actualizado los problemas a resolver e incorporando nuevas funcionalidades para incrementar el aprovechamiento de la plataforma.

Por último, destacamos que, a partir de la implementación de esta plataforma libre y gratuita, los estudiantes pueden realizar los trabajos desde cualquier lugar con acceso a

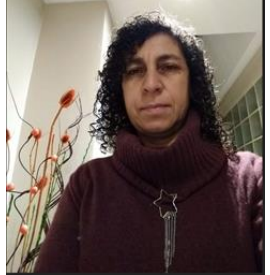

Internet, sin necesidad de concurrir en forma obligatoria a los laboratorios de la universidad.

## Referencias

Aula1. (2017). Plataformas educativas ¿Qué son y para qué sirven? Obtenido de Aula1 - Plataforma de gestión integral para colegios y centros de formación:<http://cor.to/LdG9>

Charcas, P. (2009). Plataformas educativas. Obtenido de <http://cor.to/LdoT>

Clinic-Cloud. (2015). ¿Qué son los servicios en la nube? Tipos y ejemplos. Obtenido de Clinic Cloud:<http://cor.to/LdaR>

Geekland. (2016). ¿Qué son los servicios en la nube? Obtenido de Geekland - Blog de tecnología:<http://cor.to/LdQq>

Rodriguez Dieguez, J., Saenz Barrio, O. (1995). Tecnologia educativa; Nuevas tecnologías aplicadas a la educación. Alcoy: Marfil.

Wolfram. (2015). Wolfram Cloud Integrando la inteligencia en un nuevo tipo de nube. Obtenido de<http://cor.to/LdaX>

Wolfram. (2015). WOLFRAM DEVELOPMENT PLATFORM Iniciando una revolución en programación. Obtenido de<http://cor.to/LdaU>

#### **Adriana Favieri**

Profesora de Matemática y Astronomía, Licenciada en Administración de la Educación Superior y Magister en Docencia Universitaria. Actualmente es profesora asociada de la asignatura Matemáticas Aplicadas a la Aeronáutica, en la Facultad Regional Haedo de la Universidad Tecnológica Nacional y profesora adjunta de la asignatura Análisis Matemático I del Departamento de Ingeniería e Investigaciones Tecnológicas de la Universidad Nacional de la Matanza. Docente investigadora UNLaM

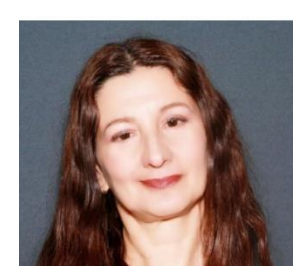

(Categoría III). Participa en grupos de investigación sobre Educación Matemática y uso de TIC desde el año 2007.

#### **Roxana Scorzo**

Universidad Nacional de La Matanza, Argentina. Licenciada en Gestión Educativa. Profesora de Matemática y Astronomía. Profesora adjunta (cátedra Análisis Matemático I), coordinadora del curso de ingreso a carreras de ingeniería de la asignatura matemática de la UNLaM. Docente investigadora (categoría III). Profesora adjunta de la UTN Regional Haedo. Líneas de investigación: uso de software en la enseñanza de la matemática, hipertextos para enseñar matemática y habilidades digitales y matemáticas. Participa en investigación desde el año 2007.

#### **Betina Williner**

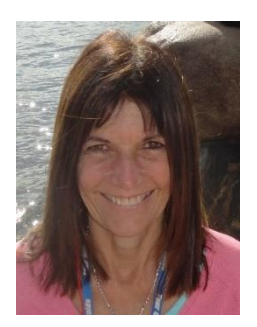

Licenciada en Matemática aplicada UNL, Doctora en Enseñanza de las Ciencias Exactas y Naturales (orientación Matemática) UNCo. Profesora Asociada y coordinadora de la cátedra de Análisis Matemático I del Departamento de Ingeniería e Investigaciones Tecnológicas de UNLaM. Profesora titular de Algebra Lineal Universidad de Morón. Profesora adjunta en Análisis Matemático I de UTN Facultad Regional Haedo. Docente investigadora UNLaM (Categoría III). Participa en grupos de investigación sobre Educación Matemática desde el año 2007.

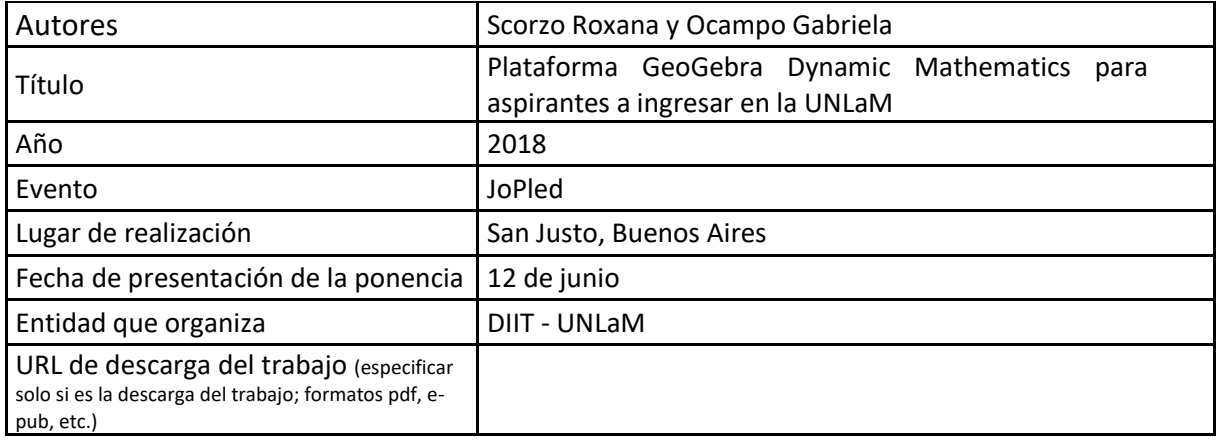

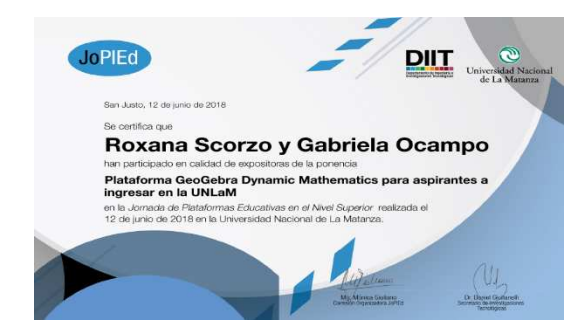

# **PLATAFORMA GEOGEBRA DYNAMIC MATHEMATICS PARA ASPIRANTES A INGRESAR EN LA UNLAM Scorzo Roxana; Ocampo Gabriela\*\***

#### **Resumen**

En el presente artículo describiremos el uso de la plataforma educativa "GeoGebra Dynamics Mathematics" en el curso de ingreso a carreras de Ingeniería, Tecnicaturas y Arquitectura del Departamento de Ingeniería e Investigaciones Tecnológicas (DIIT) de la Universidad Nacional de la Matanza (UNLaM). Explicaremos cómo usamos esta plataforma en esta primera instancia para crear materiales interactivos para los aspirantes de ingreso y también para los alumnos de las escuelas secundarias, dentro del plan denominado Nexos 2. Estos materiales son de libre acceso y permiten en su mayoría la interacción por parte de los estudiantes, sin que esto modifique la propuesta original que planteamos desde la coordinación del curso de ingreso. Mostraremos la plataforma, sus características, las cuentas creadas para desarrollar las actividades, algunos de los materiales disponibles en ella, en diferentes formatos: estáticos, dinámicos y videos tutoriales. Concluimos con algunas reflexiones acerca de las posibilidades que se despliegan en la elaboración de material didáctico a partir de su implementación, dado que aún no tenemos resultados vinculados con las opiniones de los estudiantes ya que los materiales estarán disponibles en la primera instancia del curso de ingreso 2019.

**Palabras clave**: Plataforma educativa, GeoGebra Dynamic Mathematics, Matemática, Geometría, Ingreso.

#### 5. Introducción

La incorporación de uso de plataformas educativas en contextos académicos ya no es materia de discusión. La Universidad Nacional de La Matanza cuenta con una plataforma de desarrollo propio denominada Miel (Materias Interactivas en línea), a partir del año 2018, todos los aspirantes a ingresar a cualquier carrera, pueden acceder a la misma y hacer uso de los servicios que se ofrecen en ella. A su vez existe una pestaña en la página de inicio: Ingreso 2019, donde están disponibles materiales de consulta, para cualquier usuario, sin necesidad de registrarse en la plataforma, de cuatro materias entre las que se cuenta matemática. En el diseño de dichos materiales hemos utilizado GeoGebra y de allí nace nuestra inquietud por hacer uso de la plataforma "GeoGebra Dynamics Mathematics" o bien "GeoGebra -Aplicaciones matemáticas", que nos permite otras posibilidades que son las que explicitaremos en el presente artículo.

#### 6. Marco teórico

 $\overline{a}$ 

## 6.1. Plataformas educativas

Rodríguez (2005) define plataformas tecnológicas para entornos educativos como aplicaciones informáticas instaladas en un servidor cuyas funciones son apoyar la tarea docente facilitando la creación y distribución de contenido, mejorando la gestión y administración de la tarea a través de Internet. El autor además ejemplifica términos que hacen referencia a plataformas educativas como ser: Entorno Virtual de Aprendizaje (VLE), Sistemas de Gestión de Aprendizaje (LMS), Sistemas de Gestión de Cursos

<sup>\*</sup> Universidad Nacional de La Matanza. [rscorzo@unlam.edu.ar](mailto:rscorzo@unlam.edu.ar)

<sup>\*\*</sup> Universidad Nacional de La Matanza. [gocampo@unlam.edu.ar](mailto:gocampo@unlam.edu.ar)

(CMS), Ambiente controlado de aprendizaje (MLE), Plataforma de Aprendizaje (LP) entre otros. También hace referencia a cuáles son las aplicaciones mínimas que debe poseer para poder cumplir con las funciones explicitadas y las agrupa en:

-*Herramientas de distribución del contenido*: son las que permiten poner a disposición de los estudiantes archivos en diferentes formatos, organizarlos en diferentes carpetas y jerarquizarlos.

-*Herramienta de comunicación y colaboración sincrónicas y asincrónicas*: por ejemplo, foros, chat, mensajerías, etc.

-*Herramientas de seguimiento y evaluación*: las que permiten realizar cuestionarios, autoevaluaciones, tareas, reportes de la actividad de los alumnos, planillas de seguimiento, etc.

-*Herramientas de administración y asignación de permisos*: son las que piden usuario y contraseña para acceder al sitio en caso de no tener un código abierto.

-*Herramientas complementarias*: por ejemplo, poseer algún tipo de editor para escribir símbolos matemáticos, realizar encuestas, blog de notas, etc.

Rodríguez (2005) también señala que más allá de las herramientas que posee lo más importantes es el uso que uno hace de la misma y las agrupa en *comerciales, de software libre o de desarrollo propio,* estas últimas se diferencian de las primeras porque no persiguen objetivos comerciales y de las segundas por no ser masivas y utilizadas por diversas instituciones, sino que responden a una problemática concreta de una institución en particular.

Boneu (2007) señala cuatro características básicas e imprescindibles de toda plataforma: -*Interactividad:* que le permita al individuo que la utiliza sentir que es protagonista de su propia formación.

-*Flexibilidad:* que permita capacidad de adaptación a las estructuras de las instituciones que las usan, a los planes de estudio, contenidos y estilos pedagógicos de cada una.

-*Escalabilidad:* que se adapte a la cantidad de usuarios ya sean pocos o muchos.

-*Estandarización:* las plataformas estándar permiten replicar cursos de terceros o recursos de otros siempre que se cumpla con normas básicas como ser derecho de autor.

#### 6.2. Recursos didácticos con GeoGebra

Numerosos autores hacen referencia a diferentes recursos didácticos elaborados con GeoGebra. En particular, nos interesa hacer referencia a Gámez y Marín (2011) quienes establecen algunos factores fundamentales que se deben tener en cuenta en las fases de diseño, planificación, seguimiento y evaluación de una actividad formativa (pp. 77):

-*Diseñar buenos materiales didácticos* 

*-Realizar una eficaz comunicación e interacción* 

*-Llevar a cabo una evaluación adecuada* 

*- Contar con la motivación y el entusiasmo del profesor* 

*-Disponer de herramientas informáticas útiles y versátiles* 

*-Tener el compromiso por parte de la Institución* 

*-Establecer indicadores que nos permitan proponer acciones de mejora.* 

Los autores a su vez explicitan que se pueden establecer cuatro fases en el diseño de un material didáctico (pp.78):

-*Reflexión y análisis*

*-Diseño y maquetación* 

*-Revisión y evaluación* 

*-Mejora y rediseño*
### 7. Contexto de aplicación

En la Universidad Nacional de la Matanza, el Curso de Admisión se organiza en dos instancias, la primera durante 20 semanas en el segundo cuatrimestre y la segunda se cursa de manera intensiva en cinco semanas durante los meses de febrero y marzo. Los aspirantes deben cursar y aprobar tres asignaturas, que en el caso de las carreras dependientes del DIIT son Matemática, Geometría y Seminario de comprensión y producción de textos.

En la Primera instancia, los aspirantes asisten a clase dos veces por semana de acuerdo a la combinación de días elegida por el alumno en su inscripción, pueden optar entre dos franjas horarias turno mañana o tarde, también existe la posibilidad de cursar solo los días sábados en doble turno, para aquellos alumnos que cursan jornada completa en las escuelas, o que por motivos laborales no puedan hacerlo durante la semana. En esta instancia se cursan las tres materias en forma sucesiva. La asistencia es obligatoria, siendo un requisito contar con el 75% de cumplimiento en cada una de las materias del curso. En la segunda instancia, el alumno cursa simultáneamente las tres materias de lunes a sábados en un turno de manera completa, teniendo el mismo requisito de asistencia.

Los alumnos deben rendir un examen final de cada una de las tres asignaturas. La calificación final del Curso de Ingreso es un promedio ponderado de las calificaciones obtenidas en cada uno de los exámenes de las tres asignaturas del Curso.

En esta primera instancia del ingreso 2019, la UNLAM participa del programa llamado Nexos 2, un programa de la Secretaría de Políticas Universitarias destinado a mejorar la articulación entre la escuela media y la universidad. Este programa combina varias acciones entre las que se encuentran el fortalecimiento de la plataforma digital propia de la universidad, la organización y ejecución de tutorías disciplinares virtuales y presenciales y la elaboración de materiales educativos digitales creados con el objetivo de mejorar las competencias básicas en distintas áreas y a disposición, no solo de los aspirantes a la universidad, si no de cualquier estudiante de los últimos años de la escuela media. Abocadas en la tarea de diseñar, crear y compartir estos recursos y herramientas educativas virtuales es que hemos tomado especial conocimiento de las facilidades que la plataforma "GeoGebra -Aplicaciones matemáticas" provee.

En esta primera instancia del ingreso 2019 más de 18.600 alumnos están realizando el curso de ingreso, de ellos, más de 10.500 tienen a Matemática como una de las asignaturas del curso.

### 8. GeoGebra Dynamics Mathematics

# 8.1. Generalidades

En general, las plataformas educativas son utilizadas para la enseñanza con modalidad virtual. Sin embargo, existen otras como GeoGebra- Aplicaciones Matemáticas (2018) que permiten realizar otros usos que no son los vinculados con la enseñanza virtual, sino que persiguen otros objetivos.

GeoGebra es un software libre y gratuito de matemáticas dinámicas que puede ser utilizado en todos los niveles educativos, permite realizar actividades de geometría dinámica, gráficos, cálculos algebraicos (CAS), hojas de cálculo y estadísticas. GeoGebra es también una comunidad, con millones de usuarios en casi todos los países y mediante el uso de la plataforma se comparten trabajos, permitiendo respetar la idea original de sus autores. Tiene una interfaz fácil de acceder y utilizar a pesar de la potencialidad que tiene la herramienta informática. Está disponible en varios idiomas y es un software de código abierto, gratuito, sin fines comerciales. Accediendo a la plataforma mediante <https://www.geogebra.org/>(Figura 1) y con solo tener un correo electrónico de referencia o bien acceder mediante alguna red social (Figura 2) se inicia sección en la misma.

Podemos editar nuestro perfil teniendo en cuenta que los nombres que elegimos serán los mismos que aparezcan en los recursos que generemos en dicha cuenta (Figura 3)

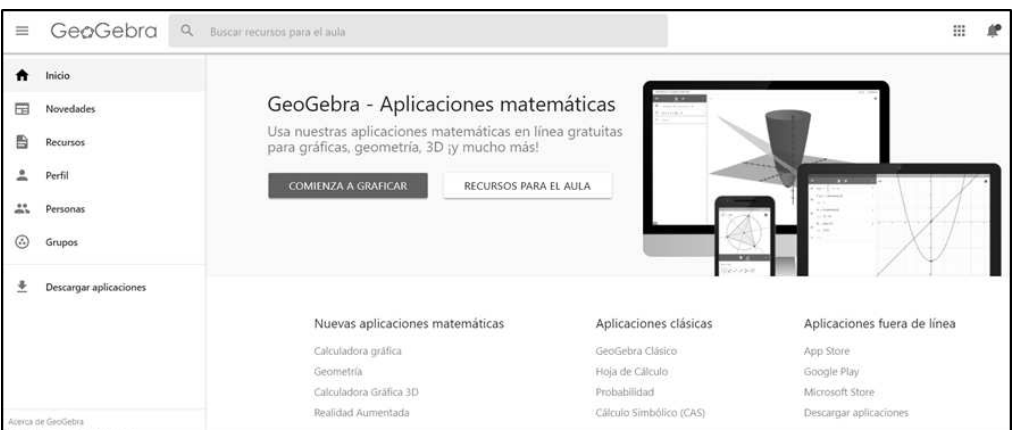

*Figura 1. Página inicio: GeoGebra- Aplicaciones matemáticas* 

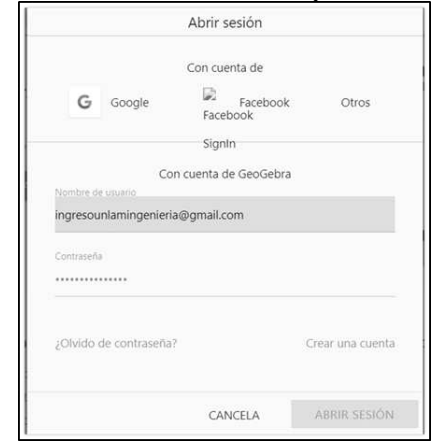

*Figura 2. Condiciones para abrir sección* 

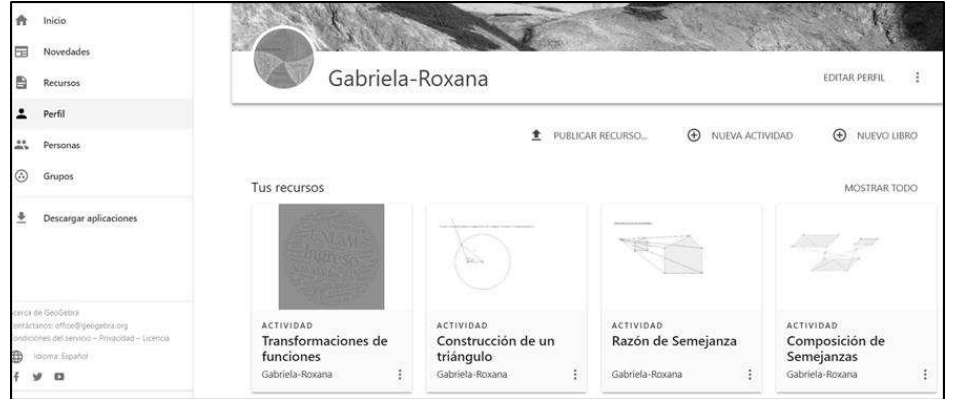

*Figura 3 Perfil de la cuenta* 

# 8.2. ¿Qué nos ofrece esta plataforma?

Describiremos brevemente cada ítem que encontramos en la página de inicio, una vez que accedemos a nuestra cuenta.

### *-Novedades*

En esta pestaña encontramos posteo de diferentes autores que desean compartir alguna novedad o actividad. Está permitido realizar comentarios con respecto a la misma, poner me gusta, e incluso hacer uso de la misma siempre que se respete a su autor, es decir se asemeja bastante a la dinámica de una red social (Figura 4)

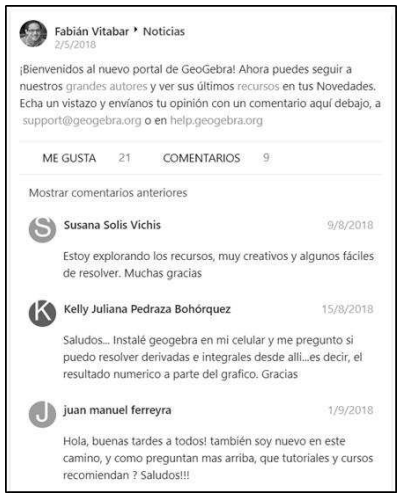

*Figura 4 Ejemplo de posteo* 

### **-***Recursos*

En esta pestaña podemos acceder a su vez a tres opciones: *Explorar- Favoritos- Tuyos.*  En la primera encontramos materiales publicados por otros autores que podemos incorporar a Favoritos, mientras que en la última se alojan los recursos propios que pueden organizarse de acuerdo a su título, creación o modificación del recurso.

A su vez, es importante señalar que se pueden realizar tres tipos de acciones diferentes: *Publicar un recurso,* en este caso podemos subir alguno ya realizado en GeoGebra, al incorporarlo a la plataforma aparecen los nombres de los autores propios del sitio, es decir podemos crear materiales en otra cuenta y publicarlos en la plataforma. La segunda acción que nos permite es crear *Nueva actividad,* en este caso podemos diseñar una actividad, planteando objetivos, subiendo archivos en diferentes formatos como Word o PDF además de GeoGebra, seleccionar una imagen, incorporar link a videos tutoriales, cuya condición es que esté disponible en una cuenta de YouTube, acceder a un recurso en la web y realizar una autoevaluación del tema desarrollado en la actividad (Figura 5).A modo de ejemplo pueden acceder a una de las actividades creadas para el curso de ingreso de UNLaM usando el siguiente enlace:<https://ggbm.at/Q5rUSvJm>

Esta posibilidad de realización nos pareció muy interesante y creemos que se adaptan a las fases de diseño que hemos explicitado en el marco teórico que proponen Gámez y Marín (2011), ya que nos permite en la fase de *reflexión y análisis,* indagar otros recursos o consultar novedades o favoritos que hemos seleccionado con anticipación en nuestra plataforma. La fase de *diseño y maquetación* se explicita en la plantilla que ofrece la plataforma para organizar la propuesta didáctica (Figura 5). La fase de *revisión y evaluación* se cumple ya que nos podemos realizar a través de preguntas una autoevaluación, y finalmente la *mejora y rediseño* ya que a través de la plataforma podemos modificar el diseño de las actividades en forma dinámica y permanente.

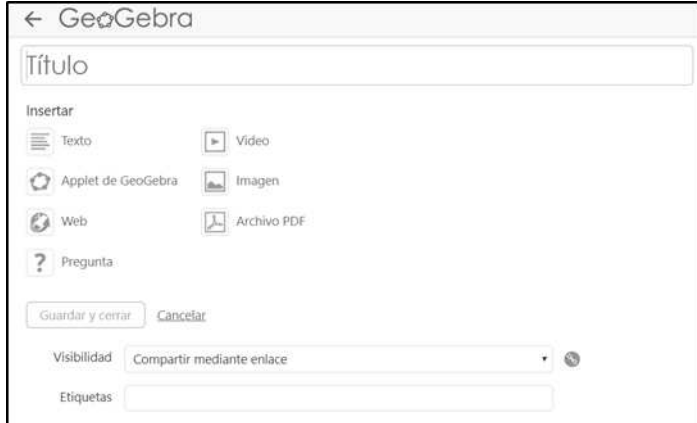

*Figura 5: recurso crear Actividad* 

Finalmente, la tercera posibilidad que encontramos en la pestaña de *recursos* es la posibilidad de crear un *Libro GeoGebra*, cuya visibilidad puede ser pública, privada o compartirlo mediante enlace, se puede decidir a qué rango de edad está dirigido, y el mismo se publica con licencia Creative Commons. Estos materiales se asemejan a los libros que pueden generarse por ejemplo con Wikipedia, con la ventaja de contar con un soporte matemático, simbólico y gráfico como es GeoGebra. También se pueden compartir con otros usuarios, y disponer de otros libros publicados en la plataforma, siempre respetando el derecho de autor de quien lo comparte. A modo de ejemplo damos este enlace a un libro que no es de nuestra autoría<https://ggbm.at/Cnn7tbUn>(Figura 6)

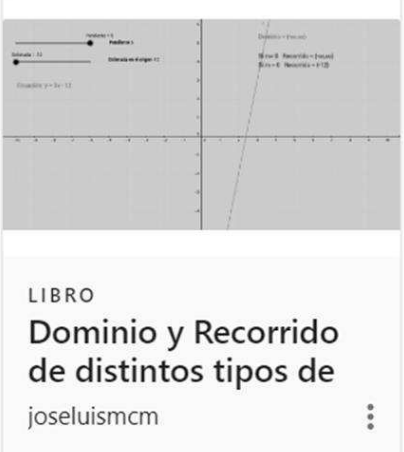

Figura 6 Imagen de un libro GeoGebra disponible en la plataforma

### **-***Personas*

La plataforma, en esta pestaña, funciona como una red social (Figura 7), donde podemos encontrar autores de materiales didácticos, que podemos seguir, y de esta forma acceder a las publicaciones que propone y realizar comentarios de la misma. A su vez, podemos tener nuestros propios seguidores y enriquecer de esta forma nuestra propia propuesta didáctica.

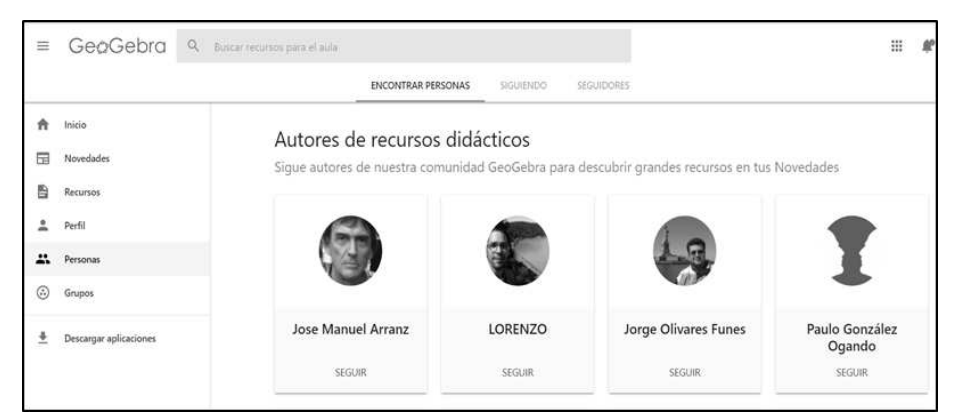

Figura 7: Red social incluida en la plataforma

## *-Grupos*

Finalmente, en la plataforma podemos armar nuestros propios grupos GeoGebra o unirnos a otros ya existentes (Figura 8). Se caracterizan por ser cerrados, es decir necesitamos un código de acceso que provee el propietario del grupo, y básicamente lo que nos permite es realizar actividades de tipo colaborativas, editando en conjunto con otros integrantes del grupo, una misma propuesta didáctica. Esto facilita la tarea del docente que diseña las actividades.

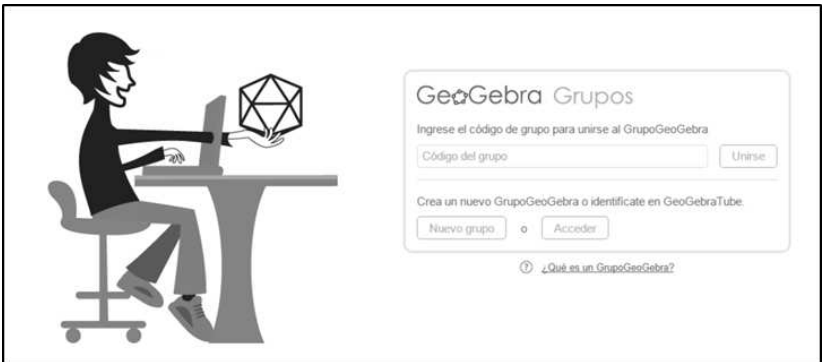

Figura 8 Grupos GeoGebra

# 8.3. ¿Cómo usamos en nuestro contexto la plataforma?

Hemos abierto dos cuentas, una que usamos las coordinadoras de Matemática y Geometría del curso de ingreso a carreras de ingeniería del DIIT, donde diseñamos las actividades que proponemos en diferentes ámbitos como ser:

-Manual del ingreso:<https://ggbm.at/WzcWkCHX>

-Autoevaluaciones para los aspirantes a ingreso de ingeniería y arquitectura del DIIT: [https://docs.google.com/forms/d/e/1FAIpQLSdhTapZsb4gTMwDIbHJUlLlkcr2nH-](https://docs.google.com/forms/d/e/1FAIpQLSdhTapZsb4gTMwDIbHJUlLlkcr2nH-XF1reBpqLx797lWYY-g/viewform)[XF1reBpqLx797lWYY-g/viewform](https://docs.google.com/forms/d/e/1FAIpQLSdhTapZsb4gTMwDIbHJUlLlkcr2nH-XF1reBpqLx797lWYY-g/viewform)

-Exámenes de las asignaturas:<https://ggbm.at/jgcxvQ8Q> -Videos tutoriales:

[https://www.youtube.com/watch?time\\_continue=12&v=rWtLUWdz1tw](https://www.youtube.com/watch?time_continue=12&v=rWtLUWdz1tw) 

-Documentos dinámicos que compartimos con enlaces:<https://ggbm.at/yXD6eZYq>entre otras.

Una segunda cuenta que compartimos con los coordinadores de matemática de otros Departamentos de la UNLaM, Humanidades y Económicas, en ella realizamos acciones conjuntas vinculadas con el diseño de actividades que realizamos en el marco del plan Nexos.

#### 9. Reflexiones finales

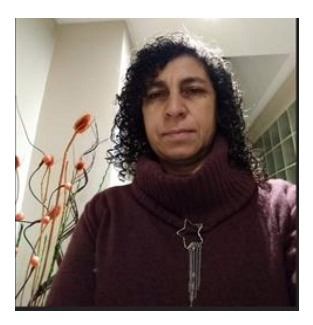

De acuerdo con el marco teórico de referencia consideramos que esta plataforma la usamos como *Herramientas de distribución del contenido,* en lugar de ser un espacio para los estudiantes, al menos hasta ahora, es una forma de organizar todos nuestros materiales en conjunto que realizamos las coordinadoras del curso de admisión. También, nos permite diseñar desde allí, incluso en forma colaborativa, nuestras variadas actividades para el curso de ingreso, compartirlas con otros colegas, acceder a otros materiales que nos sirven de modelo para crear los propios

También consideramos que nos permite cumplir con las cuatro fases de diseño que hemos explicitado en el marco teórico, sugeridas por Gámez y Marín (2011)

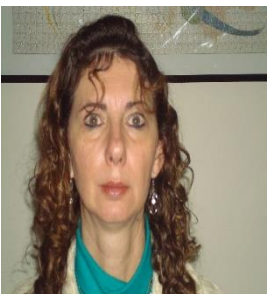

-*Reflexión y análisis:* al poder interactuar con otros autores enriquecemos nuestras propias prácticas.

*-Diseño y maquetación*: al tener plantillas prediseñadas para armar actividades se nos facilita esta fase.

*-Revisión y evaluación:* al ser un espacio compartido, se facilita la tarea de revisión. Además, también nos permite crear desde allí autoevaluaciones cortas incluidas en actividades para que los alumnos practiquen.

*-Mejora y rediseño:* desde la plataforma podemos modificar, rediseñar, las actividades sin que esto implique envío de archivos por otros medios, lo cual hace más tediosa la tarea.

#### Referencias

Boneu, J. M. (2007). Plataformas abiertas de e-learning para el soporte de contenidos educativos abiertos. *International journal of educational technology in higher education (ETHE)*, *4*(1).

Gámez, A., & Marín, L. M. (2011). Taller de Diseño de Recursos Didácticos Interactivos para la Enseñanza y el Aprendizaje de la Estadística utilizando GeoGebra. *II Jornadas*, 73.

GeoGebra (2018). Aplicaciones matemáticas gratuitas en línea. Obtenido de <https://www.geogebra.org/>

Rodríguez, J. S. (2005). Plataformas tecnológicas para el entorno educativo. *Acción pedagógica*, *14*(1), 18-24.

#### **Roxana Scorzo**

Universidad Nacional de La Matanza, Argentina. Licenciada en Gestión Educativa. Profesora de Matemática y Astronomía. Profesora adjunta, coordinadora del curso de ingreso a carreras de ingeniería de la asignatura matemática de la UNLaM, docente investigadora (categoría III). Profesora adjunta de la UTN Regional Haedo. Líneas de investigación (desde 2007): uso de software en la enseñanza de la matemática, hipertextos para enseñar matemática y habilidades digitales y matemáticas.

#### **Gabriela Ocampo**

Universidad Nacional de La Matanza, Argentina. Licenciada en Matemática Aplicada, Licenciada en Informática. Profesora de Matemática y Astronomía. Especialista en Docencia de la Educación Superior. Profesora Adjunta, coordinadora del curso de ingreso a carreras de ingeniería de la asignatura Geometría de la UNLaM, docente investigadora (categoría V). Profesora del Instituto Ecos Escuela Secundaria. Líneas de investigación: articulación escuela media universidad, recursos educativos abiertos. en la enseñanza de la matemática.

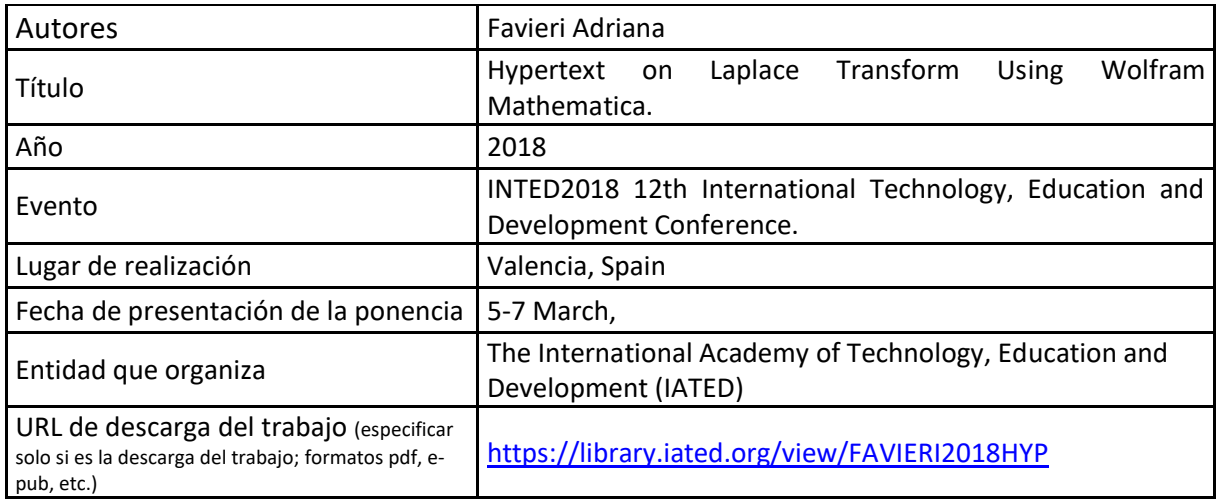

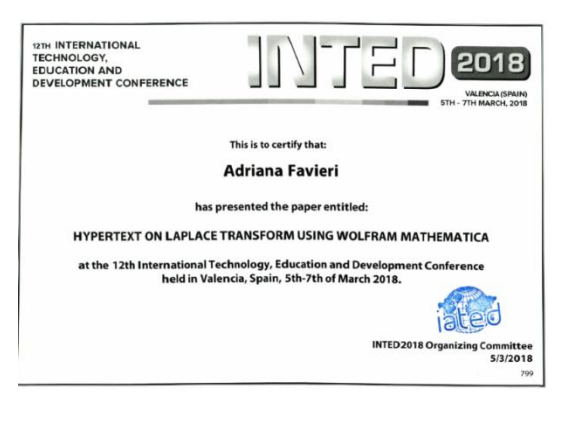

# **HYPERTEXT ON LAPLACE TRANSFORM USING WOLFRAM MATHEMATICA**

### **A. Favieri**

*Universidad Tecnológica Nacional, Facultad Regional Haedo (ARGENTINA)* 

#### **Abstract**

This article describes the design and structure of hypertext on Laplace Transform using Wolfram Mathematica software used for teaching at the course "Matemáticas Aplicadas a la Aeronáutica (MAA)" at "Facultad Regional Haedo, Universidad Tecnológica Nacional (FRH-UTN)". It reviews hypertext theory and explains its components and characteristics. It also highlights the relevance of ordinary differential equations in engineering applications and the advantages of using the Laplace Transform as a method of resolution. The hypertext's nodes are explained, some screenshots are shown and software commands are described. The classroom context and lesson plans are described. This teaching resource provides students access to information of various kinds as a web of nodes in which the student user can browse at will. Taken together the hypertext designed with the class experience, there is now a body of evidence suggesting that these educational resources are an extremely versatile and adequate educational tool for digital age.

Keywords: hypertext, Laplace transform, Wolfram Mathematica

### **1 INTRODUCTION**

Ordinary and partial differential equations arise in many contexts of mathematics, science and engineering and describe the way some systems vary over time, such as the oscillations of a vibrating membrane, or the fluid flow. These are called dynamical systems, which are a means of describing how one state develops into another state over the course of time [1]. Initial Conditions are conditions at an initial time  $t = t_0$  from which a given set of mathematical equations or physical system evolves. A system of ordinary or partial differential equations with initial conditions specified is known as an [initial value problem](http://mathworld.wolfram.com/InitialValueProblem.html) [2]. The development of the Laplace transform is connected with methods for solving differential equations [3]. This powerful technique transforms the original differential equation into an elementary algebraic expression. Then, the solution of the algebraic equation has to be transformed to a function of t [4]. There is no doubt that this subject is relevant and significant for Aeronautic Engineer training. It's included in the syllabus of Applied Mathematics for Aeronautics at the National Technological University, "Facultad Regional Haedo" of Buenos Aires, Argentina.

On the other hand, the current generation of pupils has been called "digital natives" [5] because digital technologies are integral to their daily lives. Or more generally, "digital generations, the generation of people that have grown up with easy access to digital information and communication technologies" [6].

The ways in which the digital generation uses new technologies outside classrooms to access information, communicate and learn, contrasts markedly with the more traditional pedagogies within the majority of Argentinian universities. A small, but increasing proportion of teachers is creating new learning environments that reflect some of the characteristics of the e-learners outside the university. The ICT integration refers to the extent to which information and communication technologies have been adopted into the

university environment and the degree of impact on the school's organisation and pedagogies. E-pedagogy relates the ways to teach that utilize the affordances of digital information and communication technologies and new learning environment, the creation of non-traditional opportunities for learning that embrace the characteristics of e-learning and e-pedagogy, and therefore tend to extend learning beyond the limits of the standard curriculum and beyond the physical confines of the university. In that context, a hypertext on Laplace transform using Wolfram Mathematica® was designed to teach the subject at the course "Matemáticas Aplicadas a la Aeronáutica (MAA)" at "Facultad Regional Haedo, Universidad Tecnológica Nacional (FRH-UTN), Argentina".

# **2 METHODOLOGY**

In order to describe the design and structure of hypertext on Laplace Transform using Wolfram Mathematica® software that was used, this section was divided into subsections related to hypertext theory, description of hypertext, hypertext's structure and nodes with screenshots showing the Mathematica® commands related to Laplace Transform, classroom context and lesson plans, and Mathematica® commands used to link the hypertext's nodes.

# **2.1 Hypertext theory**

# *2.1.1 Definition*

The term hypertext was coined by Nelson [7] in 1965 and he considered it as a way of describing a semantic knowledge network. Nelson advanced the hypertext idea in his book Literary Machines. His vision included implementation of a "docuverse", where all data was stored once, there were no deletions, and all information was accessible by a link from anywhere else. Navigation through the information would be non-linear, depending on each individual's choice of links. This was more than text, it was hypertext. The web realizes part of this vision, except that there are deletions, and some information is stored in more than one place [8]. Barthes describes an ideal textuality that matches with the concept of hypertext, a text composed of blocks of words (or pictures) electronically linked in multiple paths, chains or trails in an open-ended, perpetually unfinished textuality described by the terms link, node, network, web and path [9]. According to Merrian Webster a hypertext is a database format in which information related to that on a display can be accessed directly from the display; and, also, material (such as text) in this format [10]. The term "hypertext" is really a misnomer, as many of the current frameworks permit and even encourages the incorporation of non-text data such as graphics, animations, and digitized sounds. In the future, the more precise "interactive hypermedia" will probably change the term hypertext since, in a digital world, sound, text, and images are all represented by the same binary signals, and microcomputers are expanding to take advantage of these new capacities [11]. Currently, there are two types of hypertext: static and dynamic [12]. Static hypertext does not permit changes to the database, but it is interactively browsable. In dynamic hypertext, the user may add or subtract data and links.

# *2.1.2 Basic elements of hypertexts*

The basic elements of a hypertext are:

- − Node: is a unit of information. It may consist of pieces of text, graphics, video or other information selected as anchor points.
- − Anchor: An area within the content of a node which is the source or destination of a link. The anchor may be the whole of the node content. Typically, clicking a

mouse on an anchor area causes the link to be followed, leaving the anchor at the opposite end of the link displayed. Anchors tend to be highlighted in a special way (always, or when the mouse is over them), or represented by a special symbol.

- − Link: A relationship between two anchors, stored in the same or different database.
- − Database: it refers to the collection of nodes.
- − Path: it's an ordered set of nodes or anchors which represent a sequence that can be read. A path may represent the sequence a reader actually used or may be a sequence recommended to the reader by the author [13].

# *2.1.3 Organisational structures of hypertexts*

An organisational structure refers to the relationships between pieces of content. Successful structures allow users to predict where they will find information on the hypertext. The three main organisational structures are hierarchical, sequential, and matrix [14].

- − Hierarchical Structures: in this structure, there is a top-down approach or parent/child relationships between pieces of information. Users start with broader categories of information (parent) and then drill further down into the structure to find narrower, more detailed information (child).
- Sequential Structures: this kind of structures requires users to go step-by-step, following a specific path through content. Sequential structures assume that there is some optimal ordering of content that is associated with greater effectiveness or success.
- Matrix Structures: this structure allows users to determine their own path since the content is linked in numerous ways. This type of structure takes full advantage of the principles behind hypertext.

# **2.2 Description of hypertext**

# *2.2.1 Hypertext's structure*

The hypertext designed and created is defined on Wolfram Mathematica® software. Using this hypertext, the students will be introduced to the core concept of Laplace Transform as they learn about software Wolfram Mathematica®. Students will also develop skills that the will use to effectively work in small groups. A hypertext structure can likely be a great aid to reading, writing and managing mathematical text. Mathematics is full of linear and hierarchical structure. A hypertext must show this structure as well as

more complementary forms of linking. The designed hypertext's structure is hierarchical, according to Laplace transform's structure, as shown in figure 1. *Figure 1. Hypertext's structure.*

### *2.2.2 Hypertext's nodes*

The nodes of the hypertext are:

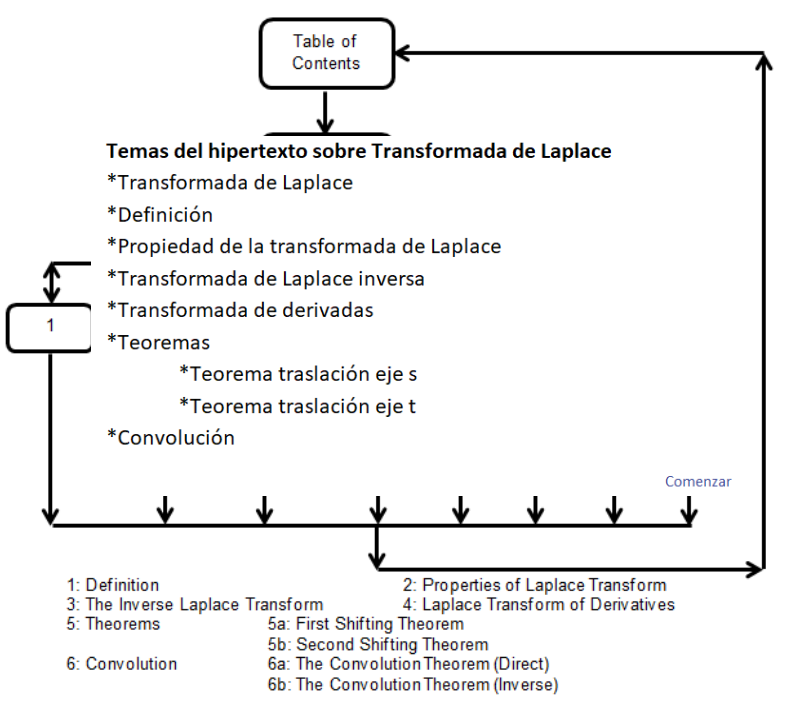

*Node Table of Contents*: This initial node presents the hypertext's content. It shows all the nodes' names. The purpose of this node is for the students to know the hypertext's length and the different items of the topic to study. The original version of the hypertext is in Spanish, so the screenshots show pictures in that language Screenshot is shown in figure 2.

*Figure 2. Node Table of Contents.* 

*Node Laplace Transform*: This node refers to the relevance and significance of the Laplace Transform connected with methods or solving differential equations [3]. It offers a menu to access the different nodes. See figure 3.

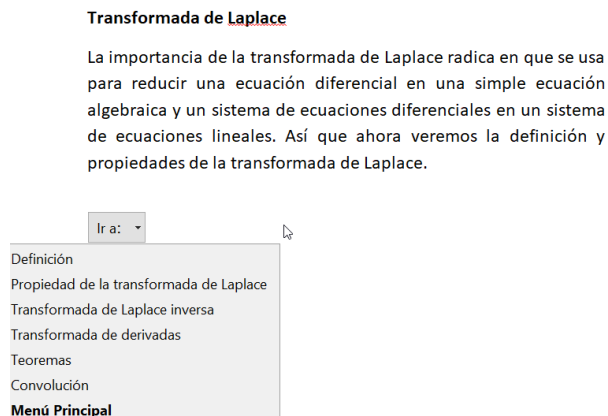

*Figure 3. Node Laplace Transform.* 

*Node Definition:* It presents the formal definition of Laplace transform, the formal notation and the existence conditions. Software commands to integrate and to

```
Definición
Sea f una función definida para t ≥ 0 ⇒ la integral \int_{0}^{\infty} e^{-st} f(t) dt se llama transformada de Laplace de f,
siempre y cuando la integral converja.
Condiciones suficientes para la existencia de la transformada de Laplace
Si f(t) es continua por tramos en el intervalo [0,\infty) y de orden exponencial c para t > T, entonces
existe su transformada de Laplace L{f(t)} para s >c.
Ejemplo : transformada de Laplace de f (t) = e^{-at} por definición
Simplify \left[\int_{0}^{\infty} e^{-st} e^{-at} dt, Assumptions \rightarrow Re[a + s] > 0
                            asunciones
                                             parte re
 \mathbf{1}a + sTambién puede hacerse usando el comando para Transformada de Laplace
LaplaceTransform[e^{-at}, t, s]\overline{a} + \overline{a}
```
solve Laplace Transform are taught. See figure 4. *Figure 4. Node Definition.* 

*Node Properties of Laplace Transform*: This node refers to the linearity property of the Laplace Transform and formal notation. The goal of this node is for the

```
Propiedad de la transformada de Laplace
             La transformada de Laplace es una transformación lineal
             \forall \alpha, \beta \in \mathbb{R}: \mathsf{L}\left\{\alpha\, \mathsf{f}(t) + \beta\, \mathsf{g}(t)\right\} = \alpha \, \mathsf{L}\left\{\mathsf{f}(t)\right\} + \beta \, \mathsf{L}\left\{\mathsf{g}(t)\right\} = \alpha \, \mathsf{F}(s) + \beta \, \mathsf{G}(s)Ejemplo de transformada de Laplace
             Encontrar la transformada de Laplace de f (t) = 2t^3 - 10 Sin[6 t] + Cos[t + 10]
             Resolver de dos maneras :
             * usando la tabla y propiedades
              * usando el comando LaplaceTransform
             Ir a: \|\star\|Transformada de Laplace inversa
Transformada de derivadas
Teoremas
Convolución
Transformada de Laplace
Menú Principal
```
students to solve an expression using properties and software commands, as shown in figure 5.

*Figure 5. Node Laplace Transform.* 

- *Node Inverse Laplace Transform*: This node teaches the definition of Inverse Laplace Transform, formal notation and linearity property.
- − *Node Laplace Transform of Derivatives*: This node develops some useful properties of the Laplace Transform. These properties, along with the functions described on [previous nodes, w](http://lpsa.swarthmore.edu/LaplaceXform/FwdLaplace/LaplaceFuncs.html)ill enable us to use the Laplace Transform to solve differential equations. The goal of this node is for the students to solve a

differential equation using properties and software commands, as shown in figure 6.

*Figure 6. Node Laplace Transform of Derivatives.* 

− *Node Theorems*: This node discusses two important theorems related to Laplace

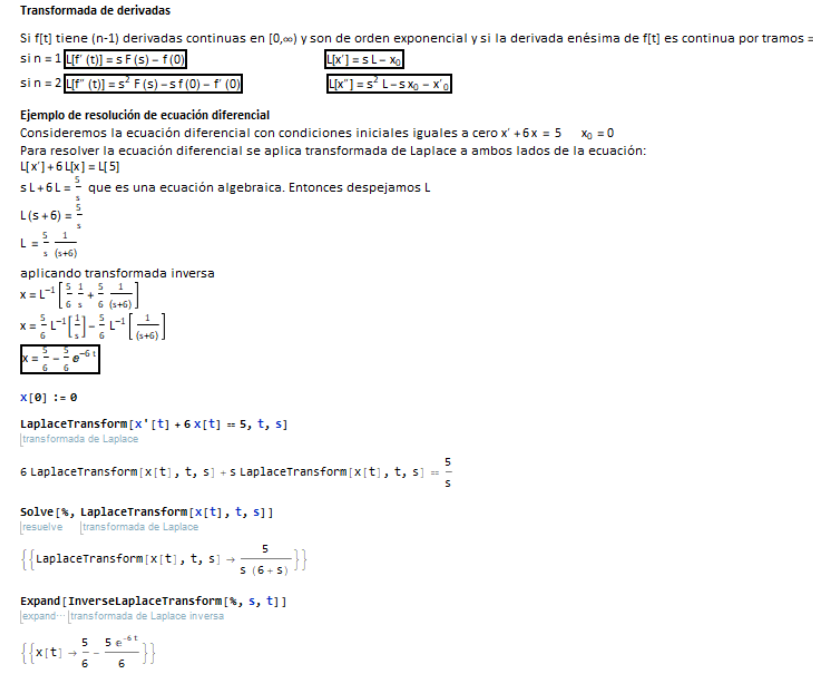

Transform. They are named the First Shifting Theorem and the Second Shifting Theorem.

− *Node Convolution*: This node is a continuation of the development of the Laplace Transform called the convolution of two functions and can be regarded as a generalized product of them. Convolution will assist us in solving integral equations. Convolution's theorems are showed.

### **2.3 Mathematica® commands**

### *2.3.1 Related to Laplace Transform*

The following Mathematica® commands related to Laplace Transform taught in the hypertext are:

- − *Integrate[f,{x,a,b}]:* which gives the definite integral in [a,b]
- − *Assumptions:* This is an option for functions such as integrate that specifies default assumptions to be made about symbolic quantities.
- − *Simplify*: which performs a sequence of algebraic and other transformations on an expression and returns the simplest form it finds.
- − *LaplaceTransform[f[t], t, s]* : which gives the Laplace transform of the function  $f(t)$ .
- − *InverseLaplaceTransform[F[s], s, t]* : which gives the inverse Laplace transform of the function F[s].
- − *UnitStep[t]*: which represents the unit step function, equal to 0 for t<0and 1 for t≥0.
- − *Expand*: which is used to expand expressions. It carries out the multiplication of products and positive integer powers in an expression.

### *2.3.2 Related to links created in the hypertext*

In Wolfram Mathematica® software, a notebook is the low-level construct which is manipulated by the Wolfram System front end. The designed hypertext is a Notebook. The Mathematica® commands related to creating links in the hypertext are:

- − *Cell Tags*: opens a submenu for creating, removing, editing, and searching cell tags. This was used to label the hypertext' s nodes.
- − *Hyperlink*: this command represents a hyperlink that jumps to the specified URL or a section of the hypertext which is tagged. This was used in the node Table of Contents. The hyperlink was named "Comenzar". See figure 2.
- − *NotebookLocat*e: this command locates cells with a specified tag in your current notebook (in this case, the hypertext), selecting the cells and scrolling to the position of this tag.
- *ActionMenu*: which represents a menu with labelled name and items that evaluate the expression if the corresponding item is chosen. These action menu were named "Ir a:" See figure 3 and 5.
- *PopupMenu*: This represents a popup menu with setting x and possible values. This was used to the link's appearance. See figure 3, 5 and 7.

```
ActionMenuf<sup>e</sup>lr a<sup>-"</sup>
{"Definición":→NotebookLocate[{"Laplace.nb","definicion"}],
"Propiedad de la transformada de Laplace">>NotebookLocate[{"Laplace.nb","p1"}],
"Transformada de Laplace inversa":+NotebookLocate[{"Laplace.nb","Transformada de Laplace inversa"}],
"Transformada de derivadas":→NotebookLocate[{"Laplace.nb","Transformada de derivadas"}],
"Teoremas":>NotebookLocate[{"Laplace.nb","teoremas"}],
"Convolución":+NotebookLocate[{"Laplace.nb","convolucion"}],
"Menú Principal":+NotebookLocate[{"Laplace.nb","mp"}]},
Appearance→PopupMenu]
```
Ir at  $\rightarrow$ 

Figure 7. Wolfram Commands.

### **2.4 Classroom context and lesson plans**

Students worked with computers and Internet, using the Wolfram Development Platform [https://develop.wolframcloud.com/app/.](https://develop.wolframcloud.com/app/) Wolfram Development Platform leverages the innovative capabilities of Wolfram Language to influence the creation and deployment of production software systems and applications. The lesson plan showed the students how to solve differential equations using Laplace Transform. The main educational resource was the designed hypertext. Students were assigned to a group of two people, read the designed hypertext at the Wolfram Development Platform and solved some differential equations. Then they organised the information into a report showing the resolution of some differential equations using Laplace Transform, properties and software commands.

# **3 RESULTS**

All the step by step procedures described allowed to create, develop and produce a hypertext on Laplace Transform using Wolfram Mathematica® to be used at the course "Matemáticas Aplicadas a la Aeronáutica (MAA)" at "Facultad Regional Haedo, Universidad Tecnológica Nacional (FRH-UTN), Argentina".

This educational resource is a hierarchical hypertext; according to Laplace transform's structure. It has eleven nodes and anchors. The criteria used to linking topics were based on what is important, definition and properties. Mathematical texts are often dense and tightly knit. In this hypertext the text was cut into little pieces of information, so the sizes of text pages were small.

The designed hypertext was useful to introduce students to the core concept of Laplace Transform as well as to learn Wolfram Mathematica® software commands to solve differential equations. On the other hand, students have developed social skills needed to effectively work in small groups.

The hypertext has been carried out using Wolfram Mathematica® software because it is easy to learn and has about 5,000 integrated functions that cover all areas of technical computing, all carefully integrated to work together seamlessly and all included in the fully integrated Mathematica system.

With a dynamic development and constant vision for three decades, Mathematica® has no peers in a wide range of dimensions, unique in its support for today's technical computing environments and work processes.

The class experience was positive; the students worked enthusiastically and were highly motivated. They can learn the Laplace Transform, the software commands and use the Wolfram Development Platform online for free.

# **4 CONCLUSIONS**

Technology's expanding role in the classroom has transformed how teachers teach and students learn. Students prefer technology because they believe that it makes learning more interesting and fun. So student expectations have shifted. To meet these expectations teachers of the course "Matemáticas Aplicadas a la Aeronáutica (MAA)" at "Facultad Regional Haedo, Universidad Tecnológica Nacional (FRH-UTN), Argentina" began to create educational resources using technology.

On top of developing lesson plans, teaching courses, grading assignments and holding office hours, you are expected to create new educational resources using technology. Some teachers don't have the time to learn how to create this resource like a hypertext. Others may not have a support staff. And there is always a learning curve when trying something new. For many teachers, this work is a daunting task.

The use of Wolfram Mathematica® software may be a way to create this kind of educational resources with ease. Mathematica® software is a very useful tool for this type of educational materials. We can link between different cells of the hypertext and not only through Hyperlink but also with other commands as ActionMenu, through which we can link multiple cells of the notebook specifying the name and routing to the proper cell.

Wolfram Mathematica® software offers great advantages to teachers who want to create and develop hypertext educational materials. Wolfram Mathematica® software has commands suitable for solving algebraic and differential equations, limits, Laplace Transforms, inverse Laplace Transforms and plot graphics. On the other hand, the Wolfram language includes rich support for linking between notebooks and from notebooks to websites. If the target notebook file uses cell tags, which are typically used to allow searching for cells, you can link directly to a particular cell by specifying the tag along with the path. This software offers the possibility of creating hypertexts in a simple way, facilitating the teaching task.

Taking into account the hypertext designed with the class experience, there is now a body of evidence suggesting that these educational resources are an extremely versatile and adequate educational tool for digital ages.

#### **REFERENCES**

- [1] E. Weisstein, "Dynamical System", *MathWorld--A Wolfram Web Resource*, 2000. Retrieved from [http://mathworld.wolfram.com/DynamicalSystem.html.](http://mathworld.wolfram.com/DynamicalSystem.html)
- [2] E. Weisstein, "Initial Conditions", *MathWorld--A Wolfram Web Resource*, 2004. Retrieved from<http://mathworld.wolfram.com/InitialConditions.html>
- [3] A.,Pinkus & S. Zafrany, *Fourier Series and Integral Transforms* New York: Cambridge University Press; 1997.
- [4] J. Schiff, *The Laplace transform: theory and applications* New York: Springer Science+Business; 1999.
- [5] M. Prensky, "Digital natives, digital immigrants", On the Horizon. 9(5): p. 1-6, 2001.
- [6] J. Way, "Emerging E-Pedagogy in Australian Primary Schools", Subramaniam LWHaR. Handbook of Research on New Media Literacy at the K-12 Level: Issues and Challenges. Hershey: IGI Global; 2009.
- [7] J. Salinas Ibañez, "Hipertexto e hipermedia en la enseñanza universitaria", Pixel Bit. Revista de medios y educación. 2, 1994.
- [8] Living-Internet, "Ted Nelson discovers Hypertext", *Living Internet*, 2000. Retrieved from [https://www.livinginternet.com/w/wi\\_nelson.htm.](https://www.livinginternet.com/w/wi_nelson.htm)
- [9] G. Landow, *Hypertext 3.0: Critical Theory and New Media in an Era of Globalization* Baltimore: JHU Press; 2006.
- [10] M. Webster, "Hypertext", *Merrian Webster Dictionary*, 2009. Retrieved from [https://www.merriam-webster.com/dictionary/hypertext.](https://www.merriam-webster.com/dictionary/hypertext)
- [11] A. Bevilacqua, "Hypertext: Behind the Hype. ERIC Digest", *ERIC Clearinghouse on Information Resources Syracuse NY*. 1989. Retrieved from: [https://www.ericdigests.org/pre-9212/hype.htm.](https://www.ericdigests.org/pre-9212/hype.htm)
- [12] T. Byers, "Built by association", *PC World*, 5: p. 244-251, 1987.
- [13] C. Pierre, "Glossary of Hypertext Terms", *W3C Glossary Dictionary,* 2004. Retrieved from: [https://www.w3.org/2003/glossary/subglossary/hypertext](https://www.w3.org/2003/glossary/subglossary/hypertext-terms.rdf/20)[terms.rdf/20.](https://www.w3.org/2003/glossary/subglossary/hypertext-terms.rdf/20)
- [14] Usability, "Organization Structures", *Usability.gov, Improving the User Experience*, 2013. Retrieved from: [https://www.usability.gov/how-to-and](https://www.usability.gov/how-to-and-tools/methods/organization-structures.html)[tools/methods/organization-structures.html.](https://www.usability.gov/how-to-and-tools/methods/organization-structures.html)

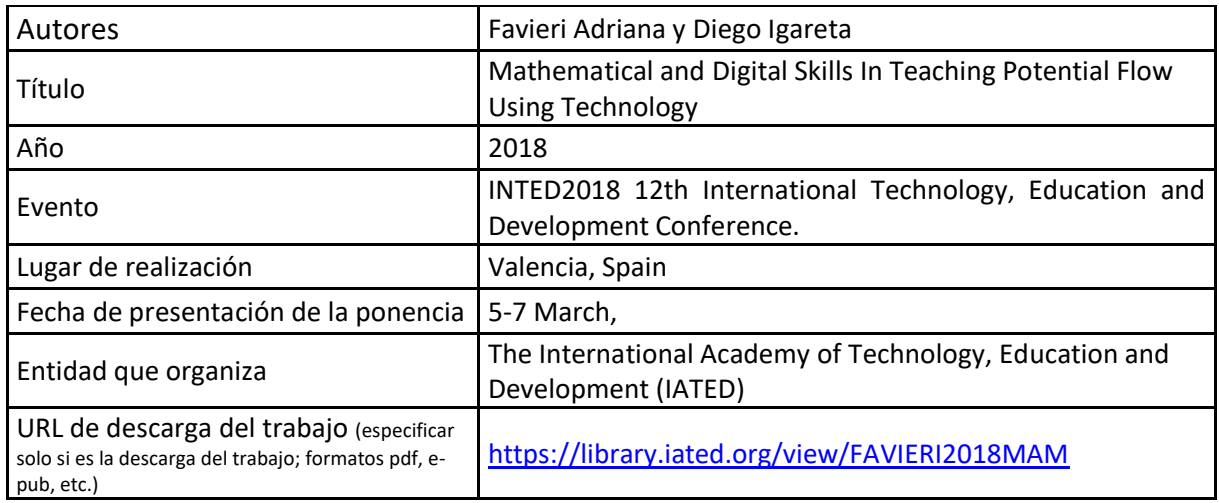

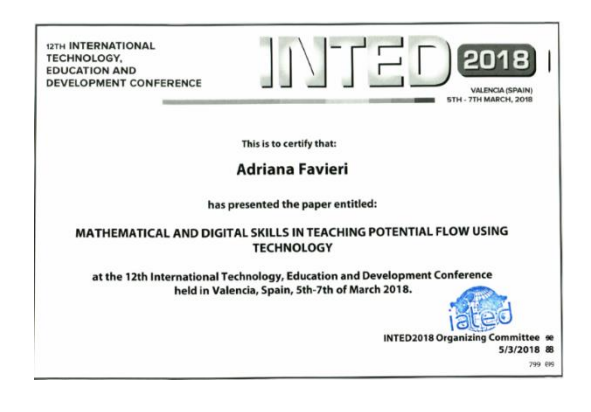

# **MATHEMATICAL AND DIGITAL SKILLS IN TEACHING POTENTIAL FLOW USING TECHNOLOGY**

# **A. Favieri, D. Igareta**

Universidad Tecnológica Nacional, Facultad Regional Haedo (ARGENTINA)

#### **ABSTRACT**

This study tries to figure out mathematical and digital skills during the teaching process of potential flow of fluids, using Wolfram Mathematica software, in the course "Matemáticas Aplicadas a la Aeronáutica (MAA)" at "Facultad Regional Haedo, Universidad Tecnológica Nacional (FRH-UTN)". Lesson plans on potential flow was outlined, where the students worked in groups using Wolfram Mathematica software, online version to solve them. The lesson plans were divided into activities related to applications, representation, understanding, research, exploration and analysis of elemental potential flows. In order to assess the mathematical and digital skills involved in these activities, a rubric instrument was created. This article shows the activities of the lesson plans, the rubric and the outcomes obtained. Results show that the students have several difficulties in mathematical and digital skills. This process requires dedication and detailed planification.

Keywords: Mathematical and digital skills, potential flow, technology.

#### **1 INTRODUCTION**

Potential flow theory is a keystone of fluid dynamics, for two reasons. Historically, its importance grew from the developments made possible by the theory of harmonic functions, and the many fluids problems made accessible within the theory. But a second, more important point is that potential flow happens in nature, or at least approximated, in many situations [1]. Wind pattern in hurricanes in nature or tip vortices in the wing of the aircraft provide are examples. Mathematical principles and concepts have become a part of almost every area of work. Knowing these principles will help engineering students accomplish in both university and work. Math study skills can help them learn the mathematical concepts, skills, and principles so important to the university and life. On the other hand, it is no doubt that computers are essential to daily life, and so it is also no surprise that digital skills are essential for everyone. Skills, like working collaboratively online, or being able to safely and effectively use a web browser, use tools like email, search engines and mathematical software, can unlock many possibilities to engineering students [2]. Taking into account these aspects, teachers from the course "Matemáticas Aplicadas a la Aeronáutica (MAA)" at "Facultad Regional Haedo, Universidad Tecnológica Nacional (FRH-UTN)" have outlined lesson plans on potential flow using technology trying to assess mathematical and digital skills during the teaching process.

#### **2 METHODOLOGY**

In order to illustrate mathematical and digital skills during the teaching process of potential flow of fluids, using Wolfram Mathematics software, in the course "Matemáticas Aplicadas a la Aeronáutica (MAA)" at "Facultad Regional Haedo, Universidad Tecnológica Nacional (FRH-UTN)", this section was break down in: theoretical framework, lesson plans and activities, the rubric created and the outcomes obtained.

#### 2.1 Theoretical framework

#### 2.1.1 Integrative learning

- − There is a growing attention on ensuring engineering students' integrative learning through multiple forms of attractive educational experiences and activities. As learning across topics becomes a characteristic of a 21st century education, curricular and pedagogical innovations call for new forms of cross-cutting faculty management to discern the quality and level of students' overall integrative learning. Such management is an extension to the responsibility that the faculty already have for the effectiveness of the curriculum in their own courses [3].
- Integrative learning is the process of generating connections among concepts and experiences so that information and skills can be applied to novel issues or challenges. Developing students' ability to integrate and apply learning in different contexts is a meaningful item of what makes higher education significant to today's world [4, 5]. To succeed in different, changing environments, engineering students must develop intellectual flexibility and adaptability to incorporate varied sources of information into their decision-making and understanding of the world [4].
- − Integrative learning implicates whole person development and capabilities through which the learner connects and makes greater sense of their understandings developed through different experiences connected to the capability to adapt and transfer learning and practices to new contexts and situations. This education is based on designs, facilitation and support instruments that look for enabling and empowering learners to integrate their experiences and learning from and in different contexts and transfer, apply and adapt their learning to new situations and contexts [6]. An integrative task is the task that integrates the contents of the disciplines, skills, habits, values, and enables the student to apply the acquired knowledge to objective reality [7].
- Four qualitatively different ways of knowing have been identified [8]. These are:
	- Absolute knowing: knowledge exists in an absolute form; it is either right or wrong
	- Transitional knowing: knowledge is certain in some areas and uncertain in other areas
	- Independent knowing: knowledge is uncertain. Everyone has their own beliefs
	- Contextual knowing: knowledge is contextual. One judges on the basis of evidence in context.
- If a student only possesses a way of knowing, then he or she is improbable to battle with problem-solving in conditions of uncertainty like in the real world. However, a student who possesses an independent way of knowing is likely to feel more confident, and be more effective, in such a situation [6].

#### 2.1.2 Mathematical and digital skills

The study of math or engineering is a process that requires progressive, step-by-step learning of essentials. The goal of engineering education is to learn, understand, and use laws of science within the discipline of a profession and the needs of society. Math and science are filled with "ordered" structure. This truth makes them different from the study of humanities and social sciences [9].

Teaching and learning mathematics is at the heart of engineering education. Learning mathematics focuses to link classroom activities to everyday life, supply skill acquisition, prepare students for the workforce, and promote mathematical thinking. Mathematics involves learning to problem-solve, investigate, represent, and communicate mathematical concepts and ideas, and making connections to everyday life [10]. It is important to promote understanding, memorizing mathematics is not sufficient for promoting understanding. Students need to be taught to know the concepts behind procedures [11]. Students become the co-constructors of knowledge through asking questions, justifying their work, and communicating their ideas [12]. Research suggests that enhancing students' reasoning may improve their mathematical abilities [13]. Providing our youngest engineering learners with a strong mathematics foundation can play an important role in future academic achievement [10].

Some instructional recommendations include: using problems that have meaning for young engineering learners, allowing for creativity, supporting different problem-solving methods, scaffolding, and helping with creating connections [14]. It is recommended that educators teach mathematics in an interdisciplinary manner, connecting mathematics to other subjects [15]. Problem-solving is a foundational component of learning mathematics [10]. Problem-solving means that a solver is working on a question where the solver does not know a direct way to accomplish the goal [16]. A problem exists when the method of solving is unknown and a solution is necessary [17]. Mathematics collaboration needs to be stimulated in the classroom. It is an important way to foster mathematical understanding and increased confidence in mathematics [18]. By providing a classroom environment where students feel comfortable to collaborate, share, explore, and think mathematically, mathematical confidence can improve [19].

- − A new approach recommended by the Institute of Education Services at the U.S. Department of Education suggests using technology to support students' collaboration [13]. This could include computer-based group problem-solving, online discussion boards, and online mathematics programs. Teaching and learning with technology is an important part of the mathematics classroom [10]. It is fundamental that teachers and students have regular access to technologies that support mathematical reasoning, problem solving, and communication [20]. Some researchers have demonstrated that using technology when teaching mathematics can support students in procedural skills, problem-solving, and reasoning [21, 22].
- Software Mathematica<sup>®</sup> brings with it powerful new tools that can be applied to engineering problems, so it's no surprise that a considerable numbers faculty members at university choose Mathematica® as the tool around which to base their curricula. Mathematica® offers an interactive classroom experience that helps students explore and grasp concepts, plus gives faculty the tools they need to easily create supporting course materials, assignments, and presentations [23, 24].

### 2.2 Lesson plans and activities

− According to the theoretical framework, a lesson plan regarding Potential Flow using software Mathematica® was designed. It was divided into activities related to applications, representation, understanding, research, exploration and analysis of elemental potential flows. The lesson plan's goal is to introduce students to the core concept of Potential Flow as they learn about software Wolfram Mathematica®. Students will also develop skills that the will use to effectively work in computer-based group. Three activities were proposed to figure out problem solving skill in software Mathematica® context during the teaching process of potential flow of fluids.

#### 2.2.1 First activity

Prove that w = 2 ln z is analytical whenever  $z \neq 0$ . Justify step by step.

#### 2.2.2 Second activity

− Plot Re (2 ln z) and Im (2 ln z) = k, considering 15 red contour lines, with tick marks for axes and grid lines separated by a unit,  $-10 \le x \le 10$ ,  $-10 \le x \le 10$ . Justify step by step and sum up the procedure.

#### 2.2.3 Third activity

Take a plane source of strength 2 at the point  $(1, -1)$  find the velocity potential and the stream function, equipotential lines, streamlines, the flow velocity vector and the flow velocity vector at the point  $P(1,1)$ . Plot the potential flow graphical model and the flow velocity vector at the point  $P(1,1)$ . Justify step by step and sum up the procedure.

#### 2.3 Mathematical and digital problem solving skill

- − Students developing the problem solving skill in software Mathematica® context during the teaching process of potential flow of fluids need to have the sub-skills to being able to recognize and use the corrects commands to solve the activities.
	- *Prove that a function of a complex variable is analytic in its domain: this is when we use* the correct symbol to represent the imaginary unity, apply ComplexExpand command to find real and imaginary part functions of a complex variable and use a combination of TrueQ and D commands to verify Cauchy-Riemann equations. (first activity)
	- *Plot the real and imaginary part functions of a complex variable with specific features:* this is when we apply ContourPlot command to plot real and imaginary part functions of a complex variable and use the right options for the command to choose color and amount of contour lines, the tick marks for axes and grid lines and variables' ranges. (second activity)
	- $Solve a source flow of strength "m" at the point "a,b]$ ": this is when we use the ComplexExpand command to identify velocity potential and stream functions, use combination of ComplexExpand, Derivate and Conjugate commands to calculate the flow velocity vector, use "/." Command to calculate the flow velocity vector at the point P(1,1), use ComplexExpand command to identify equipotential lines and streamlines and use combination of ContourPlot and Graphics commands to plot the potential flow graphical model and the flow velocity vector at the point  $P(1,1)$ . (third activity)
	- *Justify step by step procedures:* this is when we use text cells to explain how we got the answer, why we chose a command and how we use data to support a conclusion. (All activities).
	- *Communicate results*: this is when we use text cells to write the answer, share ideas and conclusions. (All activities).

#### 2.4 Designed rubrics

A rubric for assessment, usually in the form of a matrix, is a tool used to interpret and grade students' work against criteria and standards [25]. Three rubrics were developed to assess student's mathematical and digital skills.

#### 2.4.1 Rubrics for the first activity

| Skill                            | Developed                      | <b>Moderately Developed</b> | Poorly Developed        |
|----------------------------------|--------------------------------|-----------------------------|-------------------------|
| Use the correct symbol to        | Writes the symbol              | Writes the symbol           | No writes any symbol    |
| represent the imaginary<br>unity | correctly using "I" or " $i$ " | incorrectly                 |                         |
| Apply Complex Expand             | Uses ComplexExpand             | Uses Complex Expand         | Doesn't use             |
| command to find real and         | command and                    | command but not             | ComplexExpand           |
| imaginary part functions         | distinguishes that the         | distinguishes that the      | command                 |
| of a complex variable.           | result obtained for the        | result obtained for the     |                         |
|                                  | imaginary part must be.        | imaginary part must be.     |                         |
|                                  | rewritten                      | rewritten                   |                         |
| Use combination of               | Properly uses                  | Uses the command            | Doesn't use combination |
| TrueO and D commands             | combination commands           | combination incorrectly     | commands                |
| to verify Cauchy-                |                                |                             |                         |
| Riemann equations                |                                |                             |                         |
| Justify step by step             | Uses text cells to justify     | Uses text cells to justify  | Doesn't justify any     |
| procedures                       | of all demonstration steps     | some demonstration steps    | demonstration step      |

Table 1. Prove that a function of a complex variable is analytic in its domain

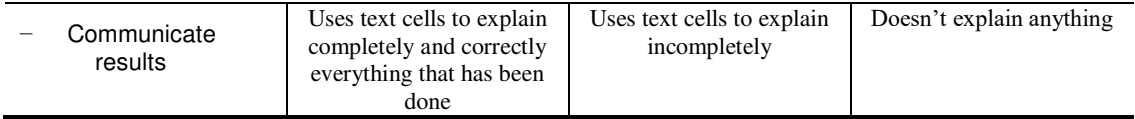

# 2.4.2 Rubrics for the second activity

Table 2. Plot the real and imaginary part functions of a complex variable with specific features

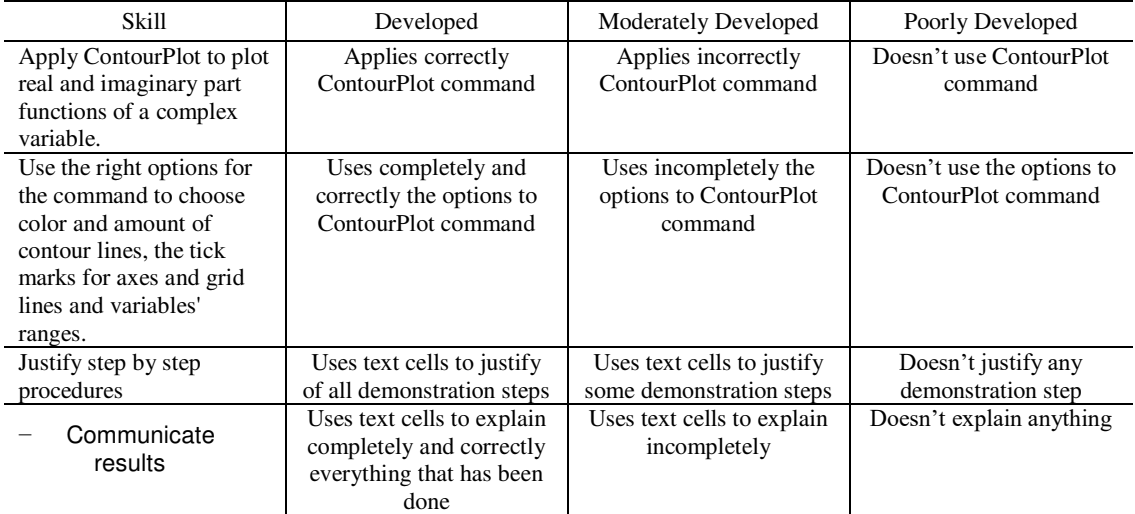

# 2.4.3 Rubrics for the third activity

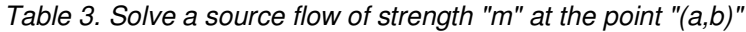

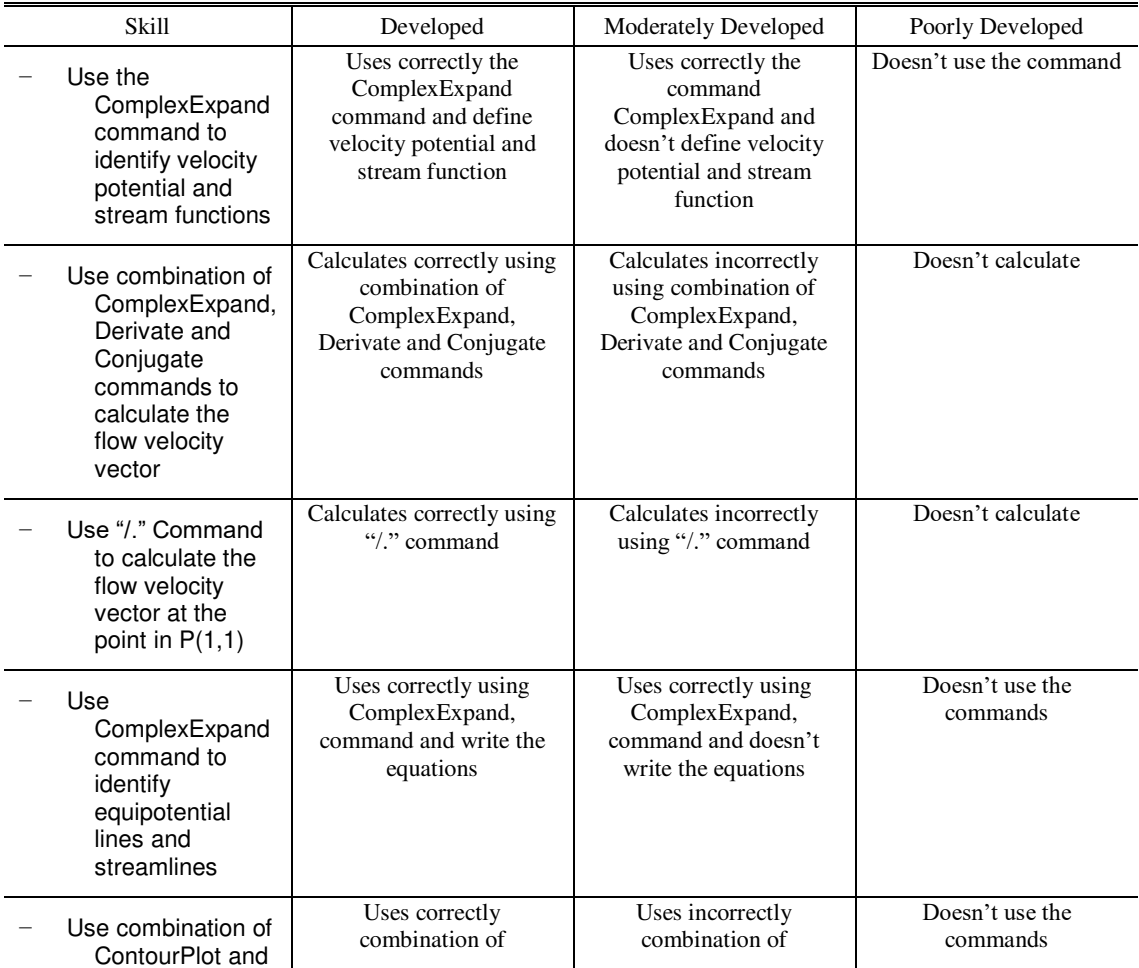

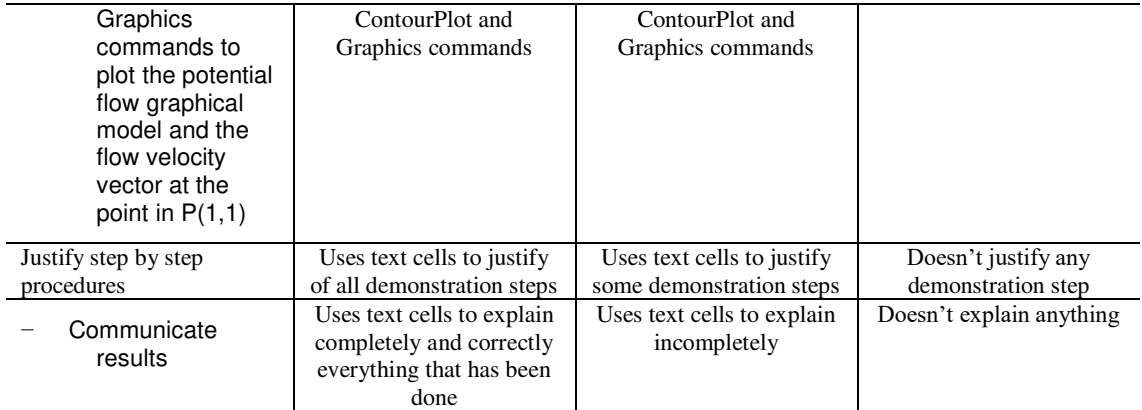

#### **3 RESULTS**

The data collected using the rubrics are presented in the following graphs. A brief analysis per mathematical and digital skill is presented

3.1 Results mathematical and digital skill: Prove that a function of a complex variable is analytic in its domain.

As shown in figure 1, the skill *Prove that a function of a complex variable is analytic in its domain* 

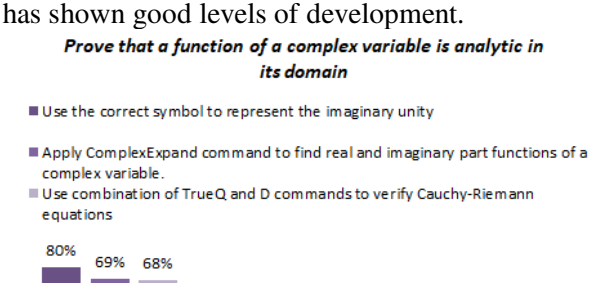

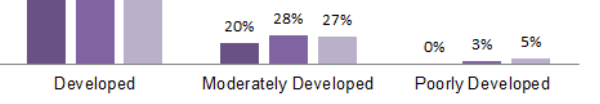

*Figure 1. Prove that a function of a complex variable is analytic in its domain.* 

3.2 Results for the mathematical and digital skill: Plot the real and imaginary part functions of a complex variable with specific features

The mathematical and digital skill: *Plot the real and imaginary part functions of a complex variable with specific features* has shown 50% of development. See figure 2.

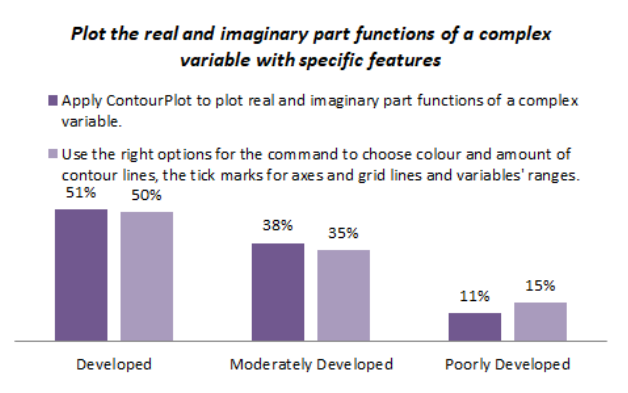

*Figure 2. Plot the real and imaginary part functions of a complex variable with specific features* 

### 3.3 Results mathematical and digital skill: Solve a source flow of strength "m" at the point "(a,b)"

The mathematical and digital skill: *Solve a source flow of strength "m" at the point "(a,b)"* has shown moderate levels of development. See figure 3.

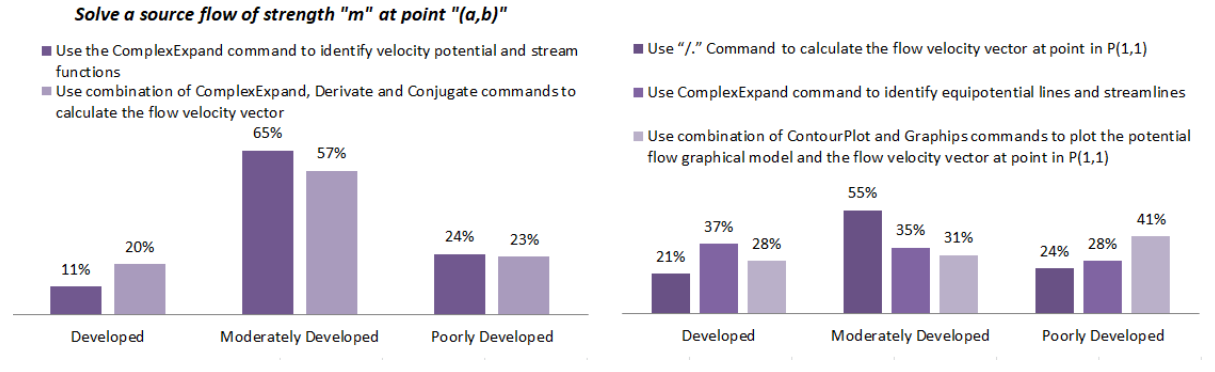

*Figure 3. Solve a source flow of strength "m" at the point "(a,b)"* 

#### 3.4 Results mathematical and digital skill: Justify step by step procedures

The mathematical and digital skill: *Justify step by step procedures* as has shown poor levels of development. See figure 4.

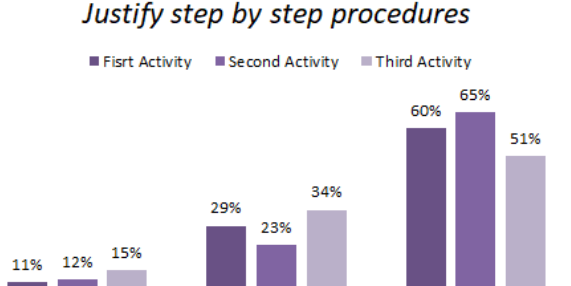

Developed Moderately Developed Poorly Developed

*Figure 4. Justify step by step procedures* 

### 3.5 Results mathematical and digital skill: Communicate results

The mathematical and digital skill: *Communicate results* has also shown poor levels of development. See figure 5.

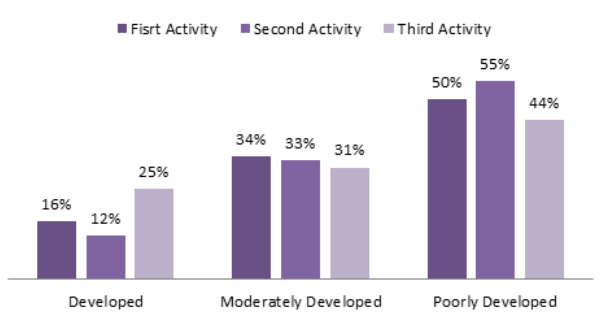

Communicate results

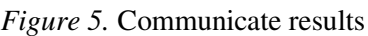

#### **4 CONCLUSIONS**

The problem solving skill in software Mathematica context during the teaching process of potential flow of fluids has shown moderate levels of development

The students have shown good levels of development in the sub-skills:

- Prove that a function of a complex variable is analytic in its domain
- Plot the real and imaginary part functions of a complex variable with specific features
- $-$  Solve a source flow of strength "m" at the point " $(a,b)$ "

The students have shown poor levels of development in the sub-skills: Justify step by step procedures and Communicate results. This suggests the possibility of intensifying teaching efforts in order to improve the development of these skills.

On the other hand, it is important to find the balance between mathematical and digital skills framework, and educational technology applications. Planning, design, and production of instructional software activities focused on the mathematical and digital skills are fundamental.

Another factor to take into account is the detailed definition of skills and sub-skills. This process facilitates the design of the rubrics for the later assessment of skills and sub-skills.

Lastly, the use of Wolfram Mathematics online offers opportunities for students to practice and use educational media. It provides chances for students to engage in authentic learning experiences within and beyond the walls of the university classroom.

#### **REFERENCES**

- [1] S. Childress, "Fluid dynamics". New York: NY University, 2008. Retrieved from [www.math.nyu.edu/faculty/childres/fluidsbook.pdf](http://www.math.nyu.edu/faculty/childres/fluidsbook.pdf)
- [2] ECDL, "Digital skills need to be addressed in the classroom", European Computer Driving License, 2017. Retrieved fro[m http://ecdl.org/blog?i=2373](http://ecdl.org/blog?i=2373)
- [3] AAC&U, "Integrative Learning", Association of American Colleges & Universities, 2014. Retrieved from<https://www.aacu.org/resources/integrative-learning>
- [4] I. College, "What is integrative learning?", Ithaca College, 2013. Retrieved from [https://www.ithaca.edu/icc/what\\_is\\_it/](https://www.ithaca.edu/icc/what_is_it/)
- [5] N. Jackson, "Integrative Learning", Learning in the workplace, 2011. Retrieved from <http://learningtobeprofessional.pbworks.com/w/page/15914955/Integrative%20Learning>
- [6] N. Jackson, "Surrey Award: A Design for Integrative Learning", Surrey Centre for Excellence in Professional Training and Education (SECPTrE), University of Surrey, Guilford, England, 2009. Retrieved that the contract of the contract of the contract of the contract of the contract of the contract of the contract of the contract of the contract of the contract of the contract of the contract of the contract of [http://lifewidelearning.pbworks.com/f/Surrey+Award+An+Educational+Design+for+Integrative](http://lifewidelearning.pbworks.com/f/Surrey+Award+An+Educational+Design+for+Integrative+Learning.pdf) [+Learning.pdf](http://lifewidelearning.pbworks.com/f/Surrey+Award+An+Educational+Design+for+Integrative+Learning.pdf)
- [7] EcuRed, "Tarea integradora", EcuRed. Conocimientos con todos y para todos, 2016. Retrieved from [https://www.ecured.cu/Tarea\\_integradora](https://www.ecured.cu/Tarea_integradora)
- [8] M. Baxter Magolda, Making their own way: narratives for transforming higher education to promote self-development, Virginia, Stylus, 2001
- [9] P. Rosenkrantz, "How to Study Math, Science and Engineering", California State Polytechnic University, Pomona, 2014. Retrieved from <https://www.cpp.edu/~rosenkrantz/skills2.htm#anchor716046>
- [10]E. Sinay, & A. Nahornick, *Teaching and learning mathematics research series l: Effective instructional strategies. (Research Report No. 16/17-08).* Toronto, Ontario, Canada: Toronto District School Board, 2016.
- [11] NCTM, "What is procedural fluency, and how do we help students develop it? A position of the National Council of Teachers of Mathematics", National Council of Teachers of Mathematics, 2015. Retrieved from [http://www.nctm.org/Standards-and-Positions/Position-](http://www.nctm.org/Standards-and-Positions/Position-Statements/Procedural-Fluency-in-Mathematics/)[Statements/Procedural-Fluency-in-Mathematics/](http://www.nctm.org/Standards-and-Positions/Position-Statements/Procedural-Fluency-in-Mathematics/)
- [12]E. L. Wagganer, "Creating math talk communities", *Teaching Children Mathematics*, 22(4), p. 248-254. 2015.
- [13] B. Rittle-Johnson & N. Jordan, "Synthesis of IES-funded research on mathematics: 2002-2013", National Center for Special Education Research, 2016. Retrieved from [http://ies.ed.gov/ncer/pubs/20162003/pdf/2016200 3.pdf](http://ies.ed.gov/ncer/pubs/20162003/pdf/2016200%203.pdf)
- [14]Student Achievement Division, "Maximizing student mathematical learning in the early years", Capacity Building Series. Special Edition #22. 2011. Retrieved from [http://www.edu.gov.on.ca/eng/literacynumeracy/inspire/research/CBS\\_Maximize\\_Math\\_Learnin](http://www.edu.gov.on.ca/eng/literacynumeracy/inspire/research/CBS_Maximize_Math_Learning.pdf) [g.pdf](http://www.edu.gov.on.ca/eng/literacynumeracy/inspire/research/CBS_Maximize_Math_Learning.pdf)
- [15]NCTM, "Why is mathematics important for early childhood learners? A Position of the National Council of Teachers of Mathematics", National Council of Teachers of Mathematics, 2013. Retrieved from [http://www.nctm.org/Standards-and-Positions/Position-Statements/Mathematics](http://www.nctm.org/Standards-and-Positions/Position-Statements/Mathematics-in-Early-Childhood-Learning/)[in-Early-Childhood-Learning/](http://www.nctm.org/Standards-and-Positions/Position-Statements/Mathematics-in-Early-Childhood-Learning/)
- [16]G. Polya, *How to solve it: A new aspect of mathematical method*. Princeton, NJ: Princeton University Press, 1945.
- [17]J. A. Dossey,S.,McCrone & C. O'Sullivan, *Problem-solving in the PISA and TIMSS assessment 2003*. U.S. Department of Education, 2006.
- [18]S. MacMath, J. Wallace & C. Xiaohong, "Problem-based learning in Mathematics- A tool for developing students' conceptual knowledge. What Works?", *Research into Practice.* Research Monograph #22. The Literacy and Numeracy Secretariat, 2009.
- [19]C. Suurtamm,B. Quigley & J. Lazarus, "Making space for students to think mathematically. What Works?", *Research into Practice*. Research Monograph #59. Student Achievement Division, 2015.
- [20]NCTM, "What does it mean to hold high expectation for students in mathematics education? A Position of the National Council of Teachers of Mathematics", National Council of Teachers of Mathematics, 2011b. Retrieved from [http://www.nctm.org/Standards-and-Positions/Position-](http://www.nctm.org/Standards-and-Positions/Position-Statements/High-Expectations/)[Statements/High-Expectations/](http://www.nctm.org/Standards-and-Positions/Position-Statements/High-Expectations/)
- [21]G. Gadanidis & V. Geiger, "A social perspective on technology enhanced mathematical learning from collaboration to performance", *ZDM*, 42(1), 91–104.
- [22]Kastberg, S., & Leatham, K. (2005). Research on graphing calculators at the secondary level: Implications for mathematics teacher education. Contemporary Issues in Technology and Teacher Education, 5(1), p. 25-37, 2010.
- [23]M. Morrison, "If you teach a student Mathematica", Wolfram blog, 2009. Retrieved from <http://blog.wolfram.com/2009/04/14/if-you-teach-a-student-mathematica/>
- [24]M. University, "Wolfram technology at Marshal University", Marshal University, 2017. Retrieved from<http://www.marshall.edu/cosweb/math/mathematica/>
- [25] UNSWm "Using Assessment Rubrics", UNSW Sydney, 2017. Retrieved from <https://teaching.unsw.edu.au/assessment-rubrics>

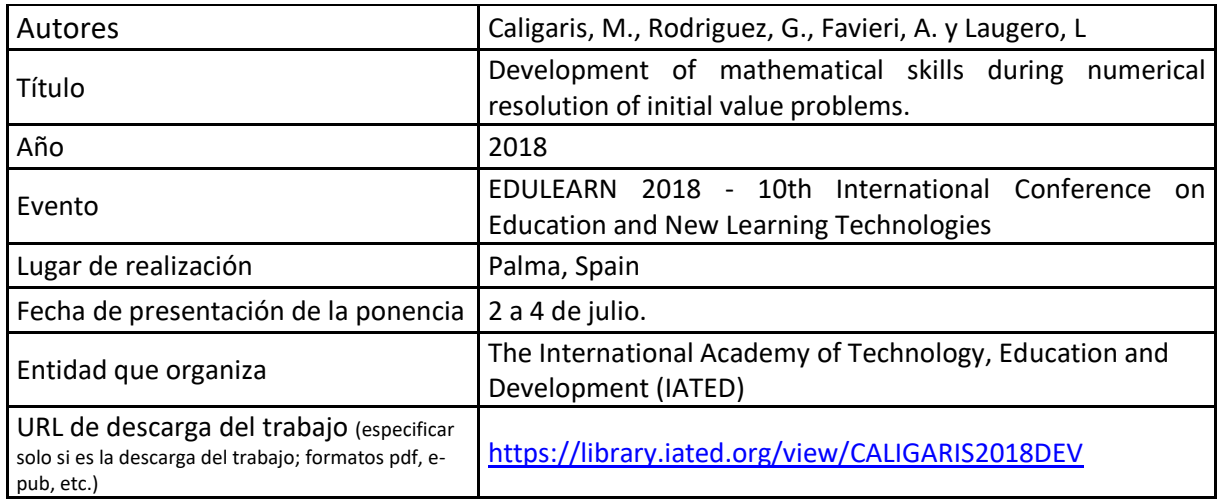

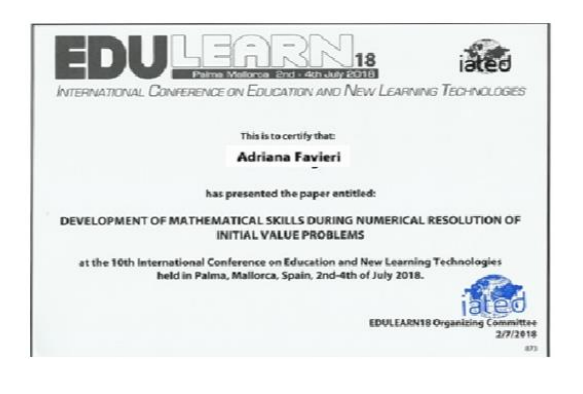

# **DEVELOPMENT OF MATHEMATICAL SKILLS DURING NUMERICAL RESOLUTION OF INITIAL VALUE PROBLEMS Marta Caligaris<sup>1</sup> , Georgina Rodríguez<sup>1</sup> , Adriana Favieri<sup>2</sup> & Lorena Laugero<sup>1</sup>**

<sup>1</sup>Facultad Regional San Nicolás - Universidad Tecnológica Nacional (ARGENTINA) <sup>2</sup>Facultad Regional Haedo - Universidad Tecnológica Nacional (ARGENTINA)

# **Abstract**

The general training of a professional and, specifically, the training of professional skills is one of the considerable challenges of Higher Education. Some authors argue that important contributions to this training process can already be made from the dictation of the subjects of the basic training cycle.Specifically, in engineering careers, from the earliest starting point of the instructing of scientific subjects, we have been attempting to accomplish an expert whose preparation is in accordance with the development of the times in which he or she is included.

In order for students to develop different skills during the learning of methods for solving Initial Value Problems (IVP), technological resources generated with Mathematica software were developed for use in both theoretical and practical classroom development. The design of these resources took into account the difficulties that are usually detected in learning about the subject and the learning expectations established.

The classification of the mathematical skills considered is that given by the revised Bloom taxonomy. This taxonomy distinguishes six levels that the student must pass in order for a genuine learning process to take place. They are: remember, understand, apply, analyze, evaluate and create.

Keeping in mind the end goal to break down and decide the mathematical skills achieved by the students during their learning, different evaluative instances were proposed where the students needed to utilize the assets specified above so as to understand the proposed exercises.

The target of this paper is to show the outcomes acquired by applying this work methodology and to present some conclusions drawn from the survey that was applied to measure the impact of technological resources on students during their learning process. Keywords: Numerical Analysis, Skills, Bloom Taxonomy, Mathematica, CDF files.

### **5 Introduction**

The general training of a professional and, specifically, the development of professional skills is one of the great challenges of Higher Education. According to Dujet [1], engineers are destined to evolve in a world of increasing complexity and uncertainty, where the required new skills may be acquired by using tools and knowing heuristics related to the involved mathematical theories.

The training of skills may be started in the basic cycle of the syllabus of engineering careers. Based on this idea, the authors of this paper designed didactical resources to be used during the learning of numerical methods to solve Initial Value Problems (IVP). The aim of the use of these tools is to help students develop different mathematical skills. Several authors recognize mathematical skills as those developed when performing mathematical activities. García Bello, Hernández Gallo and Pérez Delgado [2] consider them as the students´ construction of the way of acting inherent to a certain mathematical activity, which allows them to use or search for concepts, properties, relationships, mathematical procedures, different strategies, carry out reasoning and make judgements in order to solve mathematical problems.

The aim of this paper is to show the didactical resources and the outcomes acquired by applying this work methodology, and to present some conclusions drawn from the survey conducted in order to measure the impact of technological resources on students during their learning process.

# **6 MATHEMATICAL SKILLS**

There are different definitions of the term ability. For example, Petrovsky [3] considers skill as the mastery of a complex system of practical and psychic actions necessary for a rational regulation of activity, with the help of the knowledge and habits that the person possesses. Skills are the relationship of the individual with the object, and its guiding element is the requirement to do something. As Brito Fernández [4] states, skill is the mastery of the techniques of the activity, both cognitive and practical.

From a psychological point of view, Álvarez de Zayas [5] defines the ability as a system of actions and operations to elaborate the information contained in the knowledge and that leads to the achievement of a specific purpose.

All authors defining skills consider them as a system of actions that makes it possible to carry out a particular activity based on acquired habits and knowledge [6]. The classification of mathematical skills considered in this paper is that given by the Bloom's revised taxonomy [7].

# 6.1 Bloom's taxonomy

Bloom's revised taxonomy distinguishes six levels that the student must pass in order for a real learning process to take place. These are:

- Remembering: Students exhibit memory of previously learned material by recalling facts, terms, basic concepts, and answers.
- Understanding: Students demonstrate understanding of facts and ideas by organizing, comparing, translating, interpreting, giving descriptions, and stating main ideas.
- Applying: Students solve problems related to new situations by applying acquired knowledge, facts, techniques and rules in a different way.
- Analyzing: Students examine and break information into parts by identifying motives or causes. They also make inferences and find evidence to support generalizations.
- Evaluating: Students present and defend opinions by making judgments about information, validity of ideas, or quality of work based on a set of criteria.
- Creating: students compile information together in a different way by combining elements in a new pattern or proposing alternative solutions

The first three levels correspond to Lower Order Thinking Skills (LOTS) and the remaining three to Higher Order Thinking Skills (HOTS).

Table 1 presents some verbs indicating the cognitive process that the student develops for each of the categories of the Bloom's revised taxonomy. The evaluation of the action or activity performed using these verbs will help to assess what levels of taxonomy students achieved.

| Category                                                                             | <b>Cognitive process indicator verbs</b>               |  |  |
|--------------------------------------------------------------------------------------|--------------------------------------------------------|--|--|
| Choose, Define, Find, Label, List, Match, Name, Recall,<br>Remembering<br>Show, Tell |                                                        |  |  |
| Understanding                                                                        | Explain, Illustrate, Relate, Rephrase, Show, Summarize |  |  |

*Table 1. Bloom's revised taxonomy verbs list.*

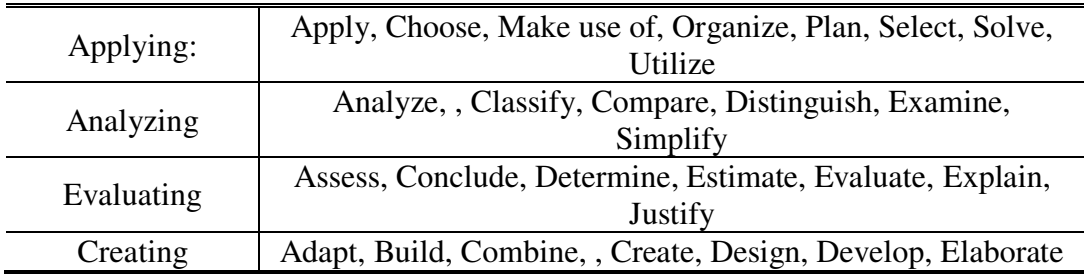

# **7 DIDACTICAL RESOURCES OF OUR OWN DESIGN**

Starting with version 8, Mathematica® offers the possibility of generating CDF (Computable Document Format) files. While a Wolfram software license is required to create these files, this program is not required to run these CDF files. To work with them, you only need to install the CDF Player, freely available at http://www.wolfram.com/cdf/. Taking advantage of this possibility, two CDF files were designed to help in the learning of some of the numerical methods for solving IVPs. Although the Wolfram Demonstration Project offers some of these files to solve IVPs numerically, these applications do not meet the needs and requirements of the Facultad Regional San Nicolás Numerical Analysis course. This is due, on one hand, to the limitations of these applications to solve any kind of problem (the IVP to be solved must be chosen from a drop-down list) and, on the other hand, to the inability to solve the selected IVP using all the methods studied in the issue (Taylor's methods are not available in any of the CDFs that can be found in the project site).

# **7.1 CDF files' features**

Designed CDFs are characterized by being:

- interactive because they allow dialogue and information exchange between students and CDF files. Using them, students can quickly get answers to their requirements, showing the solution they are looking for from the IVP entered.
- Facilitators of the individualized work of the students because each one can introduce all the examples that he or she considers necessarily. In this way, each student has his or her own pace of learning, beyond the pace that the rest of the class develops.
- Easy to use because the knowledge to use CDF files is minimal (although you need to know basic Mathematica software syntax issues to enter the various functions), as are the requirements to install the software that allows you to run them (CDF Player).

To analyze the characteristics of these CDF files, some of the items of the classification considered by Marquis [8] were taken**.** 

# **7.2 Descripción de los archivos CDF CDF files' description**

Figures 1 and 2 show the interfaces of the elaborated CDF files. The tools were prepared for Spanish-speaking students, so the images captured and shown in this paper are not in English. Both applications allow you to solve first-order initial value problems using the following methods: Explicit Euler, Order Taylor two, Order Taylor four, Order Runge-Kutta two (RK2) and Order Runge-Kutta four (RK4).

To use the CDF shown in Figure 1, the student has to enter the equation to be solved, along with the initial condition that sets the IVP and the interval where the solution is required. After that, it is necessary to tick the checkboxes to select the method or methods to be used and indicate, for each one selected, the number of points where the solution will be calculated. On the bottom of the window, the corresponding solutions are shown according to the selected items.

With this resource, it is possible to apply the same method with different steps, or different methods with the same step or with different steps. In addition, it offers the possibility of making comparisons and analyzing the numerical solution obtained, since

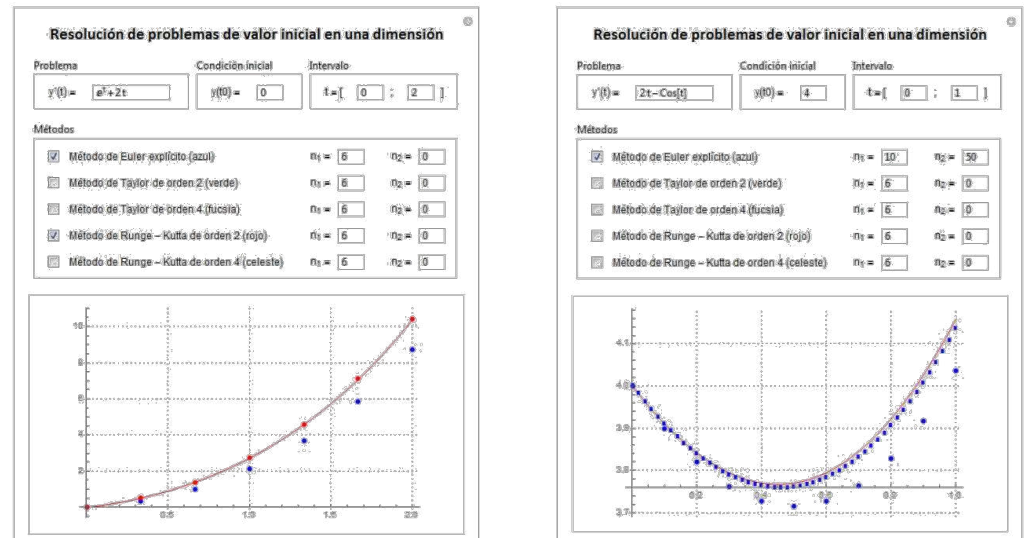

it allows the graphical representation of the discrete solution in a system of axes in which the points associated with each approach are displayed in different colors, along with the graph of the function that is the exact solution of the loaded IVP.

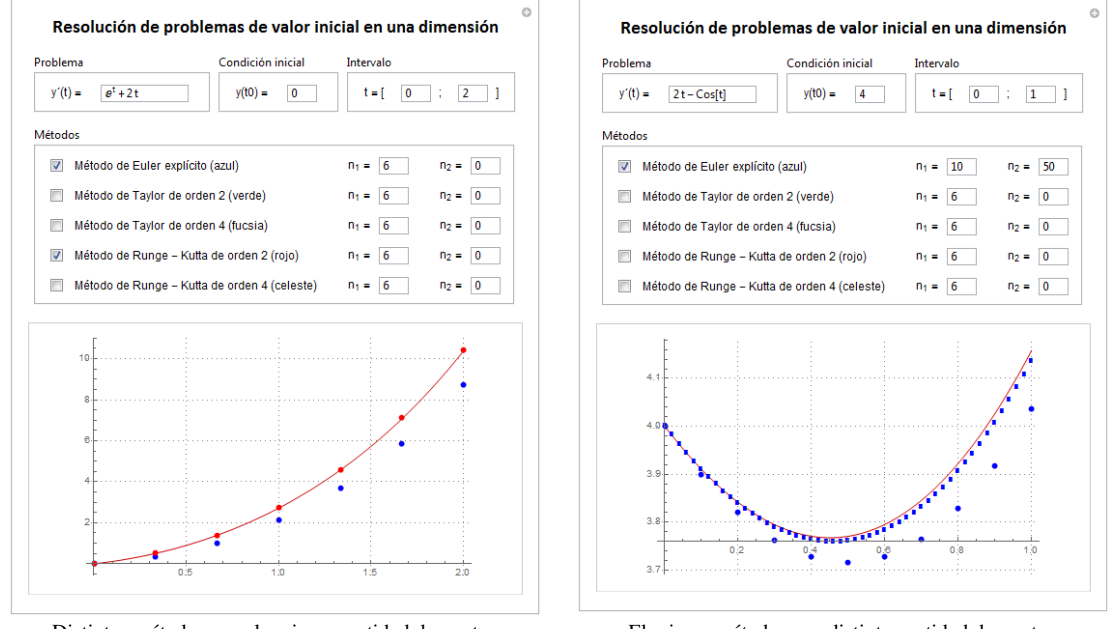

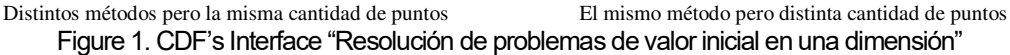

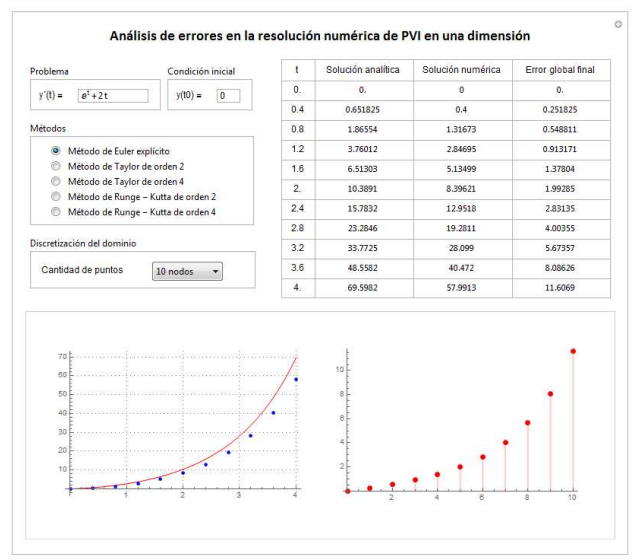

Figure 2. CDF's Interface "Análisis de errores en la resolución numérica de PVI en una dimensión"

Unlike the CDF just described, the resource shown in Fig. 3 allows first-order initial value problems to be resolved only in the range[0; 4]. The selection of this interval was made arbitrarily. To use it, the student must also enter the equation he or she wants to solve, along with the initial condition set by the IVP, indicate the method he or she wants to use and select from a drop-down list the number of points where the numerical solution will be calculated.

At the bottom of the CDF, two graphs are presented, the one on the left corresponds to the numerical solution obtained along with the graph of the exact IVP solution, while the one on the right shows the final overall error at each of the points of the discrete domain. For a better analysis of the error being made, the final overall error is also presented in tabular form. It should be noted that, although the discretization of the domain is made up of more points, the table always shows the solution in the points indicated in the first column.

# **8 TEACHING EXPERIENCE**

In order to enable students to develop both lower- and higher-order mathematical skills while learning the subject, activities were developed that involved the use of the technological resources designed.

To measure the degree of development of the different mathematical skills, different instruments were used: a practical paper, a written evaluation and a survey. Each of them is detailed below.

### 8.1 Assignment and written assessment

An assignment was given to the students during the learning process, in order to determine what they had learned, encourage the development of certain mathematical skills and detect possible difficulties so that the teacher could perform the appropriate interventions.

Once the development of the subject was finished, with the objective that the students would accredit the learned knowledge and demonstrate the acquired mathematical skills, a written assessment was performed.

### 8.2 **Proposed activities**

Four of the activities that had to be solved by the students in the above-mentioned instances are shown (two of them correspond to practical work and the others to the written evaluation.). In them, it can be seen that, in Activities 1 and 3, the objective and

concepts involved are the same. Something similar happens with the other two activities. In this way, it was possible to analyse whether the use of CDF files during the learning process of the subject and the teaching interventions carried out contributed positively to the development of students' mathematical skills.

# 8.2.1 Activity 1 (assignment)

Objective: to analyse the behavior of the final overall error according to the order of precision of the method and the number of steps used.

Set the initial value problem

 $y' + y = 1 + \cos(x)$   $0 \le x \le 4$   $y(0) = 0$ 

a) Using the available CDF, complete the following table if the proposed problem is solved by applying the Euler method.

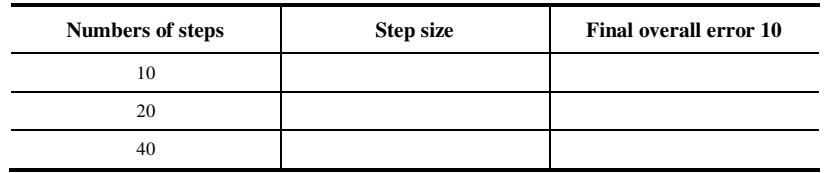

b) What happens to the final overall error in each case? Justify the answer.

## 8.2.2 Activity 2 (assigment)

Objective: to create an IVP considering the established requirements.

To pose an initial value problem in such a way that when applying the Euler method the numerical solution obtained coincides with the exact solution. Check with the available CDF that the proposed PVI meets the requested condition.

### 8.2.3 Activity 3 (written assessment)

Objective: to analyse the behavior of the final overall error according to the order of precision of the method and the number of steps used.

Set the initial value problem

 $y' + y = 1 + cos(x)$   $0 \le x \le 4$   $y(0) = 0$ 

- a) Utilizando el CDF disponible, completar la siguiente tabla si se resuelve el problema propuesto aplicando el método de Taylor de segundo orden.
- b) Using the available CDF, complete the following table if the proposed problem is solved by applying the second order Taylor method.

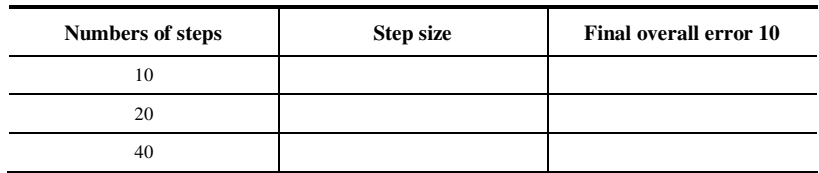

c) What happens to the final overall error in each case? Justify the answer.

# 8.2.4 Activity 4 (written assessment)

Objective: to create a PVI taking into account the established requirements. To pose an initial value problem in such a way that when applying the fourth order Taylor method the numerical solution obtained coincides with the exact solution. Justify the proposal made and check with the available CDF that the proposed IVP meets the requested condition.

### 8.3 Designed rubrics

For the correction of each of the proposed activities, different rubrics were used in order to provide the teacher with valuable information on the effectiveness of the teaching strategies used in the development of the subject. Below are the rubrics developed to analyze the degree of concreteness of the mathematical skills that students developed during the resolution of the proposed activities for each level of Bloom's taxonomy.

### 8.3.1 Activities 1 and 3 rubrics

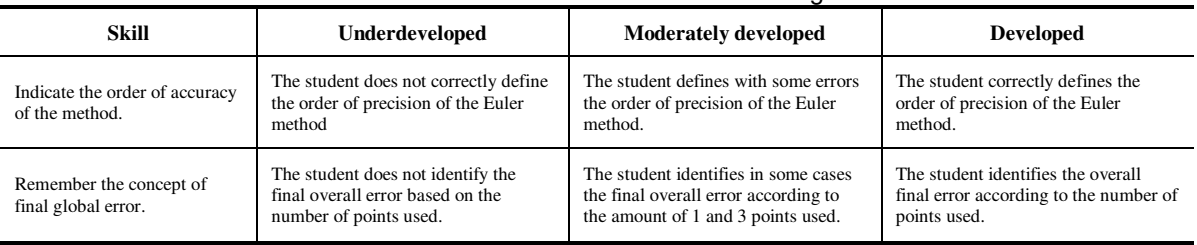

#### Table 2. Mathematical skills at the Remembering level.

#### Table 3. Mathematical skills at the Understanding level.

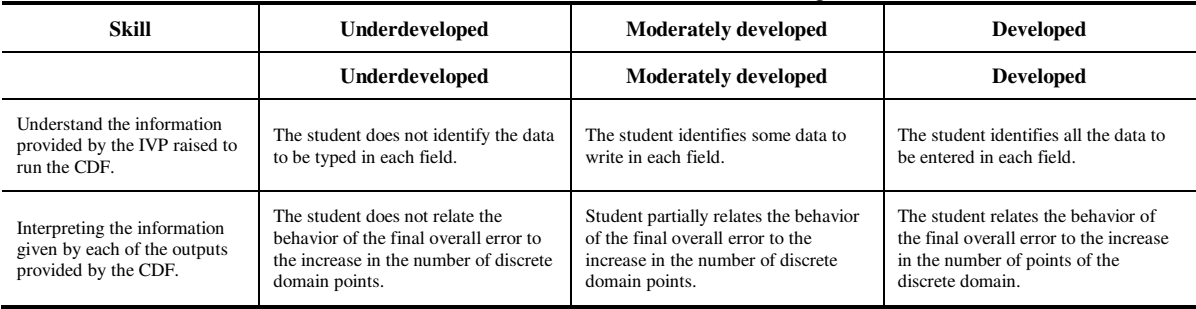

#### Table 4. Mathematical skills at the Applying level.

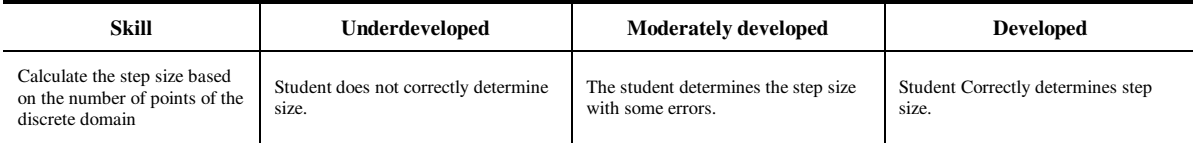

#### Table .. Mathematical skills at the Analizying level.

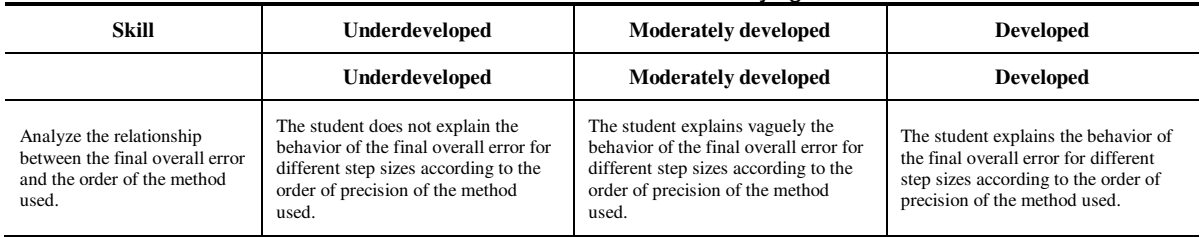

# 8.3.2 Activities 2 and 4 rubrics

#### Table 6. Mathematical skills at the Remembering level.

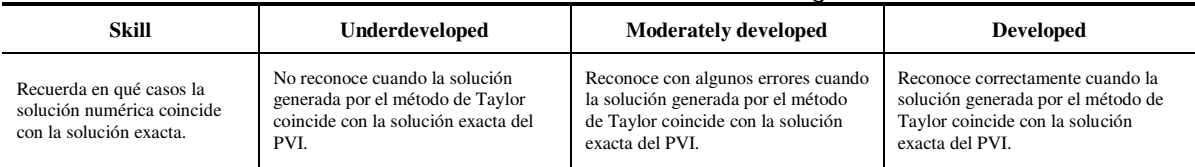

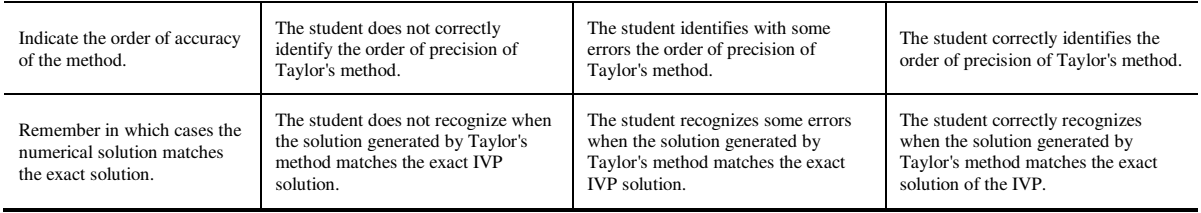

#### Table 7. Mathematical skills at the Understanding level.

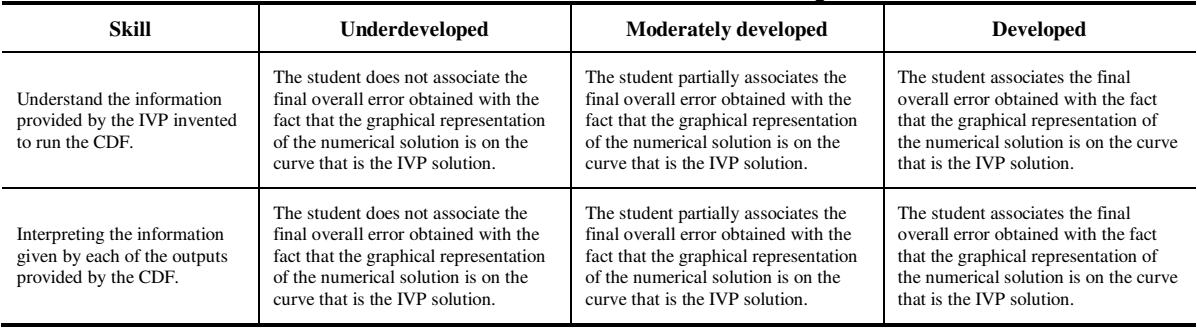

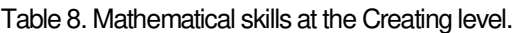

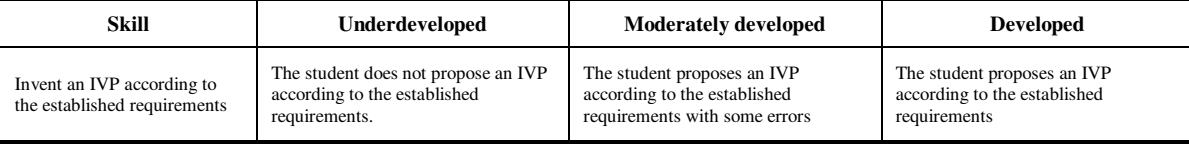

### 8.4 Survey

In order to analyze the impact of the use of CDF files in the process of understanding the mathematical concepts involved, a survey of students was conducted once the subject had been taught.

In the survey, six closed-ended questions were asked to determine the extent to which the CDF files helped to understand each of the concepts studied (convergence, stability, the order of precision and different types of errors that influence the numerical solution of a PVI). Each of these questions was analyzed using a Likert-type scale [9]. Table 9 shows the Likert scale used and the numerical value assigned to each of the options.

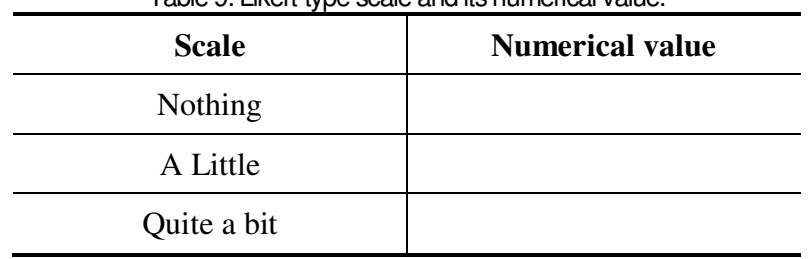

Table 9. Likert-type scale and its numerical value.

### **9 RESULTS AND DISCUSSION**

The results obtained by tabulating the answers given by the students with the rubrics described for each of the mathematical skills are shown in Fig. 3 - 6. In them, the red colour represents that the skill is underdeveloped in the student, while the yellow and green colours indicate that the skill is moderately developed or developed, respectively. A brief analysis of the results obtained in each proposed activity is also presented.

Although in each activity the ability "It includes the information provided by the PVI proposed to execute the CDF" was evaluated, the results obtained are not shown because all the students developed it without problems.
#### 9.1 Activities 1 and 3 results

The results obtained in Activity 1 (A1) and Activity 3 (A3) are presented in Fig. 3 for comparison. It can be seen that the difficulties that the students had with the mathematical skills of the recall level during the resolution of the practical work were overcome in the evaluation instance. Clear evidence of this is the fact that all the students were able to develop these skills without any problems in Activity 3.

A similar situation to the one described above occurs with the mathematical skills of the comprehension and application level (Fig. 4).

 $100$ 

 $rac{100}{90}$ 80

70  $\begin{array}{c} 60 \\ 50 \end{array}$  $^{40}$  $30$ 

 $\overline{20}$ 

10

 $A1$ 

 $A<sub>3</sub>$ 

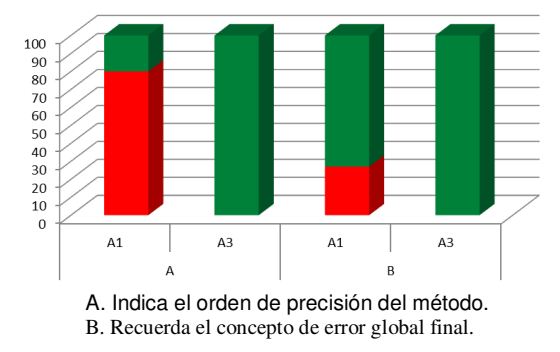

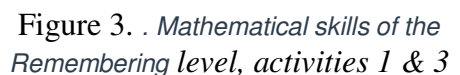

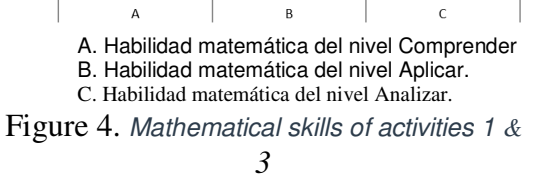

 $A<sub>3</sub>$ 

 $A1$ 

A3

 $A1$ 

The skill analyzing (Fig. 4), 53% of the students could develop it in a moderate way in Activity 1. This percentage decreases significantly in Activity 3, so that 94% of students have no problem with this ability.

## 9.2 Activities 2 and 4 results

Fig. 5 shows the results obtained for the mathematical skills of the Remembering level in activities 2 and 4.

It can be observed that the difficulties that students had when indicating the accuracy order of the selected method in activity 2 (A2), in some cases, were overcome (13% of the students) in activity 4 (A4). In other cases, however, this skill could be developed but with some errors (7% of the students).

The same behaviour was observed in the skill "Remember in which cases the numerical solution matches the exact solution": 27% of the students could not develop it in activity 2. The same percentage of students also had difficulties with this ability in activity 4. However, in the last activity, 20% of the students was able to develop it in a moderate way.

Fig. 6 shows that, in activity 4, there was a significant increase (20%) in those students who have developed the skill understanding and that only 7% of students still have trouble understanding the information provided by the PVI invented to run the CDF. While the percentage of students who moderately developed the ability creating is similar in both activities (33%), in activity 4 there was a decrease of 13% in the number of students who had difficulties with the ability creating. So, 60% of the students, in activity 4, demonstrated to have fully developed this skill.

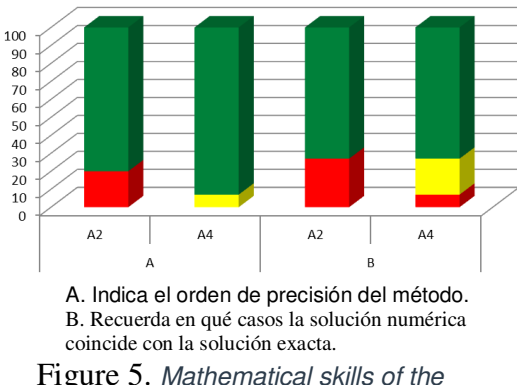

Remembering *level, activities 2 & 4*

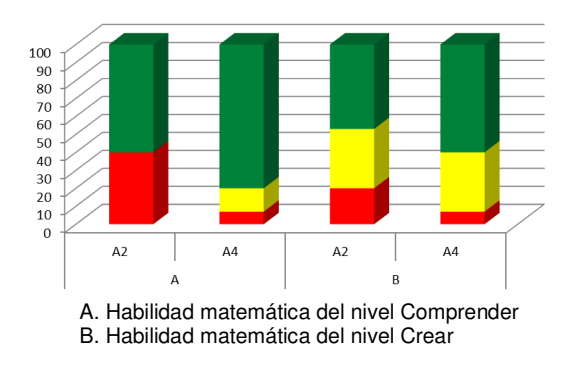

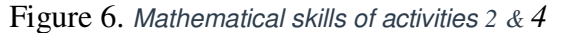

#### 9.3 Impact of using the CDF

To analyze the closed-ended questions of the survey that was carried out, the median and mode of each of them was calculated. Table 10 shows the statements with the obtained values.

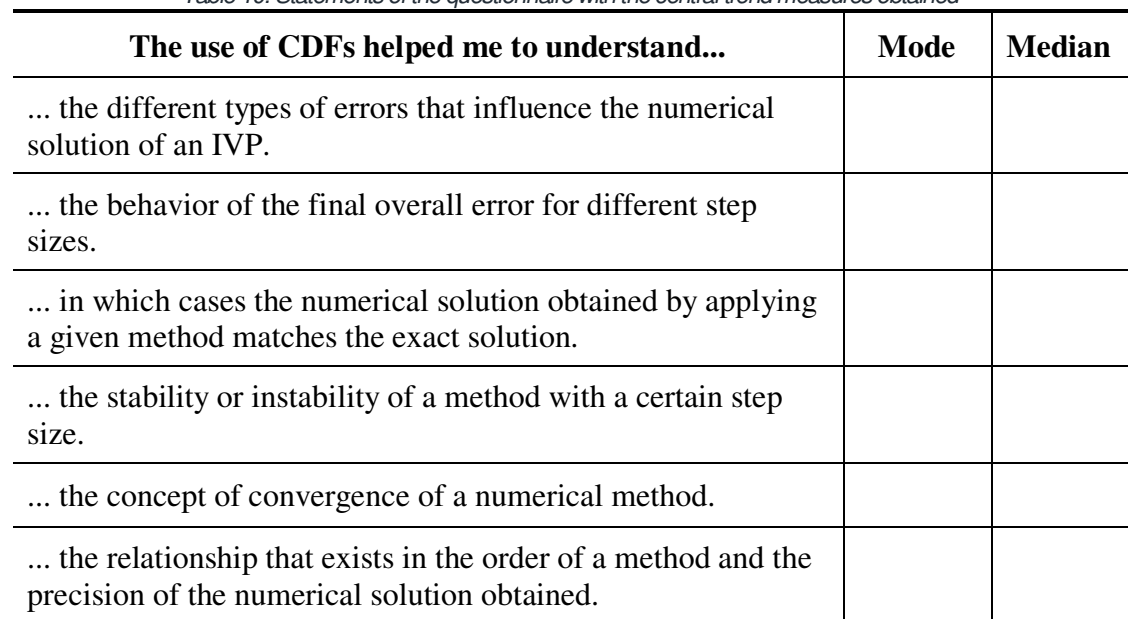

Table 10. Statements of the questionnaire with the central trend measures obtained

As can be seen, the results obtained show that the use of CDF files in the compression process of the mathematical concepts involved contributed much or a lot. This is based on the fact that the value obtained in each of the items was 1 or 2.

#### **10 Conclusions**

As it can be seen, the obtained results show that the use of CDF files in the learning process of the mathematical concepts involved contributed much or a lot. This is based on the fact that the value obtained in each of the items was 1 or 2.

Table 11 shows the averages of the skills developed by the students in the two evaluative instances, discriminated according to the level to which they belong. As it can be seen, in both lower and higher order skills, there was an increase of about 20% in the averages of the skills developed by students in the written assessment over those in the assignment.

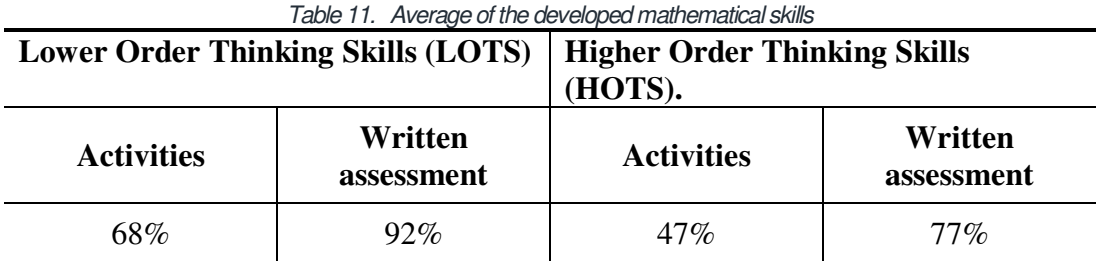

### **6 CONCLUSIONS**

Using tools such as those presented in this work, students were able to develop different mathematical skills. To measure the degree of their development, an assignment and a written assessment were proposed.

The increase in the averages of the skills developed by students in the written assessment over those in the assignment, and the answers given in each of the items of the survey, lead to the conclusion that the use of CDF files during the learning of the methods and concepts involved in the numerical solution of IVP contributed positively. Although some students still present difficulties while developing lower order skills at the end of the subject, the same is not true when considering higher order skills. Therefore, the authors will continue working on this line of research, in order to ensure that a greater percentage of students can develop mathematical skills such as analyzing, evaluating and creating.

## **REFERENCES**

- [1] Dujet, C. (2007). Matemática para Ingenieros. En Curbeira Hernández, D.; Bravo Estévez, M. & Bravo López, G. (2013). La formación inicial de habilidades profesionales del ingeniero industrial desde el contexto de la matemática. Ciencia y Sociedad, 38(2), 377 – 403.
- [2] García Bello, B., Hernández Gallo, T. & Pérez Delgado, E. (2010). El proceso de formación de habilidades matemáticas. Recuperado de https://es.scribd.com/document/360870457/Proceso-Formacion-Habilidades-Matematicas.
- [3] Petrovsky, A. (1985). Psicología General. Editorial Progreso, Moscú.
- [4] Brito Fernández, H. (1987). Psicología general para los ISP. La Habana: Pueblo y Educación.
- [5] Álvarez de Zayas, C. (1999). La escuela en la vida. La Habana: Pueblo y Educación.
- [6] Rodríguez Rebustillo, M. & Bermúdez Sarguera, R. (1993). Algunas consideraciones acerca del estudio de las habilidades. Revista cubana de Psicología, 10 (1), 27 – 32.
- [7] Churches, A. (2008). Taxonomía de Bloom para la era digital. Recuperado de [http://eduteka.icesi.edu.co/articulos/TaxonomiaBloomDigital.](http://eduteka.icesi.edu.co/articulos/TaxonomiaBloomDigital)
- [8] Marqués, P. (1996). El software educativo. Universidad Autónoma de Barcelona. Disponible en [http://www.lmi.ub.es/te/any96/marques\\_software/.](http://www.lmi.ub.es/te/any96/marques_software/)
- [9] Hernández Sampieri, R., Fernández Collado, C. & Baptista Lucio, M. (2010). Metodología de la investigación. México: Mac Graw Hill.

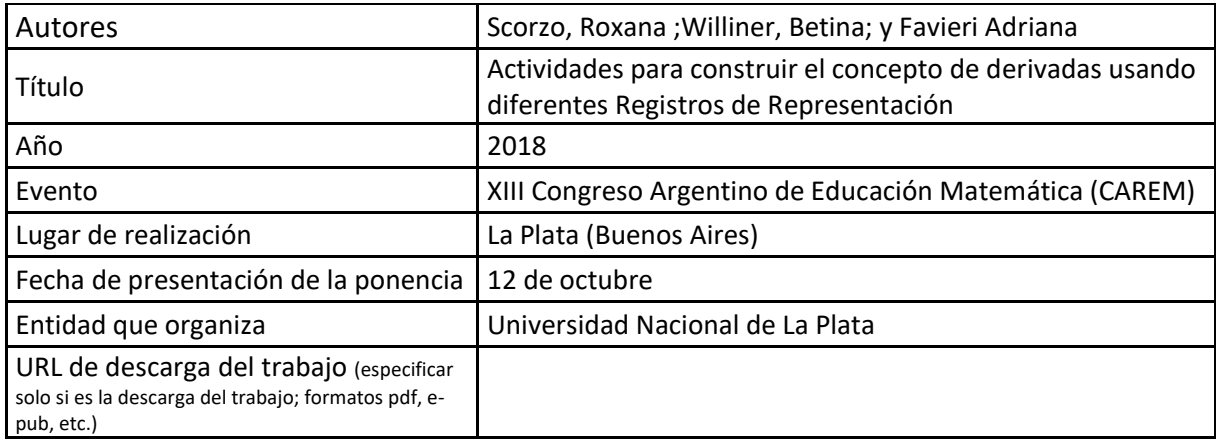

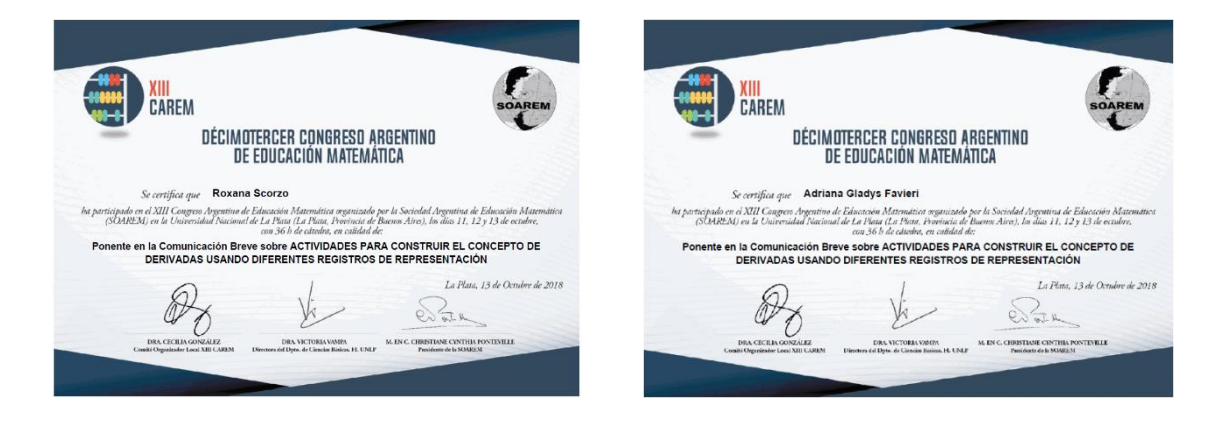

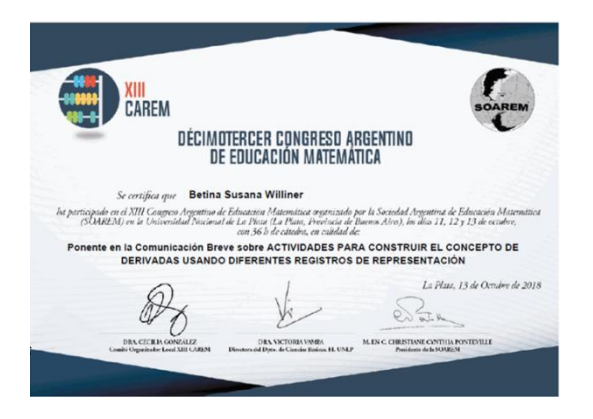

## **ACTIVIDADES PARA CONSTRUIR EL CONCEPTO DE DERIVADAS USANDO DIFERENTES REGISTROS DE REPRESENTACIÓN**

Scorzo, Roxana; Williner, Betina; Favieri, Adriana; Universidad Nacional de La Matanza, Provincia de Buenos Aires, Argentina [rscorzo@unalm.edu.ar](mailto:rscorzo@unalm.edu.ar)[-bwilliner@unlam.edu.ar](mailto:bwilliner@unlam.edu.ar) - [afavieri@unlam.edu.ar](mailto:afavieri@unlam.edu.ar) - Nivel Educativo: universitario

#### **Resumen**

Este artículo surge como parte de un proyecto de investigación que realizamos en la cátedra de Análisis Matemático I de la Universidad Nacional de La Matanza. El mismo tiene como uno de sus objetivos describir y analizar las producciones de los alumnos en las tareas involucradas en una secuencia didáctica sobre la construcción del concepto de derivada en términos del uso de registros de representación. Presentamos el análisis de parte de la secuencia en términos de registros, los resultados sobre el desempeño de los alumnos y las conclusiones a las que arribamos.

#### **Introducción**

Este artículo surge como parte de un proyecto de investigación que realizamos en la cátedra de Análisis Matemático I del Departamento de Ingeniería e Investigaciones Tecnológicas de la Universidad Nacional de La Matanza (UNLaM) sobre el desarrollo de habilidades matemáticas ligadas al aprendizaje del concepto de derivada cuando los alumnos trabajan con actividades basadas en situaciones de variación y dadas en diversos registros de representación.

Con respecto a la construcción del concepto de derivada autores como Vranckem, Engler y Müller (2008), Vidal (2012), García (2011) trabajaron, mediante actividades diseñadas para tal fin, la noción de variación, razón promedio e instantánea. Este enfoque, que los autores llaman variacional, permite acercarse a los significados propios del Cálculo, y trascender el enfoque algebraico, centrado en la resolución y transformación de expresiones y/o fórmulas para salvar indeterminaciones, entre otros.

Las actividades cognitivas para enseñar y aprender matemática requieren uso de lenguaje verbal, imágenes, gráficos y diferentes formas de representación y de expresión. Estas formas o registros de representación nos permiten acceder a los objetos matemáticos y cada uno de ellos tiene ciertas características propias (Rojas, 2012).

Es por esto que diseñamos una secuencia de actividades para construir el concepto de derivada basada en situaciones de variación y en el uso de diversos registros de representación. La misma estuvo formada por tres tareas que involucraron modelos diferentes: uno geométrico, otro de caída libre y otro acerca del volumen de un gas conociendo la presión. Implementamos la secuencia en tres comisiones de Análisis Matemático I de carreras de ingeniería. Presentamos a continuación los resultados que obtuvimos en cuanto al desempeño de los alumnos en términos de coordinación de los registros de representación plasmados en sus producciones y las conclusiones a las que arribamos.

#### **Objetivo**

Describir y analizar las producciones de los alumnos en las tareas involucradas en una secuencia didáctica sobre la construcción del concepto de derivada, en términos del uso de registros de representación.

#### **Marco teórico. Registros de representación**

En matemática el sujeto no entra en contacto directo con el objeto en estudio sino con una representación particular de ese objeto matemático (Rojas, 2012). Existen tres polos que no deben confundirse:

- El objeto representado.
- El contenido de una representación, es decir lo que una representación particular presenta del objeto.
- La forma de representación, llamada registro o sistema de representación (Duval, 1993).

Así la comprensión emerge en los sujetos mediante la coordinación de al menos dos registros de representación (Duval, 1993). Es imprescindible conocer los sistemas de representación porque los objetos matemáticos están dispuestos en una variedad de registros, porque sólo podemos acceder a ellos a través de las vías de representación y porque la representación de un objeto nos muestra ciertas características del mismo y no otras (Rojas, 2012). De esta forma cuantos más sistemas podamos coordinar mejor conoceremos el objeto en cuestión.

Los que involucramos en este trabajo son:

- Registro verbal: El lenguaje coloquial es el utilizado para representar situaciones que pueden ser modeladas en cualquiera de los otros registros.
- Registro analítico: Se expresa analíticamente un concepto recurriendo a notaciones matemáticas adecuadas utilizando símbolos acordados.
- Registro gráfico: Es la representación en el plano cartesiano o eje real o espacio de acuerdo a qué objeto se está tratando.
- Registro numérico: cuando los datos están dados, por ejemplo, a través de tablas (Prieto; Vicente, 2006) (Prieto, F.; Vicente, S., 2006)

Considerando que se pueden realizar las siguientes operaciones:

- Tratamiento: es la transformación de la representación dentro del mismo registro donde ha sido formulada.
- Conversión: es la transformación de la representación en otra representación en otro registro en la que se conserva la totalidad o parte del significado de la representación inicial.

## **Contexto**

La cátedra donde se llevó a cabo la experiencia es Análisis Matemático I de carreras de ingeniería de UNLaM. Esta materia posee un programa tradicional de Cálculo en una variable, se cursa en forma cuatrimestral y tiene una carga horaria de 8 horas semanales distribuidas en dos días diferentes. La modalidad de enseñanza combina clases expositivas-dialogadas con algunas de modalidad taller donde los alumnos trabajan en equipos de dos personas y resuelven en ellas actividades de la denominada Unidad Transversal de Resolución de Problemas. Dichas actividades involucran diferentes modelos matemáticos como ser crecimiento de poblaciones, movimientos rectilíneos variados, funciones costo, beneficio e ingresos, entre otros y abarcan la mayoría de los temas de la asignatura: funciones, límites, derivada, problemas de optimización, ecuaciones diferenciales e integrales definidas.

La secuencia didáctica que describimos en este artículo se puso en práctica en este espacio en tres comisiones del turno mañana durante tres sesiones de trabajo con una duración aproximada de dos horas cada una. El total de equipos entre las tres comisiones fue de 89 (178 alumnos).

#### **Descripción de los registros involucrados en las actividades**

Diseñamos una secuencia de tres actividades, una sobre funciones, otra sobre límites y la tercera de derivada, involucrando en cada una de ellas tareas en referencia a tres modelos: geométrico, físico y químico que se mantuvieron a lo largo de todo el diseño. Elegimos presentar cada una de las tareas en diferentes registros de representación: gráfico (RG), analítico (RA), numérico (RN) y verbal (RV).

En este artículo mostramos solo la Actividad 3 y los resultados obtenidos del análisis de las producciones de los alumnos en cuanto a los registros de representación y las operaciones de conversión y tratamiento descriptas en la tabla anterior. En la siguiente tabla de contenidos presentamos la Actividad 3, junto con las conversiones de registros o tratamientos correspondientes:

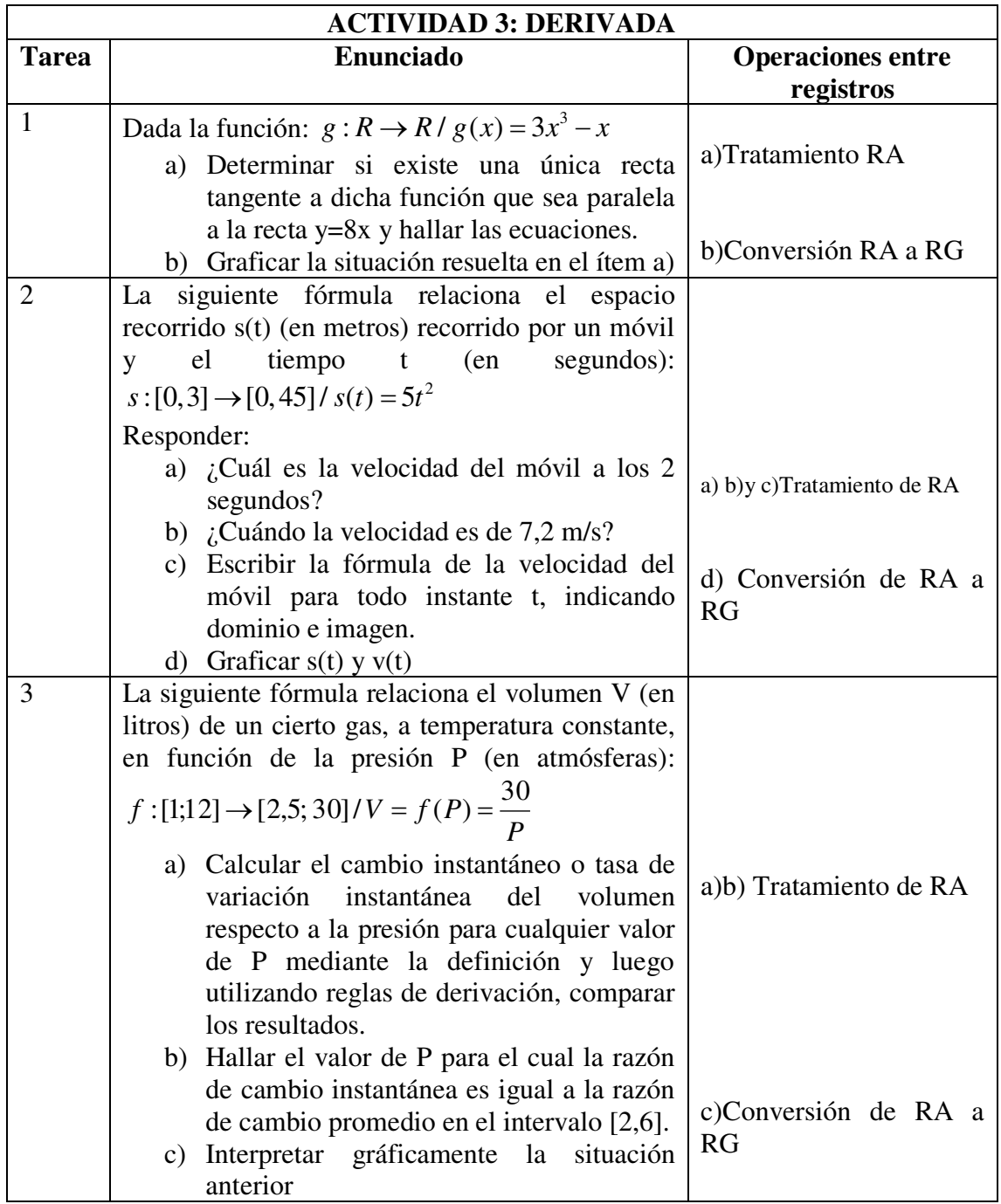

**Resultados y análisis** 

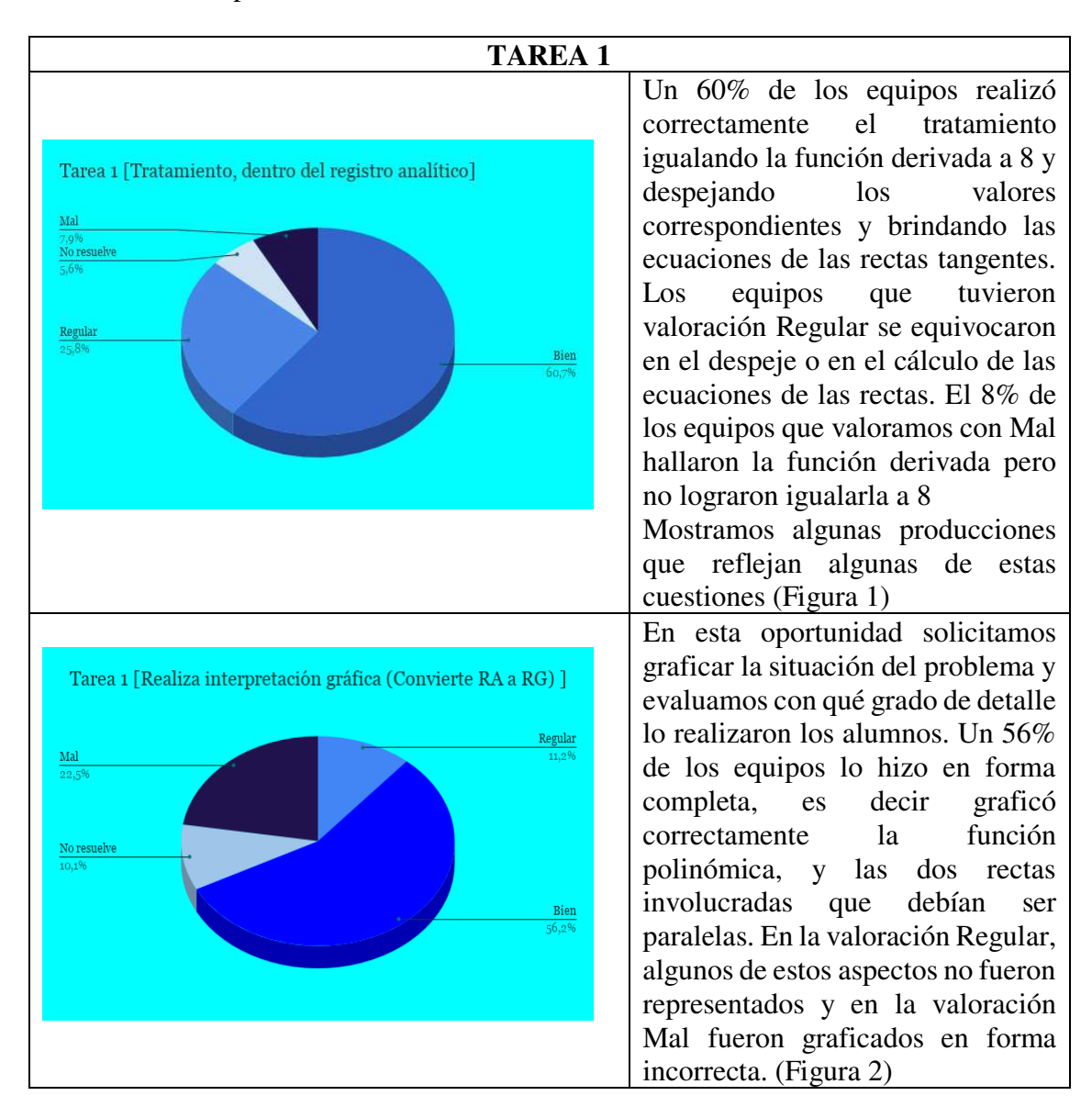

Por razones de espacio mostramos los resultados más relevantes

Imagen de algunas producciones donde se manifiesta los errores en la operación tratamiento en RA, en las que se ven errores diferentes en el tratamiento de RA, en la de la izquierda se observa errores algebraicos y en la de la derecha trabajan por tanteo sin justificar.

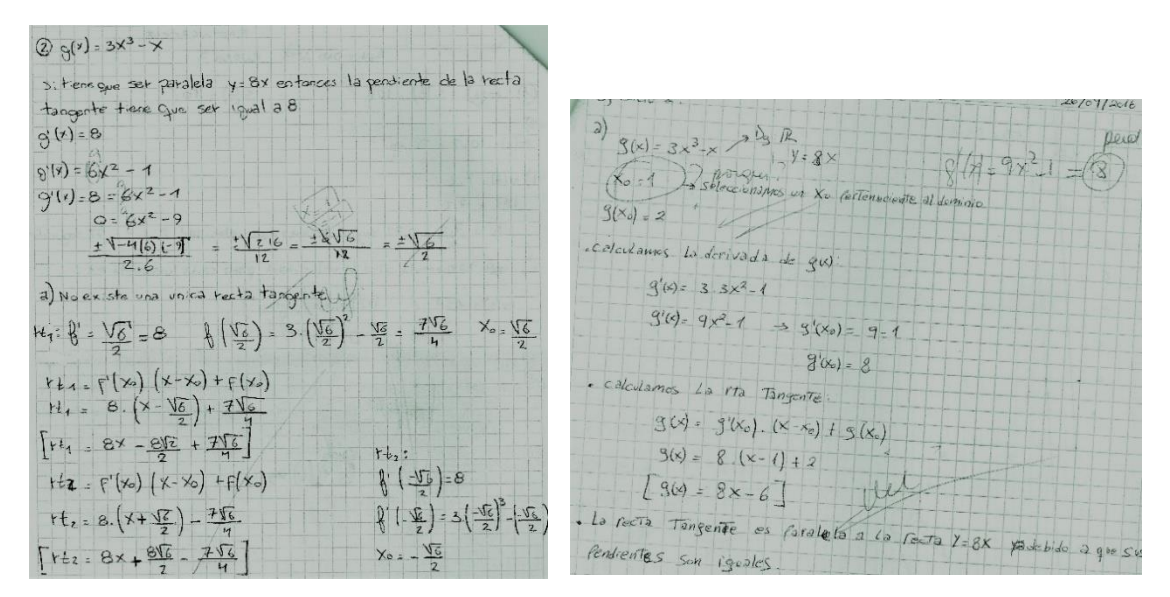

Figura 1

Mostramos a continuación una producción en la cual se refleja un trabajo incompleto en el que los alumnos obviaron graficar la función polinómica.

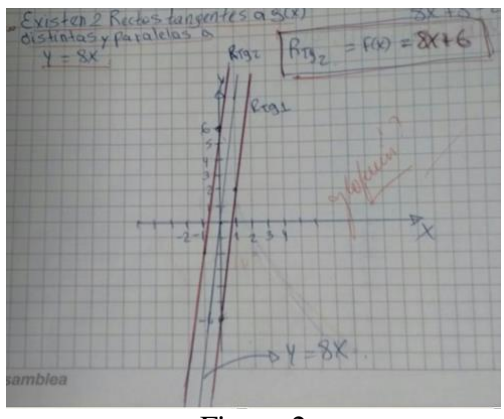

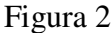

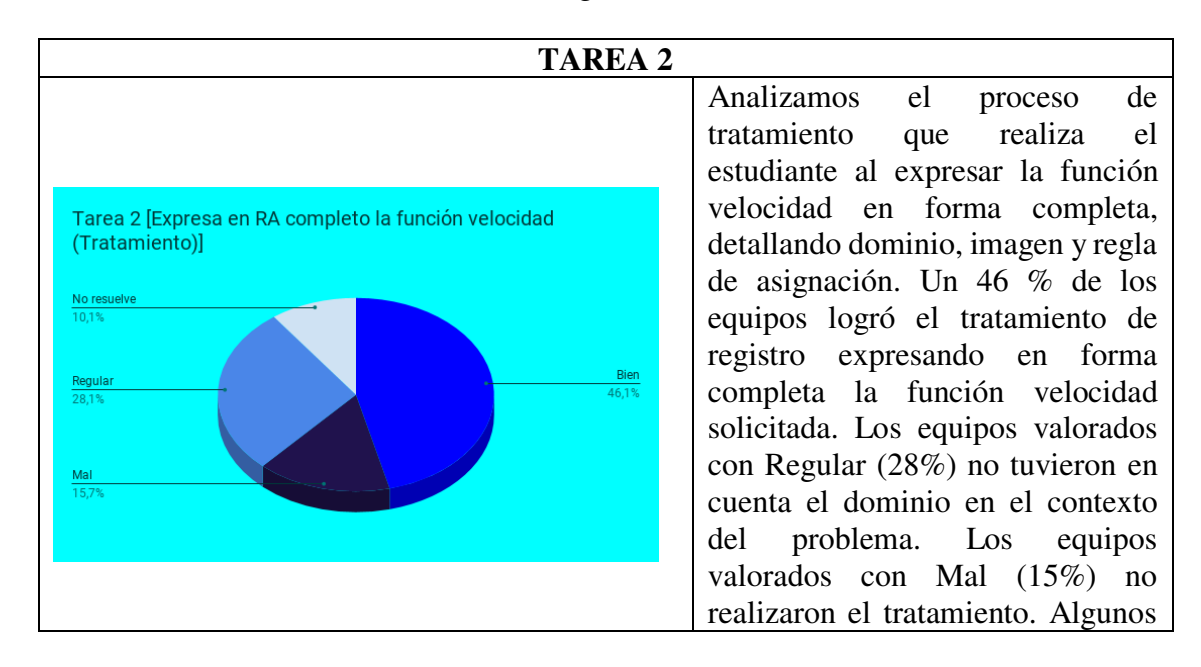

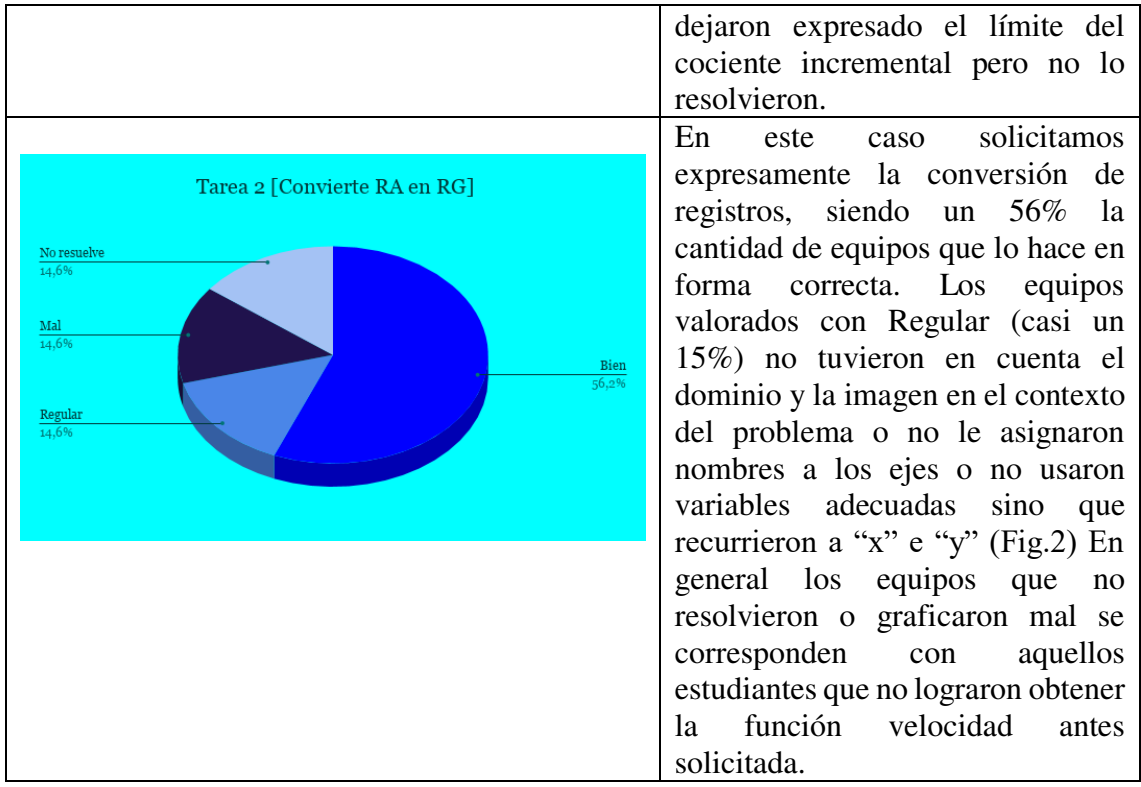

Mostramos la producción de un equipo valorado con Regular por omitir los nombres de los ejes y no utilizar escalas adecuadas a los valores del problema:

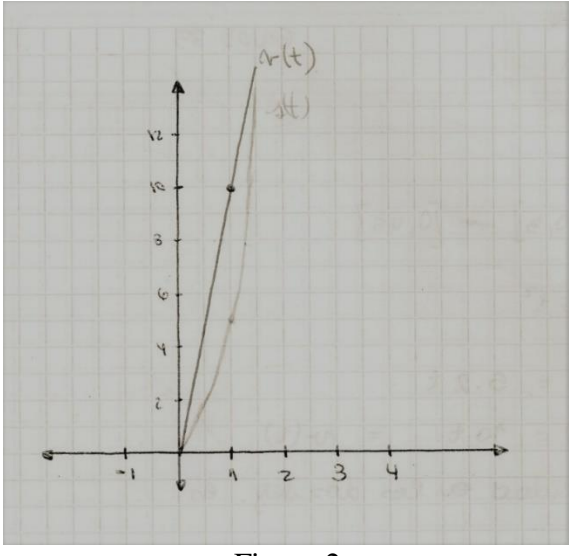

Figura 2

**TAREA 3** 

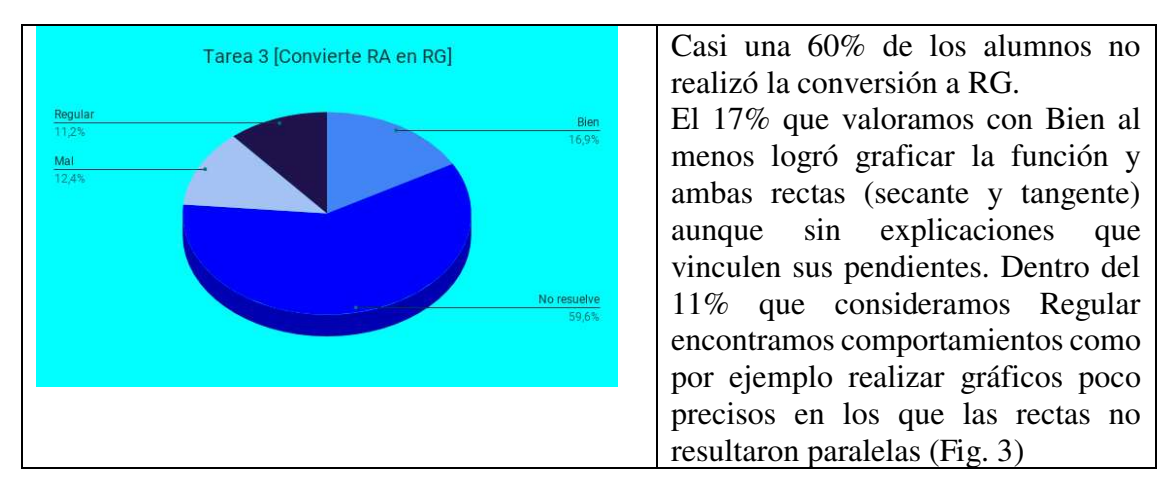

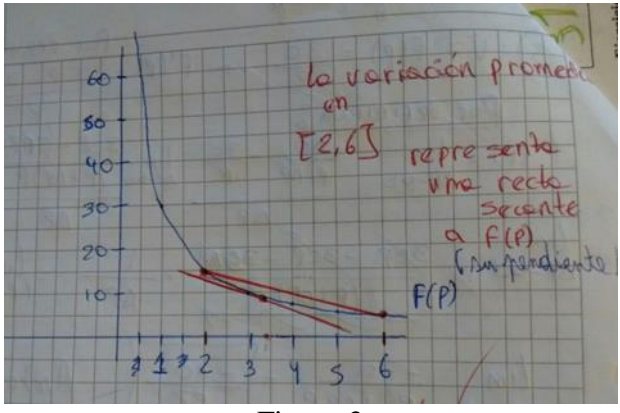

Figura 3

#### **A modo de conclusión**

El aprendizaje de un objeto matemático conlleva el aprendizaje de sus representaciones, que son el medio por el cual accedemos al mismo. Esto implica que las acciones didácticas que emprendemos en el aula deben ser ricas en la presentación y el uso de diversos registros.

Con la secuencia diseñada quisimos llevar al alumno a la construcción de un objeto matemático específico: el de derivada. En la elaboración de la misma no sólo tuvimos en cuenta las nociones de variación y razones de cambio, sino que también pensamos los registros convenientes a ser utilizados en cada una de las tareas y las operaciones de tratamiento y conversión que debían realizar los alumnos.

En esta secuencia las operaciones entre registros son explicitadas en las consignas de las tareas, razón por la cual, quizás, obtuvimos porcentajes aceptables de valoración Bien (cercanos al 50%).

El desafío es que el alumno paulatinamente incorpore el trabajo en distintos registros como una forma habitual de "llegar" al objeto matemático en estudio. En principio guiado por el docente, luego por sí mismo de manera autónoma.

Estas tareas docentes requieren dedicación, tanto para el diseño de las actividades pensando en el concepto y en los registros de representación, como así también para la evaluación de las respuestas y su posterior análisis. Sin embargo, la riqueza de los resultados amerita dicho esfuerzo. Por otro lado, estas tareas están en constante evolución y mejora, ya que siempre es posible optimizar los diseños, los enunciados o enriquecerlas con mayor cantidad de registros de representación que contribuya a la formación de conceptos matemáticos.

#### **Bibliografía**

- Duval, R. (1993). Registres de preséntations sémiotiques et fonction nement cognitif de la pensée. *Annales de Didactique et de Science Cognitives, 5*, 37-65.
- García, M. (2011). Una situación de aprendizaje para contribuir a la mejora de la comprensión del concepto de derivada. Tesis de maestría no publicada,. Universidad autónoma de Guerrero, Unidad Académica de Matemáticas, Centro de Investigación en Matemática Educat.
- Prieto, F.; Vicente, S. (2006). Análisis de registros semióticos en actividades de ingresantes a la facultad de ingeniería. *REPEM. Memorias, pp. 203-212.* .
- Rojas, P. (2012). Sistemas de representación y aprendizaje de las matemáticas. *Revista digital Matemática, Educación e Internet.* Recuperado el 10 de marzo de 2016, de http://www.cidse.itcr.ac.cr/revistamate/
- Vidal, O. (2012). Interpretación de la noción de derivada como razón de cambio instantánea en contextos matemáticos. Tesis de Maestría no publicada. Universidad Nacional de Colombia. .
- Vrancken, S., Engler, A., Müller, D. (2008). Una propuesta para la introducción del concepto de derivada desde la variación. Análisis de los resultados. *Premisa, 10*(38), 36-46.
- Vidal, O. Interpretación de la noción de derivada como razón de cambio instantánea en contextos matemáticos. Tesis de Maestría no publicada, Universidad Nacional de Colombia. (2012).

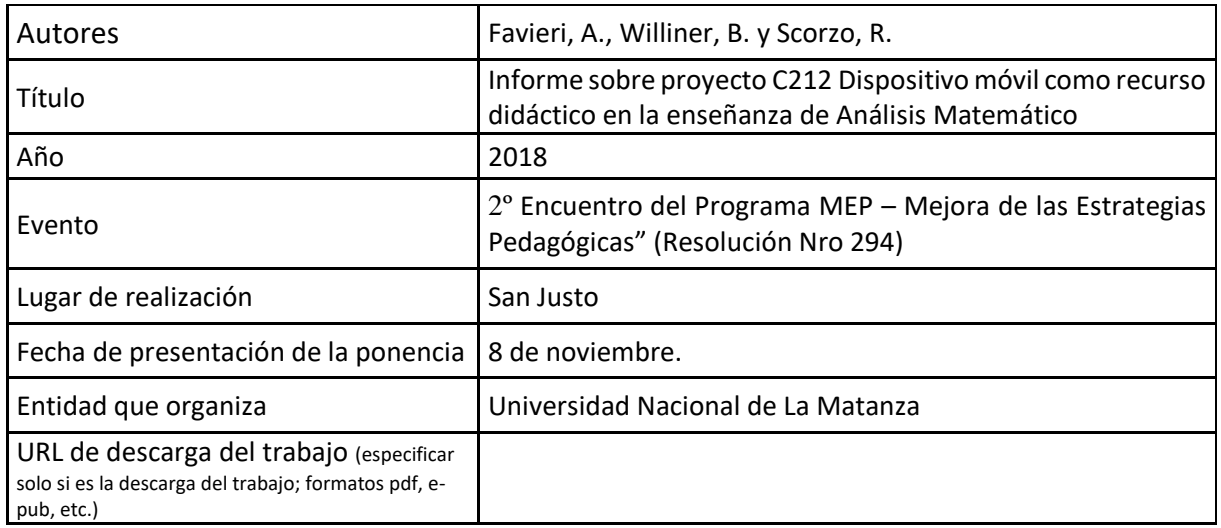

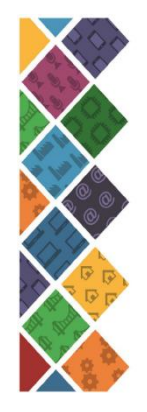

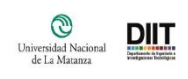

 $\label{eq:mp} \begin{array}{l} \mbox{Mejora de las Estrategias Pedagógicas} \\ \mbox{ 8an Junds, 11 de dicientore de 2018} \end{array}$ 

Se certifica que Adriana Favieri 7 - Norman Total - Leon Torn<br>DNL: 14,888,802<br>Eartifielpé Sene expositora del "2º Encuentro del Programa MEP -Mejora de les<br>Estrifielpes Pedagogiozas ("Resolución de Rectorado Nº 294), dictado por la Dra.<br>Bettina Donadello

**Carl Betting Donadelo**<br>Directora Programa MEP  $Mg, hg$ 

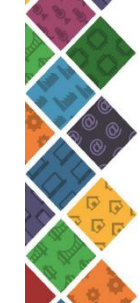

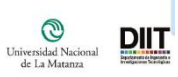

Mejora de las Estrategias Pedagógicas San Justo, 11 de diciembre de 2018

Se certifica que **Betina Williner** 

Drocu II Ca. V VIIII II II CH<br>DNI: 16.817.828<br>Earlricipó como expositora dal "2º Encuentro del Programa MEP -Mejora de las<br>Estraregias Pledagógicas- ("Resolución de Rectorado Nº 234), diciado por la Dra.<br>Bettina Donadello

**Company Contract Contract Contract Contract Programs MEP** 

Mg ing Cabriel Blanco

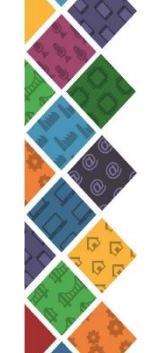

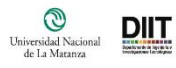

Mejora de las Estrategias Pedagógicas

Se certifica que

ue vormanique<br>EN: 16.878.115<br>DN: 16.878.115<br>Estrategias Pedagogicas - (Resoluction de Rectorado Nº 204), dictados de las<br>Estrategias Pedagogicas - (Resoluction de Rectorado Nº 204), dictados por la Dra.<br>Bettina Donadello e

**Cha.** Battina Donadato<br>Directiona Programa MEP

## **PROYECTO PROINCE C212 DISPOSITIVO MÓVIL COMO RECURSO DIDÁCTICO EN LA ENSEÑANZA DE ANÁLISIS MATEMÁTICO Favieri - Williner – Scorzo**

#### **LINEA DE INVESTIGACION**

• Habilidades

Matemáticas

Digitales

• Tecnología

Software específicos

Materiales didácticos

## • **HISTORIAL DE PROYECTOS**

**TALLER PARA EL DESARROLLO DE HABILIDADES EN EL APRENDIZAJE MATEMÁTICO - 2007 - 2009**

**ENTORNOS DE APRENDIZAJE HIPERTEXTUAL Y HABILIDADES MATEMÁTICAS - 2010 - 2011**

**HIPERTEXTOS PARA APRENDER MATEMÁTICA - 2012 - 2013**

**HABILIDADES MATEMÁTICAS Y DIGITALES EN UN HIPERTEXTO SOBRE PARAMETRIZACIÓN - 2014 - 2015**

**ESTUDIO SOBRE HABILIDADES MATEMÁTICAS Y DIGITALES EN EL APRENDIZAJE DE LA DERIVADA - 2016 - 2017**

## • **OBJETIVO PROYECTO ACTUAL**

Desarrollar un recurso didáctico con usando la aplicación telefónica GeoGebra, destinado a mejorar los niveles de desempeño de la habilidad matemática Aplicar el concepto de derivada en la solución de problemas*.*

## • **ACTIVIDADES 2018**

- Niveles iniciales habilidad
- Análisis Aplicación GeoGebra
- Pruebas pilotos en aula. Clases/evaluación

## • **ACTIVIDADES PARA 2019**

- Diseñar e Implementar Recurso Didáctico
- Niveles finales habilidad
- Comparación niveles habilidad
- Conclusiones

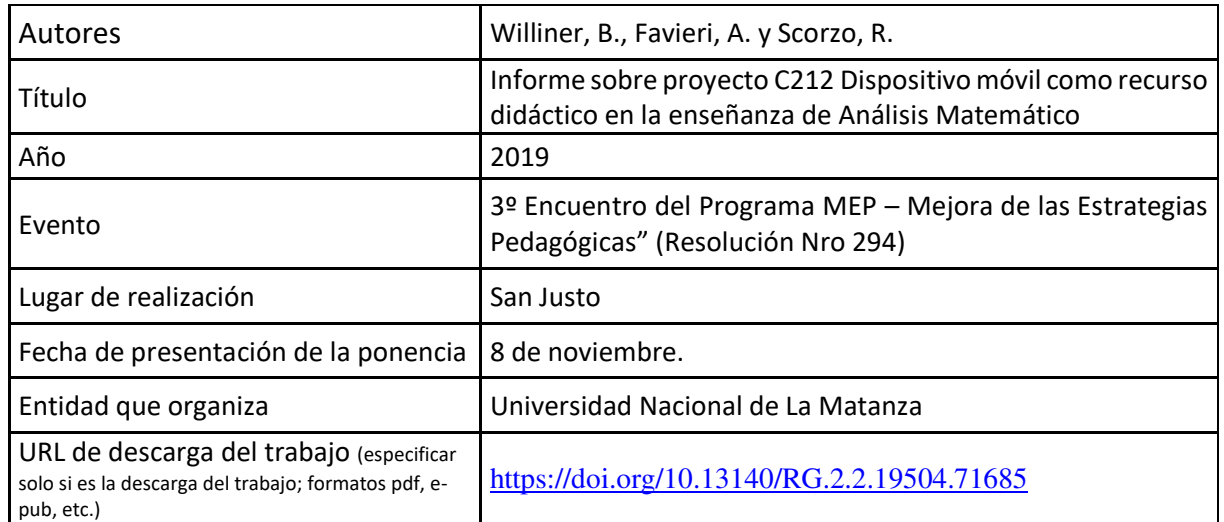

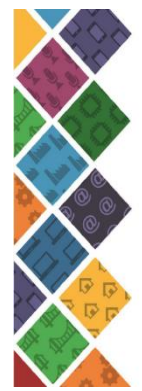

 $\fbox{Universidad Nacional} \\ \begin{tabular}{c} Universidad Nacional \\ de La Matanza \\ \end{tabular}$  $Diff$ </u>

Semana de la Ciencia y la Tecnología San Justo, 20 de septiembre de 2019

Se certifica que Adriana Favieri / "N.U.I I Cui I Ca. I Carvicori<br>Dil 1: 14.266.602<br>participò del "*III Encuentro MEP, Mejoras Estrategias Pedagógicas del DilT",*<br>dictado por Beltina Donadollo, Verónica Aubin, Héctor Kasem, Narcy Fernández,<br>Daniel Cundari

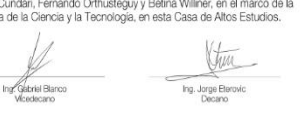

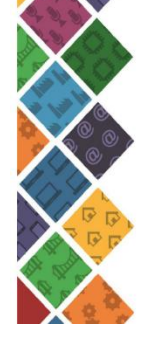

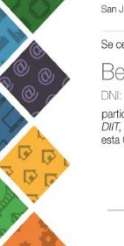

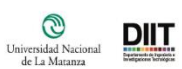

Semana de la Ciencia y la Tecnología San Justo, 2 de octubre de 2019

Se certifica que **Betina Williner** 

Ing Afform Barco

Contra de 17.628<br>participó como expositora del *III Encuentro Mejoras Estrategias Pedagógicas del*<br>*DITT, desarrollada en el marco de la Semana de la Ciencia y la Tecnología, en esta Casa de Altos Estudios.* 

 $\underbrace{\underbrace{\begin{pmatrix} \text{tr} \\ \text{tr} \end{pmatrix}}_{\text{Tag. Jorgie Revovic}}$ 

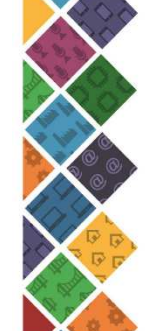

Semana de la Ciencia y la Tecnología San Justo, 20 de septiembre de 2019

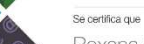

Roxana Scorzo

1 - IV. v. 1971<br>Chili, 16, 878, 115<br>participó del "III Encuentro MEP, Mejoras Estrategias Pedagógicas del DIT",<br>dictado por Bettina Donadolo, Verónica Aubin, Héctor Kasem, Nancy Fernández,<br>Daniel Cundari, Fernando Orthuate

 $\underbrace{\underbrace{\bigcup_{\text{log} \text{ } \text{Lattice}}}_{\text{Deano}}}$ 

 $\fbox{\parbox{1.5cm} \begin{picture}(120,140)(-20,0) \put(0,0){\line(1,0){10}} \put(15,0){\line(1,0){10}} \put(15,0){\line(1,0){10}} \put(15,0){\line(1,0){10}} \put(15,0){\line(1,0){10}} \put(15,0){\line(1,0){10}} \put(15,0){\line(1,0){10}} \put(15,0){\line(1,0){10}} \put(15,0){\line(1,0){10}} \put(15,0){\line(1,0){10}} \put(15,0){\line($ 

# Dispositivo móvil como recurso didáctico en la enseñanza de Análisis Matemático

PROYECTO PROINCE C212 Directora: Adriana Favieri Codirectora: Betina Williner Integrantes: Roxana Scorzo-Norma Sartor-Claudia Algieri

Objetivo general del proyecto

Desarrollar un **recurso didáctico** usando la aplicación telefónica **GeoGebra**, destinado a mejorar los niveles de desempeño de la **habilidad matemática**  Aplicar el concepto de derivada en la solución de problemas.

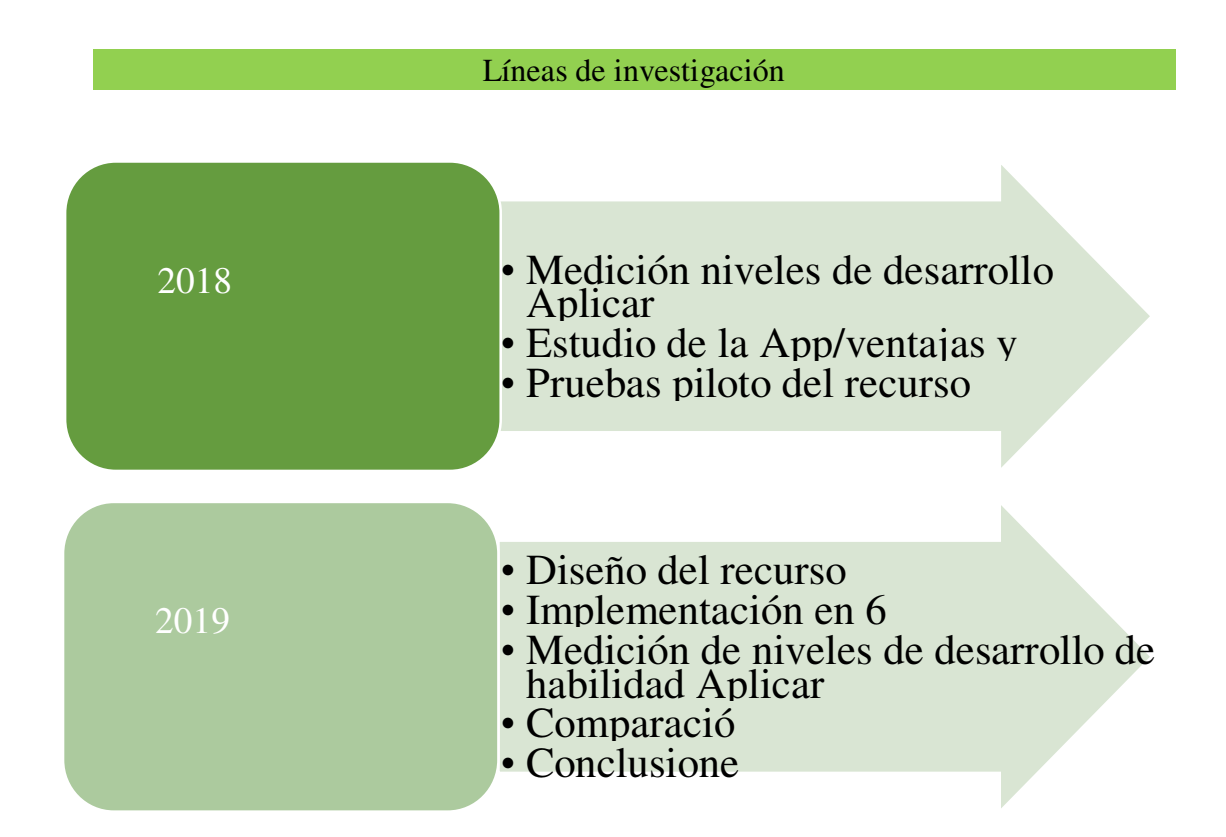

## **Avances 2019**

Diseño del recurso didáctico: Dispositivo como herramienta cognitiva

Implementación del recurso en el aula: Actividades en clase

## Ejemplo de actividad

La siguiente fórmula relaciona el volumen V (en litros) de un cierto gas, a temperatura constante, en función de la

presión P (en atmósferas):  $f:[1,12] \to [2,5,30]/V = f(P) = \frac{30}{p}$ . Realizar las siguientes acciones en la aplicación y

responder

- a) Definir la función en GeoGebra y graficarla en el intervalo.
- b) Usando el comando "Derivada(f)", calcular la razón de cambio instantánea (rci) del volumen respecto a la presión para cualquier valor de P.
- c) ¿Cuál es el significado de la rei negativa en todo punto del intervalo?
- d) Definir los puntos  $P(2,f(2))$  y  $Q(6,f(6))$
- e) Utilizando comando "Recta(AB)" trazar la recta que pasa por P y Q
- f) Escribir en GeoGebra el cálculo para determinar la pendiente de dicha recta
- g) ¿Qué relación tiene con la razón de cambio media (rcp) en el intervalo [2,6]?
- h) Usando el comando "Resuelve(ecuación)", hallar el valor de la Presión para el cuál la rci es igual a la rcp en el intervalo [2,6]. (Expresarlo en forma aproximada, usar el símbolo que aparece a la derecha del resultado)
- i) Definir un deslizador "a" que tome los valores de 2 a 6
- j) A través del comando "Tangente(Punto, Función)", hallar la recta tangente a la función f dependiendo del punto (a,f(a))
- k) Accionar el deslizador y buscar el valor de "a" (aproximado) para el cuál la recta tangente es paralela a la seconte
- 1) / Coincide con lo hallado en el punto h?
- m) ¿Cómo se relaciona lo hecho en el punto h) y l)?
- n) ¿Podrían pensar alguna interpretación geométrica?

La siguiente fórmula relaciona el volumen V (en litros) de un cierto gas, a temperatura constante, en función de la

presión P (en atmósferas): f :[1;12]→[2,5;30]/ $V = f(P) = \frac{30}{R}$ . Realizar las siguientes acciones en la aplicación y

#### responder

- a) Definir la función en GeoGebra y graficarla en el intervalo.
- b) Usando el comando "Derivada(f)", calcular la razón de cambio instantánea (rci) del volumen respecto a la presión para cualquier valor de P.
- c) ¿Cuál es el significado de la rci negativa en todo punto del intervalo?
- d) Definir los puntos  $P(2,f(2))$  y  $Q(6,f(6))$
- e) Utilizando comando "Recta $(\underline{A}, \underline{B})$ " trazar la recta que pasa por P y Q
- f) Escribir en GeoGebra el cálculo para determinar la pendiente de dicha recta
- g) ¿Qué relación tiene con la razón de cambio media (rcp) en el intervalo [2,6]?
- h) Usando el comando "Resuelve(ecuación)", hallar el valor de la Presión para el cuál la rej es igual a la rep en el intervalo [2,6]. (Expresarlo en forma aproximada, usar el símbolo que aparece a la derecha del resultado)
- i) Definir un deslizador "a" que tome los valores de 2 a 6
- j) A través del comando "Tangente(Punto, Función)", hallar la recta tangente a la función f dependiendo del punto (g,f(a)).
- k) Accionar el deslizador y buscar el valor de "a" (aproximado) para el cuál la recta tangente es paralela a la secante.
- 1) ¿Coincide con lo hallado en el punto h?
- m) ¿Cómo se relaciona lo hecho en el punto h) y l)?
- n) ¿Podrían pensar alguna interpretación geométrica?

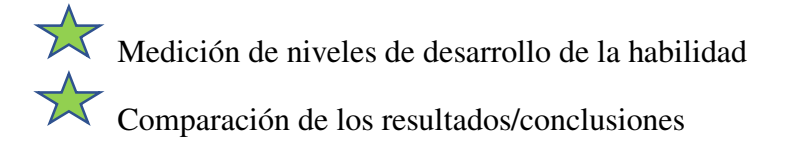

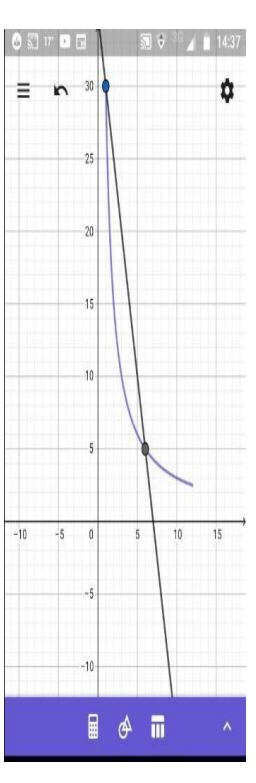

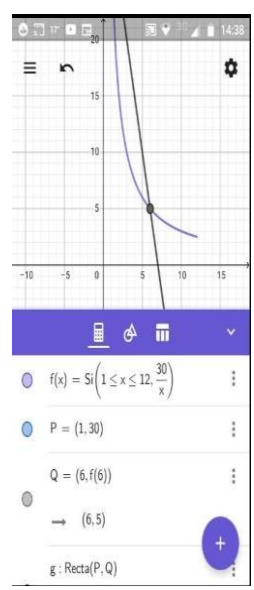

## **Transferencias**

Artículo en REDDI. "Evaluando el aprendizaje del concepto de derivada en alumnos de ingeniería de la Universidad Nacional de La Matanza"

Taller en UNLaM. Taller Geogebra. Aplicación para las clases de matemática

Taller en Congreso Entramar 2019. Uso Aplicación Geogebra para las clases de Matemática.

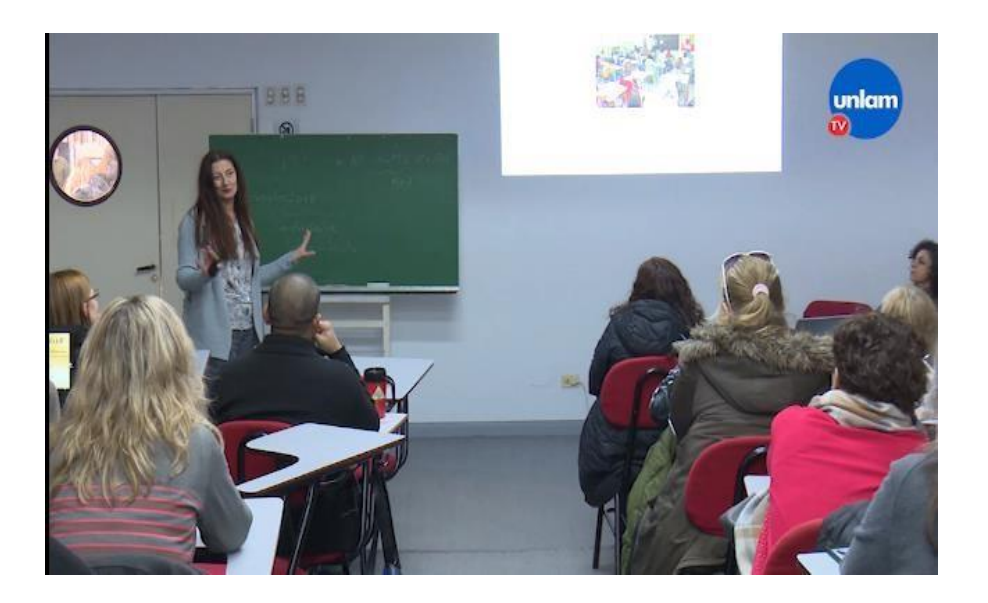

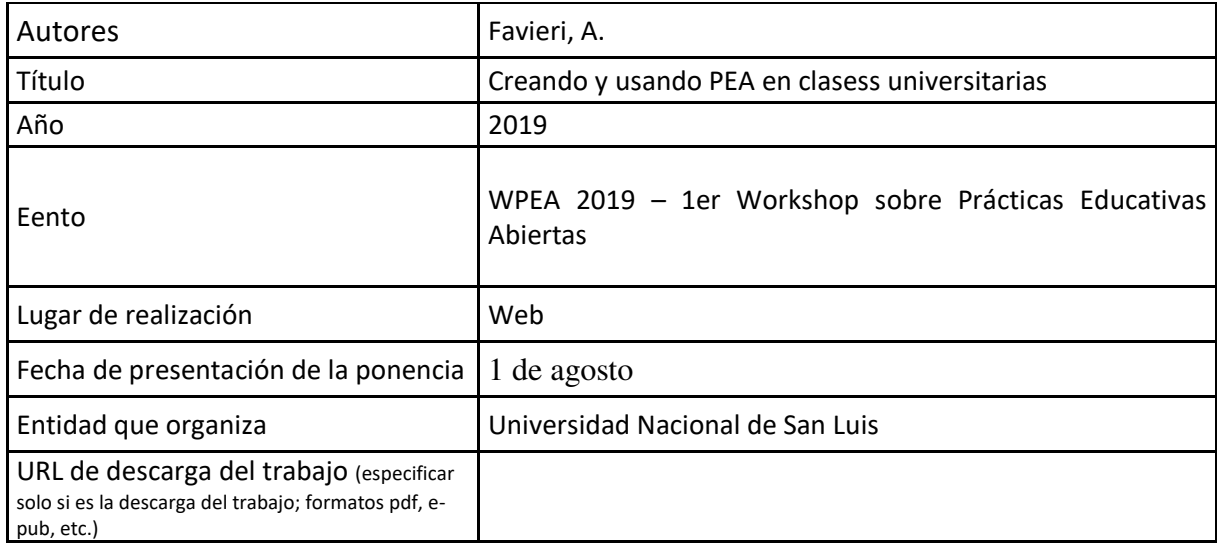

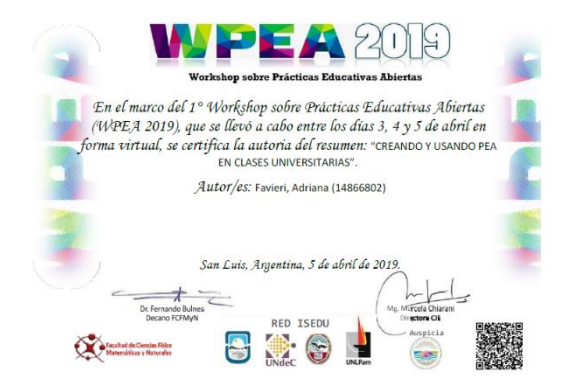

## **Creando y usando PEA en clases universitarias**

*Favieri, Adriana*  adriana.favieri@gmail.com Universidad Tecnológica Nacional, Facultad Regional Haedo 2- Aplicación de TIC para la creación y uso de PEA

#### Resumen

Adhiriendo a la postura de este Workshop WPEA2019, las Prácticas Educativas Abiertas (PEA) (Beetham, Falconer, McGill & Littlejohn, 2012; Conole & Ehlers, 2010), se refieren a aquellas acciones que apoyan la producción, utilización y reutilización de Recursos Educativos Abiertos (REA) (UNESCO, 2012; Andrade, Ehlers, Caine, Carneiro, Conole, Kairamo, Koskinen, Kretschmer, Moe-Pryce, Mundin, Nozes, Reinhardt, Richter, Silva & Holmberg, 2011). Con este espíritu, presentamos la descripción de una *secuencia de aprendizaje y diseño de REA para una clase universitaria.* Para ello consideramos el *contexto*, asignatura Matemáticas Aplicadas a la Aeronáutica de la carrera de Ingeniería Aeronáutica de la Facultad Regional Haedo de la Universidad Tecnológica Nacional. Período: segundo cuatrimestre 2018. El *recurso Web*: plataforma gratuita online del software Wolfram Mathematica (Wolfram, 2015-2019), que resulta apta para temas matemáticos y ofrece la posibilidad de compartir archivos en la web. El *lugar físico*: laboratorio informático de la facultad que cuenta con conexión a Internet. Los *docentes:* uno enfocado en la clase, explicaciones y asistencia a los alumnos y el segundo oficiaba de observador de la clase. Los conocimientos previos: números complejos, definición, parte real e imaginaria de ellos, regiones en el plano complejo y los comandos del software necesarios para estos temas. *Licencia de los REA*: Creative Commons Attribution-NonCommercial 4.0. *Gestión de la clase*: intercalación de explicaciones de los docentes, trabajo colaborativo de los alumnos en la plataforma, lectura y uso de los REA, puesta en común en el pizarrón. Los *momentos de la clase* son: *Inicio de la clase, en la pizarra:* definición de variable compleja, función de variable compleja y parte real e imaginaria de ellas y presentación de comandos. *En la plataforma*: Uso de archivo tutorial por parte de los alumnos. Trabajo en la plataforma practicando los ejemplos del archivo y asistencia de los docentes ante cualquier duda o dificultad. *Comandos del software*: ingreso variable compleja, funciones y comando ComplexExpand. *En la pizarra*: explicaciones sobre derivada de funciones de variable complejas y las condiciones de Cauchy Riemann. *En la plataforma*: comandos: D, TrueQ, Simplify y combinaciones. *En la pizarra*: explicaciones sobre los gráficos de las funciones parte real e imaginaria. *En la plataforma*: comandos ContourPlot y diversas opciones relativas a los ejes, grilla, bordes, color y cantidad de las líneas para los gráficos. Comando Show para visualizar los gráficos de manera conjunta. *En la pizarra*: puesta en común sobre lo trabajado en clase, conceptos claves y comandos del software. *En la plataforma*: uso archivo Trabajo Práctico sobre Funciones de Variable compleja. El mismo propone un trabajo con el software sobre dos funciones de variable compleja, con mayor autonomía de los alumnos y justificando todos los pasos realizados. Pudimos crear REA específicos sobre el tema funciones de variable compleja utilizando el software Wolfram Mathematica: tutorial y trabajo práctico. Elaboramos una secuencia de aprendizaje con momentos diferenciados en la pizarra, en la plataforma, trabajo colaborativo y puesta en común; en la cual los alumnos trabajaron con alta motivación. Observamos algunas dificultades con el uso de los comandos en relativas a la sintaxis de estos; sin embargo, la mayoría de los alumnos realizó el trabajo práctico de manera

satisfactoria. Como conclusiones principales podemos decir que hemos realizado PEA en ámbito universitario, con producción y utilización de REA matemáticos. Produjimos REA exclusivos sobre funciones de variable compleja y plataforma Wolfram Mathematica. Y por último, destacar que el trabajo docente es intenso: previa elaboración de REA, secuencia de clase, conocimiento del software y asistencia constante a los alumnos.

#### Palabras clave

Recursos Educativos Abiertos – Prácticas Educativas Abiertas – Wolfram Mathematica

– Variable Compleja.

#### Bibliografía

Andrade, A., Ehlers U. D., Caine A., Carneiro R., Conole G., Kairamo A. - K., Koskinen T., Kretschmer T., Moe-Pryce N., Mundin P., Nozes J., Reinhardt R., Richter T., Silva G., & Holmberg C. (2011). *Beyond OER: Shifting focus to open educational practices.* Oslo: Open Educational Quality Initiative.

Conole, G., Ehlers, U. (2010). *Open Educational Practices: Unleashing the power of OER. Paper presented to UNESCO Workshop on OER .* Namibia: Windhoek.

UNESCO. (2012). *Declaración de París sobre los REA.* PARÍS.

#### Webgrafía

Beetham, H., Falconer, I., McGill, L. and Littlejohn, A. (2012). *Open practices: briefing paper.* . Obtenido de JISC: https://oersynth.pbworks.com/w/page/51668352/OpenPracticesBriefing

Wolfram. (2015-2019). *Wolfram Development Platform*. Obtenido de https://develop.wolframcloud.com/app/

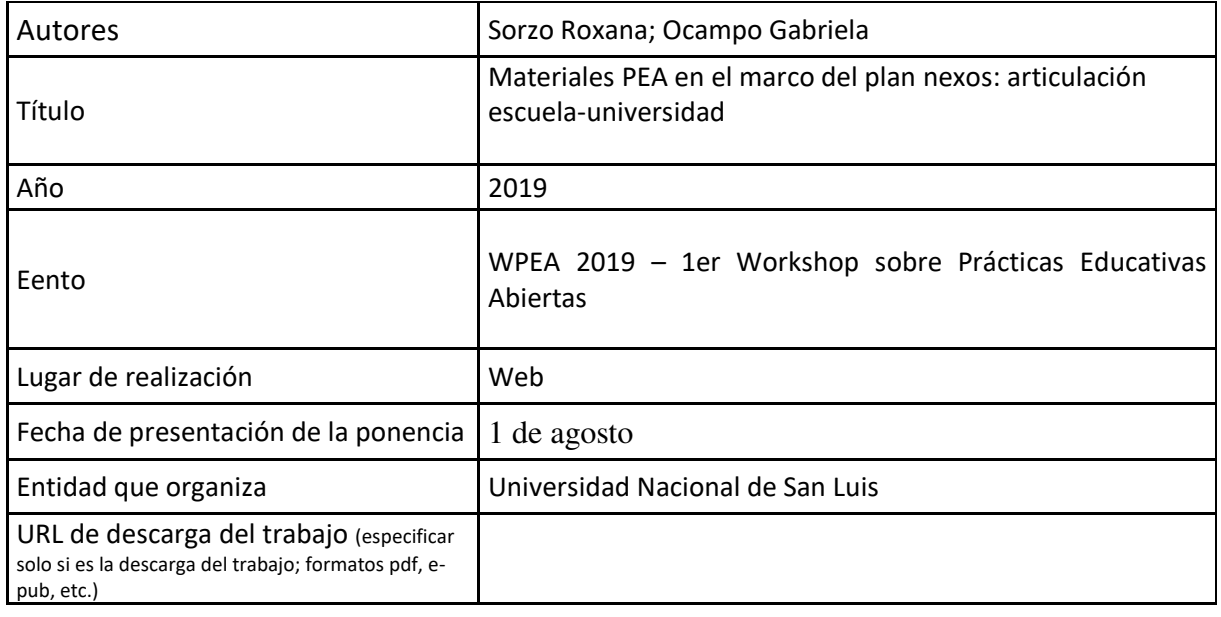

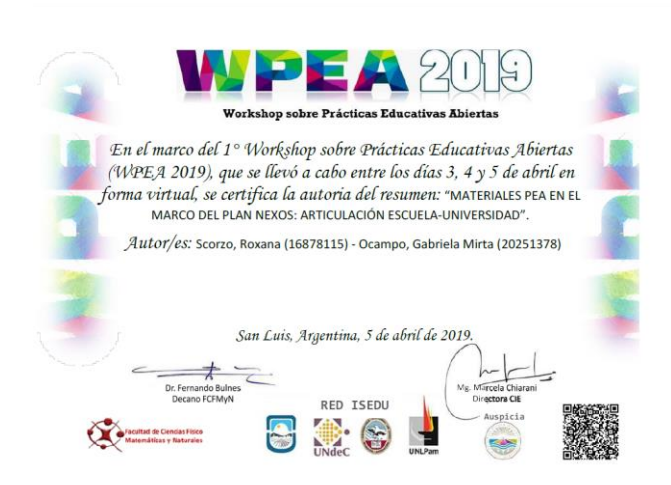

## **Materiales PEA en el marco del plan nexos: articulación escuela-universidad**

[roxana.scorzo@gmail.com](mailto:roxana.scorzo@gmail.com) *Ocampo, Gabriela*  [gabrielaocampo902@gmail.com](mailto:ingresounlamingenieria@gmail.com)

*Scorzo, Roxana* 

Universidad Nacional de La Matanza

1-Experiencias e iniciativas para la promoción de las PEA

#### Resumen

Teniendo en cuenta los lineamientos de este Workshop WPEA2019, las Prácticas Educativas Abiertas (PEA), resultaron ser uno de los ejes del proyecto que la Universidad Nacional de La Matanza presentó ante el Ministerio de Educación, Ciencia, Cultura y Tecnología de la Nación, para continuar y profundizar un proyecto de articulación entre la escuela secundaria y la Universidad denominado NEXOS. El objetivo general del Plan Nexos es contribuir a la formación de los alumnos integrando conocimientos académicos, competencias individuales y habilidades sociales, colaborando a su vez con la disminución del fracaso y abandono de los ingresantes al nivel universitario (Zito y Pagano, 2018). En particular, nuestra Universidad se propuso tres objetivos en correspondencia con la propuesta realizada desde el Ministerio: la elaboración de materiales de libre acceso para que puedan ser utilizados en las escuelas, fortalecer con recursos económicos a la plataforma Miel para que pueda tener un código abierto, qué hasta la implementación de este proyecto, no lo tenía y finalmente organizar tutorías académicas a través de la plataforma, sólo para los aspirantes a ingresar a carreras de grado. Este proceso de articulación se llevó a cabo en el Curso de Ingreso 2019 de dicha Universidad, en la primera fase de este proyecto intervinieron cuatro asignaturas: Filosofía, Seminario, Biología y Matemática. En el presente artículo haremos solo referencia al tipo de materiales diseñados para la asignatura Matemática, mostraremos la organización de los mismos, criterios de selección, tipo de recursos utilizados y sus principales características, como así también el uso de la plataforma educativa "GeoGebra Dynamics Mathematics", de libre acceso. En esta línea han trabajado otros autores

(Muñoz y Porrás, 2018) incorporando tecnología de tipo interactiva en la enseñanza de conceptos matemáticos complejos, Williner (2016) concentrándose en el diseño de actividades realizas con computadora como herramienta cognitiva para favorecer el desarrollo de habilidades matemáticas. Bayés, Del Río y Costa (2014) describen una experiencia exitosa de incorporación de GeoGebra para facilitar la visualización de funciones polinómicas, en el curso de admisión de la Universidad Nacional de Tres de Febrero. Por su parte Guerrero y Flores realizan algunas recomendaciones de diseño de materiales didácticos, en cuanto al color, extensión, que favorezcan la estimulación de conocimientos previos, que resulten atractivos para los estudiantes, que fomenten la retroalimentación, entre otros aspectos. Nuestros materiales son de tres tipos: Power Point, Videos tutoriales y Material interactivo con software GeoGebra (Fig. 1)

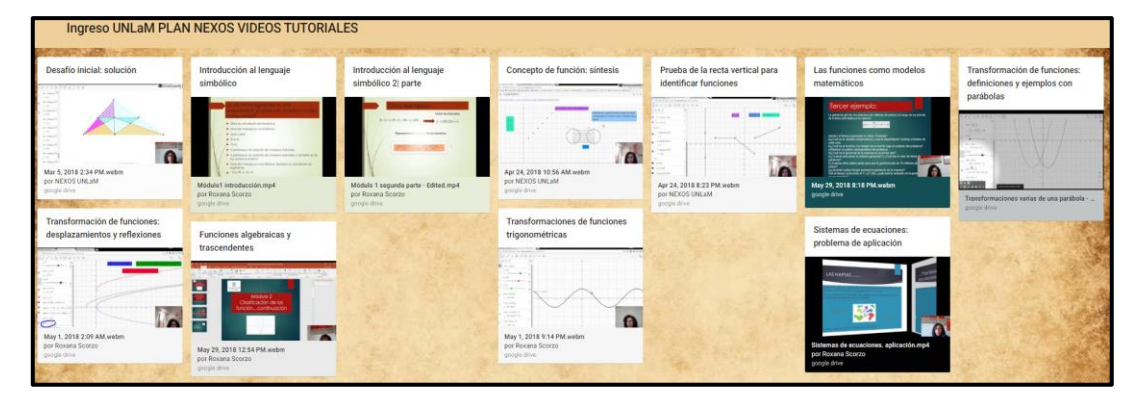

Figura 1

Finalmente compartiremos algunas opiniones de los usuarios de dichos materiales, es decir, los aspirantes a ingresar, en particular a las carreras de Ingeniería y Arquitectura de la Universidad Nacional de La Matanza. Las mismas fueron recabadas a través de una encuesta realizada por las coordinadoras de dicho curso utilizando Formularios de Google Drive (Fig.2)

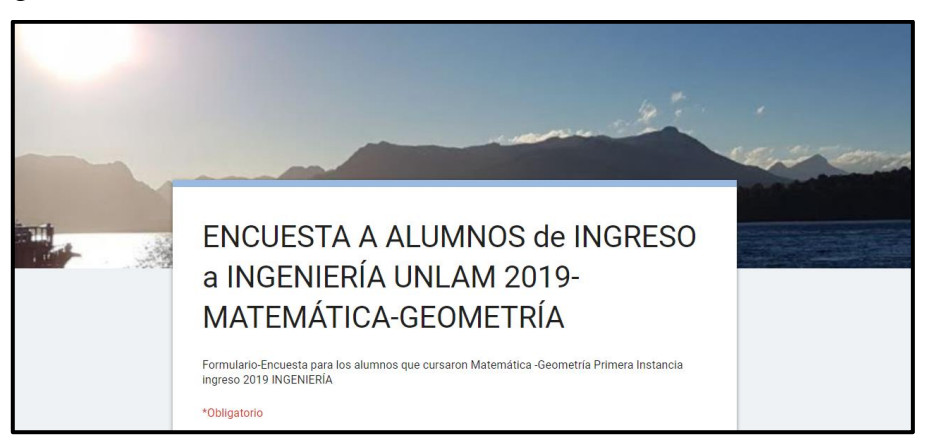

Figura 2 Imagen del formulario de la encuesta que completaron los estudiantes

Las preguntas vinculadas a los materiales las mostramos en la Fig. 3, al ser el primer año de implementación de estos materiales, solo nos interesó realizar una evaluación cualitativa general de los mismos por parte de los estudiantes. En una segunda etapa trataremos de indagar el uso de los mismos por parte de los docentes en las escuelas.

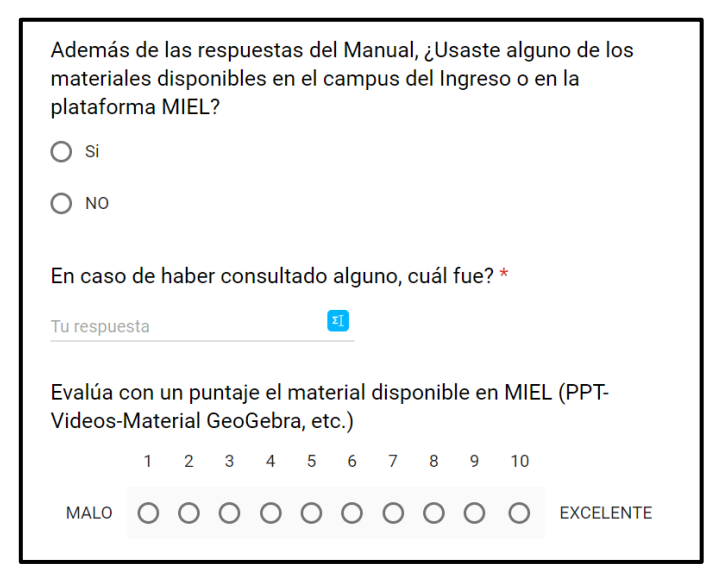

Figura 3 preguntas vinculadas a la evaluación de los materiales

La mayoría de los estudiantes evaluó con alto puntaje a los materiales, de siete para arriba, y los videos tutoriales tuvieron visualizaciones superiores a las 200. Consideramos que por ser la primera vez que cuentan con estos Recursos Educativos Abiertos hemos obtenido buena predisposición por parte de los alumnos en su utilización, en cambio, no hemos contado con evaluaciones de parte de los docentes que dictan el curso de ingreso ni de los que dictan materias en las escuelas, esto lo contemplaremos en una segunda etapa.

Estos materiales están disponibles en<http://miel.unlam.edu.ar/>, la plataforma educativa de la Universidad, en la pestaña que figura como Ingreso 2019, la cual se actualizará, finalizada la segunda instancia del curso de admisión que actualmente se está dictando.

#### Palabras claves

Nexos, Ingreso, Matemática

#### Bibliografía

- Bayés, A., Del Río, L. S., & Costa, V. A. (2014). Diseño de materiales educativos para dispositivos móviles con GeoGebra: Análisis de un caso.
- Guerrero, M.; Flores, C.: Teorías del aprendizaje y la instrucción en el diseño de materiales didácticos informáticos. *Educere*, Vol. 13, No.45, pp. 317-329 (2009)
- Muñoz-Suárez, M., & Porras-Fernández, M. (2018). Wolfram Alpha, Geogebra y Derive como integrantes de la formación STEM.*Conference Proceedings, 2*(2). Consultado de<http://investigacion.utmachala.edu.ec/proceedings/index.php/utmach/article/view/303>
- Williner, B. (2016). Análisis de una actividad didáctica en la que se usa la computadora como herramienta cognitiva. In *XI Congreso de Tecnología en Educación y Educación en Tecnología (TE&ET 2016)*.
- Zito, R., & Pagano, R. (2018). Una propuesta para mejorar la situación del ingresante a la Universidad en la lectura de textos de matemática. *Congresos CLABES*. Recuperado a partir de http://revistas.utp.ac.pa/index.php/clabes/article/view/1

- Webgrafía Nexos: por un sistema educativo articulado e integrado. <https://www.argentina.gob.ar/educacion/universidades/programa-nexos>
- GeoGebra (2018). Aplicaciones matemáticas gratuitas en línea. Obtenido de<https://www.geogebra.org/>

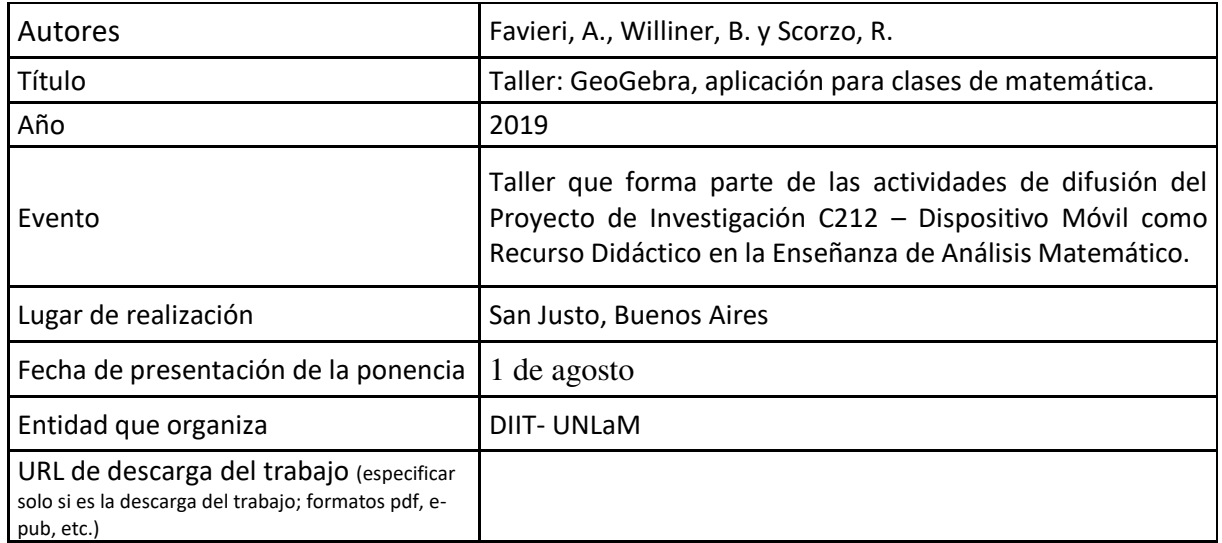

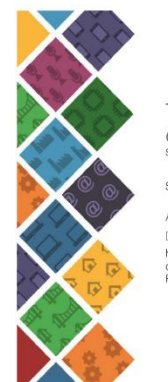

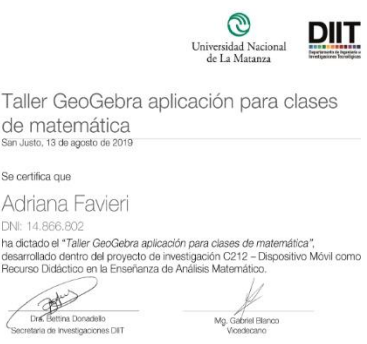

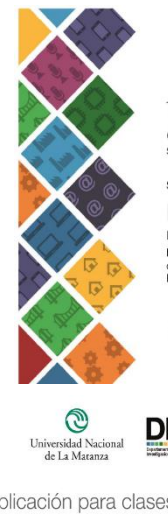

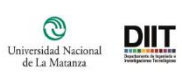

Taller GeoGebra aplicación para clases<br>de matemática<br>san.uaio, 13 de apaís de 2019

Se certifica que

Bettina Willimer<br>DN: 16.817.828<br>ha dictado el "Taller GeoGebra aplicación para classe de matemática",<br>desarrolado derbito del proyecto de investigación C212 - Dispositivo Móvil como<br>elecurso Didactico en la Ensetianza de A **Fercurist Lines London**<br>Del Bettina Donadato<br>Secretaria de Investgaciones DIT

Mg. Gabriel Blanco

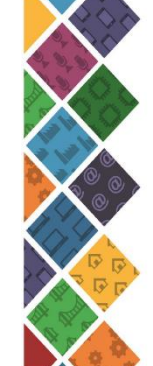

 $Diff$ </u>

Taller GeoGebra aplicación para clases de matemática

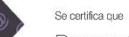

Roxana Scorzo

1 - CV - CALL 14<br>DN. 16.878-115<br>dictadas el "Taller GeoGebra aplicación para clases de maternática",<br>desarrollado dantro del proyecto de investigación C212 - Dispositivo Móvil como<br>Recurso Didáctico en la Enseñanza de Anál

V Mg. Gabre Blanco<br>Vicedecano

**Collection**<br>Collection Donadato<br>acretaria de investigaciones DIIT

# **Taller sobre uso de la aplicación GeoGebra CAS para clases de matemática**

• C212 - Dispositivo móvil como recurso didáctico en la enseñanza de Análisis Matemático (PROINCE)

• Director: Favieri, A.

• co-Director: Williner, B. • Integrantes: Scorzo, R. Algieri, C. y Sartor, N

## **Objetivos del taller General**

Presentar el uso de la aplicación GeoGebra CAS para las clases de matemática, tanto para la cátedra Análisis Matemático I, como así también para otras cátedras de las asignaturas básicas del Departamento de Ingeniería e Investigaciones Tecnológicas.

## **Específicos**

• Contribuir a la toma de conciencia sobre aplicaciones móviles de matemáticas para su uso en clase.

• Analizar los usos didácticos de la aplicación GeoGebra CAS en clases de matemática

## **De aprendizaje**

- Conocer comandos, potencialidades de la aplicación y recursos existentes realizados con la misma.
- Reflexionar sobre la incorporación del uso de esta herramienta al aula y las distintas posibilidades que brinda

## *Marco conceptual*

- 1. M-learning
	- Trabajo del profesor en clase
	- Planificación de actividades
	- Relación entre las actividades en clase con la de los recursos
	- Unión de aprendizaje formal con informal

## *Ventajas*

- $\checkmark$  A los estudiantes les resulta fácil utilizar el celular y los motiva.
- $\checkmark$  Facilita el trabajo en equipo ya que se puede contar con una comunicación en todo momento, pedir ayuda.
- $\checkmark$  Aumenta la flexibilidad de acceso.
- $\checkmark$  Permite el uso eficaz de los recursos y los contenidos didácticos ya que se pueden bajar aplicaciones, acceder a información vía internet, grabar audios y/o videos, sacar fotos al pizarrón o a apuntes de compañeros.
- $\checkmark$  Permite el aprendizaje en cualquier momento y lugar.
- $\checkmark$  Puede mejorar la interacción didáctica (en forma sincrónica o asincrónica)
- $\checkmark$  Potencia el aprendizaje centrado en el alumno
- $\checkmark$  Favorece la comunicación entre alumno e institución.

#### *Desventajas*

- $\checkmark$  Distracción, uso no académico.
- $\checkmark$  Costo alto de conexión.
- $\checkmark$  Poca duración de la batería.
- $\checkmark$  Pantalla reducida y memoria limitada.
- $\checkmark$  Se requiere un trabajo intenso para que el estudiante visualice dicho dispositivo como una herramienta de apoyo educativo.
- **2.** Los dispositivos como herramientas cognitivas
- **3.** Actividades con uso de dispositivos

#### **Objetivos de aprendizaje:**

- $\checkmark$  Identificar transformaciones de una función.
- $\checkmark$  Coordinar dichas transformaciones en diferentes registros (analítico, gráfico, numérico y verbal).

## *Ejemplos*

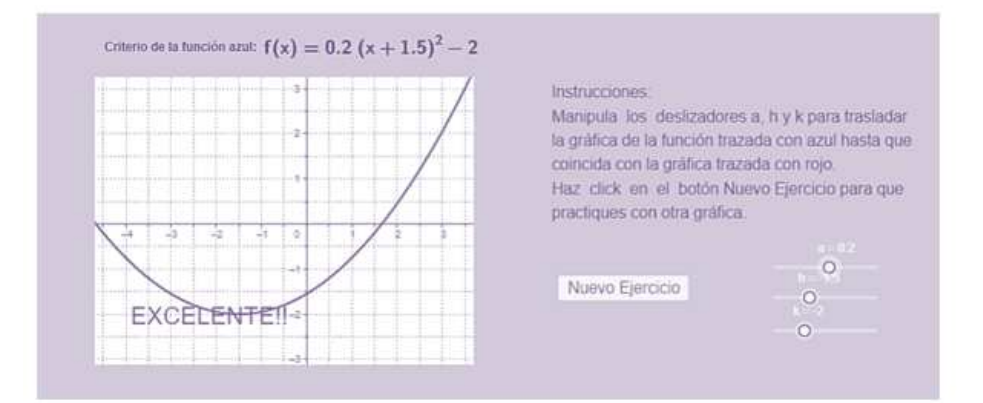

 $si y = f(x)$  es la regla de asignación de una función en forma analítica entonces para la expresión analítica de dicha función trasladada k unidades a la derecha será:.........

#### Consigna 2:

- 1. Define la siguiente función en Geogebra:  $f(x) = \sqrt{x}$
- 2. Entra la sentencia f(x-2)
- 3. ¿Qué observas en el gráfico?
- 4. ¿Cómo te parece que tendrá que ser la expresión analítica si aueremos que dicha función se corra dos unidades a la izquierda?
- 5. »Esto vale para cualquier función?
- 6. Prueba con  $g(x) = |x|$

Completa: Si  $y = f(x)$  es la regla de asignación de una función en forma analítica entonces para la expresión analítica de dicha función trasladada k unidades a la derecha será:.........

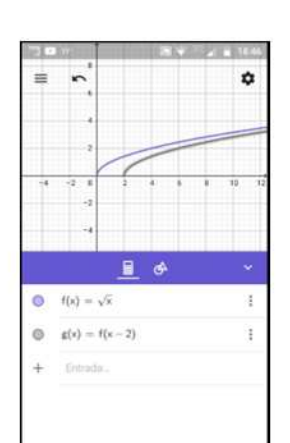

#### **Determinar criterios**

- $\checkmark$  Establecer los objetivos de aprendizaje.
- $\checkmark$  Reflexionar si la tarea requiere o no el uso de tecnología.
- $\checkmark$  Si se hace con tecnología estudiar qué potencial matemático tiene (Rodríguez et al., 2016).
- $\checkmark$  Analizar el contexto (recursos y alumnos).
- $\checkmark$  Hacer una retroalimentación a medida que se realizan las actividades.

#### **Recursos para el ingreso**

- Aplicaciones de geometría plana
- Aplicaciones de geometría en el espacio

#### **Encuadre teórico**

Clasificación de actividades:

- Actividades interactivas para verificar hipótesis/cálculos
- Actividades de construcción
- Actividades de visualización en el plano y espacio

#### **GeoGebra**

**Descripción, características y funcionalidades**

#### **GeoGebra - Aplicaciones**

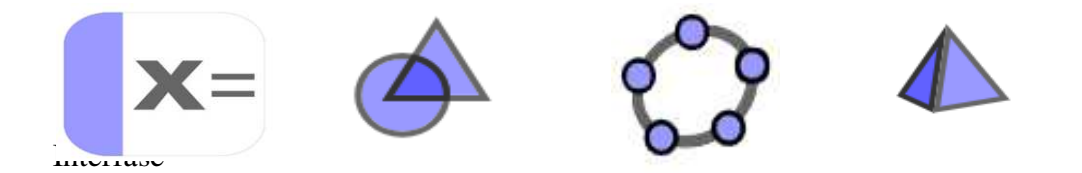

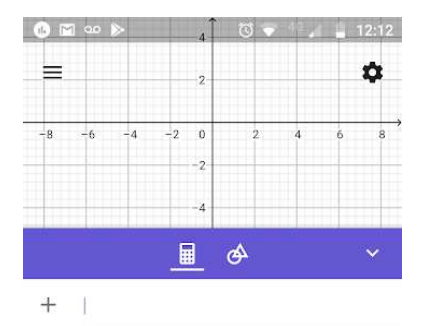

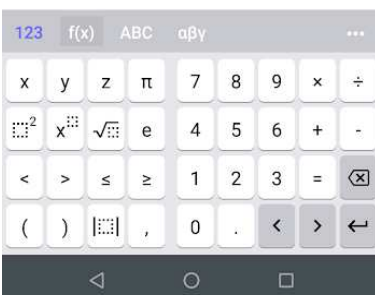

### **Página Web**

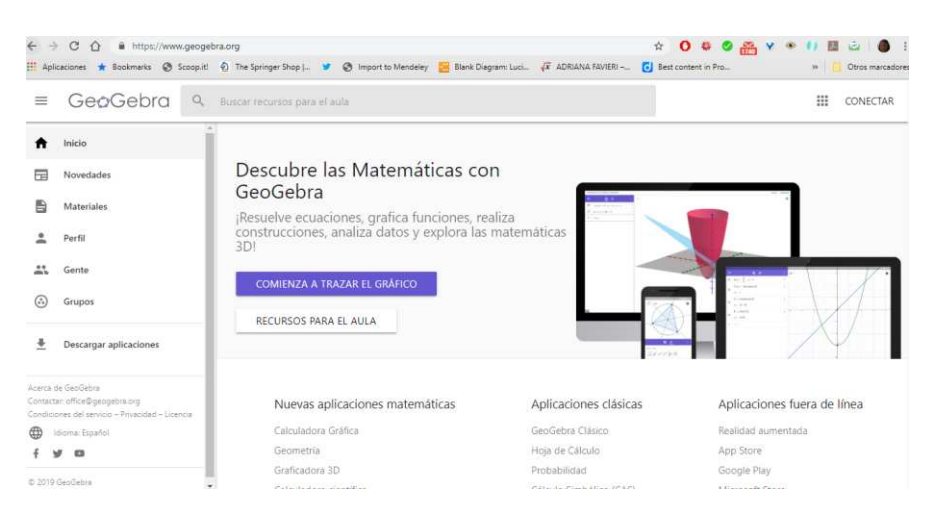

#### **Algunas pruebas**

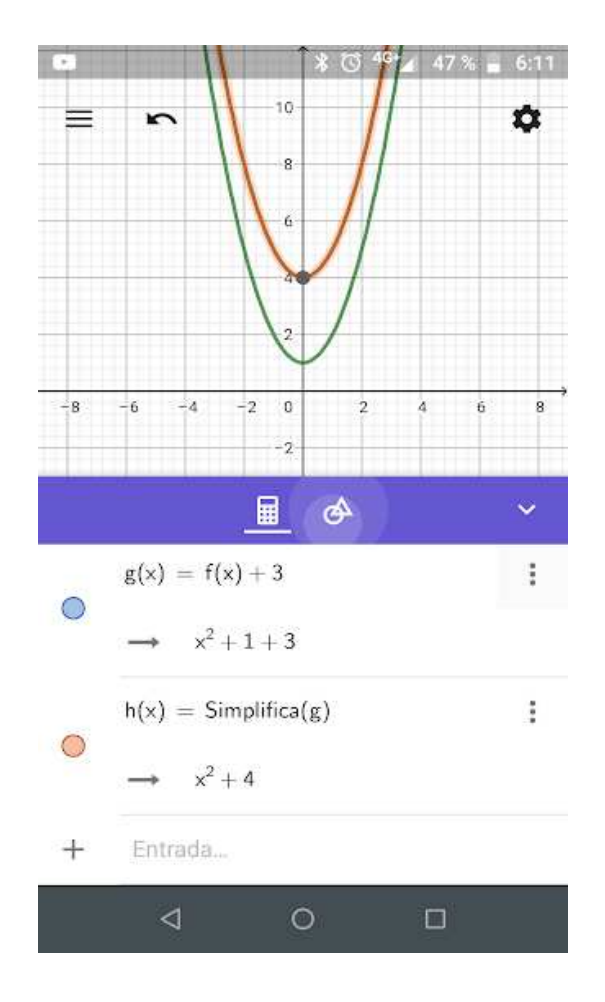

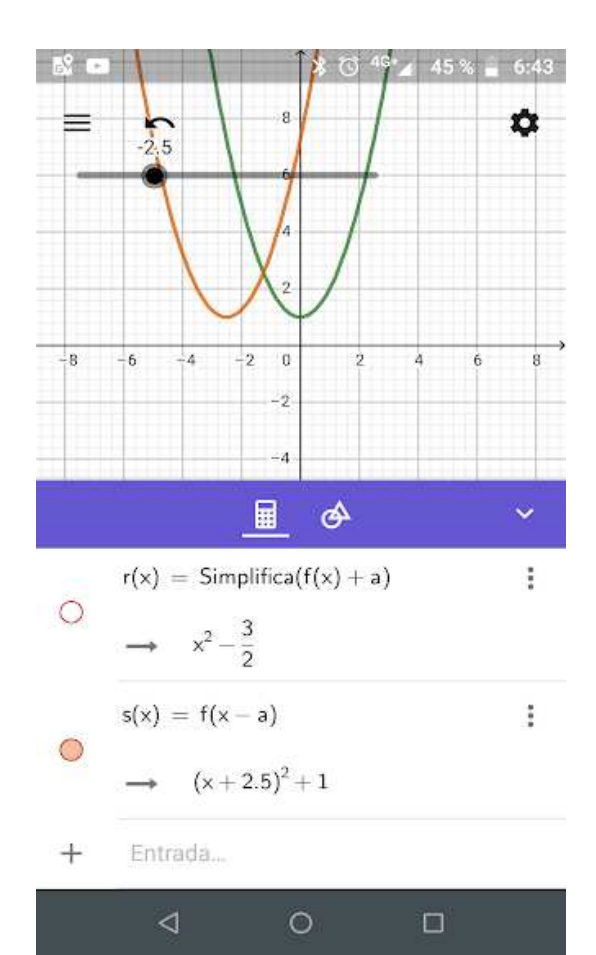

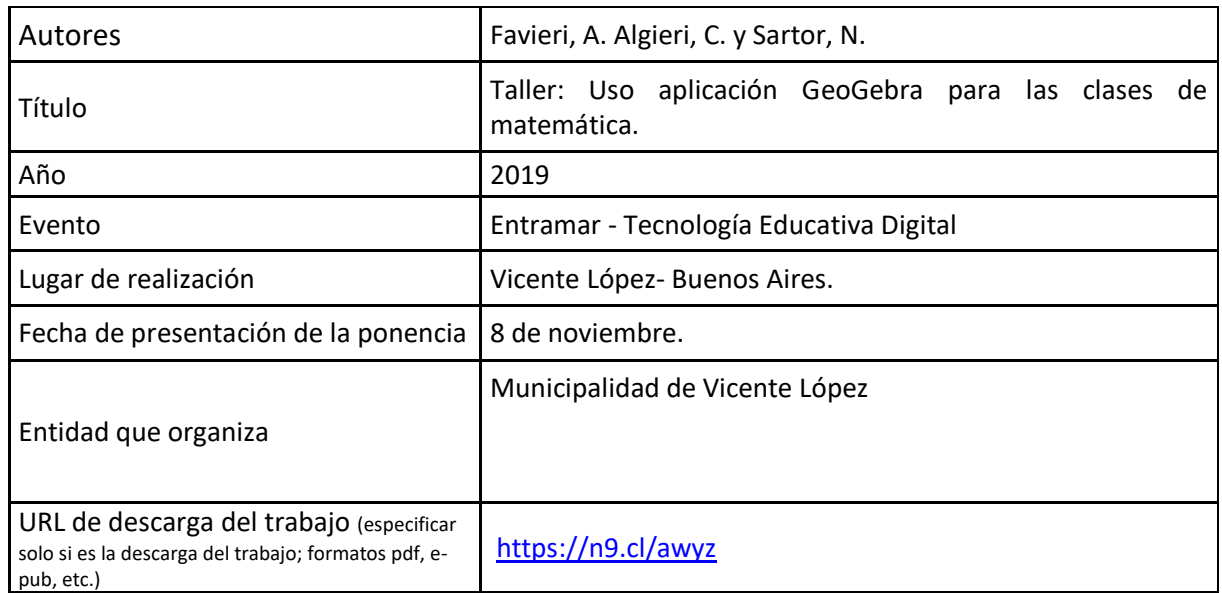

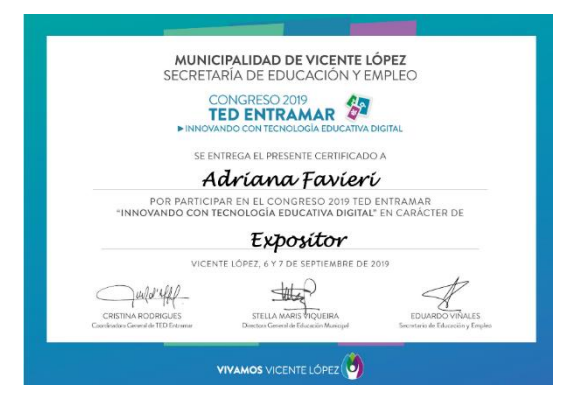

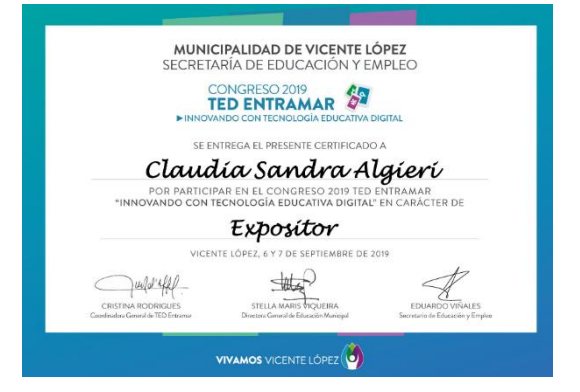

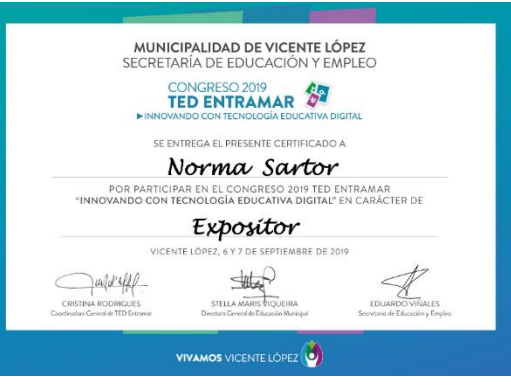

#### **Taller: Uso aplicación GeoGebra para las clases de matemática Favieri, A., Algieri, C., Sartor, N. Scorzo, R. Universidad Nacional de La Matanza <https://doi.org/10.6084/m9.figshare.11472630.v1>**

#### *Fundamentación*

Las nuevas tecnologías ofrecen una variedad de herramientas que los docentes podemos utilizar y sacar provecho para las actividades educativas. A través de ellas logramos acercarnos a un paradigma educativo más personalizado y centrado en la actividad de los estudiantes. A través de las mismas conseguimos brindar información de una manera diferente a los libros tradicionales y videos. (Fernández-Fernández, 2015). A su vez facilitan la gestión pedagógica, promueven la interacción y la enseñanzaaprendizaje tanto de los estudiantes como de los docentes (Camargo-Merchán, 2014).

Entre las herramientas TIC contamos con el software matemático GeoGebra que es adaptable a todos los niveles educativos. Incluye geometría, álgebra, hoja de cálculo, gráficos, estadística y cálculo, con la posibilidad de incorporar actividades dinámicas. Su interfaz es de fácil uso y cuenta con poderosas herramientas. Ofrece la posibilidad de crear materiales de aprendizaje interactivos como páginas web, por lo que se convierte en una herramienta de autoría (GeoGebra, ¿Qué es GeoGebra?, 2015-2019).

Dado estas posibilidades consideramos oportuno presentar un taller sobre su uso en clases de matemática y analizar las posibilidades didácticas que el mismo ofrece. Por lo que planteamos como objetivos:

#### *Objetivos*

- Conocer algunos comandos y sus potencialidades de la aplicación
- Analizar los usos didácticos de GeoGebra
- Reflexionar sobre la incorporación en el aula
- Resaltar la importancia del rol docente

#### *Organización del taller*

El mismo cubre los siguientes ítems:

- Descripción y características
- Análisis de sistemas de ecuaciones
- Estudio de la función cuadrática
- Análisis de un sistema de ecuaciones mixto

#### *Descripción y características*

Además de su versión de escritorio, GeoGebra brinda una serie de aplicaciones para usar en el celular que son gratuitas y disponibles para iOS, Android, Windows, Mac, Chromebook y Linux, lo que asegura la utilización en diversos dispositivos (GeoGebra, Descargar Aplicaciones GeoGebra, 2018). Estas son:

- Calculadora gráfica. Esta aplicación permite graficar funciones, resolver ecuaciones y representar datos.
- Calculadora Gráfica 3D. Aplicación que grafica funciones 3D, superficies y objetos 3D.
- Geometría. Aplicación para realizar círculos, ángulos, transformaciones.
- GeoGebra Cas, Aplicación para cálculos aritméticos, de cálculo y álgebra.
- Realidad Aumentada. Aplicación que coloca la matemática 3D en el mundo real utilizando realidad aumentada.

En esta oportunidad nos concentraremos en la calcula gráfica, cuya interfaz inicial y teclados principales pueden verse en la presentación.

Análisis de sistemas de ecuaciones

Con el fin de ayudar a la tarea docente en la creación de ejercicios, ofrecemos este apartado en la cual se resuelven sistemas de ecuaciones lineales de manera gráfica y analítica. Incluimos el uso de deslizadores que contribuye a visualizar distintas posibilidades y generar diferentes sistemas de ecuaciones.

Los sistemas de ecuaciones propuestos abarcan sistemas compatibles determinados, compatibles indeterminados e incompatibles. Se resuelvan tanto de manera gráfica como analítica. En la presentación adjunta se puede ver todo el proceso.

#### *Estudio de la función cuadrática*

En este apartado veremos las transformaciones de la función cuadrática a través de la utilización de los llamados deslizadores que permiten crear visualizaciones dinámicas que facilitan la comprensión de los conceptos.

Aquí también se hace uso de los deslizadores para que el docente pueda mostrar los cambios en la función cuadrática, traslaciones verticales y verticales como así también dilataciones y/o comprensiones verticales. Esta actividad también puede ser usada por el docente para relacionar las modificaciones del gráfico con la forma canónica de la función.

En la presentación se puede ver todo el proceso.

## *Análisis de un sistema de ecuaciones mixto*

Y en esta última sección analizaremos los siguientes sistemas mixtos y por último, podremos ver de manera dinámica las posiciones relativas de una recta y una parábola. En esta propuesta también se destaca el uso de los deslizadores para crear visualizaciones dinámicas para colaborar con la tarea docente, quien puede mostrar las situaciones de manera gráfica y complementar con actividades en el pizarrón y en lápiz y papel para fijar los conceptos vistos.

En la presentación adjunta se verá la actividad.

### *Reflexiones finales*

Consideramos que las actividades propuestas en este taller pueden ser un punto de partida para la generación de propuestas de enseñanza en la que se incluya el uso del celular a través de la aplicación GeoGebra. Esto podría ser un recurso motivador ya que el alumno suele tener un celular en las aulas y de esta manera podemos ayudarlos a comprender conceptos matemáticos.

La aplicación GeoGebra tiene un gran potencial didáctico pues permite realizar muchos cálculos matemáticos y graficar una gran variedad de funciones. La inclusión de los deslizadores favorece una visualización dinámica que genera oportunidades de analizar diferentes situaciones para un mismo concepto; como hemos visto en los ejemplos de este taller.

Asimismo, pensamos que el docente juega un rol fundamental pues es él quien guía la actividad, el aprendizaje, el que decide las maneras en las que usará la aplicación del celular, con qué clase de actividades las complementará y con qué ejercitación las acompañará. La aplicación GeoGebra es una herramienta poderosa que en manos de los docentes de matemática puede contribuir a que la comprensión de los conceptos matemáticos será más sencilla al tener ayudas visuales importantes y facilidad de cálculos algebraicos.

# **REFERENCIAS BIBLIOGRÁFICAS**

- Camargo-Merchán, P. (13 de agosto de 2014). *Las TIC como herramientas facilitadoras en la gestión pedagógica.* Recuperado el 17 de febrero de 2017, de Universidad Tecnológica del **Bolivar:** http://www.unitecnologica.edu.co/educacionadistancia/newletter/2014/boletin00 6/noti\_apliaciones/005-lastic/index.html
- Fernández-Fernández, I. (2015). *Las TICS en el ámbito educativo.* Recuperado el 15 de febrero de 2017, de Educrea: https://educrea.cl/las-tics-en-el-ambito-educativo/
- GeoGebra. (2015-2019). *¿Qué es GeoGebra?* Obtenido de GeoGebra: https://www.geogebra.org/about
- GeoGebra. (2018). *Descargar Aplicaciones GeoGebra*. Obtenido de GeoGebra: https://www.geogebra.org/download

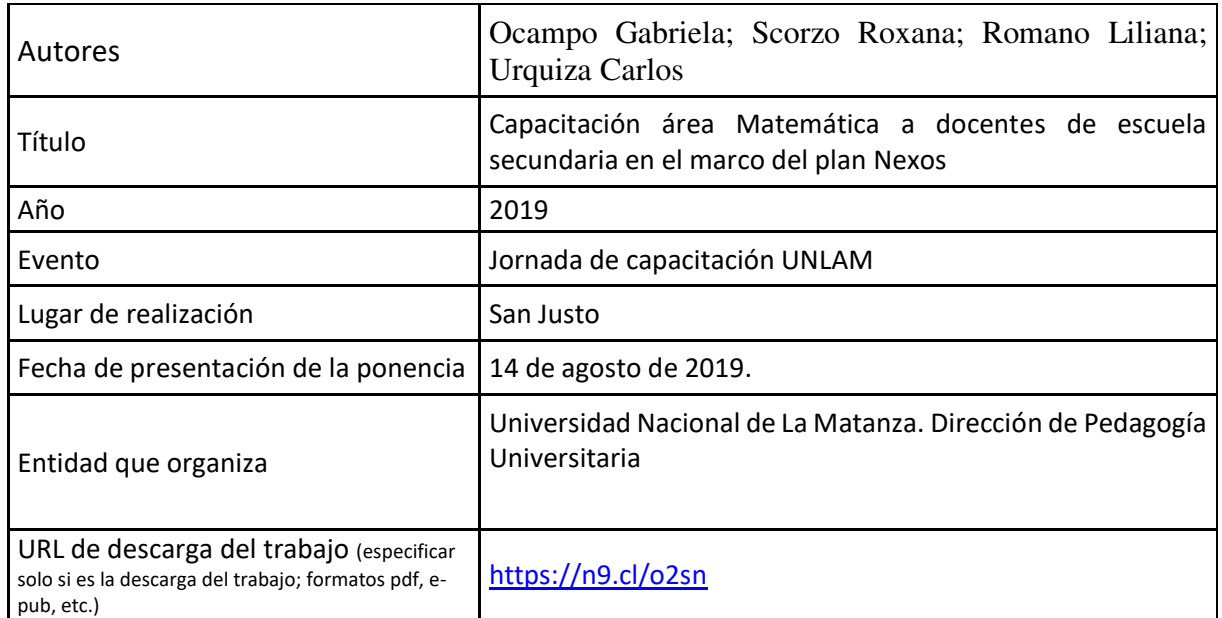

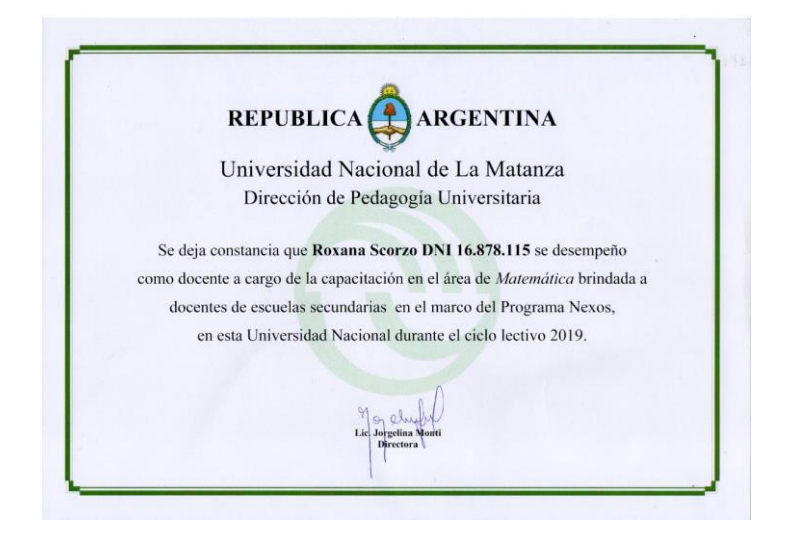

#### Participación en Jornadas, talleres y eventos como asistentes **CERTIFICADOS**

Roxana Scorzo

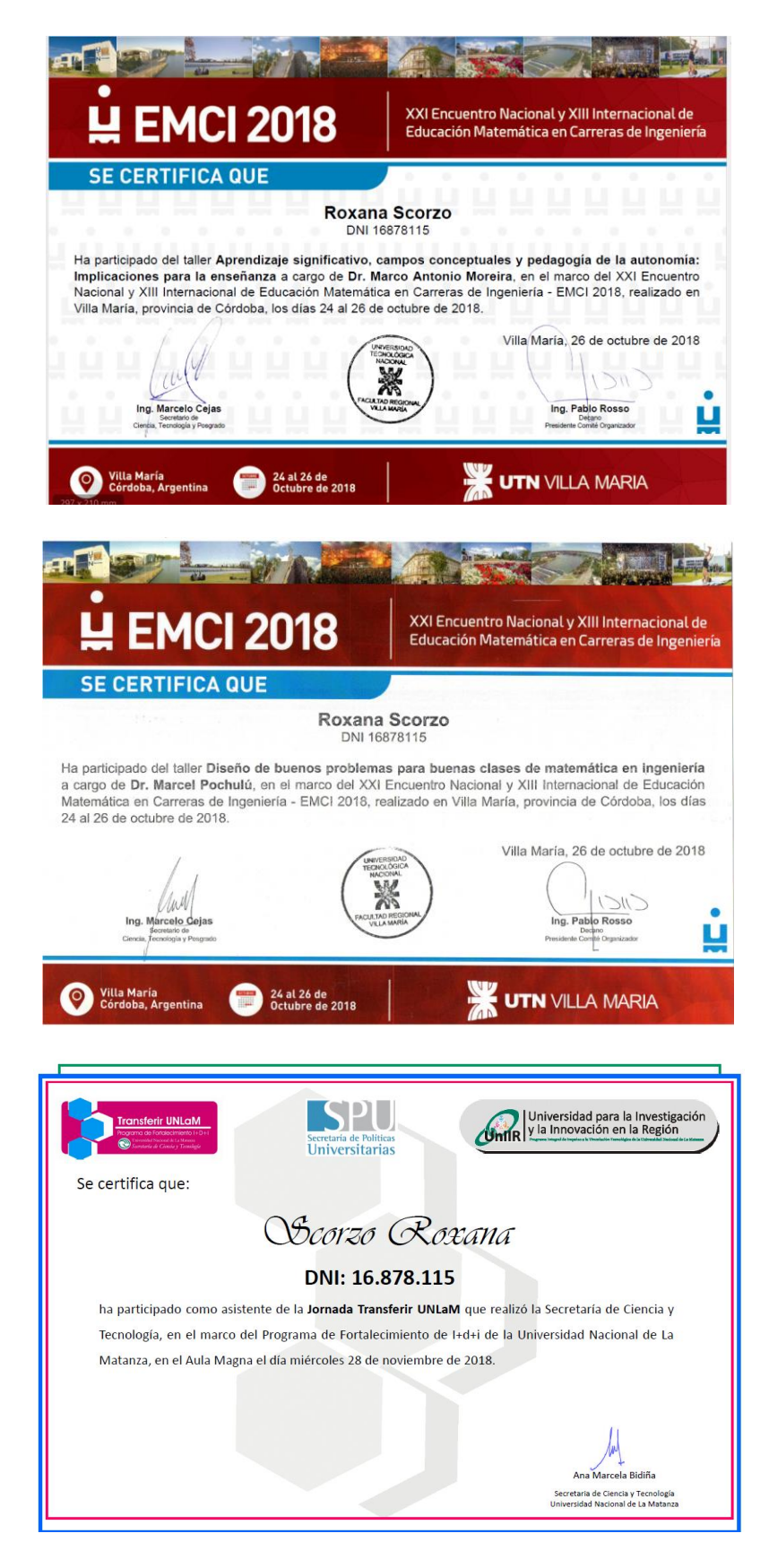

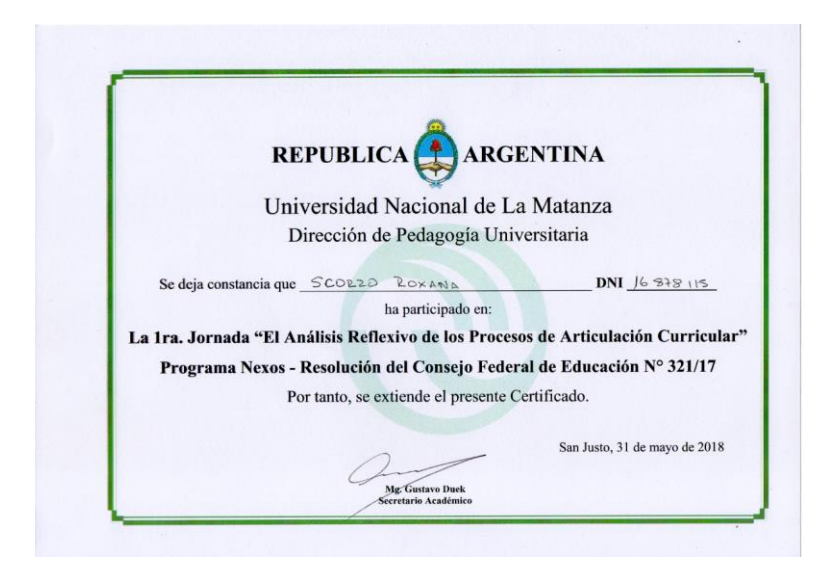

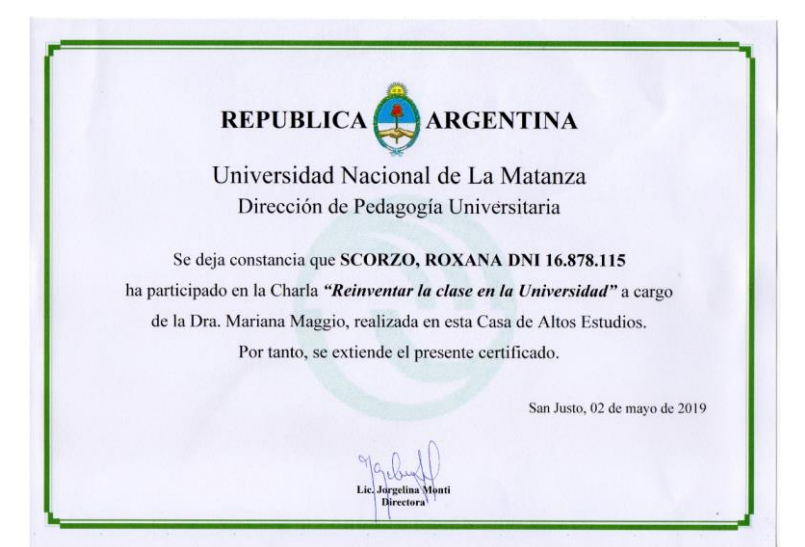

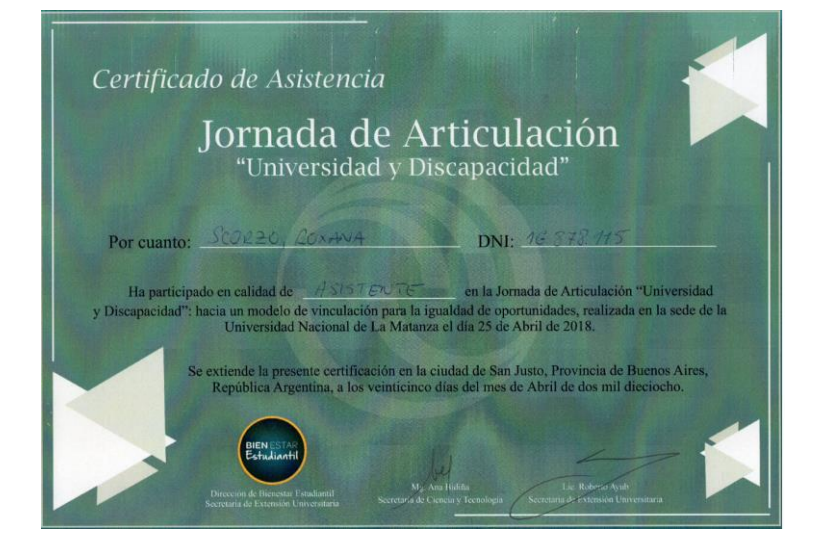